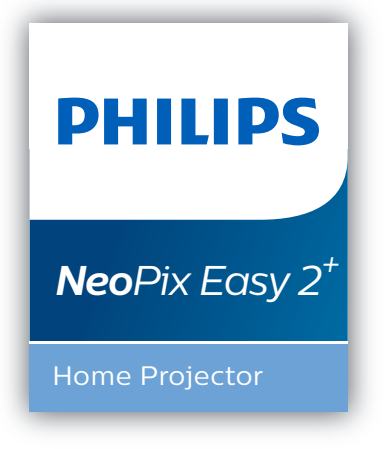

**EN** User Manual **FR** Manuel utilisateur **DE** Bedienungsanleitung **ES** Manual del usuario **IT** Manuale d'uso **NL** Gebruiksaanwijzing **RU** Руководство пользователя

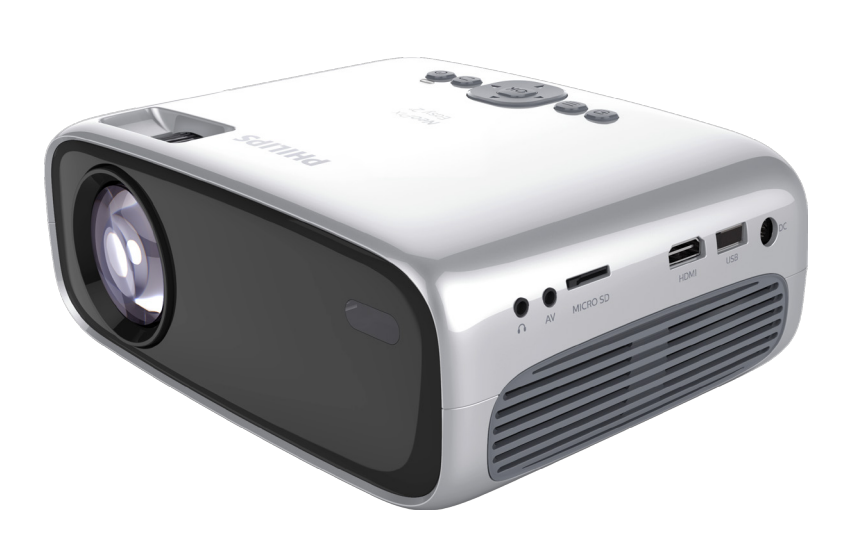

Register your product and get support at www.philips.com/support

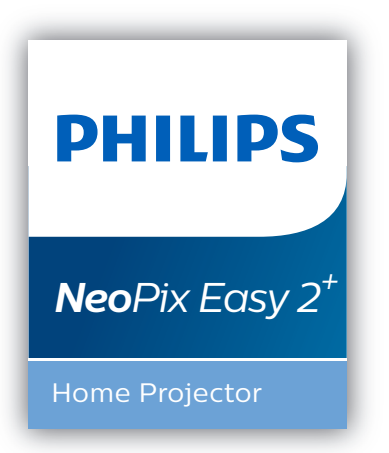

# User Manual

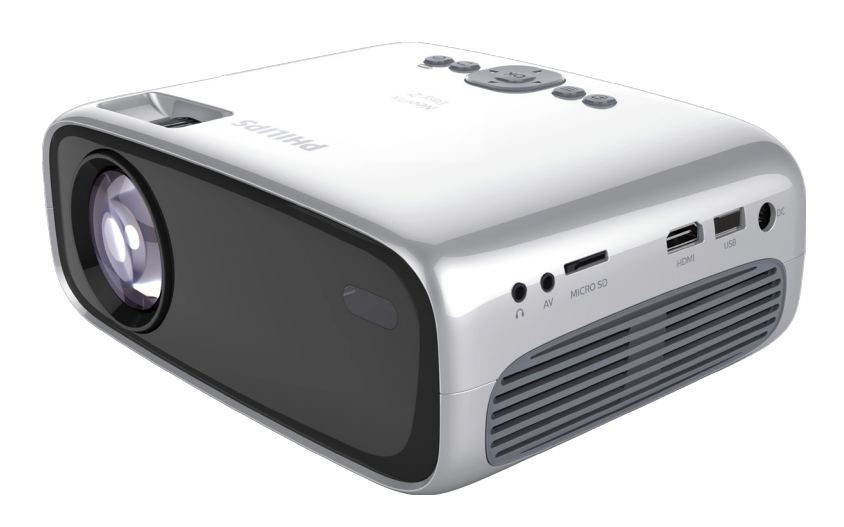

Register your product and get support at www.philips.com/support

# Table of contents

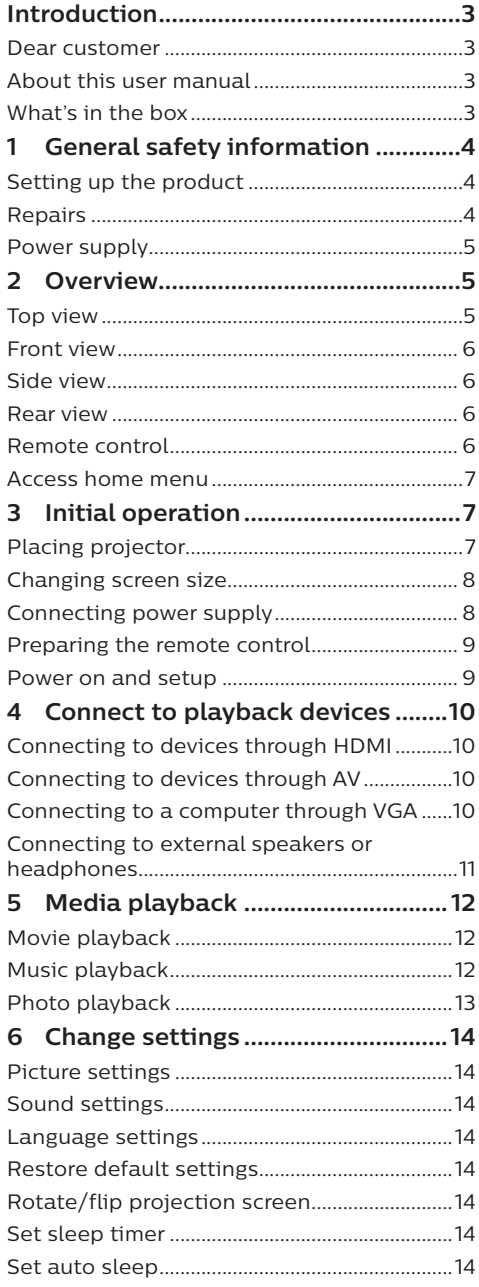

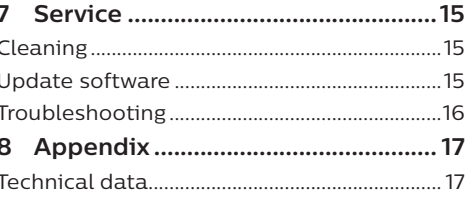

# **Introduction**

## **Dear customer**

Thank you for purchasing this projector.

We hope you enjoy this product and the many functions it offers!

## **About this user manual**

The quick start guide supplied with this product allows you to start using this product quickly and easily. Detailed descriptions can be found in the following sections of this user manual.

Read the entire user manual carefully. Follow all safety instructions in order to ensure proper operation of this product (**see General safety information, page 4**). The manufacturer

accepts no liability if these instructions are not followed.

## **Symbols used**

### **Notice**

**Troubleshooting**

This symbol indicates tips that will help you in using this product more effectively and easily.

### **DANGER!**

### **Danger of personal injury!**

This symbol gives warning of danger of personal injury. Physical injury or damage can result from improper handling.

### **CAUTION!**

**Damage to the product or loss of data!**

This symbol gives warning of damage to the product and possible loss of data. Damage can result from improper handling.

## **What's in the box**

- $(1)$  NeoPix Easy 2<sup>+</sup> projector (NPX442)
- $\Omega$  Remote control with 2 AAA batteries
- $(3)$  A/C power adapter
- (4) Power plugs (EU, UK, US)
- $\overline{S}$  Quick Start Guide
- $6$  Lens cover

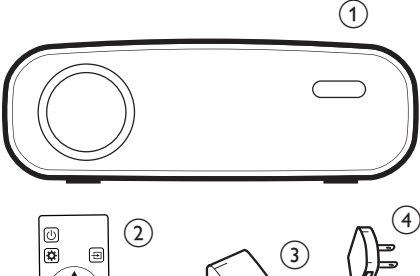

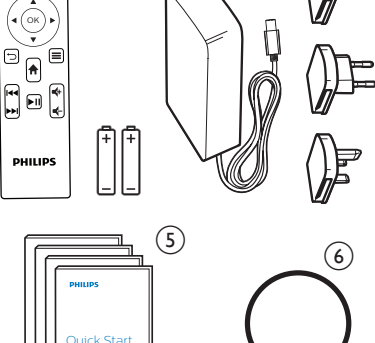

Quick Start Guide

# **1 General safety information**

Take note of all warning and safety notes indicated. Do not make any changes or settings that are not described in this user manual. Incorrect operation, and improper handling can lead to physical injury, damage to the product or loss of data.

## **Setting up the product**

This product is for indoor use only. Place the product securely on a stable, flat surface. To help avoid possible injuries to persons or damage to the product itself, position all cables in such a way that no one will trip over them.

Do not operate the product in damp rooms. Never touch the mains cable or the mains connection with wet hands.

The product must have sufficient ventilation and must not be covered. Do not put the product in closed cabinets, boxes, or other enclosures when in use.

Protect the product from direct sunlight, heat, intense temperature fluctuations and moisture. Do not place the product in the vicinity of heaters or air conditioners. Observe the information on temperature listed in the technical data (**see Technical data, page 17**).

Prolonged operation of the product causes the surface to become hot. In case of overheating, the product automatically switches to standby mode.

Do not allow liquids to leak into the product. Turn off the product and disconnect it from the mains supply if liquids or foreign substances leaked into the product. Have the product inspected by an authorised service centre.

Always handle the product with care. Avoid touching the lens. Never place heavy or sharp objects on the product or on the power cable.

If the product gets too hot or emits smoke, shut it down immediately and unplug the

power cable. Have your product checked by an authorised service centre. Keep the product away from open flames (e.g. candles).

### **DANGER!**

**Risk of explosion with incorrect type of batteries!**

There is a risk of explosion if the wrong battery type is used.

Do not expose the batteries (battery pack or embedded batteries) to excessive heat such as sunshine, or open fire.

Under the following conditions, a layer of moisture can appear inside the product which can lead to malfunctions:

- if the product is moved from a cold to a warm area;
- after a cold room is heated:
- when the product is placed in a damp room.

Proceed as follows to avoid any moisture buildup:

- 1 Seal the product in a plastic bag before moving it to another room, in order for it to adapt to room conditions.
- 2 Wait one to two hours before you take the product out of the plastic bag.

The product should not be used in a very dusty environment. Dust particles and other foreign objects may damage the product.

Do not expose the product to extreme vibrations. This may damage the internal components.

Do not allow children to handle the product without supervision. The packing materials should be kept out of the hands of children.

For your own safety, do not use the product during thunderstorms with lightning.

## **Repairs**

Do not repair the product yourself. Improper maintenance can result in injuries or damage to the product. The product must be repaired by an authorised service centre.

Please find the details of authorised service centres on the warranty card supplied with this product.

Do not remove the type label from this product, as this will void the warranty.

## **Power supply**

Use only a power adapter which is certified for this product (**see Technical data, page 17**). Check whether the mains voltage of the power supply matches the mains voltage available at the setup location. This product complies with the voltage type specified on the product.

The power outlet shall be installed near the product and shall be easily accessible.

### **CAUTION!**

Always use the  $(\cdot)$  button to turn the projector off.

Turn off the product and unplug from the power outlet before cleaning the surface (**see Cleaning, page 15**). Use a soft, lintfree cloth. Never use liquid, gaseous or easily flammable cleaners (sprays, abrasives, polishes, alcohol). Do not allow any moisture to reach the interior of the product.

### **DANGER!**

### **Risk of eye irritation!**

This product is equipped with a high power LED (Light Emitting Diode), which emits very bright light. Do not look directly into the projector lens during operation. This could cause eye irritation or damage.

## **2 Overview**

### **Top view**

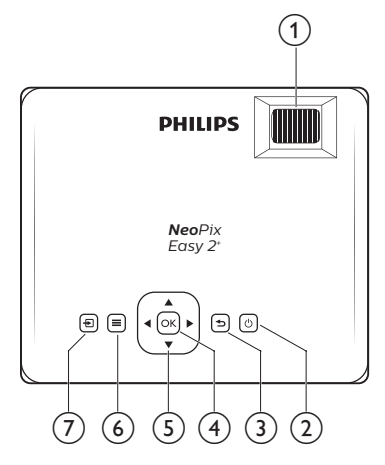

### a **Focus adjustment knob**

Adjust image sharpness.

- $\circledcirc$   $\circlearrowright$ 
	- Switch the projector on or to standby.
	- When the projector is switched on, the LED turns green. When the projector is in standby, the LED turns red.

#### $\Omega$   $\Box$

Return to a previous menu screen.

### $(4)$  OK

Confirm a selection or entry.

- e **Navigation buttons**
	- Navigate menu options.
	- Press  $\blacktriangleleft$  to change a selection.
- $\odot$   $\equiv$

Access the settings menu.

- $(7)$   $-$ 
	- Access the home menu.
	- Access input source list.

## **Front view**

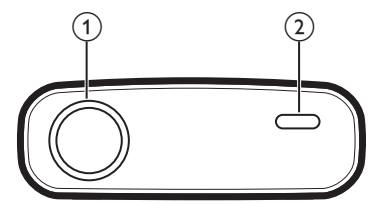

- a **Projection lens**
- b **Front IR sensor**

## **Side view**

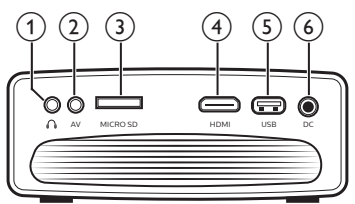

### $\bigcirc$   $\bigcirc$

3.5 mm audio output; connect to external speakers or headphones.

 $(2)$  **AV** 

3.5 mm audio/video input; connect to the analogue audio jacks and/or composite video jack on a playback device.

- c **Micro SD card slot**
- Connect to a Micro SD card for media play.  $(4)$  HDMI

Connect to the HDMI output on a playback device.

e **USB port**

Connect to a USB storage device for media play.

 $6$  DC

Connect to the power supply.

## **Rear view**

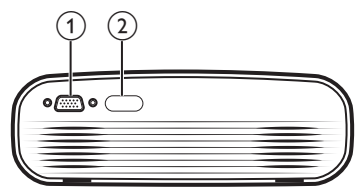

a **VGA port**

Connect to the VGA port on a computer.

b **Rear IR sensor**

## **Remote control**

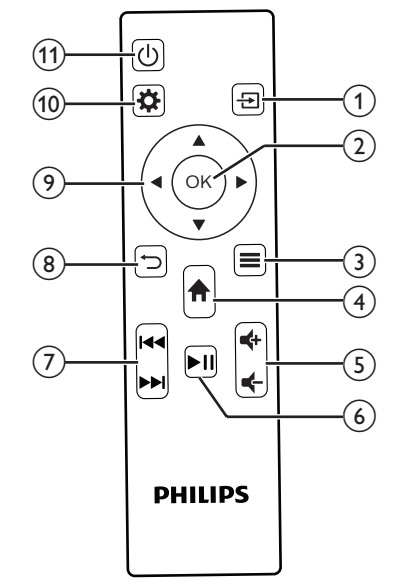

- $\circ$  一
	- Access the home menu.
	- Access input source list.
- $(2)$  OK
	- Confirm a selection or entry.
- $\circledcirc$   $\equiv$ 
	- When playing media, access more options.
- $\left(4\right)$   $\bigoplus$ 
	- Access the home menu.
- $(5)$ 
	- Increase or decrease volume.
- $\circled{6}$   $\blacktriangleright$ II

Start, pause or resume media play.

- $(7)$   $\blacktriangleleft$ 
	- Skip to the previous/next media file.
- $\circledcirc$

Return to a previous menu screen.

- $\circledcirc$  **Navigation buttons** 
	- Navigate menu options.
		- Press  $\blacktriangleleft$  to change a selection.

### $\circledR$

Access the settings menu.

- $(n)$  (b)
	- Switch the projector on or to standby.
	- When the projector is switched on, the LED turns green. When the projector is in standby, the LED turns red.

## **Access home menu**

The home menu provides easy access to media player, setup and other useful features in the projector.

- 1 Press  $\bigoplus$ . The home menu is displayed.
- 2 Press the **Navigation buttons** and **OK** to select the following.

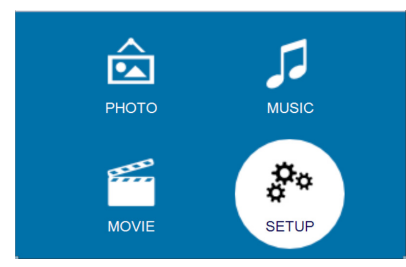

- *• PHOTO:* Activate photo media player to access and play photo files.
- *• MUSIC:* Activate music media player to access and play music files.
- *• MOVIE:* Activate movie media player to access and play movie files.
- *• SETUP:* Access menus to change picture, sound and other settings

# **3 Initial operation**

## **Placing projector**

You can install the projector in four different configuration. Follow the guidelines below for different projector placement.

### **Notice**

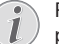

For overhead mounting on ceiling, purchase a projector mount recommended by an installation professional and follow the instructions that come with the mount.

Before mounting on the ceiling, make sure the ceiling can support the weight of the projector and mounting kit.

For ceiling installation, this product must be securely attached to the ceiling in accordance with the installation instructions. An improper ceiling installation may result in accident, injury or damage.

### *Front table*

Place the projector on a table in front of the projection screen. This is the most common way to position the projector for quick setup and portability.

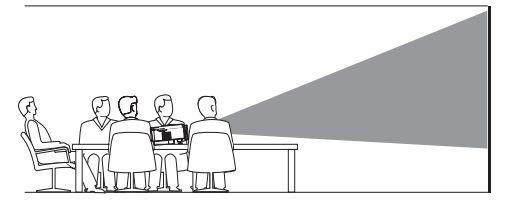

2 To adjust projection to the correct position, press  $\bigtriangleup$ , and go to *SETUP - Panel Flip Rotate.*

### *Front ceiling*

Mount the projector on the ceiling with upside up in front of the projection screen. A projector mount is required to mount the projector on ceiling.

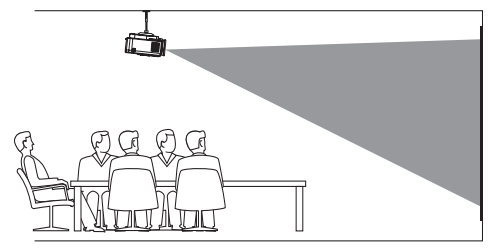

2 To adjust projection to the correct position, press  $\bigoplus$ , and go to *SETUP - Panel Flip Rotate.*

### *Rear table*

1 Place the projector on a table behind the projection screen. A special rear projection screen is required.

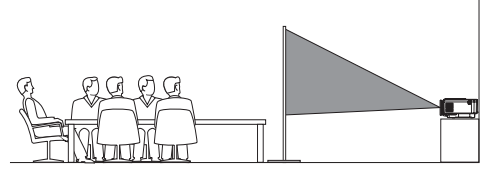

2 To adjust projection to the correct position, press  $\bigtriangleup$ , and go to *SETUP - Panel Flip Rotate.*

### *Rear ceiling*

1 Mount the projector on ceiling with upside up behind the projection screen. To mount the projector on ceiling behind the screen, a projector mount and a special rear projection screen is required.

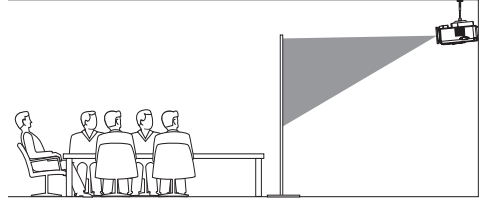

2 To adjust projection to the correct position, press  $\bigtriangleup$ , and go to *SETUP - Panel Flip Rotate.*

## **Changing screen size**

The projection screen size (or size of images) is determined by the distance between the lens of the projector and the projection surface.

- The projection image size is 20" to 65''.
- The projection distance is 80 cm 200 cm / 24"- 60".

## **Connecting power supply**

### **CAUTION!**

Always use the  $\bigcup$  button to turn the projector on and off.

- 1 Fix an appropriate plug (EU, UK, US) onto the round base of the power adapter by aligning the pins and holes.
	- To detach the plug from the power adapter, hold down the tab at the edge of the round base, and simultaneously turn and unlock the plug from the round base of the power adapter.

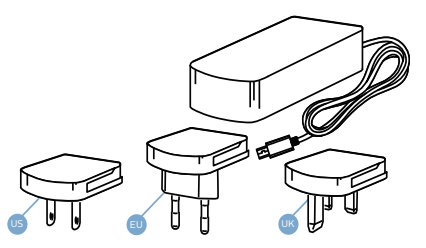

- 2 Connect the included power adapter to the DC socket on the projector, and then to the wall outlet.
	- The LED on the projector turns red.

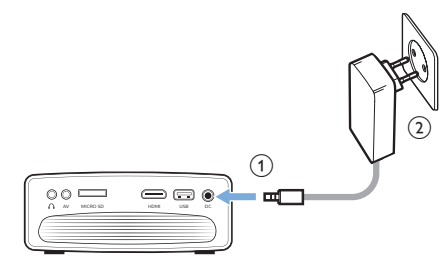

## **Preparing the remote control**

### **CAUTION!**

The improper use of batteries can lead to overheating, explosion, risk of fire and injury. Leaking batteries can possibly damage the remote control.

Never expose the remote control to direct sunlight.

Avoid deforming, dismantling or charging the batteries.

Avoid exposure to open fire and water.

Replace empty batteries immediately.

Remove the batteries from the remote control if not in use for long periods of time.

- 1 Open the battery compartment.
- 2 Insert the supplied batteries (type AAA) with correct polarity  $(+/-)$  indicated.
- 3 Close the battery compartment.

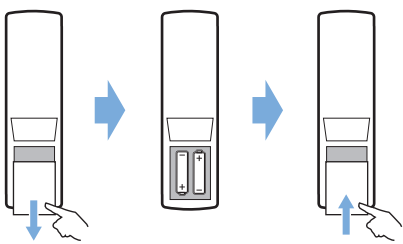

When using the remote control, point the remote control at the IR sensor on the projector, and make sure there is no obstacle between the remote control and the IR sensor.

## **Power on and setup**

- 1 Press  $\bigcup$  to turn on the projector. The LED on the projector turns from red to green.
	- To turn off the projector, press  $\left(\cdot\right)$  again. The LED on the projector turns from green to red.
	- The distance between the projector and the screen determines the actual size of the image.

To adjust the screen height when placing the projector on the table, turn the angle adjustment knob located on the bottom of the projector.

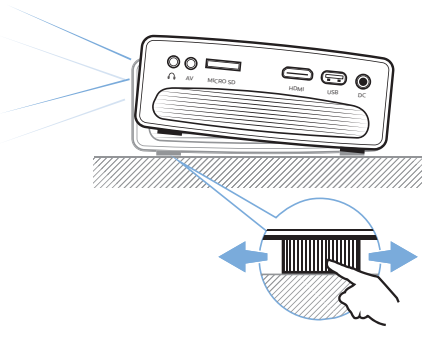

3 To adjust image focus, turn the focus knob on the top of the projector.

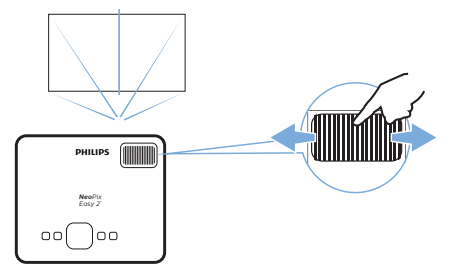

- 4 To correct keystone or distorted images to be rectangular or square, press  $\bigcap$  and go to *SETUP - Keystone Correction*. Then press  $\blacktriangleleft$  to adjust the image shape.
- 5 To adjust image size, press  $\biguparrow$  and go to *SETUP - Digital Zoom. Then press*  $\blacktriangleleft$  to adjust the image size.

# **4 Connect to playback devices**

### **Notice**

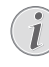

Make sure all devices are disconnected from the power outlet before establishing or changing any connections.

## **Connecting to devices through HDMI**

Connect a playback device (e.g. a Blu-ray player, gaming console, camcorder, digital camera or PC) to the projector through HDMI connection. With this connection, images are shown on the projection screen, and audio is played on the projector.

1 Using an HDMI cable, connect the **HDMI** connector on the projector to the HDMI output on the playback device.

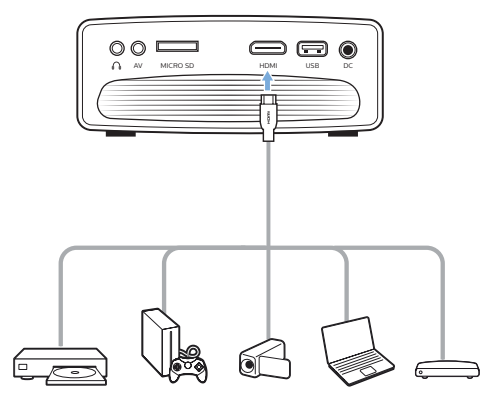

2 Press  $\bigoplus$  to display the input source list, and then select *HDMI.*

## **Connecting to devices through AV**

Connect a playback device (e.g. a DVD player, gaming console, camcorder or digital camera) to the projector through AV connection. With this connection, images are shown on the projection screen, and audio is played on the projector.

1 Using a RCA cable with 3.5 mm plug,

connect the **AV** connector (3.5 mm) on the projector to the analogue audio output jacks (red and white) and/ or composite video output jack on a playback device.

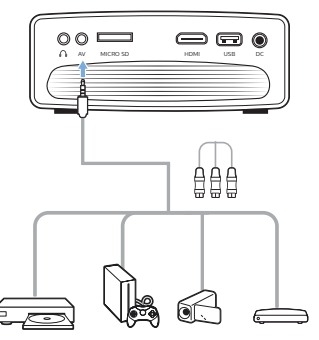

2 Press  $\bigoplus$  to display the input source list, and then select *AV.*

## **Connecting to a computer through VGA**

Connect a computer (e.g. a desktop or laptop) to the projector. With this connection, images are shown on the projection screen.

### **Notice**

Many laptops do not activate the external video output automatically when you connect a second display such as a projector. Check your laptop user manual to find out how to activate the external video output.

1 Using a VGA cable, connect the **VGA** connector on the projector to the VGA output on a computer.

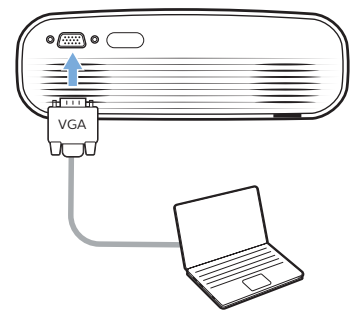

2 On your computer, adjust the screen resolution of the computer to the correct setting and switch the VGA signal to an

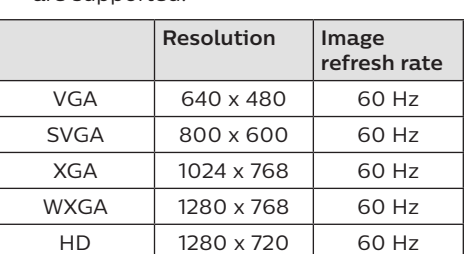

external monitor. The following resolutions

are supported:

3 Press  $\bigoplus$  to display the input source list, and then select *VGA.*

FULL HD | 1920 x 1080 | 60 Hz

## **Connecting to external speakers or headphones**

Connect external speakers or headphones to the projector. With this connection, audio from the projector is played through the external speakers or headphones.

### **DANGER!**

**Danger of hearing damage!**

Before connecting the headphones, turn down the volume on the projector.

Do not use the projector over a longer time at high volume – especially when using headphones. This could lead to hearing damage.

- 1 Using a 3.5 mm audio cable, connect the  $\bigcap$ connector on the projector to the analogue audio input (3.5 mm jack, or red and white jacks) on the external speakers. Or connect the  $\Omega$  connector on the projector to headphones.
	- The speakers of the projector are deactivated automatically when the external speakers or headphones are connected to the projector.

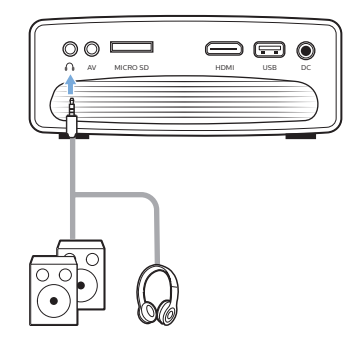

2 When connecting to the headphones, use the volume control on the remote control to adjust the volume to a comfortable level.

## **5 Media playback**

This section helps you use the projector to play media from a wide range of sources.

### **Notice**

The projector supports a USB storage device that is formatted for FAT16 or FAT32 file systems.

## **Movie playback**

### **Supported file formats**

The following file formats are supported: .dat/.mpg/.mpeg/.ts/.trp/.tp/.vob/.mp4/.mkv/. avi/.flv/.3gp

- 1 Connect a USB storage device to the **USB** port on the projector.
	- Or connect a Micro SD card to the **MICRO SD** slot on the projector.

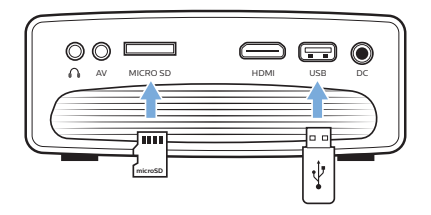

2 Press  $\bigtriangleup$  to display the home menu on the projection screen.

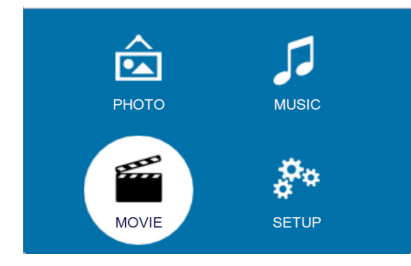

- 3 Press the **Navigation buttons** and **OK** to select a following media player.
	- *• MUSIC:* access and play audio files only.
	- *• MOVIE:* access and play video files only.
	- *• PHOTO:* access and play photo files only.
- 4 Select *MOVIE* to activate video media player and access video files.
	- If video media player is selected, only the playable video files can be displayed.
- 5 Select a video file and press **OK** to play video.
- 6 During video playback, press  $\blacktriangleright$  | on the remote control to start, pause or resume playback. Press **M**<sup>/></sup> I on the remote control to skip to the previous/next video file.

Or during video playback, press **OK**. The playback control icons are displayed at the bottom of the projection screen. You can access the following playback functions.

- Pause or resume play
- Fast search backward or forward
- Select a previous or next video file
- Stop play
- Select a play mode: repeat one/repeat all
- Mark two points to repeat play
- Access playlist
- Access current file information
- Slow forward
- Step forward
- Set aspect ratio (auto, 16:9 and 4:3)
- 7 Select a control function and press **OK** to trigger the control. To exit a particular mode, press  $\bigcirc$ .

## **Music playback**

### **Supported file formats**

The following file formats are supported: .mp3/ .aac/.ogg/.flac

1 Repeat step 1 to 2 in 'Movie playback', and the home menu is displayed.

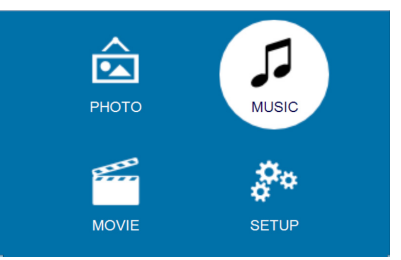

- 2 Press the **Navigation buttons** and **OK** to select a following media player.
	- *• MUSIC:* access and play audio files only.
	- *• MOVIE:* access and play video files only.
	- *• PHOTO:* access and play photo files only.
- 3 Select *MUSIC* to activate music media player and access music files.
- If music media player is selected. only the playable music files can be displayed.
- 4 Select a music file and press **OK** to play music.
- 5 The playback control icons are displayed at the bottom of the projection screen. You can access the following playback functions.
	- Pause or resume play
	- Fast search backward or forward
	- Select a previous or next music file
	- Stop play
	- Select a play mode: repeat one/repeat all
	- Mark two points to repeat play
	- Mute or restore volume
	- Access playlist
	- Access current file information

Or during music playback, press  $\blacktriangleright$  | on the remote control to start, pause or resume playback. Press  $\blacktriangleright\blacktriangleright\blacktriangleright\blacktriangleright$  on the remote control to skip to the previous/next music file.

6 Select a control function and press **OK** to trigger the control. To exit a particular mode, press  $\bigcirc$ .

## **Photo playback**

#### **Supported file formats**

The following file formats are supported: .jpeg/.bmp/.png/.gif

1 Repeat step 1 to 2 in 'Movie playback', and the home menu is displayed.

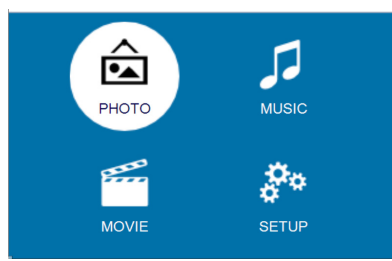

- 2 Press the **Navigation buttons** and **OK** to select a following media player.
	- *• MUSIC:* access and play audio files only.
	- *• MOVIE:* access and play video files only.
	- *• PHOTO:* access and play photo files only.
- 3 Select *PHOTO* to activate photo media player and access photo files.
	- If photo media player is selected, only the playable photo files can be displayed.
- 4 Select a photo file and press **OK** to start slide show.
- 5 The playback control icons are displayed at the bottom of the projection screen. You can access the following playback functions.
	- Pause or resume play
	- Select a previous or next photo file
	- Stop play
	- Select a play mode: repeat one/repeat all
	- Play music
	- Access playlist
	- Access current file information
	- Rotate a photo
	- Zoom in or out a photo
	- Pan a zoomed picture up, down, left or right

Or during slide show, press  $\blacktriangleright$  II on the remote control to start, pause or resume playback. Press **<4/>>** >>>>>> on the remote control to skip to the previous/next photo file.

6 Select a control function and press **OK** to trigger the control. To exit a particular mode, press  $\bigcirc$ .

## **6 Change settings**

This section helps you change the settings of the projector.

## **Picture settings**

- 1 Press $\spadesuit$ .
- 2 Select *SETUP*, and then press **OK** to access the setting options.
- 3 Select a picture option, and then press  $\langle \rangle$ to change:
	- *• Picture Mode*: Select pre-defined color settings for picture or video display. Select *User* to customize the following settings:
		- *• Contrast:* Set color contrast.
		- *• Brightness:* Set color brightness.
		- *• Color:* Set color saturation.
		- *• Sharpness:* Set image sharpness.
	- Keystone Correction*:* Correct keystone or distorted images to be rectangular or square.
	- *• Digital Zoom: Enlarge or reduce the size of the image projected.*
	- *• Color Temperature:* Set different color temperature.
	- *• Aspect Ratio:* Set a screen ratio.
	- *• Noise Reduction:* Set a noise reduction level.

## **Sound settings**

- 1 Press $\spadesuit$ .
- 2 Select *SETUP*, and then press **OK** to access the setting options.
- 3 Select a sound option, and then press  $\blacktriangleleft$ to change:
	- *• Sound Mode:* Select pre-defined sound settings for your video or music. Select *User* to customize the following settings:
		- *• Treble:* Set a treble level.
		- *• Bass:* Set a bass level.
	- *• Balance:* Adjust balance levels to experience the original sound of your movie and music.
	- *• Auto Volume:* Set auto volume on to reduce sudden changes in volume.
	- *• Surround Sound:* Turn surround on or off.

## **Language settings**

- 1 Press $\spadesuit$ .
- 2 Select *SETUP*, and then press **OK** to access the setting options.
- 3 Select *OSD Language*, and then press  $\triangleleft$ on the remote control to select your desired language for on-screen menu.

## **Restore default settings**

- 1 Press $\spadesuit$ .
- 2 Select *SETUP*, and then press **OK** to access the setting options.
- 3 Select *Restore Factory Default*, and then press **OK.**
- 4 Follow the on-screen instructions to start or cancel resetting.

## **Rotate/flip projection screen**

- 1 Press $\spadesuit$ .
- 2 Select *SETUP*, and then press **OK** to access the setting options.
- 3 Select *Panel Flip Rotate*, and then press  $\rightarrow$  to rotate or flip the projection screen.

## **Set sleep timer**

Set a period of time after which the projector turns off automatically.

- 1 Press $\bigoplus$ .
- 2 Select *SETUP*, and then press **OK** to access the setting options.
- 3 Select *Sleep Timer*, and then press  $\blacklozenge$  to select a period of time (in minute).

## **Set auto sleep**

Set a time length so that the projector turns off automatically after a period of time of inactivity.

- 1 Press  $\spadesuit$ .
- 2 Select *SETUP*, and then press **OK** to access the setting options.
- 3 Select *Auto Sleep*, and then press  $\blacktriangleleft$  to select a period of time (in hour).

# **7 Service**

## **Cleaning**

### **DANGER!**

### **Instructions for cleaning!**

Use a soft, lint-free cloth. Never use liquid or easily flammable cleansers (sprays, abrasives, polishes, alcohol, etc.). Do not allow any moisture to reach the interior of the projector. Do not spray the projector with any cleaning fluids.

Wipe over the surfaces gently. Be careful that you do not scratch the surfaces.

## **Cleaning the lens**

Use a soft brush or lens cleaning paper for cleaning the lens of the projector.

### **DANGER!**

**Do not use any liquid cleaning agents!**

Do not use any liquid cleaning agents for cleaning the lens, to avoid damaging the coating film on the lens.

## **Update software**

The latest software of the projector can be found on www.philips.com/support for you to get the best features and support from the projector.

Before you update the software of the projector, check the current software version:

Press  $\bigoplus$ , and then select *SETUP - Info.* 

### **CAUTION!**

Do not turn off the projector or remove the USB flash drive during the update.

### **Update SW through USB**

- 1 Check the latest software version on www. philips.com/support. Find your product (model number: NPX442), and locate 'Software and drivers'.
- 2 Download the software into the USB flash drive. Unzip the downloaded software file and save it in the root directory of the USB flash drive.
- Make sure the unzipped file name is "GXY\_MELODY.bin" or "GXY\_ MELODY\_64.bin".
- 3 Turn off the projector, then connect the USB flash drive to the projector.
- 4 Turn on the projector, then the upgrade starts automatically. The LED on the projector blinks during upgrade.
- 5 Wait about 15 seconds. The upgrade completes and the projector turns off automatically.
- 6 Disconnect the USB from the projector, then turn on the projector.

## **Troubleshooting**

## **Power cycling**

If a problem occurs that cannot be corrected with the instructions in this user manual, follow the steps given here.

- 1 Turn the projector off by pressing  $\psi$ .
- 2 Wait at least ten seconds.
- 3 Turn the projector on by pressing  $\theta$  once.
- 4 If the problem persists, please contact our technical service centre or your dealer.

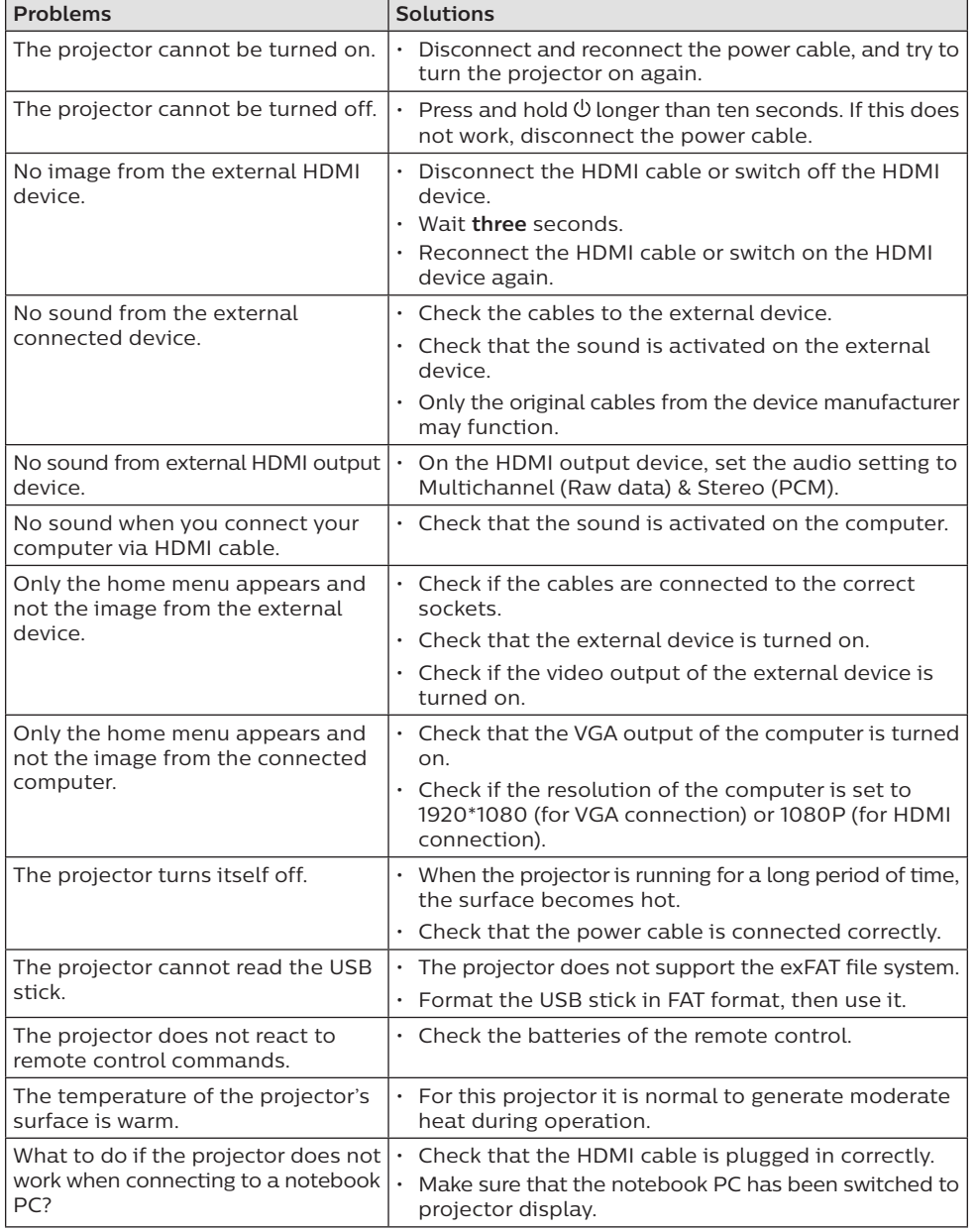

# **8 Appendix**

## **Technical data**

### **Technology/optical**

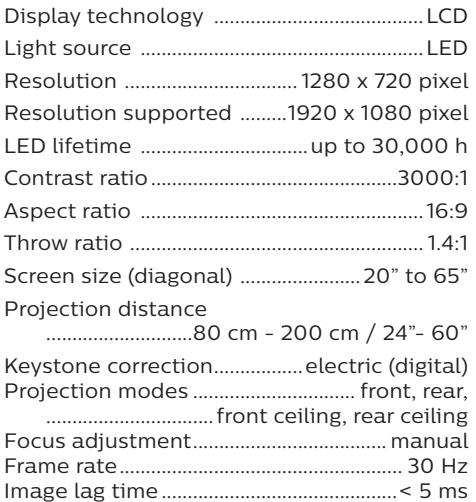

### **Sound**

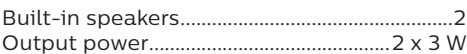

Image response time.................................< 5 ms

### **Connection**

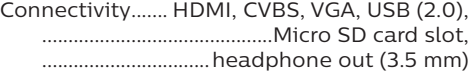

### **Multimedia player**

Supported video formats ............................MP4, RMVB, AVI, RM, MKV

Supported audio formats

..MP3, WMA, OGG, AAC, FLAC, APE, WAV Supported photo formats.... BMP, PNG, JPEG

### **Power source**

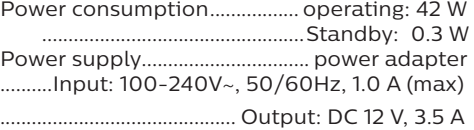

### **Product details**

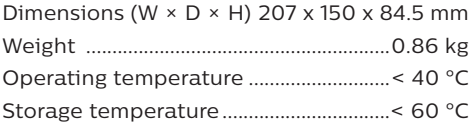

### **Package content**

NeoPix Easy 2<sup>+</sup> projector, remote control with 2 AAA batteries, AC adapter, power plugs (EU, UK, US), lens cover, Quick Start Guide

# $\epsilon$

The CE marking certifies, that the product meets the main requirements of the European Parliament and Council directives EMC directive 2014/30/EU, LVD directive 2014/35/EU, EN 55032:2015, EN 55035:2017, EN 61000-3-2:2014, EN 61000-3-3:2013, EN 60065:2014+A11:2017 on information technology equipment, regarding safety and health of users and regarding electromagnetic interference.

The Declaration of Compliance can be consulted on the site www.philips.com/ projection.

Preservation of the environment as part of a sustainable development plan is an essential concern of Screeneo Innovation SA. The desire of Screeneo Innovation SA is to operate systems respecting the environment and consequently it has decided t o integrate environmental performances in the life cycle of these products, from manufacturing to commissioning use and elimination.

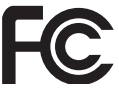

### **Federal Communications Commission (FCC)**

**Statement:** You are cautioned that changes or modifications not expressly approved by the party responsible for compliance could void the user's authority to operate the device.

This device has been tested and found to comply with the limits for a Class B digital device, pursuant to part 15 of the FCC rules. These limits are designed to provide reasonable protection against harmful interference in a residential installation. This device generates, uses and can radiate radio frequency energy and, if not installed and used in accordance with the instructions, may cause harmful interference to radio communications.

However, there is no guarantee that interference will not occur in a particular installation. If this device does cause harmful interference to radio or television reception, which can be determined by turning the device off and on, the user is encouraged to try to correct the interference by one or more of the following measures:

- Adjust or relocate the receiving antenna.
- Increase the separation between the device and receiver.
- Connect the device into an outlet on a circuit different from that to which the receiver is connected.
- Consult the dealer or an experienced radio/TV technician for help.

This device complies with Part 15 of the FCC Rules. Operation is subject to the following two conditions:

- 1 this device may not cause harmful interference;
- 2 this device must accept any interference received, including interference that may cause undesired operation.

### **FCC RF Radiation Exposure Statement:**

This transmitter must not be in co-location or operating in conjunction with any other antenna or transmitter. This device complies with FCC RF radiation exposure limits set forth for an uncontrolled environment.

This device should be installed and operated with a minimum distance of 20 centimetres between the device and your body.

FCC ID: 2ASRT-NPX442

### **Canada Regulatory Compliance**

This device complies with Industry Canada CAN ICES-3 (B)/NMB-3(B)

**RSS-Gen & RSS-247 statement:** This device complies with Industry Canada RSS standard(s). Operation is subject to the following two

conditions:

- 1 This device may not cause interference, and
- 2 This device must accept any interference, including interference that may cause undesired operation of the device.

**RF Radiation Exposure statement:** The device meets the exemption from the routine evaluation limits in section 2.5 of RSS102 and users can obtain Canadian information on RF exposure and compliance.

This device should be installed and operated with a minimum distance of 7.8 inches (20 centimetres) between the device and your body.

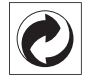

**Packaging:** The presence of the logo (green dot) means that a contribution is paid to an approved national organisation to improve package recovery and recycling infrastructures. Please respect the sorting rules set up locally for this kind of waste.

**Batteries:** If your product contains batteries, they must be disposed of at an appropriate collection point.

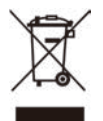

**Product:** The crossed-out waste bin symbol on the product means that the product belongs to the family of electrical and electronic equipment. In this respect, the European regulations ask you to dispose of it selectively:

- At sales points in the event of the purchase of similar equipment.
- At the collection points made available to you locally (drop-off centre, selective collection, etc.).

In this way you can participate in the reuse and upgrading of Electrical and Electronic Equipment Waste, which can have an effect on the environment and human health.

The paper and cardboard packaging used can be disposed of as recyclable paper. Have the plastic wrapping recycled or dispose of it in the non-recyclable waste, depending on the requirements in your country.

**Trademarks:** The mentioned references in this manual are trademarks of the respective companies. The lack of the trademarks ® and ™ does not justify the assumption that these dedicated terminologies are free trademarks. Other product names used herein are for identification purposes only and may be trademarks of their respective owners. Screeneo Innovation SA disclaims any and all rights in those marks.

Neither Screeneo Innovation SA nor its affiliates shall be liable to the purchaser of this product or third parties for damages, losses, costs, or expense s incurred by the purchaser or third parties as a result of accident, misuse, or abuse of this product or unauthorised modifications, repairs, or alterations to this product, or failure to strictly comply with Screeneo Innovation SA operating and maintenance instructions.

Screeneo Innovation SA shall not be liable for any damages or problems arising from the use of any option s or any consumable materials other than those designated as original Screeneo Innovation SA/PHILIPS products or Screeneo Innovation SA/PHILIPS approve d products.

Screeneo Innovation SA shall not be held liable for any damage resulting from electromagnetic interference that occurs from the use of any interface cables other than those designated as Screeneo Innovation SA/PHILIPS products.

All rights reserved. No part of this publication may be reproduced, stored in a retrieval system or transmitted in any form or by any means, electronic, mechanical, photocopying, recording, or otherwise, without the prior written permission of Screeneo Innovation SA. The information contained herein is designed only for use with this product. Screeneo Innovation SA. is not responsible for any use of this information as applied to other devices.

This user manual is a document that does not represent a contract.

Errors, printing errors and changes are reserved. Copyright © 2019 Screeneo Innovation SA.

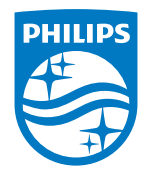

PHILIPS and the PHILIPS' Shield Emblem are registered trademarks of Koninklijke Philips N.V. used under license.

This product was brought to the market by Screeneo Innovation SA., further referred to in this document as Screeneo Innovation SA., and is the manufacturer of the product. 2020 © Screeneo Innovation SA. All rights reserved.

**Headquarters:**

Screeneo Innovation SA. Route de Lully 5C 1131 - Tolochenaz – Switzerland www.philips.com/welcome

**NeoPix Easy 2+ EN**

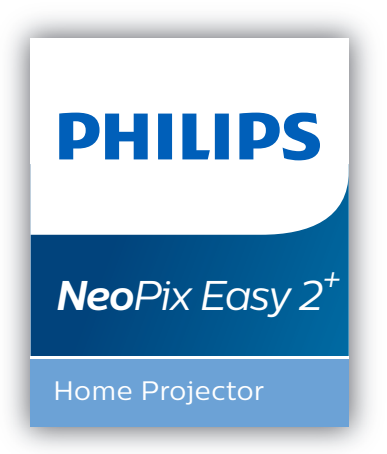

# Manuel utilisateur

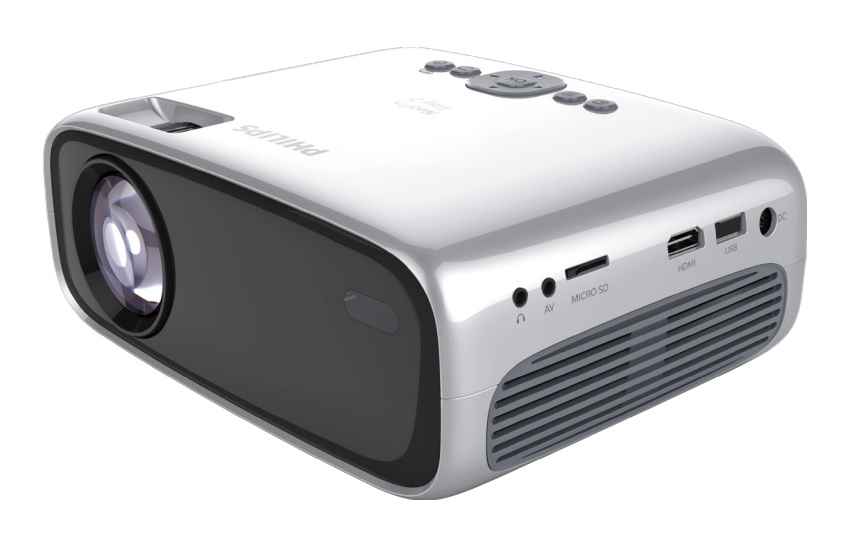

Enregistrez votre produit et obtenez de l'aide sur www.philips.com/support

# Table des matières

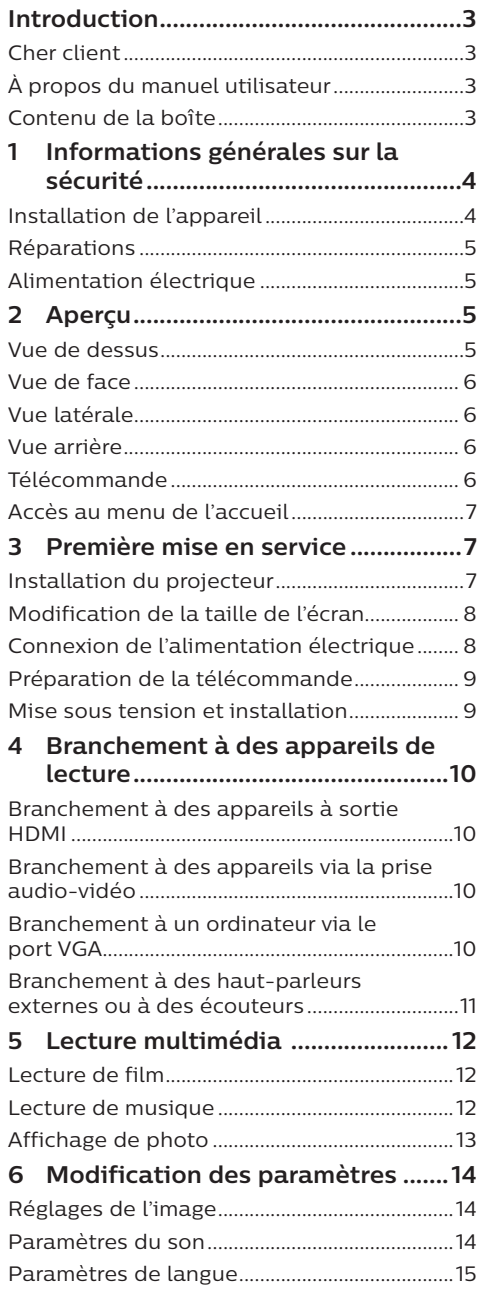

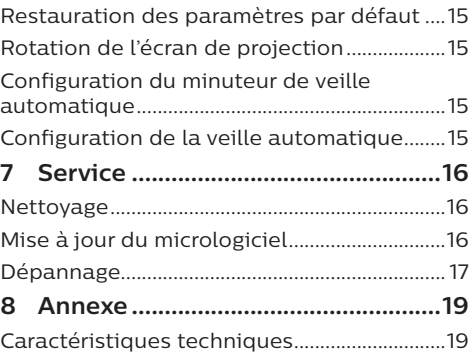

# **Introduction**

## **Cher client**

Nous vous remercions d'avoir choisi ce projecteur.

Nous espérons que vous apprécierez ce produit et les nombreuses fonctions qu'il offre !

## **À propos du manuel utilisateur**

Le guide de démarrage rapide fourni avec votre appareil vous permet de mettre votre appareil en service rapidement et facilement. Vous trouverez des descriptions détaillées aux chapitres suivants de ce manuel utilisateur.

Lisez attentivement le présent manuel utilisateur. Veillez surtout aux consignes de sécurité afin d'assurer un parfait fonctionnement de votre appareil (**voir « Informations générales sur la sécurité » à la page 4**). Le fabricant n'assume aucune responsabilité en cas de non-respect de ces consignes.

## **Symboles utilisés**

**Avis**

### **Dépannage**

Ce symbole désigne les astuces qui vous aident à utiliser votre appareil de manière plus efficace et plus simple.

### **DANGER !**

### **Danger pour les personnes !**

Ce symbole met en garde contre le danger aux personnes. Une manipulation inadéquate peut entraîner des blessures corporelles ou des dommages.

### **ATTENTION !**

### **Dommage de l'appareil ou perte de données !**

Ce symbole met en garde contre des dommages sur l'appareil ainsi que sur des pertes de données possibles. Des dommages peuvent résulter d'une manipulation inadéquate.

## **Contenu de la boîte**

- (1) Projecteur NeoPix Easy 2<sup>+</sup> (NPX442)
- b Télécommande alimentée par 2 piles AAA
- (3) Adaptateur d'alimentation CA
- (4) Fiches secteur (EU, UK, US)
- G Guide de démarrage rapide
- 6 Protège-objectif

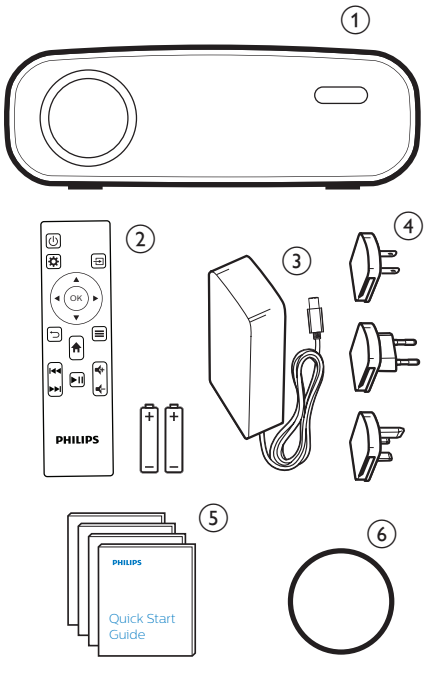

# **1 Informations générales sur la sécurité**

Respectez toutes les indications de prévention et de sécurité prescrites. Ne procédez à aucun réglage ou changement qui n'est pas décrit dans le présent mode d'emploi. Une opération incorrecte et une manipulation inadéquate peuvent entraîner des blessures corporelles, des dommages matériels ou des pertes de données.

## **Installation de l'appareil**

L'appareil est exclusivement destiné à un usage à l'intérieur. L'appareil doit reposer sur une surface stable et plane. Posez tous les câbles de manière à ce que personne ne puisse trébucher ni se blesser ou que l'appareil ne soit pas endommagé.

N'installez pas l'appareil dans des pièces humides. Ne touchez jamais les fiches/prises secteur avec les mains humides.

L'appareil doit être suffisamment ventilé et ne doit pas être recouvert. Ne déposez pas votre appareil dans des armoires ou coffres fermés lorsqu'il est en cours d'utilisation.

Protégez l'appareil contre le rayonnement solaire direct, la chaleur, les grandes variations de température et l'humidité. Ne placez pas l'appareil à proximité d'un chauffage ou d'une climatisation. Veillez aux indications données concernant la température dans les caractéristiques techniques (**voir « Caractéristiques techniques » à la page 19**).

Si l'appareil fonctionne pendant une période prolongée, la surface chauffe. L'appareil passe automatiquement en mode veille quand il devient trop chaud.

Aucun liquide ne doit entrer dans l'appareil. Éteignez l'appareil et débranchez-le du secteur si des liquides ou des corps étrangers y ont pénétré. Faites vérifier l'appareil par un centre de maintenance agréé.

Prenez toujours soin de l'appareil. Évitez de toucher l'objectif. Ne posez jamais d'objets lourds ou à extrémité tranchante sur l'appareil ou le câble d'alimentation.

Si l'appareil est trop chaud ou que de la fumée s'en échappe, éteignezle immédiatement et débranchez-le de l'alimentation. Faites vérifier l'appareil par un centre de maintenance agréé. Tenez l'appareil éloigné des flammes (p. ex. des bougies).

### **DANGER !**

**Risque d'explosion en cas d'utilisation d'un type de batterie inapproprié !**

Si un type de batterie inapproprié est utilisé, des risques d'explosion sont possibles.

N'exposez pas les batteries (bloc de piles ou batteries intégrées) à une chaleur excessive (p. ex. en plein soleil) ou à une flamme nue.

De la condensation peut se former à l'intérieur de l'appareil et entraîner des dysfonctionnements dans les conditions suivantes :

- lorsque cet appareil est directement déplacé d'une pièce froide vers une pièce chaude ;
- après le réchauffement d'une pièce froide ;
- lorsque cet appareil est placé dans une pièce humide.

Afin d'éviter toute condensation, nous vous recommandons de suivre la procédure suivante :

- 1 Enfermez l'appareil dans un sac en plastique avant de le transporter dans une autre pièce pour qu'il s'adapte aux conditions de la pièce.
- 2 Attendez 1 à 2 heures avant de sortir l'appareil du sac.

Évitez d'utiliser l'appareil dans un environnement poussiéreux. Les particules de poussière et d'autres corps étrangers peuvent endommager l'appareil.

N'exposez pas l'appareil à de fortes vibrations. Cela pourrait endommager les composants internes.

Ne laissez pas les enfants manipuler l'appareil sans surveillance. Ne laissez pas les emballages à portée des enfants.

Pour votre propre sécurité, n'utilisez pas l'appareil pendant des orages accompagnés d'éclairs

## **Réparations**

Ne réparez pas vous-même l'appareil. Une maintenance non conforme peut occasionner des dommages corporels et matériels. Faites examiner votre appareil exclusivement par un centre de maintenance agréé.

La carte de garantie contient les coordonnées des centres de maintenance agréés.

N'enlevez pas la plaque signalétique de votre appareil, car cela pourrait annuler toute garantie.

## **Alimentation électrique**

Utilisez uniquement un adaptateur certifié pour cet appareil (**voir « Caractéristiques techniques » à la page 19**). Vérifiez si la tension de réseau du bloc d'alimentation correspond à la tension de réseau du lieu d'installation. Cet appareil est conforme au type de tension spécifié sur l'appareil.

Le produit doit être installé près d'une prise électrique facilement accessible.

### **ATTENTION !**

Utilisez toujours le bouton (1) pour éteindre le projecteur.

Éteignez votre appareil et débranchez-le de la prise électrique avant de nettoyer la surface (**voir « Nettoyage » à la page 16**). Utilisez un chiffon doux et non pelucheux. N'utilisez en aucun cas des produits de nettoyage liquides, gazeux ou facilement inflammables (vaporisateurs, produits abrasifs, vernis brillants, alcool). Veillez à ce qu'aucune humidité ne pénètre à l'intérieur de l'appareil.

### **DANGER !**

### **Risque d'irritation oculaire !**

Cet appareil est équipé d'une LED (Light Emitting Diode) haute performance qui émet une lumière très claire. Ne regardez pas directement l'objectif du projecteur au cours de son fonctionnement. Vous risquez une irritation ou des lésions oculaires.

# **2 Aperçu**

## **Vue de dessus**

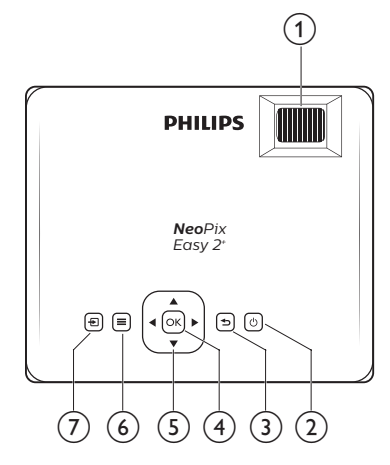

### a **Molette de mise au point**

Pour améliorer la netteté de l'image.

- $(2)$  (b)
	- Pour allumer ou mettre en veille de projecteur.
	- Si vous allumez le projecteur, la LED deviendra verte. Si vous mettez en veille le projecteur, la LED deviendra rouge.

la →

Pour revenir à l'écran de menu précédent.

 $(4)$  OK

Pour confirmer une sélection ou une entrée.

- e **Touches de navigation**
	- Pour parcourir les options du menu.
	- Appuyez sur  $\blacktriangleleft$  pour modifier une sélection.
- $\odot$   $\equiv$

Pour accéder au menu des réglages. ⑦ 日

- Pour revenir au menu de l'accueil.
- Pour accéder à la liste des sources d'entrée.

## **Vue de face**

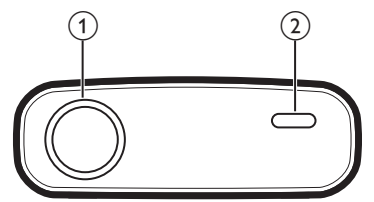

- a **Lentille de projection**
- b **Capteur infrarouge avant**

## **Vue latérale**

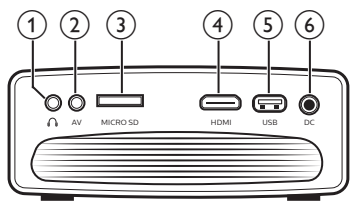

### $\Omega$

Sortie audio 3,5 mm : pour brancher des haut-parleurs externes ou des écouteurs.

### $(2)$  **AV**

Entrée audio-vidéo de 3,5 mm : pour brancher les prises audio analogiques ou la prise vidéo composite d'un appareil de lecture.

(3) Logement de carte microSD Insérez une carte microSD pour la lecture multimédia.

### $(4)$  HDMI

Connectez la sortie HDMI à un dispositif de lecture.

### e **Port USB**

Connectez ici un dispositif de stockage USB pour la lecture multimédia.

 $(6)$  DC

Branchez ici l'alimentation électrique.

## **Vue arrière**

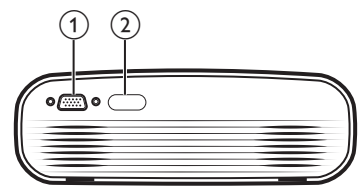

### a **Port VGA**

Connectez ici le port VGA d'un ordinateur.

b **Capteur infrarouge arrière**

## **Télécommande**

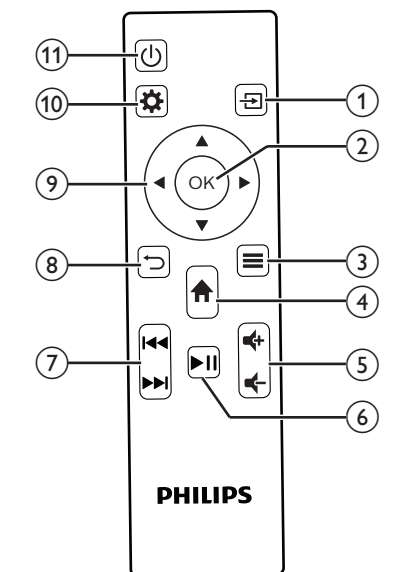

 $\circledcirc$   $\Xi$ 

- Pour revenir au menu de l'accueil.
- Pour accéder à la liste des sources d'entrée.

### $(2)$  OK

Pour confirmer une sélection ou une entrée.

### $\odot$   $\equiv$

• Pour accéder à d'autres options lors de la lecture multimédia.

## $\bigoplus$   $\bigoplus$

Pour revenir au menu de l'accueil.

### **(5)**  $\frac{d}{dx}$  / $\frac{d}{dx}$

Pour augmenter ou diminuer le volume.

### $\sqrt{6}$   $\blacktriangleright$ II

Pour démarrer, mettre en pause ou reprendre la lecture multimédia.

### g **/**

Pour passer au fichier multimédia précédent/suivant.

### $\circledcirc$   $\circ$

Pour revenir à l'écran de menu précédent.

- i **Touches de navigation**
	- Pour parcourir les options du menu.
	- Appuyez sur  $\blacktriangleleft$  pour modifier une sélection.
- $\circledR$

Pour accéder au menu des réglages.

- ① (り
	- Pour allumer ou mettre en veille de projecteur.
	- Si vous allumez le projecteur, la LED deviendra verte. Si vous mettez en veille le projecteur, la LED deviendra rouge.

## **Accès au menu de l'accueil**

Le menu de l'accueil fournit un accès rapide au lecteur multimédia, à la configuration et à d'autres fonctions utiles du projecteur.

- 1 Appuyez sur  $\hat{\mathbf{h}}$ . Le menu de l'accueil s'affiche.
- 2 Appuyez sur les **boutons de navigation** et sur **OK** pour sélectionner les éléments ci-après.

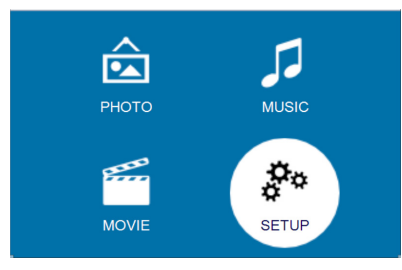

- *• PHOTO* : pour accéder et lire les fichiers photo via le lecteur multimédia de photo.
- *• MUSIC* (MUSIQUE) : pour accéder et lire les fichiers de musique via le lecteur multimédia musical.
- *• MOVIE* (FILM) : pour accéder et lire les fichiers de musique via le lecteur multimédia vidéo.
- *• SETUP* (CONFIGURATION) : pour accéder aux menus de réglage de l'image, du son et à d'autres réglages.

# **3 Première mise en service**

## **Installation du projecteur**

Vous pouvez installer le projecteur dans 4 différentes configurations. Suivez les instructions ci-dessous pour les différentes installations du projecteur.

### **Avis**

Pour suspendre l'appareil au plafond, achetez un support de fixation de projecteur recommandé par un installateur professionnel et suivez les instructions fournies avec le support.

Avant de suspendre l'appareil au plafond, vérifiez que le plafond peut prendre en charge le poids du projecteur et du kit de montage.

Pour un montage au plafond, cet appareil doit être solidement fixé au plafond conformément aux instructions d'installation. Une mauvaise installation au plafond peut causer un accident, des blessures corporelles ou des dommages matériels.

### *Table devant l'écran de projection*

Placez le projecteur sur une table devant l'écran de projection. C'est la position du projecteur la plus commune pour une installation rapide et une grande portabilité.

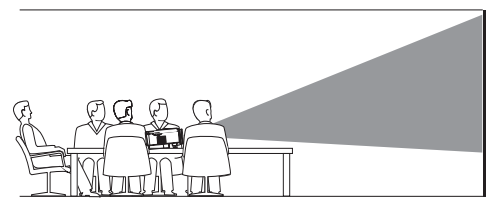

2 Pour ajuster la projection à la bonne position, appuyez sur  $\bigoplus$ , puis accédez à *SETUP - Panel Flip Rotate* (CONFIGURATION - Rotation du panneau).

### *Montage au plafond devant l'écran de projection*

1 Montez le projecteur au plafond à l'envers devant l'écran de projection. Un support de projecteur est nécessaire pour monter le projecteur au plafond.

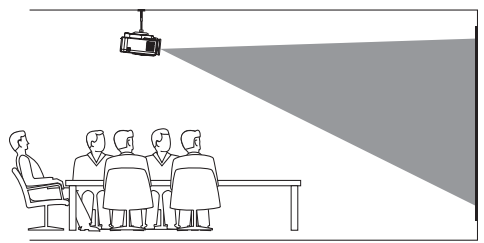

2 Pour ajuster la projection à la bonne position, appuyez sur  $\biguparrow$ , puis accédez à *SETUP - Panel Flip Rotate* (CONFIGURATION - Rotation du panneau).

### *Table derrière l'écran de projection*

1 Placez le projecteur sur une table derrière l'écran de projection. Un écran de projection par l'arrière spécial est nécessaire.

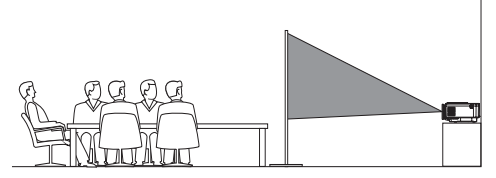

2 Pour ajuster la projection à la bonne position, appuyez sur  $\bigcap$ , puis accédez à *SETUP - Panel Flip Rotate* (CONFIGURATION - Rotation du panneau).

### *Montage au plafond derrière l'écran*

1 Montez le projecteur au plafond à l'envers derrière l'écran de projection. Pour monter le projecteur au plafond derrière l'écran, un support de projecteur et un écran de projection par l'arrière spécial sont nécessaires.

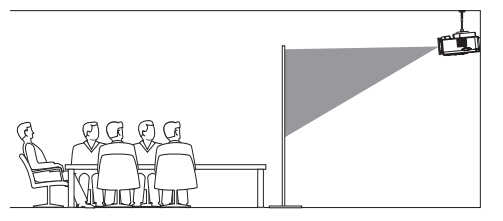

2 Pour ajuster la projection à la bonne position, appuyez sur  $\biguparrow$ , puis accédez à *SETUP - Panel Flip Rotate* (CONFIGURATION - Rotation du panneau).

## **Modification de la taille de l'écran**

La taille de l'écran de projection (ou la taille des images) est déterminée par la distance entre la lentille de projection et la surface de projection.

- La taille de l'image de projection est comprise entre 50 et 165 cm (20 à 65 pouces).
- La distance de projection est comprise entre 80 à 200 cm (24 à 60 pouces).

## **Connexion de l'alimentation électrique**

### **ATTENTION !**

Utilisez toujours le bouton (1) pour allumer et éteindre le projecteur.

- 1 Glissez la fiche adéquate (EU, UK, US) dans la base ronde de l'adaptateur d'alimentation en alignant les broches et les trous.
	- Pour détacher la fiche de l'adaptateur d'alimentation, appuyez sur l'onglet au bord de la base ronde et faites tourner et débloquez simultanément la fiche de la base ronde de l'adaptateur d'alimentation.

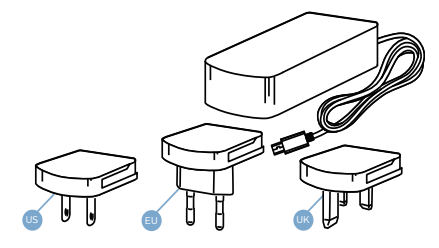

- 2 Branchez l'adaptateur d'alimentation fourni à la prise **DC** du projecteur puis à la prise murale.
	- La LED du projecteur s'allume en rouge.

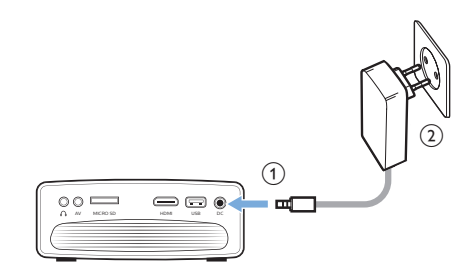

## **Préparation de la télécommande**

### **ATTENTION !**

Une utilisation incorrecte des piles peut entraîner une surchauffe, une explosion, un risque d'incendie ou des blessures corporelles. Des piles présentant des fuites peuvent potentiellement endommager la télécommande.

N'exposez jamais la télécommande au rayonnement solaire direct.

Évitez de déformer, désassembler ou de charger les piles.

Évitez les contacts avec une flamme nue et l'eau.

Remplacez immédiatement les piles usées.

Retirez les piles de la télécommande si vous ne prévoyez pas de l'utiliser pendant une période prolongée.

- 1 Ouvrez le compartiment des piles.
- 2 Insérez les piles fournies (type AAA) en respectant les marques de polarité (+/-).
- 3 Fermez le compartiment des piles.

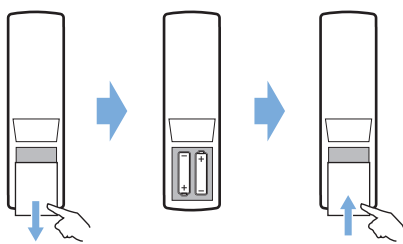

• Quand vous utilisez la télécommande, orientez-la vers le capteur infrarouge sur le projecteur et vérifiez qu'aucun obstacle ne se trouve entre la télécommande et le capteur infrarouge.

## **Mise sous tension et installation**

- 1 Appuyez sur (b) pour allumer le projecteur. La LED du projecteur passe du rouge au vert.
	- Pour éteindre le projecteur, réappuyez sur  $\bigcup$ . La LED du projecteur passe du vert au rouge.
	- La distance entre le projecteur et l'écran détermine la taille réelle de l'image.
- 2 Pour ajuster la hauteur de l'écran quand le projecteur est installé sur une table, tournez la molette de réglage de l'inclinaison située au bas du projecteur.

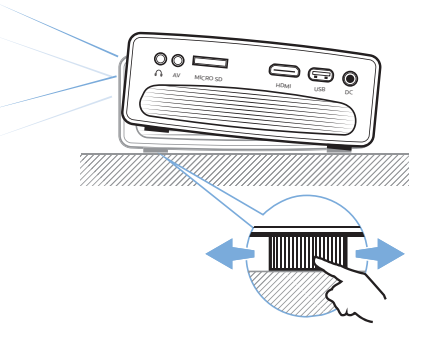

3 Pour régler la mise au point de l'image, tournez la molette de mise au point sur la partie supérieure du projecteur.

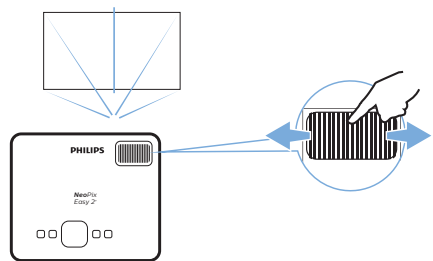

- 4 Pour corriger les images trapézoïdales ou déformées à une forme rectangulaire ou carrée, appuyez sur la touche  $\biguparrow$  et accédez à *SETUP - Keystone Correction* (CONFIGURATION - Correction du trapèze). Ensuite appuyez sur la touche / pour ajuster la forme de l'image.
- 5 Pour ajuster la taille de l'image, appuyez sur la touche **f**et accédez à *SETUP -Digital Zoom* (CONFIGURATION - Zoom numérique). Ensuite appuyez sur la touche / pour ajuster la taille de l'image.

# **4 Branchement à des appareils de lecture**

### **Avis**

Veillez à ce que tous les appareils soient déconnectés de la prise électrique avant d'effectuer ou de modifier un branchement.

## **Branchement à des appareils à sortie HDMI**

Branchez un appareil de lecture (p. ex. un lecteur Blu-ray, une console de jeu, un caméscope, un appareil photo numérique ou un ordinateur) au projecteur en utilisant un câble HDMI. Ce branchement permet d'afficher les images sur l'écran de projection et de reproduire le son sur le projecteur.

1 Branchez un câble HDMI au connecteur **HDMI** du projecteur et à la sortie HDMI de l'appareil de lecture.

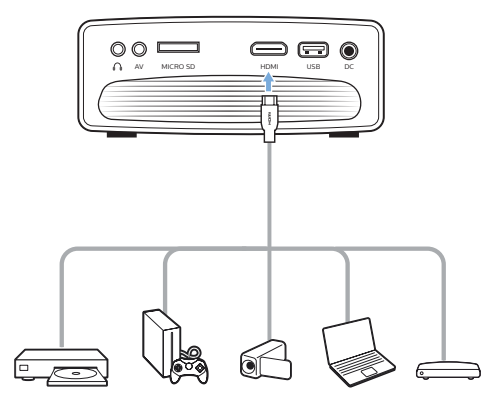

2 Appuyez sur  $\rightarrow$  pour afficher la liste des sources d'entrée, puis sélectionnez *HDMI*.

## **Branchement à des appareils via la prise audio-vidéo**

Branchez un appareil de lecture (par ex. un lecteur DVD, une console de jeu, un caméscope ou un appareil photo numérique) au projecteur en utilisant la prise AV. Ce branchement permet d'afficher les images sur l'écran de projection et de reproduire le son sur le projecteur.

Branchez un câble RCA muni d'une fiche 3,5 mm à la prise **AV** (3,5 mm) du projecteur et aux prises de sortie audio analogiques (rouge et blanche) ou à la prise de sortie vidéo composite de l'appareil de lecture.

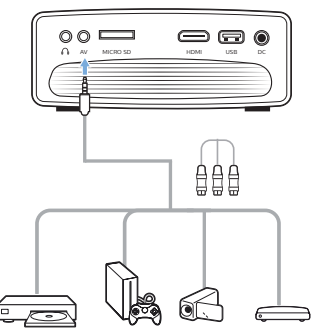

2 Appuyez sur  $\bigoplus$  pour afficher la liste des sources d'entrée, puis sélectionnez *AV*.

## **Branchement à un ordinateur via le port VGA**

Branchez un ordinateur (de bureau ou portable) au projecteur. Ce branchement permet d'afficher les images sur l'écran de projection.

### **Avis**

De nombreux ordinateurs portables n'activent pas automatiquement la sortie vidéo externe quand vous connectez un second écran (par ex. un projecteur). Consultez le mode d'emploi de votre ordinateur portable pour savoir comment activer la sortie vidéo externe.

1 Branchez un câble VGA au connecteur **VGA** du projecteur et à la sortie VGA d'un ordinateur.

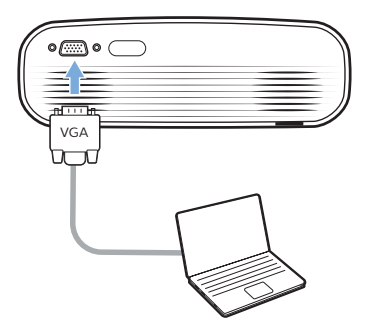

2 Sur votre ordinateur, ajustez la résolution de l'écran au bon réglage, puis activez la sortie du signal VGA vers le moniteur externe. Les résolutions suivantes sont prises en charge :

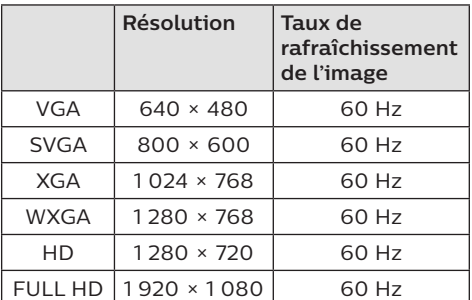

3 Appuyez sur  $\bigoplus$  pour afficher la liste des sources d'entrée, puis sélectionnez *VGA*.

## **Branchement à des hautparleurs externes ou à des écouteurs**

Branchez des haut-parleurs externes ou des écouteurs au projecteur. Ce branchement permet de reproduire le son sur le projecteur par le biais des haut-parleurs externes ou des écouteurs.

### **DANGER !**

**Risque de lésions auditives !** Avant de brancher les écouteurs,

baissez le volume du projecteur. N'utilisez pas le projecteur pendant

une période prolongée à un volume élevé, notamment lorsque vous utilisez des écouteurs. Vous risquez des lésions auditives.

- Branchez un câble audio de 3.5 mm au connecteur  $\bigcap$  du projecteur et à la sortie audio analogique (prise 3,5 mm, ou prises rouge et blanche) des hautparleurs externes. Autrement, branchez les écouteurs au connecteur  $\Omega$  du projecteur.
	- Les haut-parleurs du projecteur se désactivent automatiquement lors du branchement des écouteurs ou des haut-parleurs externes.

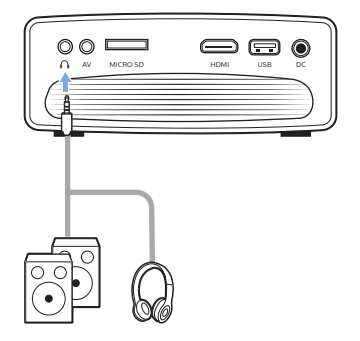

2 Ouand vous branchez des écouteurs. utilisez le contrôle de volume de la télécommande pour régler le volume à un niveau confortable.

# **5 Lecture multimédia**

Ce chapitre vous permettra d'utiliser le projecteur pour la lecture multimédia depuis un large éventail de sources.

### **Avis**

Le projecteur prend en charge un appareil de stockage USB formaté avec les systèmes de fichiers FAT16 ou FAT32.

## **Lecture de film**

### **Formats de fichiers pris en charge**

Les formats de fichier suivants sont pris en charge :

.dat/.mpg/.mpeg/.ts/.trp/.tp/.vob/.mp4/ .mkv/.avi/.flv/.3gp

- 1 Branchez un appareil de stockage USB au port **USB** du projecteur.
	- Autrement, insérez une carte microSD dans la fente **MICRO SD** du projecteur.

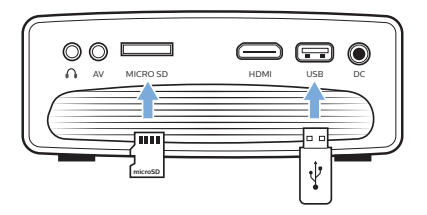

2 Appuyez sur  $\bigoplus$  pour afficher le menu de l'accueil sur l'écran de projection.

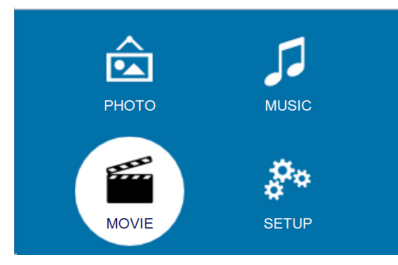

- 3 Appuyez sur les **boutons de navigation** puis sur **OK** pour sélectionner l'un des lecteurs multimédias suivants.
	- *• MUSIC* (MUSIQUE) : accédez et jouez seulement des fichiers audio.
- *• MOVIE* (FILM) : accédez et jouez seulement des fichiers vidéo.
- *• PHOTO* : accédez et affichez seulement des fichiers photo.
- 4 Sélectionnez *MOVIE* (FILM) pour activer le lecteur multimédia vidéo et accéder aux fichiers vidéo.
	- Si vous sélectionnez le lecteur multimédia vidéo, seuls les fichiers vidéo reproduisibles s'afficheront.
- 5 Sélectionnez un fichier vidéo, puis appuyez sur **OK** pour lire la vidéo.
- 6 Pendant la lecture vidéo, appuyez sur la touche ▶II de la télécommande pour démarrer, mettre en pause ou reprendre la lecture. Appuyez sur la touche  $\blacktriangleleft$ **/** de la télécommande pour passer au fichier vidéo précédent/suivant.

Ouappuyez sur **OK** lors de la lecture vidéo. Les icônes de commande de lecture s'afficheront au bas de l'écran de projection. Les fonctions de lecture suivantes sont disponibles.

- Pause ou reprise de la lecture
- Avance ou retour rapide
- Sélection du fichier vidéo précédent ou suivant
- Arrêt de la lecture
- Sélection d'un mode de lecture : répéter une fois/répéter tout
- Marquer deux points pour répéter la lecture
- Accès à la liste de lecture
- Accès aux informations sur le fichier actuel
- Avance ralentie
- Avance image par image
- Réglage du rapport d'aspect (automatique, 16:9 et 4:3)
- 7 Sélectionnez une fonction de commande, puis appuyez sur **OK** pour exécuter la commande. Appuyez sur  $\bigcirc$  pour quitter le mode de lecture choisi.

## **Lecture de musique**

### **Formats de fichiers pris en charge**

Les formats de fichier suivants sont pris en charge : .mp3/.aac/.ogg/.flac

Répétez les étapes 1 à 2 dans le chapitre « Lecture de film ». Le menu de l'accueil s'affichera.

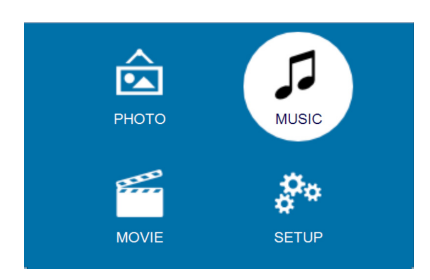

- 2 Appuyez sur les **boutons de navigation** puis sur **OK** pour sélectionner l'un des lecteurs multimédias suivants.
	- *• MUSIC* (MUSIQUE) : accédez et jouez seulement des fichiers audio.
	- *• MOVIE* (FILM) : accédez et jouez seulement des fichiers vidéo.
	- *• PHOTO* : accédez et affichez seulement des fichiers photo.
- 3 Sélectionnez *MUSIC* (MUSIQUE) pour activer le lecteur multimédia de musique et accéder aux fichiers de musique.
	- Si vous sélectionnez le lecteur multimédia de musique, seuls les fichiers de musique reproduisibles s'afficheront.
- Sélectionnez un fichier de musique, puis appuyez sur **OK** pour lire la musique.
- Les icônes de commande de lecture s'afficheront au bas de l'écran de projection. Les fonctions de lecture suivantes sont disponibles.
	- Pause ou reprise de la lecture
	- Avance ou retour rapide
	- Sélection du fichier de musique précédent ou suivant
	- Arrêt de la lecture
	- Sélection d'un mode de lecture : répéter une fois/répéter tout
	- Marquer deux points pour répéter la lecture
	- Couper ou rétablir le son
	- Accès à la liste de lecture
	- Accès aux informations sur le fichier actuel

Pendant la lecture musicale, appuyez sur la touche  $\blacktriangleright$ II de la télécommande pour démarrer, mettre en pause ou reprendre la lecture. Appuyez sur la touche  $\blacktriangleleft$ **/** de la télécommande pour passer au fichier de musique précédent/suivant.

Sélectionnez une fonction de commande. puis appuyez sur **OK** pour exécuter la commande. Appuyez sur  $\bigcirc$  pour quitter le mode de lecture choisi.

## **Affichage de photo**

### **Formats de fichiers pris en charge**

Les formats de fichier suivants sont pris en charge : .jpeg/.bmp/.png/.gif

1 Répétez les étapes 1 à 2 dans le chapitre « Lecture de film ». Le menu de l'accueil s'affichera.

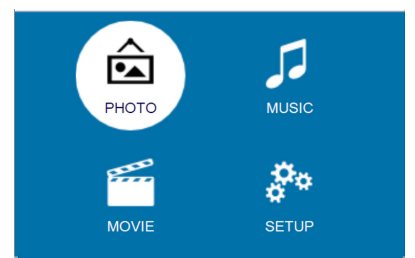

- 2 Appuyez sur les **boutons de navigation** puis sur **OK** pour sélectionner l'un des lecteurs multimédias suivants.
	- *• MUSIC* (MUSIQUE) : accédez et jouez seulement des fichiers audio.
	- *• MOVIE* (FILM) : accédez et jouez seulement des fichiers vidéo.
	- *• PHOTO* : accédez et affichez seulement des fichiers photo.
- 3 Sélectionnez *PHOTO* pour activer le lecteur multimédia de photo et accéder aux fichiers photo.
	- Si vous sélectionnez le lecteur multimédia de photo, seuls les fichiers photo affichables apparaîtront.
- 4 Sélectionnez un fichier photo, puis appuyez sur **OK** pour démarrer le diaporama.
- 5 Les icônes de commande de lecture s'afficheront au bas de l'écran de projection. Les fonctions de lecture suivantes sont disponibles.
	- Pause ou reprise de la lecture
	- Sélection du fichier photo précédent ou suivant
	- Arrêt de la lecture
	- Sélection d'un mode de lecture : répéter une fois/répéter tout
- Reproduction de la musique
- Accès à la liste de lecture
- Accès aux informations sur le fichier actuel
- Rotation de la photo
- Agrandissement ou réduction de la photo
- Panoramique de la photo agrandie vers la droite, la gauche, le bas ou le haut

Pendant le diaporama, appuyez sur la touche ▶|| de la télécommande pour démarrer, mettre en pause ou reprendre la lecture. Appuyez sur la touche  $\blacktriangleleft$ **/** de la télécommande pour passer au fichier photo précédent/suivant.

6 Sélectionnez une fonction de commande, puis appuyez sur **OK** pour exécuter la commande. Appuyez sur pour quitter le mode de lecture choisi.

# **6 Modification des paramètres**

Ce chapitre vous permettra de modifier les paramètres du projecteur.

## **Réglages de l'image**

- 1 Appuyez sur  $\bigtriangleup$ .
- 2 Sélectionnez *SETUP* (CONFIGURATION), puis appuyez sur **OK** pour accéder aux options de configuration.
- 3 Sélectionnez une option de l'image, puis appuyez sur  $\blacktriangleleft$  pour effectuer les modifications :
	- *• Picture Mode* (Mode image) : Sélectionnez les paramètres de couleur prédéfinis pour l'affichage de l'image ou de la vidéo. Sélectionnez *User* (Utilisateur) pour personnaliser les paramètres suivants :
		- *• Contrast* (Contraste) : pour régler le contraste de l'image.
		- *• Brightness* (Luminosité) : pour régler la luminosité de l'image.
		- *• Color* : pour régler la saturation des couleurs.
		- *• Sharpness* (Netteté) : pour améliorer la netteté de l'image.
	- *• Keystone Correction* (Correction du trapèze) : pour corriger le trapèze ou les images déformées à une forme rectangulaire ou carrée.
	- *• Digital Zoom* (Zoom numérique) : *pour agrandir ou réduire la taille de l'image projetée.*
	- *• Color Temperature* (Température de couleur) : pour régler une température de couleur différente.
	- *• Aspect Ratio* (Format d'image) : pour régler le format de l'écran.
	- *• Noise Reduction* (Réduction du bruit) : pour réduire le niveau de bruit.

## **Paramètres du son**

- 1 Appuyez sur  $\bigoplus$ .
- 2 Sélectionnez *SETUP* (CONFIGURATION), puis appuyez sur **OK** pour accéder aux options de configuration.
- 3 Sélectionnez une option du son, puis appuyez sur  $\blacktriangleleft$  pour effectuer les modifications :
	- *• Sound Mode* (Mode sonore) : sélectionnez les paramètres sonores prédéfinis pour votre vidéo ou musique. Sélectionnez *User* (Utilisateur) pour personnaliser les paramètres suivants :
		- *• Treble* (Aigus) : pour régler le niveau des aigus.
		- *• Bass* (Graves) : pour régler le niveau des graves.
	- *• Balance* : pour ajuster les niveaux de la balance afin d'améliorer le son d'origine de votre film et de votre musique.
	- *• Auto Volume* (Volume auto) : pour régler automatiquement le volume afin de réduire les variations soudaines de volume.
	- *• Surround Sound* (Son surround) : pour activer ou désactiver le son d'ambiance.

## **Paramètres de langue**

- 1 Appuyez sur  $\bigtriangleup$ .
- 2 Sélectionnez *SETUP* (CONFIGURATION), puis appuyez sur **OK** pour accéder aux options de configuration.
- 3 Sélectionnez *OSD Language* (Langue interface), puis appuyez sur </>> </>de la télécommande afin de sélectionner la langue de votre choix pour l'affichage des menus à l'écran.

## **Restauration des paramètres par défaut**

- 1 Appuyez sur  $\bigoplus$ .
- 2 Sélectionnez *SETUP* (CONFIGURATION), puis appuyez sur **OK** pour accéder aux options de configuration.
- 3 Sélectionnez *Restore Factory Default* (Restauration des paramètres par défaut d'usine), puis appuyez sur **OK**.
- 4 Suivez les instructions qui s'affichent à l'écran pour effectuer ou annuler la réinitialisation.

## **Rotation de l'écran de projection**

- 1 Appuyez sur  $\bigoplus$ .
- 2 Sélectionnez *SETUP* (CONFIGURATION), puis appuyez sur **OK** pour accéder aux options de configuration.
- 3 Sélectionnez *Panel Flip Rotate* (Rotation du panneau), puis appuyez sur  $\blacktriangleleft$  pour tourner l'écran de projection.

## **Configuration du minuteur de veille automatique**

Configurez le délai avant arrêt automatique du projecteur.

- 1 Appuyez sur  $\bigoplus$ .
- 2 Sélectionnez *SETUP* (CONFIGURATION), puis appuyez sur **OK** pour accéder aux options de configuration.
- 3 Sélectionnez *Sleep Timer* (Minuteur de veille automatique), puis appuyez sur / pour sélectionner une durée (en minutes).

## **Configuration de la veille automatique**

Configurez le délai avant arrêt automatique du projecteur après une période d'inactivité.

- 1 Appuyez sur  $\bigoplus$ .
- 2 Sélectionnez *SETUP* (CONFIGURATION), puis appuyez sur **OK** pour accéder aux options de configuration.
- 3 Sélectionnez *Auto Sleep* (Veille auto), puis appuyez sur  $\blacktriangleleft$  pour sélectionner une durée (en heures).
## **7 Service**

## **Nettoyage**

#### **DANGER !**

#### **Instructions de nettoyage !**

Utilisez un chiffon doux et non pelucheux. N'utilisez en aucun cas des produits de nettoyage liquides ou facilement inflammables (vaporisateurs, produits abrasifs, vernis brillants, alcool). Veillez à ce qu'aucune humidité ne pénètre à l'intérieur du projecteur. N'utilisez en aucun cas des nettoyants liquides en spray pour nettoyer le projecteur.

Essuyez doucement les surfaces. Faites attention à ne pas rayer les surfaces.

### **Nettoyage de l'objectif**

Utilisez une brosse souple ou un papier de nettoyage pour nettoyer l'objectif du projecteur.

#### **DANGER !**

#### **N'utilisez pas d'agents de nettoyage liquides !**

N'utilisez pas d'agents de nettoyage liquides pour nettoyer l'objectif afin d'éviter d'endommager le revêtement sur l'objectif.

## **Mise à jour du micrologiciel**

La version la plus récente du logiciel du projecteur est disponible sur www.philips.com/support afin que vous obteniez les meilleures fonctionnalités et la meilleure assistance pour le projecteur.

Avant de mettre à jour le logiciel du projecteur, contrôlez la version actuelle du logiciel :

Appuyez sur  $\bigwedge$ , puis sélectionnez *SETUP - Info* (CONFIGURATION - Infos).

#### **ATTENTION !**

N'éteignez pas le projecteur ni ne retirez le lecteur flash USB pendant la mise à jour.

### **Mise à jour du logiciel via USB**

- 1 Vérifiez la disponibilité d'une version plus récente du logiciel sur www.philips.com/support. Recherchez votre produit (numéro de modèle : NPX442) et accédez à « Software and drivers » (Logiciel et pilotes).
- 2 Téléchargez le logiciel sur un lecteur flash USB. Décompressez le fichier du logiciel téléchargé, puis enregistrez-le dans le dossier racine du lecteur flash USB.
	- Vérifiez que le fichier décompressé porte le nom « GXY\_MELODY.bin » ou « GXY\_MELODY\_64.bin ».
- 3 Éteignez le projecteur, puis insérez le lecteur flash USB dans le projecteur.
- 4 Allumez le projecteur. La mise à niveau démarrera automatiquement. La LED du projecteur clignote lors de la mise à niveau.
- 5 Attendez environ 15 secondes. La mise à niveau se termine et le projecteur s'éteint automatiquement.
- 6 Retirez le lecteur flash USB du projecteur, puis allumez le projecteur.

## **Dépannage**

### **Mise sous tension**

S'il se produit un problème ne pouvant être corrigé à l'aide des instructions de ce manuel utilisateur, suivez les étapes indiquées ici.

- 1 Éteignez le projecteur en appuyant sur  $\psi$ .
- 2 Attendez au moins dix secondes.
- 3 Allumez le projecteur en appuyant une fois sur  $\psi$ .
- 4 Si le problème persiste, veuillez contacter notre centre de maintenance technique ou votre revendeur.

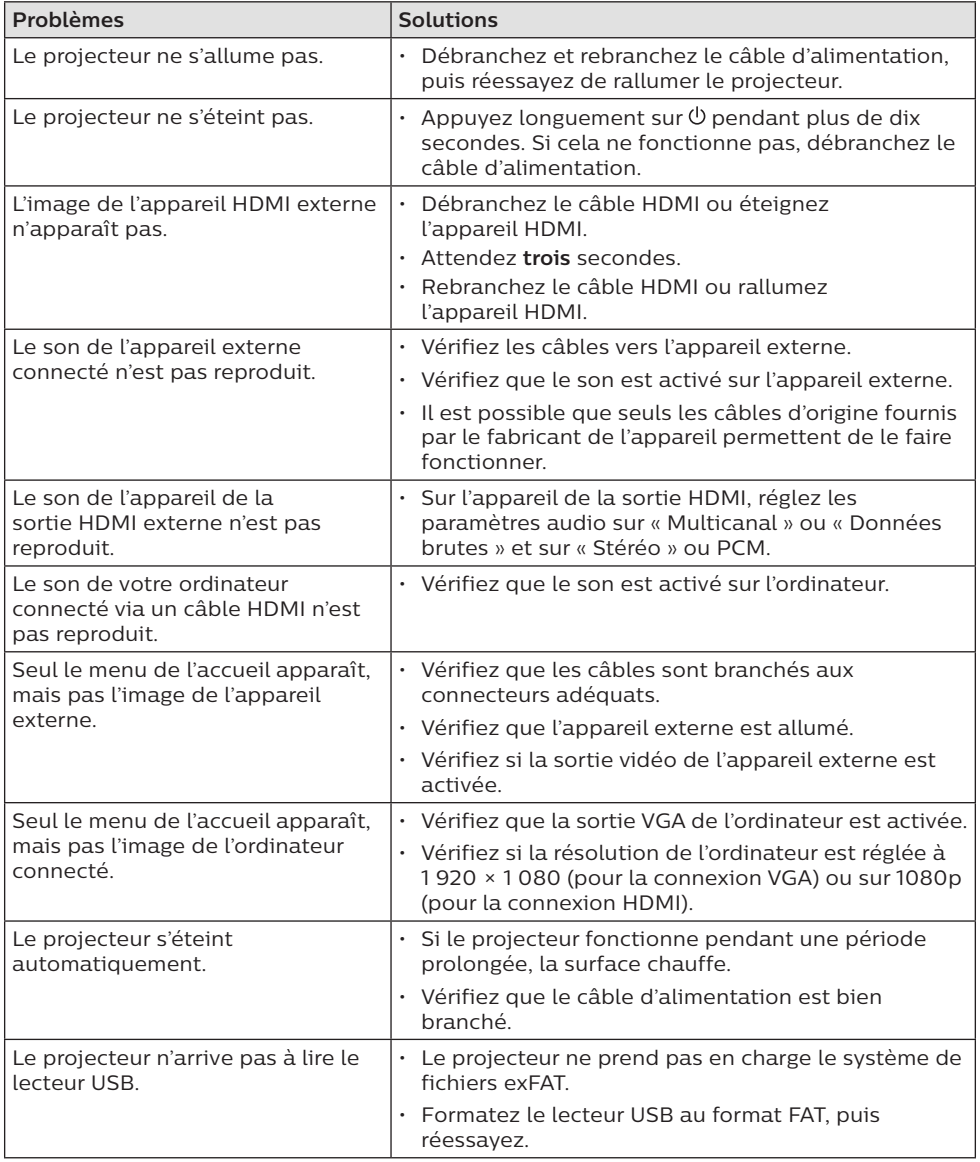

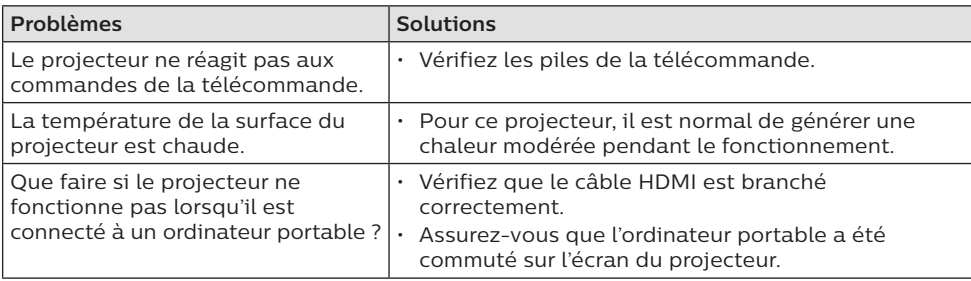

## **8 Annexe**

## **Caractéristiques techniques**

#### **Technologie/Optique**

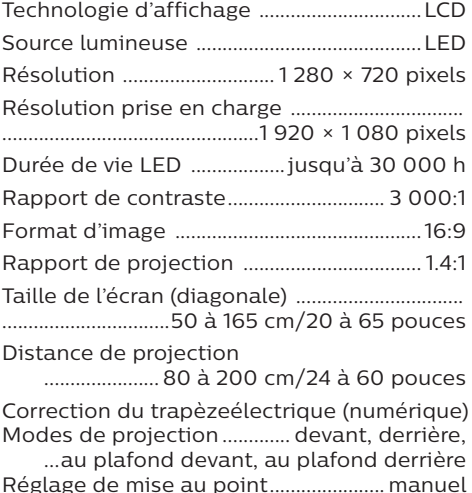

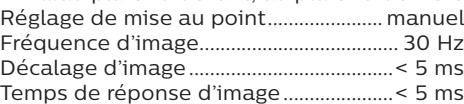

#### **Son**

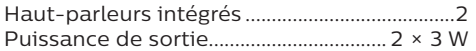

#### **Connexion**

Connectivité ...... HDMI, CVBS, VGA, USB (2.0), ..........................logement de carte microSD, ........... sortie de casque d'écoute (3,5 mm)

#### **Lecteur multimédia**

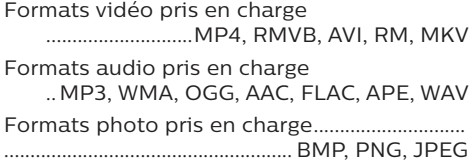

#### **Source d'alimentation**

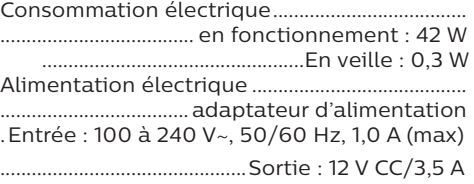

#### **Détails du produit**

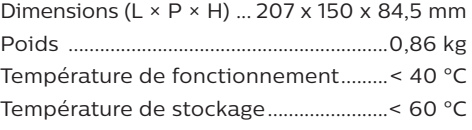

#### **Contenu de l'emballage**

Projecteur NeoPix Easy 2<sup>+</sup>, télécommande avec 2 piles AAA, adaptateur CA, fiches secteur (EU, UK, US), protège-objectif, guide de démarrage rapide

Le symbole CE certifie que le produit satisfait aux exigences principales du Parlement européen et aux directives du Conseil 2014/30/EU, LVD 2014/35/EU, EN 55032:2015, EN 55035:2017, EN 61000-3-2:2014, EN 61000-3-3:2013, EN 60065:2014+A11:2017 sur les équipements de traitement de l'information, en matière de sécurité et de santé des utilisateurs et d'interférence électromagnétique.

La déclaration de conformité peut être consultée sur le site www.philips.com/projection.

La préservation de l'environnement dans le cadre d'un concept de développement durable est une préoccupation essentielle de Screeneo Innovation SA. C'est pourquoi Screeneo Innovation SA met tout en œuvre pour développer des systèmes écologiques et a décidé d'accorder une grande valeur à la performance écologique dans toutes les phases du produit, de la fabrication à la mise en service, et de l'utilisation à l'élimination.

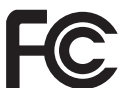

**Avertissement FCC :** Vous êtes informé que tout changement ou toute modification non approuvés par la partie responsable de la conformité est susceptible d'entraîner la révocation de l'autorisation d'utilisation de l'appareil.

Cet appareil a été testé et déclaré conforme aux limites d'un appareil numérique de classe B, conformément à la partie 15 des règles de la FCC. Ces limites visent à garantir une protection raisonnable contre les interférences nuisibles dans une installation résidentielle. Cet appareil génère, utilise et peut émettre de l'énergie radioélectrique et, s'il n'est pas installé et utilisé conformément aux instructions, peut causer des interférences nuisibles aux communications radio.

Toutefois, il n'y a pas de garantie que des interférences ne puissent se produire dans une installation particulière. Si cet appareil provoque des interférences nuisibles à la réception radio ou télévision, ce qui

peut être déterminé en mettant l'appareil hors tension et sous tension, l'utilisateur est encouragé à essayer de corriger l'interférence par une ou plusieurs des mesures suivantes :

- Réorienter ou déplacer l'antenne de réception.
- Augmenter la distance entre l'appareil et le récepteur.
- Brancher l'appareil dans une prise sur un circuit différent de celui sur lequel est branché le récepteur.
- Consulter le revendeur ou un technicien radio/télévision expérimenté qui vous apportera l'aide nécessaire.

Cet appareil est conforme à la partie 15 des règles de la FCC. Son fonctionnement est soumis aux deux conditions suivantes :

- cet appareil ne doit pas causer des interférences nuisibles ;
- 2 Cet appareil doit accepter toute interférence reçue, y compris des interférences qui peuvent provoquer un fonctionnement non désiré.

**Déclaration FCC sur l'exposition aux radiations RF :** Cet émetteur ne doit pas être placé avec un autre émetteur ou fonctionner conjointement à une autre antenne ou un émetteur. Cet appareil satisfait aux limites de la FCC sur l'exposition aux rayonnements établies pour un environnement non contrôlé.

Cet appareil doit être installé et fonctionner à une distance minimale de 20 centimètres entre l'appareil et votre corps.

ID FCC : 2ASRT-NPX442

#### **Conformité à la régulation au Canada**

Cet appareil est conforme à la norme CAN ICES-3 (B)/NmB-3(B) d'Industrie Canada

**Déclaration RSS-Gen et RSS-247 :** Cet appareil est conformé aux normes RSS d'Industrie Canada.

Son fonctionnement est soumis aux deux conditions suivantes :

- 1 cet appareil ne doit pas causer des interférences nuisibles, et
- 2 Cet appareil doit accepter toute interférence, y compris des interférences qui peuvent provoquer un fonctionnement non désiré de l'appareil.

#### **Déclaration sur l'exposition aux radiations**

**RF :** L'appareil est conforme avec l'exemption d'évaluation de routine des limitations de la section 2.5 de la RSS102 et les utilisateurs peuvent obtenir l'information canadienne sur l'exposition aux radiofréquences et la conformité.

Cet appareil doit être installé et fonctionner à une distance minimale de 20 centimètres (7,8 pouces) entre l'appareil et votre corps.

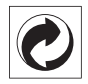

**Emballage :** la présence du logo (point vert) signifie qu'une organisation nationale reconnue paie une cotisation pour améliorer le mode d'emballage et les infrastructures de recyclage. Veuillez respecter les procédures de tri de déchets en vigueur dans votre pays pour l'élimination de cet emballage.

**Batteries :** si votre produit contient des batteries, ces dernières doivent être éliminées au dépôt prévu à cet effet.

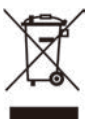

**Produit :** Le symbole poubelle barrée sur le produit signifie que ce produit est un appareil électrique ou électronique. La législation européenne prescrit donc une élimination séparée :

- Sur les lieux de vente, si vous achetez un appareil similaire.
- Aux dépôts locaux (déchetterie, service déchets spécial, etc.).

Ainsi, vous pouvez également contribuer à la réutilisation et au recyclage de vieux appareils électroniques et électriques et avoir un impact sur l'environnement et la santé des personnes.

Les emballages utilisés en papier et carton peuvent être éliminés comme du papier usagé. Les emballages en plastique peuvent être recyclés ou déposés dans les déchets non recyclables, selon les spécifications de votre pays.

**Marques déposées :** les références citées dans le présent manuel sont des marques déposées des entreprises respectives. L'absence des symboles ® et ™ ne signifie pas que les termes utilisés sont des

marques libres. Les autres noms de produits utilisés dans le présent document servent uniquement à des fins de désignation et peuvent être des marques des propriétaires respectifs. Screeneo Innovation SA rejette tous droits sur ces marques.

Ni Screeneo Innovation SA ni les sociétés affiliées ne sont responsables vis-à-vis de l'acheteur de ce produit ou de tiers en rapport aux demandes de dommages et intérêts, pertes, frais ou dépenses qui incombent à l'acheteur ou à des tiers à la suite d'un accident, d'un usage erroné ou abusif de ce produit ou à des modifications et réparations du produit non autorisées ou au non-respect des instructions de service et de maintenance de Screeneo Innovation  $S_A$ 

Screeneo Innovation SA n'assume aucune responsabilité pour les demandes de dommages et intérêts ou les problèmes à la suite de l'utilisation d'options ou de consommables qui ne sont pas des produits originaux de Screeneo Innovation SA ou PHILIPS ou des produits agréés par Screeneo Innovation SA ou PHILIPS.

Screeneo Innovation SA n'assume aucune responsabilité pour les demandes de dommages et intérêts à la suite d'interférences électromagnétiques dues à l'emploi de câbles de connexion qui ne sont pas des produits de Screeneo Innovation SA ou PHILIPS.

Tous droits réservés. Aucune partie de la présente publication n'est autorisée à être reproduite, enregistrée dans un système d'archive ou sous quelque forme que ce soit ou bien transmise par n'importe quel moyen électronique, mécanique, par photocopie, enregistrement ou autre sans l'accord écrit préalable de Screeneo Innovation SA. Les informations contenues dans le présent document sont destinées exclusivement à l'utilisation du produit décrit. Screeneo Innovation SA n'assume aucune responsabilité si ces informations sont appliquées à d'autres appareils.

Ce manuel utilisateur est un document n'ayant pas un caractère contractuel.

Sous réserve d'erreurs, de fautes d'impression et de modifications. Copyright © 2019 Screeneo Innovation SA.

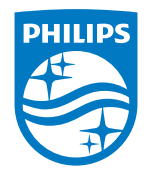

PHILIPS and the PHILIPS' Shield Emblem are registered trademarks of Koninklijke Philips N.V. used under license.

This product was brought to the market by Screeneo Innovation SA., further referred to in this document as Screeneo Innovation SA., and is the manufacturer of the product. 2020 © Screeneo Innovation SA. All rights reserved.

**Headquarters:** Screeneo Innovation SA. Route de Lully 5C 1131 - Tolochenaz – Switzerland www.philips.com/welcome

**NeoPix Easy 2+ FR**

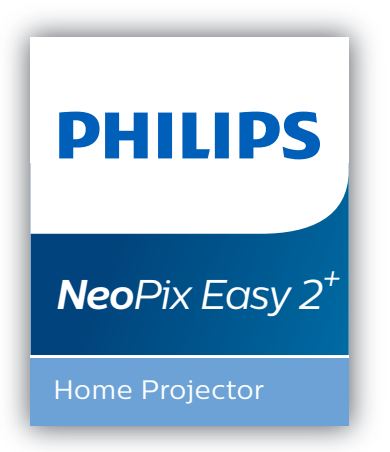

# Bedienungsanleitung

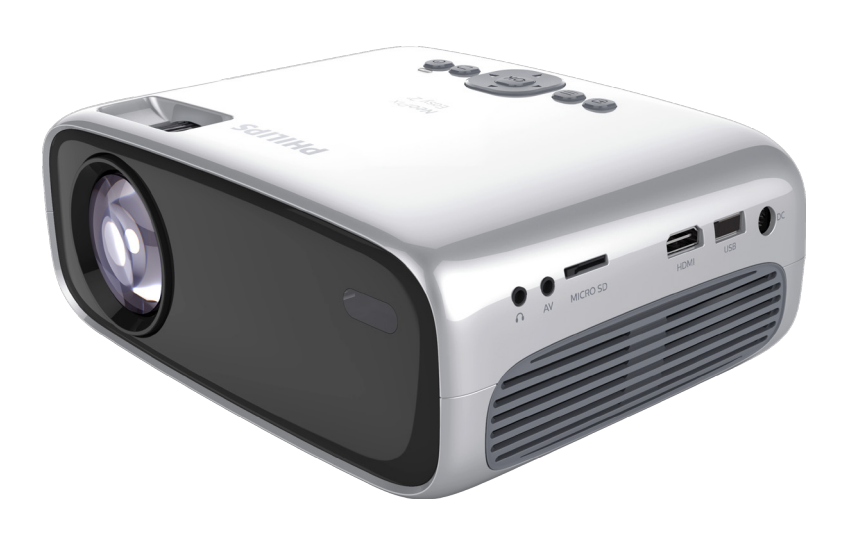

Registrieren Sie Ihr Produkt und erhalten Sie Support unter www.philips.com/support

## Inhaltsverzeichnis

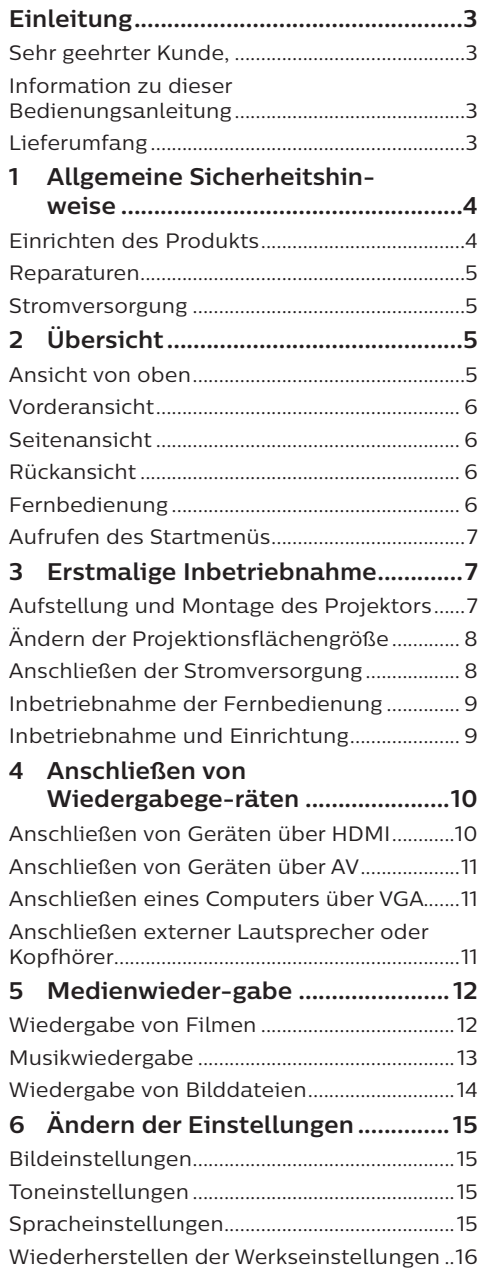

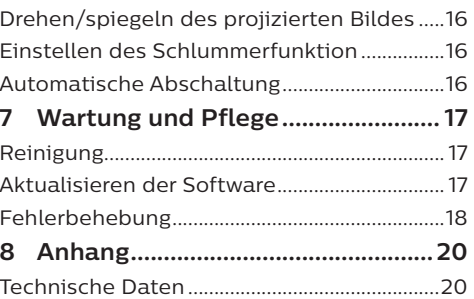

## **Einleitung**

## **Sehr geehrter Kunde,**

vielen Dank, dass Sie sich für diesen Projektor entschieden haben.

Wir hoffen, Sie genießen dieses Produkt und die vielen Funktionen, die es Ihnen bietet!

## **Information zu dieser Bedienungsanleitung**

Mit der diesem Produkt beiliegenden Kurzanleitung sind Sie in der Lage, dieses Produkt schnell und einfach in Betrieb nehmen. Ausführliche Beschreibungen dazu finden Sie in den folgenden Kapiteln dieser Bedienungsanleitung.

Lesen Sie sich die vollständige Bedienungsanleitung aufmerksam durch. Beachten Sie stets sämtliche Sicherheitshinweise, um den ordnungsgemäßen Betrieb dieses Produkts zu gewährleisten. (**Informationen dazu finden Sie im Abschnitt "Allgemeine Sicherheitshinweise" auf Seite 4**.) Bei Nichtbeachtung dieser Anleitung übernimmt der Hersteller keine Haftung für entstehende Schäden.

### **Verwendete Symbole**

**Hinweis**

#### **Fehlerbehebung**

Dieses Symbol weist auf Ratschläge hin, die Ihnen helfen, dieses Produkt effektiver und einfacher zu verwenden.

#### **GEFAHR!**

#### **Verletzungsgefahr!**

Dieses Symbol warnt vor der Gefahr von Verletzungen für den Nutzer und umstehende Personen. Die unsachgemäße Handhabung kann sowohl Personen- als auch Sachschäden nach sich ziehen.

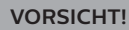

#### **Beschädigung des Produkts oder Datenverlust!**

Dieses Symbol warnt Sie vor möglichen Produktschäden und Datenverlusten. Diese Schäden können in Folge einer unsachgemäßen Handhabung entstehen.

## **Lieferumfang**

- (1) NeoPix Easy 2<sup>+</sup>-Projektor (NPX442)
- b Fernbedienung mit 2 Batterien des Typs AAA
- $(a)$  Netzteil  $(A/C)$
- (4) Netzstecker (EU, GB, US)
- (5) Kurzanleitung
- (6) Linsenabdeckung

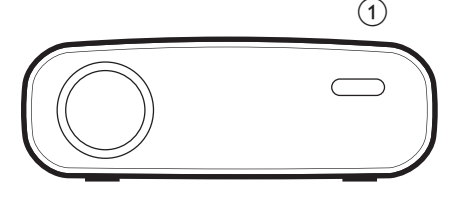

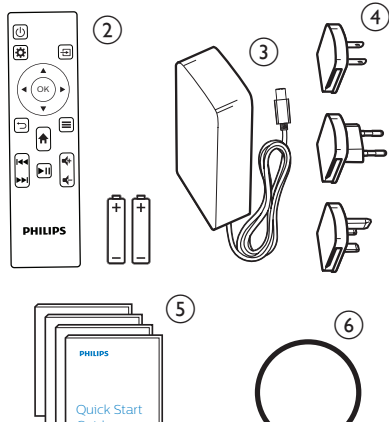

Guide

## **1 Allgemeine Sicherheitshinweise**

Nehmen Sie sämtliche der aufgeführten Warn- und Sicherheitshinweise zur Kenntnis. Nehmen Sie nur solche Änderungen oder Einstellungen vor, die in dieser Bedienungsanleitung beschrieben sind. Eine falsche Bedienung und unsachgemäße Handhabung kann zu Personen- und Sachschäden oder Datenverlusten führen.

## **Einrichten des Produkts**

Dieses Produkt ist ausschließlich zur Verwendung in Innenräumen vorgesehen. Stellen Sie das Produkt auf eine stabile, ebene Oberfläche. Um mögliche Verletzungen oder Schäden am Produkt zu vermeiden, sind sämtliche Kabel so zu verlegen, dass niemand darüber stolpern kann.

Die Inbetriebnahme des Produkts in Räumen mit hoher Luftfeuchtigkeit ist nicht gestattet. Berühren Sie weder Netzstecker noch Netzanschluss mit nassen Händen.

Sorgen Sie dafür, dass das Produkt an einem ausreichend belüfteten Ort aufgestellt ist und achten Sie darauf, dass es nicht abgedeckt wird. Bringen Sie das Produkt also während des Betriebs nicht in geschlossenen Schränken, Kisten oder sonstigen eingefassten Räumen unter.

Schützen Sie das Produkt stets vor direkter Sonneneinstrahlung, Hitze, starken Temperaturschwankungen und Feuchtigkeit. Stellen Sie das Produkt nicht in unmittelbarer Nähe eines Heizgeräts oder einer Klimaanlage auf. Beachten Sie hierzu die zur Betriebs- und Umgebungstemperatur aufgeführten Angaben. (**Informationen dazu**  finden Sie im Abschnitt "Technische Daten" **auf Seite 20**.)

Durch den Betrieb des Produkts über einen längeren Zeitraum erwärmt sich die Oberfläche des Gehäuses. Bei Überhitzung versetzt sich das Produkt jedoch automatisch in den Standby-Modus.

Achten Sie darauf, dass keine Flüssigkeiten ins Innere des Produkts gelangen. Sollten doch einmal Flüssigkeiten oder Fremdkörper in das Produkt eingedrungen sein, dann nehmen Sie es unverzüglich außer Betrieb und trennen es von der Stromversorgung. Lassen Sie das Produkt anschließend von einem autorisierten Kundendienstzentrum überprüfen.

Lassen Sie im Umgang mit dem Produkt stets

Vorsicht walten. Vermeiden Sie Berührungen der Projektorlinse. Platzieren Sie niemals schwere oder scharfkantige Gegenstände auf dem Produkt oder dem Netzkabel.

Sollte das Produkt zu heiß werden oder Rauch entwickeln, nehmen Sie es unverzüglich außer Betrieb und trennen Sie es von der Stromversorgung. Lassen Sie das Produkt anschließend von einem autorisierten Kundendienstzentrum überprüfen. Halten Sie das Produkt von offenen Flammen (z. B. Kerzen) fern.

#### **GEFAHR!**

**Explosionsgefahr bei Verwendung von Batterien des falschen Typs!** Bei Verwendung des falschen Batterietyps besteht Explosionsgefahr:

Setzen Sie die für die Fernbedienung vorgesehenen Batterien (ggf. auch Akkus) keiner übermäßigen Hitze durch Sonneneinstrahlung oder offenen Flammen aus.

Unter folgenden Bedingungen kann sich im Inneren des Produkts eine Feuchtigkeitsfilm bilden, der Fehlfunktionen hervorrufen kann:

- wenn das Produkt von einer kalten in eine warme Umgebung gebracht wird;
- nach dem Aufheizen eines kühlen Raumes;
- wenn das Produkt in einem Raum aufgestellt wird, der eine hohe Luftfeuchte aufweist.

Gehen Sie wie folgt vor, um etwaigen Feuchtigkeitsbeschlag zu vermeiden:

- 1 Stecken Sie das Produkt stets in eine dicht verschließbare Plastiktüte, bevor Sie es in einen anderen Raum bringen. So kann es sich den Raumbedingungen allmählich anpassen.
- 2 Warten Sie nun ein bis zwei Stunden, bevor Sie das Produkt wieder aus der Plastiktüte nehmen.

Von einer Inbetriebnahme des Produkts in einer sehr staubigen Umgebung ist abzusehen. Staubpartikel und andere Fremdkörper können andernfalls zu ernsthaften Schäden am Produkt führen.

Setzen Sie das Produkt keinen starken Erschütterungen und Vibrationen aus. Dies kann andernfalls zu Schäden an den im Inneren verbauten Komponenten führen.

Lassen Sie Kinder das Produkt nicht unbeaufsichtigt benutzen. Das Verpackungsmaterial darf nicht in die Hände von Kindern gelangen.

Nehmen Sie das Produkt zu Ihrer eigenen Sicherheit nicht während eines Gewitters in Betrieb.

## **Reparaturen**

Nehmen Sie keine eigenständigen Reparaturarbeiten an dem Produkt vor. Eine unsachgemäße Wartung kann zu ernsthaften Verletzungen oder Schäden am Produkt führen. Lassen Sie das Produkt daher ausschließlich von einem autorisierten Kundendienstzentrum in Stand setzen.

Informationen zu autorisierten Kundendienstzentren finden Sie auf der diesem Produkt beiliegenden Garantiekarte.

Entfernen Sie nicht das Typenschild von diesem Produkt, da andernfalls sämtliche Garantieansprüche erlöschen.

### **Stromversorgung**

Verwenden Sie ausschließlich Netzteile, die für dieses Produkt zugelassen wurden (**Informationen dazu finden Sie im Abschnitt "Technische Daten" auf Seite 20**). Prüfen Sie, ob die Netzspannung des Netzteils mit der vorhandenen Netzspannung am Aufstellungsort übereinstimmt. Dieses Produkt entspricht dem daran vermerkten Spannungstyp.

Die Steckdose muss sich in der Nähe des Produkts befinden und sollte jederzeit leicht zugänglich sein.

#### **VORSICHT!**

Verwenden Sie zum Ausschalten des Projektors stets die Taste (1).

Nehmen Sie das Produkt vor der Durchführung etwaiger Reinigungsarbeiten stets außer Betrieb und trennen Sie es von der Stromversorgung. (**Informationen dazu**  finden Sie im Abschnitt "Reinigung" auf **Seite 17**.) Verwenden Sie ein weiches, fusselfreies Tuch. Verwenden Sie unter keinen Umständen flüssige, gasförmige oder leicht entflammbare Reinigungsmittel wie Sprays, Scheuermittel, Polituren oder Alkohol. Achten Sie während der Reinigung darauf, dass keine Flüssigkeiten ins Innere des Geräts gelangen.

#### **GEFAHR!**

#### **Gefahr von Augenreizungen!**

Dieses Produkt ist mit einer sehr leistungsstarken LED (Licht emittierende Diode) ausgestattet, die äußerst helles Licht ausstrahlt. Blicken Sie deshalb während des Betriebs nie direkt in die Projektorlinse. Andernfalls können Reizungen oder Schäden der Augen die Folge sein.

## **2 Übersicht**

### **Ansicht von oben**

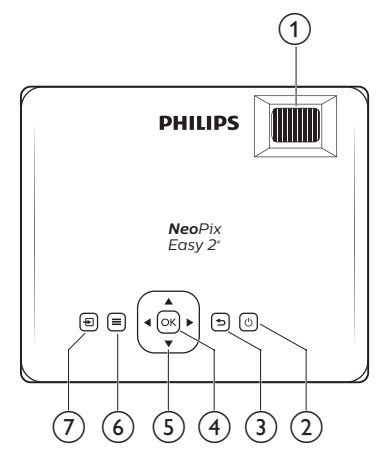

a **Einstellregler für die Fokuseinstellung**

Passen Sie die Bildschärfe an.

- $\circledcirc$  (l)
	- Mit dieser Taste nehmen Sie den Projektor in Betrieb oder versetzen ihn in den Standby-Modus.
	- Wenn der Projektor in Betrieb ist, leuchtet die LED-Betriebsanzeige grün. Befindet sich der Projektor dagegen im Standby-Modus, leuchtet die LED-Betriebsanzeige rot.
- $\Omega$   $\Box$

Kehren Sie zum vorherigen Menübildschirm zurück.

 $(4)$  OK

Bestätigen Sie eine vorgenommene Auswahl oder Eingabe.

#### $\circ$  **Navigationstasten**

- Mit diesen Tasten navigieren Sie durch die verschiedenen Menüpunkte.
- Über die Tasten </a> ändern Sie die aktuelle Auswahl.

 $\circledcirc$   $\equiv$ 

Erhalten Sie Zugang zum Einstellungsmenü.

⑦ 日

- Hierüber rufen Sie das Startmenü auf.
- Erhalten Sie Zugriff auf die Liste der Eingangsquellen.

## **Vorderansicht**

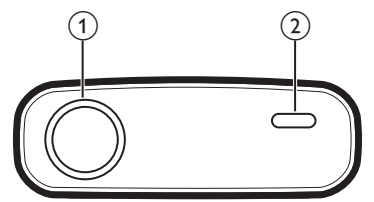

- a **Projektorlinse**
- b **Vorderer IR-Sensor**

## **Seitenansicht**

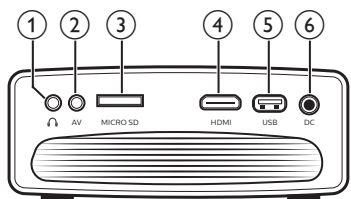

#### $\bigcirc$   $\bigcirc$

3,5-mm-Audioausgang zum Anschließen externer Lautsprecher oder Kopfhörer.

#### $(2)$  **AV**

3,5-mm-Audio-/Videoeingang: Zum Anschließen an die analogen Audiound/oder Composite Video-Buchsen eines Wiedergabegeräts.

#### c **Micro SD-Kartensteckplatz** Setzen Sie eine Micro SD-Karte ein, um diverse Medieninhalte wiederzugeben.

#### $(4)$  HDMI

Stellen Sie eine Verbindung zum HDMI-Ausgang eines Wiedergabegeräts her.

#### e **USB-Anschluss**

Schließen Sie hierüber einen USB-Datenträger an, um diverse Medieninhalte wiederzugeben.

 $6$  DC

Schließen Sie hier das Netzteil an.

## **Rückansicht**

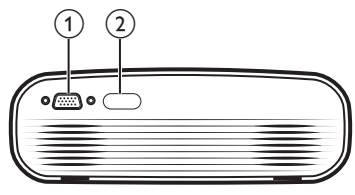

#### a **VGA-Anschluss**

Stellen Sie hierüber eine Verbindung zu dem VGA-Anschluss Ihres Computers her.

b **Hinterer IR-Sensor**

### **Fernbedienung**

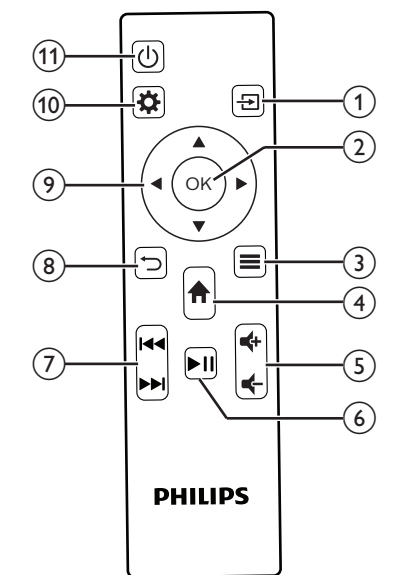

 $\circledR$ 

- Hierüber rufen Sie das Startmenü auf.
- Erhalten Sie Zugriff auf die Liste der Eingangsquellen.

#### $(2)$  OK

Bestätigen Sie eine vorgenommene Auswahl oder Eingabe.

#### $\circledcirc$   $\equiv$

• Wenn Sie Medieninhalte wiedergeben, erhalten Sie Zugriff auf weitere Optionen.

#### $\left(4\right)$   $\uparrow$

Hierüber rufen Sie das Startmenü auf.

#### $(5)$   $(4)$

Erhöhen oder verringern Sie den Lautstärkepegel.

#### $\circ$   $\blacksquare$

Starten bzw. pausieren Sie die Wiedergabe oder setzen Sie sie fort.

g **/** Springen Sie zur nächsten/vorherigen Mediendatei.

 $\circledcirc$ Kehren Sie zum vorherigen Menübildschirm zurück.

- i **Navigationstasten**
	- Mit diesen Tasten navigieren Sie durch die verschiedenen Menüpunkte.
	- Über die Tasten </a> ändern Sie die aktuelle Auswahl.
- $\circledR$

Erhalten Sie Zugang zum Einstellungsmenü.

 $(n)$  (b)

- Mit dieser Taste nehmen Sie den Projektor in Betrieb oder versetzen ihn in den Standby-Modus.
- Wenn der Projektor in Betrieb ist, leuchtet die LED-Betriebsanzeige grün. Befindet sich der Projektor dagegen im Standby-Modus, leuchtet die LED-Betriebsanzeige rot.

## **Aufrufen des Startmenüs**

Über das Startmenü können Sie schnell und einfach auf den Media Player, die Einstellungen und weitere nützliche Funktionen des Projektors zugreifen.

- 1 Drücken Sie auf  $\biguparrow$ . Daraufhin erscheint das Startmenü auf der Projektionsfläche.
- 2 Verwenden Sie die **Navigationstasten** und die **OK**-Taste, um eine der folgenden Optionen auszuwählen:

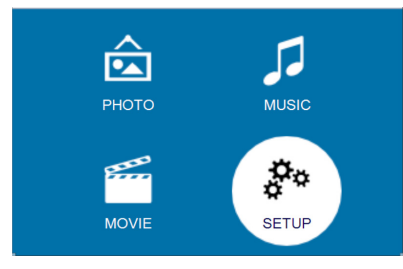

- *• PHOTO* (BILD): Aufrufen des Media Players, um Zugriff auf Bilddateien zu erhalten und diese anzuzeigen.
- *• MUSIC* (MUSIK): Aufrufen des Media Players, um Zugriff auf Musikdateien zu erhalten und diese wiederzugeben.
- *• MOVIE* (FILM): Aufrufen des Media Players, um Zugriff auf Videodateien zu erhalten und diese abzuspielen.
- *• SETUP* (EINSTELLUNGEN): Zugriff auf diverse Menüs zur Anpassung des Bildes, Tons und zahlreicher weiterer Einstellungen.

## **3 Erstmalige Inbetriebnahme**

## **Aufstellung und Montage des Projektors**

Zur Aufstellung bzw. Montage des Projektors stehen Ihnen vier verschiedene Optionen zur Verfügung. Befolgen Sie die nachstehend aufgeführten Anweisungen, um den Projektor ordnungsgemäß zu positionieren.

#### **Hinweis**

Erwerben Sie für die Deckenmontage eine von einem Fachmann für Montagearbeiten empfohlene Projektorhalterung und befolgen Sie die beiliegenden Anweisungen.

Vergewissern Sie sich vor dem Befestigen an der Decke, dass das Deckenmaterial für das Gewicht des Projektors und der Halterung ausgelegt ist.

Das Produkt ist hierbei stets unter sorgfältiger Einhaltung der Montageanweisungen an der Decke anzubringen und sicher zu befestigen. Eine unsachgemäße Deckenmontage kann zu Unfällen, ernsthaften Verletzungen oder Sachschäden führen.

#### *Tisch (Projektion von vorne)*

Stellen Sie den Projektor auf einen vor der Projektionsfläche positionierten Tisch. Hierbei handelt es sich um die gebräuchlichste Methode, mit der sich der Projektor schnell aufstellen und bei Bedarf einfach transportieren lässt.

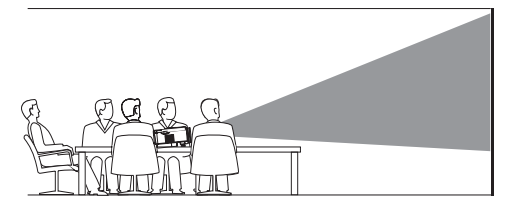

2 Um die Projektion in die richtige Position zu bringen, drücken Sie  $\biguparrow$  und wählen Sie *SETUP - Panel Flip Rotate* (EINSTELLUNG - Projektionsbild spiegeln/drehen).

#### *Decke (Projektion von vorne)*

1 Bringen Sie den Projektor mit der Oberseite nach oben so an der Decke an, dass dieser sich vor der Projektionsfläche befindet. Für die Deckenmontage ist eine separat erhältliche Halterung für den Projektor erforderlich.

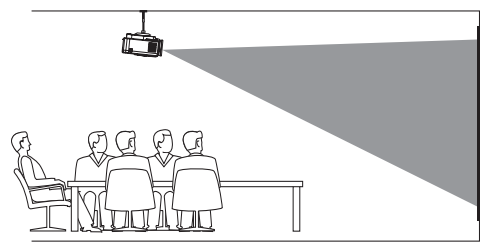

2 Um die Projektion in die richtige Position zu bringen, drücken Sie  $\bigwedge$  und wählen Sie *SETUP - Panel Flip Rotate* (EINSTELLUNG - Projektionsbild spiegeln/drehen).

#### *Tisch (Projektion von hinten)*

1 Stellen Sie den Projektor auf einen hinter der Projektionsfläche positionierten Tisch. Hierzu wird eine separat erhältliche Rückprojektionswand benötigt.

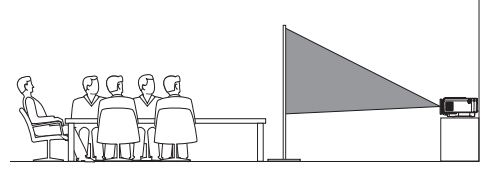

2 Um die Projektion in die richtige Position zu bringen, drücken Sie  $\bigwedge$  und wählen Sie *SETUP - Panel Flip Rotate* (EINSTELLUNG - Projektionsbild spiegeln/drehen).

#### *Decke (Projektion von hinten)*

1 Bringen Sie den Projektor mit der Oberseite nach oben so an der Decke an, dass dieser sich hinter der Projektionsfläche befindet. Für die Deckenmontage hinter der Projektionsfläche ist eine separat erhältliche Halterung für den Projektor und eine spezielle Rückprojektionswand erforderlich.

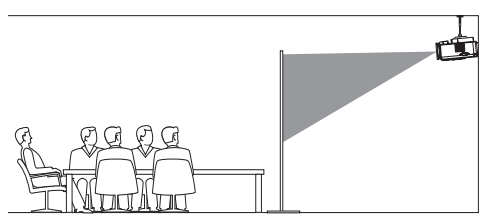

2 Um die Projektion in die richtige Position zu bringen, drücken Sie  $\bigcap$  und wählen Sie *SETUP - Panel Flip Rotate* (EINSTELLUNG - Projektionsbild spiegeln/drehen).

## **Ändern der Projektionsflächengröße**

Die Größe der Projektionsfläche (bzw. des projizierten Bildes) wird durch den Abstand zwischen der Linse des Projektors und der Projektionsfläche bestimmt.

- Das Projektionsbild kann eine Diagonale von 50 bis 165 cm (20 bis 65 Zoll) annehmen.
- Dies ist vom gewählten Abstand zur Projektionsfläche abhängig, der zwischen 80 bis 200 cm (24 bis 60 Zoll) betragen kann.

### **Anschließen der Stromversorgung**

#### **VORSICHT!**

Verwenden Sie zum Ein- und Ausschalten des Projektors stets die Taste (<sup>I</sup>).

- 1 Montieren Sie zunächst einen geeigneten Stecker (EU, GB, US) an den runden Sockel des Netzteils, indem Sie die Stifte und Aussparungen entsprechend ausrichten.
	- Um den Stecker wieder vom Netzteil zu trennen, halten Sie die Nase am Rand des runden Sockels gedrückt und drehen Sie den Stecker zur gleichen Zeit. Bei korrekter Ausführung lässt sich dieser nun einfach vom runden Sockel des Netzteils lösen.

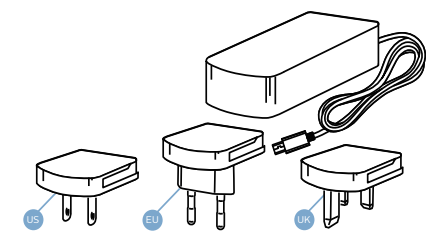

- 2 Schließen Sie nun das mitgelieferte Netzteil an den DC Netzeingang des Projektors und anschließend an eine Steckdose in der Nähe an.
	- Die LED am Projektor beginnt daraufhin rot zu leuchten.

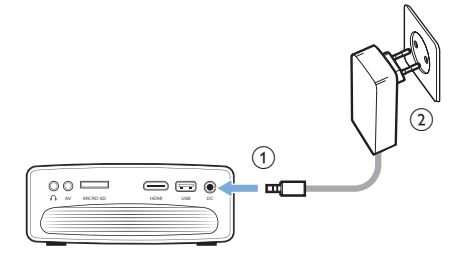

## **Inbetriebnahme der Fernbedienung**

#### **VORSICHT!**

Die unsachgemäße Verwendung der Batterien kann zu Überhitzung, Explosion, Brandgefahr und Verletzungen führen. Auslaufende Batterien können die Fernbedienung beschädigen.

> Setzen Sie die Fernbedienung keiner direkten Sonneneinstrahlung aus.

Sehen Sie davon ab, die Batterien zu verformen, zu zerlegen oder aufzuladen.

Vermeiden Sie den Kontakt mit offenen Flammen und Wasser.

Aufgebrauchte Batterien sind unverzüglich zu ersetzen.

Nehmen Sie die Batterien bei längerem Nichtgebrauch stets aus der Fernbedienung.

1 Öffnen Sie das Batteriefach.

- 2 Legen Sie nun die im Lieferumfang enthaltenen Batterien (Typ AAA) unter Berücksichtigung der angegebenen Polarität (+/-) ein.
- 3 Verschließen Sie das Batteriefach anschließend wieder.

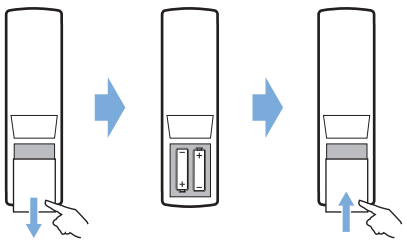

• Richten Sie die Fernbedienung bei der Verwendung auf den sich am Projektor befindlichen IR-Sensor und vergewissern Sie sich, dass sich zwischen ihr und dem IR-Sensor keine Gegenstände befinden.

## **Inbetriebnahme und Einrichtung**

- Drücken Sie auf (<sup>I</sup>), um den Projektor einzuschalten. Die LED am Projektor wechselt daraufhin von rot auf grün.
	- Möchten Sie den Projektor ausschalten, dann drücken Sie erneut auf (<sup>I</sup>). Die LED am Projektor wechselt daraufhin von grün auf rot.
	- Der Abstand zwischen Projektor und Projektionsfläche bestimmt die tatsächliche Größe des projizierten Bildes.
- 2 Drehen Sie zum Anpassen der Höhe des Projektionsbildes den sich unten am Projektor befindlichen Winkeleinstellregler, nachdem Sie den Projektor auf dem Tisch positioniert haben.

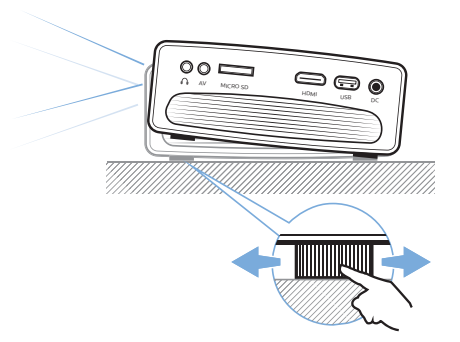

3 Drehen Sie dann den sich oben auf dem Projektor befindlichen Regler für die Fokuseinstellung, um die Bildschärfe anzupassen.

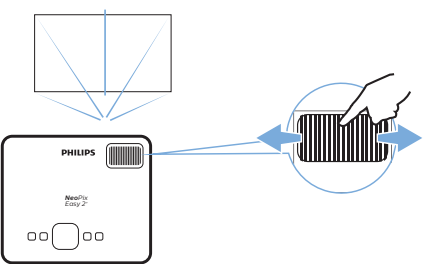

- 4 Möchten Sie die Trapezkorrektur vornehmen oder das möglicherweise verzerrte Bild in eine rechteckige oder quadratische Form bringen, drücken Sie die Taste  $\bigtriangleup$  und wählen Sie *SETUP - Keystone Correction* (EINSTELLUNGEN - Trapezkorrektur). Verwenden Sie anschließend die Tasten (>, um die Bildform entsprechend anzupassen.
- 5 Möchten Sie Sie Bildgröße anpassen, drücken Sie die Taste  $\bigoplus$  erneut und wählen Sie *SETUP - Digital Zoom* (EINSTELLUNGEN - Digitaler Zoom). Verwenden Sie anschließend die Tasten / , um die Bildgröße anzupassen.

## **4 Anschließen von Wiedergabegeräten**

#### **Hinweis**

Stellen Sie zunächst einmal sicher, dass alle Geräte von der Stromversorgung getrennt sind, bevor Sie Verbindungen zu diesen herstellen oder bestehende Verbindungen ändern.

## **Anschließen von Geräten über HDMI**

Schließen Sie ein Wiedergabegerät (z. B. einen Blu-ray-Player, eine Spielekonsole, eine Videokamera, eine Digitalkamera oder einen PC) an den HDMI-Anschluss des Projektors an. Bei dieser Verbindung wird das Bild auf der Projektionsfläche angezeigt und der Ton über den Projektor wiedergegeben.

1 Nehmen Sie ein HDMI-Kabel zur Hand und verbinden Sie es mit dem **HDMI**-Anschluss des Projektors und dem HDMI-Ausgang am Wiedergabegerät.

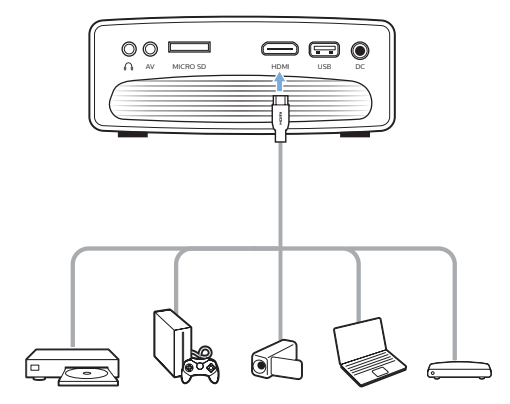

2 Drücken Sie  $\frac{1}{\sqrt{2}}$ , um die Liste der Eingangsquellen anzuzeigen, und wählen Sie anschließend *HDMI*.

## **Anschließen von Geräten über AV**

Schließen Sie ein Wiedergabegerät (z. B. einen DVD-Spieler, eine Spielekonsole, eine Videokamera oder eine Digitalkamera) an den AV-Anschluss des Projektors an. Bei dieser Verbindung wird das Bild auf der Projektionsfläche angezeigt und der Ton über den Projektor wiedergegeben.

1 Nehmen Sie dazu ein RCA-Kabel (Cinch) mit 3,5-mm-Stecker zur Hand und schließen Sie das eine Ende an den **AV**-Anschluss (3,5 mm) des Projektors und das andere Ende an die analogen Audioausgangsbuchsen (rot und weiß) und/oder an den Composite Video-Ausgang (FBAS) eines Wiedergabegeräts an.

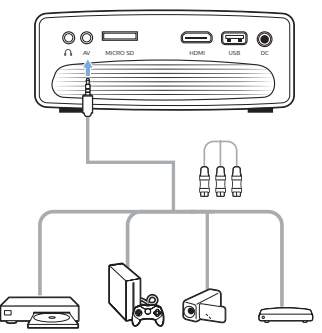

2 Drücken Sie dann  $\frac{1}{\sqrt{2}}$ , um die Liste der Eingangsquellen anzuzeigen, und wählen Sie *AV*.

## **Anschließen eines Computers über VGA**

Schließen Sie einen Computer (z. B. einen Desktop-PC oder Laptop) an den Projektor an. Bei dieser Verbindung wird das Bild auf der Projektionsfläche angezeigt.

#### **Hinweis**

Bei vielen Laptops wird der externe Videoausgang nicht automatisch aktiviert, wenn Sie ein zweites Anzeigegerät wie einen Projektor anschließen. Lesen Sie in der Bedienungsanleitung Ihres Laptops nach, wie sich der externe Videoausgang manuell aktivieren lässt.

1 Nehmen Sie ein VGA-Kabel zur Hand und verbinden Sie es mit dem **VGA**-Anschluss des Projektors und dem VGA-Ausgang eines Computers.

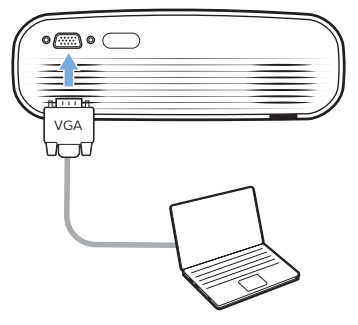

2 Stellen Sie an Ihrem Computer anschließend die korrekte Bildschirmauflösung ein und übertragen Sie das VGA-Signal auf einen externen Monitor oder, wie in diesem Fall, auf die Projektionsfläche des Projektors. Im Folgenden sind die unterstützten Auflösungen aufgelistet:

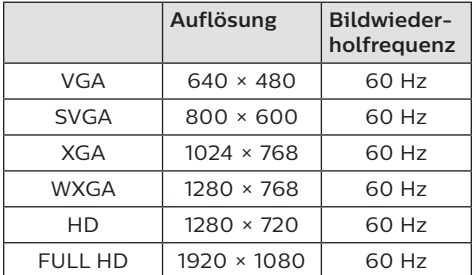

3 Drücken Sie →, um die Liste der Eingangsquellen anzuzeigen, und wählen Sie *VGA*.

## **Anschließen externer Lautsprecher oder Kopfhörer**

Schließen Sie externe Lautsprecher oder einen Kopfhörer an den Projektor an. Bei dieser Verbindung wird der vom Projektor ausgegebene Ton über die externen Lautsprecher oder den Kopfhörer wiedergegeben.

#### **GEFAHR!**

#### **Gefahr von Hörschäden!**

Verringern Sie vor dem Anschließen der Kopfhörer stets zuerst die Lautstärke am Projektor.

Verwenden Sie den Projektor nicht über einen längeren Zeitraum bei hoher Lautstärke. Dies gilt insbesondere bei der Verwendung von Kopfhörern. Andernfalls können Hörschäden entstehen.

- 1 Nehmen Sie ein 3,5-mm-Audiokabel zur Hand und schließen Sie das eine Ende an den  $\bigcap$ -Anschluss des Projektors und das andere Ende an den analogen Audioeingang (3,5-mm-Buchse oder rote und weiße Buchse) des externen Lautsprechers. Stattdessen können Sie natürlich auch einfach einen Kopfhörer an den  $\bigcap$ -Anschluss des Projektors anschließen.
	- Die Lautsprecher des Projektors werden automatisch deaktiviert, sobald externe Lautsprecher oder Kopfhörer an den Projektor angeschlossen werden.

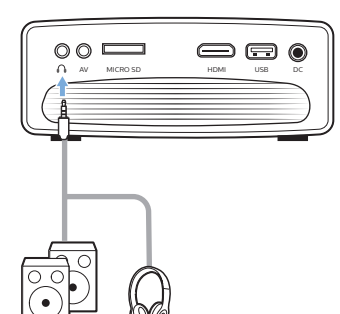

2 Verwenden Sie nach dem Anschließen der Kopfhörer die zur Anpassung des Lautstärkepegels vorgesehenen Tasten auf der Fernbedienung, um die Lautstärke auf einen angenehmen Pegel einzustellen.

## **5 Medienwiedergabe**

In diesem Abschnitt erfahren Sie, wie Sie mit dem Projektor Medieninhalte verschiedenster Quellen abspielen können. **Hinweis**

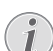

Der Projektor unterstützt USB-Datenträger, die mit FAT16- oder FAT32-Dateisystemen formatiert sind.

## **Wiedergabe von Filmen**

#### **Unterstützte Dateiformate**

Im Folgenden sind die unterstützten Dateiformate aufgeführt:

.dat/.mpg/.mpeg/.ts/.trp/.tp/.vob/.mp4/ .mkv/.avi/.flv/.3gp

- 1 Schließen Sie zunächst einen USB-Datenträger an den **USB**-Anschluss des Projektors an.
	- Stattdessen können Sie auch eine Micro SD-Karte in den sich am Projektor befindlichen **MICRO SD**-Kartensteckplatz einsetzen.

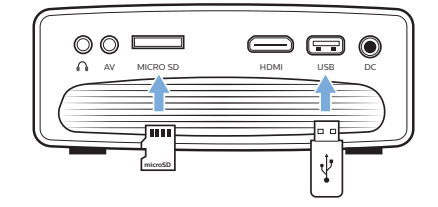

2 Drücken Sie auf  $\bigoplus$ , damit auf der Projektionsfläche das Startmenü angezeigt wird.

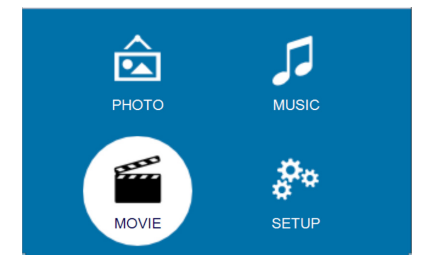

3 Verwenden Sie nun die **Navigationstasten** und die **OK**, um einen der folgenden Media Player auszuwählen.

- *• MUSIC* (MUSIK): Nur auf Audiodateien zugreifen und diese wiedergeben.
- *• MOVIE* (FILM): Nur auf Videodateien zugreifen und diese abspielen.
- *• PHOTO* (BILD): Nur auf Bilddateien zugreifen und diese anzeigen.
- 4 Wählen Sie *MOVIE* (FILM), um den Video-Media Player aufzurufen und Zugriff auf die verfügbaren Videodateien zu erhalten.
	- Wenn der Video-Media Player ausgewählt ist, werden ausschließlich die abspielbaren Videodateien angezeigt.
- 5 Wählen Sie nun eine Videodatei und drücken Sie **OK**, um das Video abzuspielen.
- 6 Drücken Sie während der Wiedergabe die Taste II auf der Fernbedienung, um die Wiedergabe zu starten, zu pausieren oder fortzusetzen. Möchten Sie zur nächsten/ vorherigen Videodatei springen, verwenden Sie die sich auf der Fernbedienung befindlichen Tasten **<4/>**

Sie haben außerdem die Möglichkeit, während der Wiedergabe eines Videos die **OK**-Taste zu drücken. damit im unteren Bereich der Projektionsfläche die Symbole zur Wiedergabesteuerung eingeblendet werden. Die folgenden Wiedergabefunktionen stehen Ihnen hierbei zur Verfügung:

- Fortsetzen oder Pausieren der Wiedergabe
- Schneller Vor- oder Rücklauf
- Auswahl der vorherigen oder nächsten Videodatei
- Stoppen der Wiedergabe
- Auswahl eines Wiedergabemodus: Alle wiederholen/Nur die aktuelle Datei wiederholen
- Markieren zweier Punkte, zwischen denen die Wiedergabe wiederholt wird
- Aufrufen der Wiedergabeliste
- Zugriff auf Informationen zur aktuellen Datei
- Langsamer Vorlauf
- Schritt vorwärts
- Einstellung des Seitenverhältnisses (Auto, 16:9 und 4:3)
- 7 Zur Anwendung der gewünschten Funktion müssen Sie dann nur noch auf **OK** drücken. Möchten Sie einen bestimmten Modus wieder verlassen, dann drücken Sie auf ...

### **Musikwiedergabe**

#### **Unterstützte Dateiformate**

Im Folgenden sind die unterstützten Dateiformate aufgeführt: .mp3/.aac/.ogg/ .flac

1 Wiederholen Sie die im Abschnitt "Wiedergabe von Filmen" aufgeführten Schritte 1 bis 2, um zurück ins Startmenü zu gelangen.

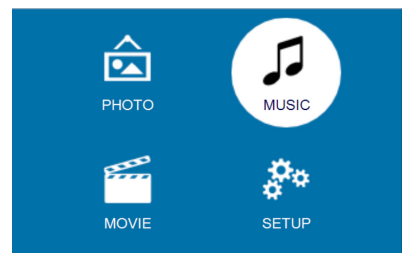

- 2 Verwenden Sie nun die **Navigationstasten** und die **OK**, um einen der folgenden Media Player auszuwählen.
	- *• MUSIC* (MUSIK): Nur auf Audiodateien zugreifen und diese wiedergeben.
	- *• MOVIE* (FILM): Nur auf Videodateien zugreifen und diese abspielen.
	- *• PHOTO* (BILD): Nur auf Bilddateien zugreifen und diese anzeigen.
- 3 Wählen Sie *MUSIC* (MUSIK), um den Musik-Media Player aufzurufen und Zugriff auf die verfügbaren Musikdateien zu erhalten.
	- Wenn der Musik-Media Player ausgewählt ist, werden ausschließlich die abspielbaren Musikdateien angezeigt.
- 4 Wählen Sie nun eine Musikdatei und drücken Sie **OK**, um die Musik wiederzugeben.
- 5 damit im unteren Bereich der Projektionsfläche die Symbole zur Wiedergabesteuerung eingeblendet werden. Die folgenden Wiedergabefunktionen stehen Ihnen hierbei zur Verfügung:
	- Fortsetzen oder Pausieren der Wiedergabe
	- Schneller Vor- oder Rücklauf
	- Auswahl der vorherigen oder nächsten Musikdatei
	- Stoppen der Wiedergabe
- Auswahl eines Wiedergabemodus: Alle wiederholen/Nur die aktuelle Datei wiederholen
- Markieren zweier Punkte, zwischen denen die Wiedergabe wiederholt wird
- Aktivieren oder deaktivieren der Stummschaltung
- Aufrufen der Wiedergabeliste
- Zugriff auf Informationen zur aktuellen Datei

Alternativ dazu können Sie während der Musikwiedergabe auch die Taste >II auf der Fernbedienung drücken, um die Wiedergabe zu starten, zu pausieren oder fortzusetzen. Möchten Sie zur nächsten/ vorherigen Musikdatei springen, verwenden Sie die sich auf der Fernbedienung befindlichen Tasten **<4/>** 

6 Zur Anwendung der gewünschten Funktion müssen Sie dann nur noch auf **OK** drücken. Möchten Sie einen bestimmten Modus wieder verlassen, dann drücken Sie auf ...

## **Wiedergabe von Bilddateien**

#### **Unterstützte Dateiformate**

Im Folgenden sind die unterstützten Dateiformate aufgeführt: .jpeg/.bmp/.png/.gif

1 Wiederholen Sie die im Abschnitt "Wiedergabe von Filmen" aufgeführten Schritte 1 bis 2, um zurück ins Startmenü zu gelangen.

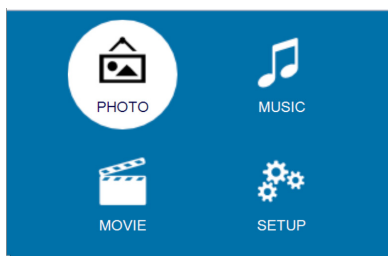

- 2 Verwenden Sie nun die **Navigationstasten** und die **OK**, um einen der folgenden Media Player auszuwählen.
	- *• MUSIC* (MUSIK): Nur auf Audiodateien zugreifen und diese wiedergeben.
	- *• MOVIE* (FILM): Nur auf Videodateien zugreifen und diese abspielen.
- *• PHOTO* (BILD): Nur auf Bilddateien zugreifen und diese anzeigen.
- 3 Wählen Sie *PHOTO* (BILD), um den Media Player für Bilder aufzurufen und Zugriff auf die verfügbaren Bilddateien zu erhalten.
	- Wenn der Media Player für Bilder ausgewählt ist, werden ausschließlich die darstellbaren Bilddateien angezeigt.
- 4 Wählen Sie nun eine Bilddatei aus und drücken Sie **OK**, um die Diashow zu starten.
- 5 damit im unteren Bereich der Projektionsfläche die Symbole zur Wiedergabesteuerung eingeblendet werden. Die folgenden Wiedergabefunktionen stehen Ihnen hierbei zur Verfügung:
	- Fortsetzen oder Pausieren der Wiedergabe
	- Auswahl der vorherigen oder nächsten Bilddatei
	- Stoppen der Wiedergabe
	- Auswahl eines Wiedergabemodus: Alle wiederholen/Nur die aktuelle Datei wiederholen
	- Abspielen von Musik
	- Aufrufen der Wiedergabeliste
	- Zugriff auf Informationen zur aktuellen Datei
	- Drehen eines Bildes
	- Vergrößern oder verkleinern der Ansicht
	- Schwenken Sie in einem vergrößerten Bildausschnitt nach oben, unten, links oder rechts

Alternativ dazu können Sie während der Diashow auch die Taste Il auf der Fernbedienung drücken, um die aufeinanderfolgende Anzeige der Bilder zu starten, zu pausieren oder fortzusetzen. Möchten Sie zur nächsten/ vorherigen Bilddatei springen, verwenden Sie die sich auf der Fernbedienung befindlichen Tasten **<a>** 

Zur Anwendung der gewünschten Funktion müssen Sie dann nur noch auf **OK** drücken. Möchten Sie einen bestimmten Modus wieder verlassen, dann drücken Sie auf  $\bigcirc$ .

## **6 Ändern der Einstellungen**

In diesem Abschnitt erfahren Sie, wie Sie Änderungen an den Einstellungen des Projektors vornehmen können.

## **Bildeinstellungen**

- 1 Drücken Sie auf  $\spadesuit$ .
- 2 Wählen Sie dann die Option *SETUP* (EINSTELLUNGEN) und drücken Sie **OK**, um Zugriff auf die verschiedenen Einstellungsmöglichkeiten zu erhalten.
- 3 Wählen Sie dann eine der nachstehend aufgeführten Bildoptionen und drücken Sie  $\blacktriangleleft$  , um diese zu ändern.
	- *• Picture Mode* (Bildmodus): Hier haben Sie die Möglichkeit zwischen vorgegebenen Farbeinstellungen für die Bild- oder Videoanzeige zu wählen. Stattdessen können Sie aber auch *User* (Benutzer) wählen und anschließend die nachstehend aufgeführten Einstellungen nach Ihren Wünschen anpassen:
		- *• Contrast* (Kontrast): Passen Sie den Kontrast des projizierten Bildes an.
		- *• Brightness* (Helligkeit): Passen Sie die Helligkeit des projizierten Bildes an.
		- *• Color* (Farbe): Passen Sie die Farbsättigung des projizierten Bildes an.
		- *• Sharpness* (Schärfe): Passen Sie die Schärfe des projizierten Bildes an.
	- *• Keystone Correction* (Trapezkorrektur): Die Trapezkorrektur vornehmen oder das Bild in eine rechteckige oder quadratische Form bringen.
	- *• Digital Zoom* (Digitaler Zoom): *Vergrößern oder verkleinern Sie die Größe des projizierten Bildes.*
	- *• Color Temperature* (Farbtemperatur): Passen Sie die Farbtemperatur des projizierten Bildes an.
	- *• Aspect Ratio* (Seitenverhältnis): Stellen Sie das gewünschte Seitenverhältnis des projizierten Bildes ein.

*• Noise Reduction* (Rauschunterdrückung): Stellen Sie das gewünschte Niveau der Rauschunterdrückung ein.

## **Toneinstellungen**

- 1 Drücken Sie auf  $\bigoplus$ .
- 2 Wählen Sie dann die Option *SETUP* (EINSTELLUNGEN) und drücken Sie **OK**, um Zugriff auf die verschiedenen Einstellungsmöglichkeiten zu erhalten.
- 3 Wählen Sie nun eine der nachstehend aufgeführten Tonoptionen und drücken Sie  $\blacktriangleleft$  , um diese zu anzupassen:
	- *• Sound Mode* (Tonmodus): Wählen Sie zwischen vorgegebenen Toneinstellungen für die Wiedergabe Ihrer Videos und Musik. Stattdessen können Sie aber auch *User* (Benutzer) wählen und anschließend die nachstehend aufgeführten Einstellungen nach Ihren Wünschen anpassen:
		- *• Treble* (Höhen): Stellen Sie den gewünschten Höhenpegel ein.
		- *• Bass* (Tiefen): Stellen Sie den gewünschten Tiefenpegel ein.
	- *• Balance* (Mitten): Passen Sie die Mitten an, um Ihren Film und Ihre Musik mit dem ursprünglichen Klang zu genießen.
	- *• Auto Volume* (Automatische Lautstärke): Aktivieren Sie die automatische Lautstärke, um plötzliche Schwankungen der Lautstärke zu reduzieren.
	- *• Surround Sound* (Raumklang): Schalten Sie den Raumklang ein oder aus.

## **Spracheinstellungen**

- 1 Drücken Sie auf  $\triangle$ .
- 2 Wählen Sie dann die Option *SETUP* (EINSTELLUNGEN) und drücken Sie **OK**, um Zugriff auf die verschiedenen Einstellungsmöglichkeiten zu erhalten.
- 3 Wählen Sie dann den Menüpunkt *OSD Language* (OSD-Sprache) und drücken Sie  $\blacktriangleleft$  , um die gewünschte Sprache für das Bildschirmmenü auszuwählen.

## **Wiederherstellen der Werkseinstellungen**

- 1 Drücken Sie auf  $\spadesuit$ .
- 2 Wählen Sie dann die Option *SETUP* (EINSTELLUNGEN) und drücken Sie **OK**, um Zugriff auf die verschiedenen Einstellungsmöglichkeiten zu erhalten.
- 3 Wählen Sie nun *Restore Factory Default* (Werkseinstellungen wiederherstellen) und drücken Sie erneut auf **OK**.
- 4 Befolgen Sie die Anweisungen auf der Projektionsfläche, um die Wiederherstellung zu starten oder abzubrechen.

## **Drehen/spiegeln des projizierten Bildes**

- 1 Drücken Sie auf  $\bigoplus$ .
- 2 Wählen Sie dann die Option *SETUP* (EINSTELLUNGEN) und drücken Sie **OK**, um Zugriff auf die verschiedenen Einstellungsmöglichkeiten zu erhalten.
- 3 Wählen Sie nun die Option *Panel Flip Rotate* (Projektionsbild spiegeln/drehen) und drücken Sie </a> </a>, um das auf die Projektionsfläche geworfene Bild zu drehen oder zu spiegeln.

## **Einstellen des Schlummerfunktion**

Legen Sie einen Zeitraum fest, nach dem sich der Projektor automatisch ausschaltet.

- 1 Drücken Sie auf  $\bigoplus$ .
- 2 Wählen Sie dann die Option *SETUP* (EINSTELLUNGEN) und drücken Sie **OK**, um Zugriff auf die verschiedenen Einstellungsmöglichkeiten zu erhalten.
- 3 Wählen Sie anschließend den Menüpunkt *Sleep Timer* (Schlummerfunktion) und drücken Sie  $\blacktriangleleft$  , um eine beliebige Zeitspanne (in Minuten) festzulegen.

## **Automatische Abschaltung**

Legen Sie einen Zeitraum fest, nach dem sich der Projektor bei Inaktivität selbstständig ausschaltet.

- 1 Drücken Sie auf  $\bigtriangleup$ .
- 2 Wählen Sie dann die Option *SETUP* (EINSTELLUNGEN) und drücken Sie **OK**, um Zugriff auf die verschiedenen Einstellungsmöglichkeiten zu erhalten.
- 3 Wählen Sie nun den Menüpunkt *Auto Sleep* (Automatischer Ruhemodus) und drücken Sie </a> />, um eine beliebige Zeitspanne (in Stunden) festzulegen.

## **7 Wartung und Pflege**

## **Reinigung**

#### **GEFAHR!**

#### **Hinweise zur Reinigung!**

Verwenden Sie ein weiches, fusselfreies Tuch. Verwenden Sie unter keinen Umständen flüssige, gasförmige oder leicht entflammbare Reinigungsmittel (Sprays, Scheuermittel, Polituren oder Alkohol). Achten Sie während der Reinigung darauf, dass keine Feuchtigkeit ins Innere des Projektors gelangt. Besonders vom Aufsprühen von Reinigungsflüssigkeiten auf den Projektor ist dringend abzusehen.

Wischen Sie sanft über die Oberflächen des Projektorgehäuses. Lassen Sie dabei stets Vorsicht walten, um die Oberflächen nicht versehentlich zu zerkratzen.

### **Reinigung der Projektorlinse**

Verwenden Sie zur Reinigung der Linse des Projektors ausschließlich einen weichen Pinsel oder ein speziell für Linsen vorgesehenes Reinigungstuch.

#### **GEFAHR!**

#### **Verwenden Sie keine flüssigen Reinigungsmittel!**

Verwenden Sie zum Reinigen der Linse keine flüssigen Reinigungsmittel, um Beschädigungen an der Beschichtung zu vermeiden.

## **Aktualisieren der Software**

Die aktuellste Softwareversion des Projektors finden Sie unter www.philips. com/support. Damit stehen Ihnen stets die besten Funktionen und die größtmögliche Anzahl der vom Projektor unterstützten Dateiformate zur Verfügung.

Überprüfen Sie zunächst einmal die aktuell auf Ihrem Projektor installierte Softwareversion, bevor Sie mit der Softwareaktualisierung beginnen:

Drücken Sie hierzu auf  $\biguparrow$  und wählen Sie *SETUP - Info* (EINSTELLUNGEN - Info).

#### **VORSICHT!**

Schalten Sie den Projektor während des Aktualisierungsvorgangs nicht aus und entfernen Sie unter keinen Umständen den USB-Datenträger.

### **Aktualisieren der Software über einen USB-Datenträger**

- 1 Besuchen Sie unsere Webseite www.philips.com/support und schauen Sie nach der aktuellsten Softwareversion. Suchen Sie nun nach Ihrem Produkt (Modellnummer: NPX442) und navigieren Sie zur Rubrik "Software und Treiber".
- 2 Laden Sie dann die Software auf den USB-Datenträger herunter. Entpacken Sie die heruntergeladene Softwaredatei und speichern Sie sie anschließend im Stammverzeichnis des USB-Datenträgers.
	- Vergewissern Sie sich, dass die Bezeichnung der entpackten Datei entweder "GXY\_MELODY.bin" oder "GXY\_MELODY\_64.bin" lautet.
- 3 Nehmen Sie den Projektor nun außer Betrieb und schließen Sie den USB-Datenträger daran an.
- 4 Nehmen Sie den Projektor nun wieder in Betrieb. Der Aktualisierungsvorgang beginnt daraufhin automatisch. Die LED-Betriebsanzeige am Projektor beginnt zu blinken und hört erst nach Abschluss des Vorgangs wieder damit auf.
- 5 Warten Sie jetzt etwa 15 Sekunden. Nach Abschluss des Aktualisierungsvorgangs schaltet sich der Projektor automatisch aus.
- 6 Entfernen Sie anschließend den USB-Datenträger und schalten Sie den Projektor wieder ein.

## **Fehlerbehebung**

### **Schnellhilfe**

Sollte ein Problem auftreten, das sich mit den in der Bedienungsanleitung aufgeführten Anweisungen nicht beheben lässt, dann führen Sie die folgenden Schritte aus:

- 1 Nehmen Sie den Projektor durch einen Druck auf  $\theta$  außer Betrieb.
- 2 Warten Sie nun mindestens 10 Sekunden lang.
- 3 Drücken Sie dann einmal kurz auf  $\bigcirc$ , um den Projektor wieder einzuschalten.
- 4 Sollte das Problem weiterhin bestehen, wenden Sie sich an unseren technischen Kundendienst oder Ihren Fachhändler.

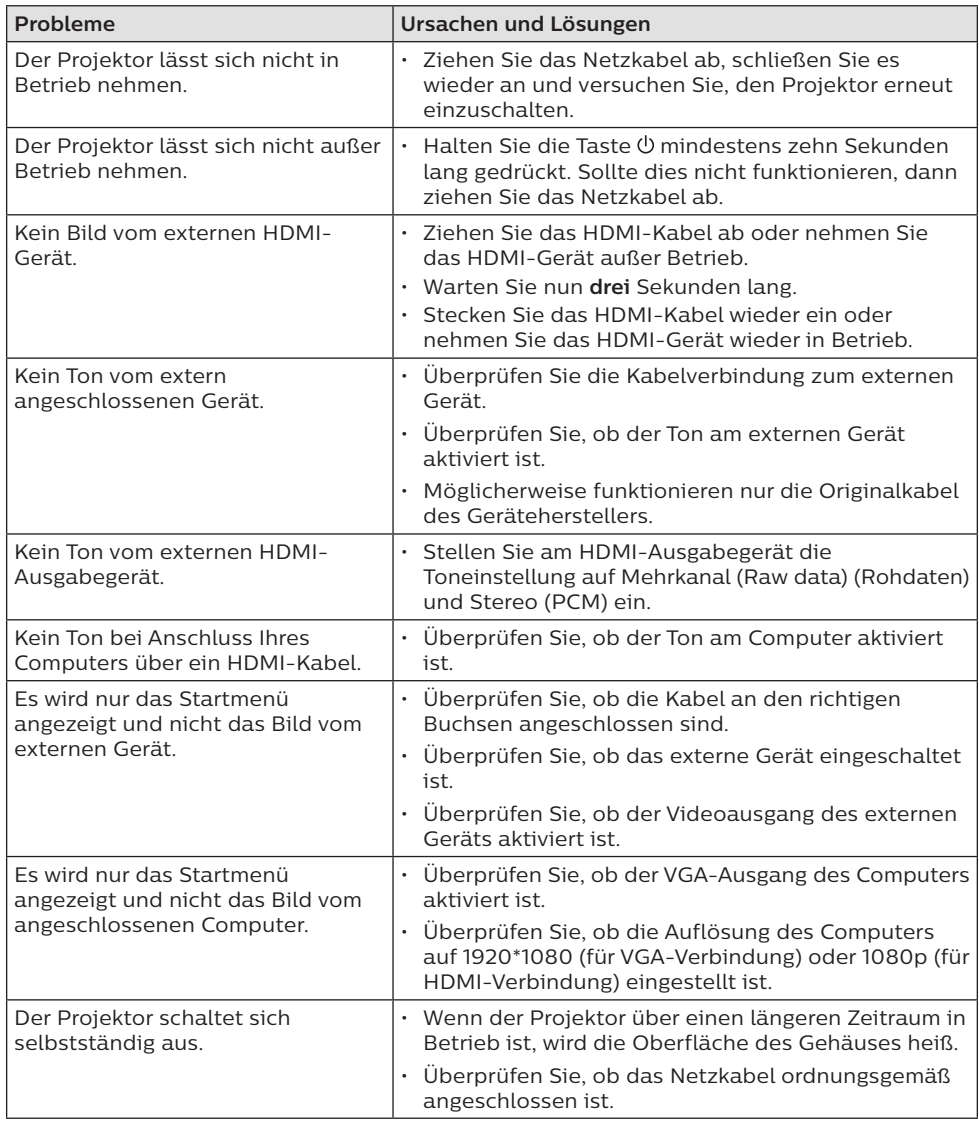

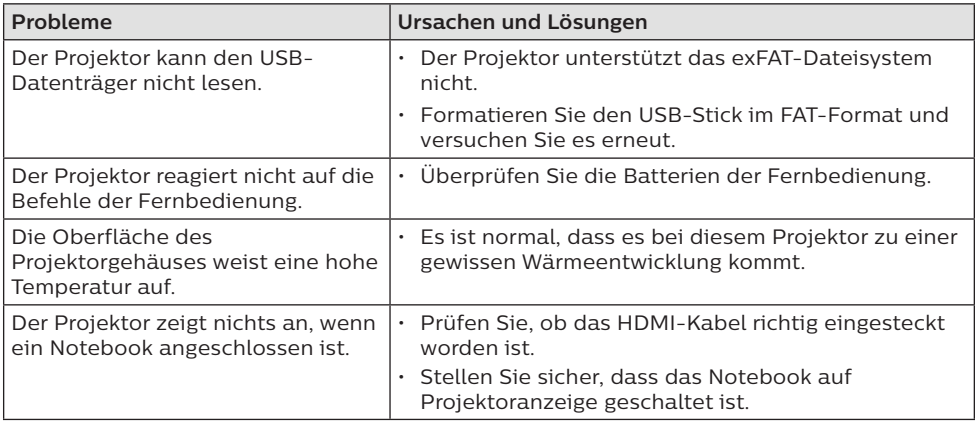

## **8 Anhang**

## **Technische Daten**

#### **Technologie / Anzeige**

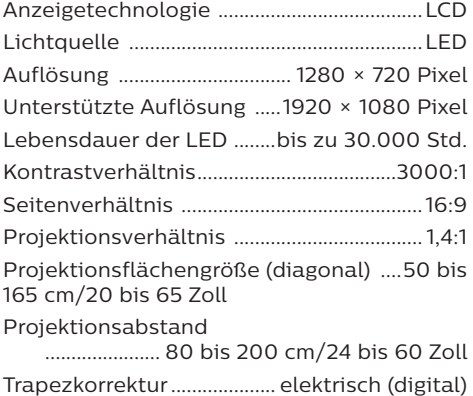

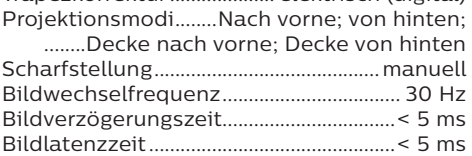

#### **Ton**

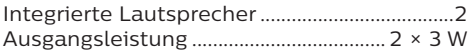

#### **Verbindung**

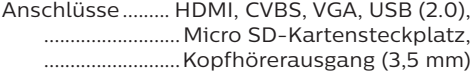

#### **Multimedia-Player**

Unterstützte Videoformate

............................MP4, RMVB, AVI, RM, MKV Unterstützte Audioformate

..MP3, WMA, OGG, AAC, FLAC, APE, WAV Unterstützte Bildformate..... BMP, PNG, JPEG

#### **Stromquelle**

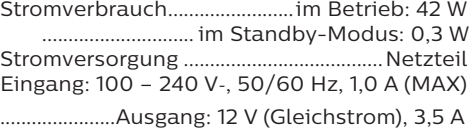

#### **Produktinformationen**

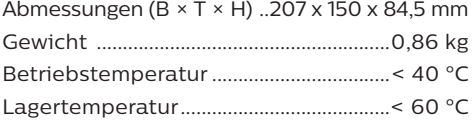

#### **Verpackungsinhalt**

NeoPix Easy 2<sup>+</sup> Projektor, Fernbedienung mit 2 Batterien (Typ AAA), Netzteil, Netzstecker (EU, GB, US), Linsenabdeckung, Kurzanleitung

# $\epsilon$

Die CE-Kennzeichnung bescheinigt, dass das Produkt die wesentlichen Anforderungen der Richtlinien des Europäischen Parlaments und des Rates erfüllt. Hierzu gehören die EMV-Richtlinie 2014/30/EU, die Niederspannungsrichtlinie 2014/35/EU und die Richtlinien EN 55032:2015, EN 55035:2017, EN 61000-3-2:2014, EN 61000-3-3:2013, EN 60065:2014+A11:2017 in Bezug auf informationstechnische Geräte, die Sicherheit und Gesundheit der Benutzer sowie elektromagnetische Störungen.

Den vollständigen Text der Konformitätserklärung können Sie auf der Webseite www.philips.com/projection einsehen.

Die Erhaltung der Umwelt im Rahmen eines nachhaltigen Entwicklungsplans ist ein wesentliches Anliegen von Screeneo Innovation SA. Screeneo Innovation SA ist bestrebt, umweltfreundliche Systeme zu betreiben. Daher hat sich Screeneo Innovation SA dazu entschlossen, der Umweltverträglichkeit im Lebenszyklus dieser Produkte, von der Herstellung über die Inbetriebnahme bis hin zur Entsorgung, einen hohen Stellenwert beizumessen.

**FCC-Konformitätserklärung:** Wir weisen Sie darauf hin, dass Änderungen oder Modifikationen, die nicht ausdrücklich von der für die Einhaltung der Bestimmungen zuständigen Partei genehmigt wurden, zum Erlöschen der Berechtigung des Benutzers zum Betrieb des Produkts führen können.

Dieses Gerät wurde hinreichend getestet und entspricht, gemäß Abschnitt 15 der FCC-Bestimmungen, den Grenzwerten für digitale Geräte der Klasse B. Diese Grenzwerte sind dazu bestimmt, einen angemessenen Schutz vor funktechnischen Interferenzen in Wohngebieten zu gewährleisten. Dieses Gerät erzeugt und verwendet Hochfrequenzenergie, bzw. kann diese ausstrahlen, und kann, sollte es nicht entsprechend der Anleitung aufgestellt werden, Störungen im Funkverkehr hervorrufen.

Dennoch kann nicht garantiert werden, dass bei einer bestimmten Art der

Aufstellung keinerlei Interferenzen auftreten. Sollte dieses Gerät den Radiooder Fernsehempfang stören, was sich leicht durch Aus- und Einschalten des Geräts überprüfen lässt, wird dem Benutzer nahegelegt, die funktechnischen Störungen durch eine oder mehrere der nachstehend aufgeführten Maßnahmen zu beheben:

- Verändern Sie die Ausrichtung oder den Standort der Empfangsantenne.
- Vergrößern Sie den Abstand zwischen dem Gerät und dem Empfänger.
- Schließen Sie das Gerät an eine Steckdose an, deren Stromkreis sich von dem des Empfängers unterscheidet.
- Holen Sie sich Rat beim Händler oder einem erfahrenen Radio- und Fernsehtechniker ein.

Dieses Produkt entspricht Abschnitt 15 der FCC-Bestimmungen. Der Betrieb unterliegt den beiden folgenden Bedingungen:

- Dieses Gerät darf keine den Funkverkehr gefährdenden Störungen verursachen.
- 2 Dieses Gerät muss jede empfangene Störung akzeptieren, einschließlich solcher, die zu einem unerwünschten Betrieb führen könnten.

**FCC-Erklärung zur HF-Strahlenbelastung:** Dieser Sender darf nicht in unmittelbarer Nähe einer anderen Antenne oder einem anderen Sender aufgestellt oder zusammen mit dieser betrieben werden. Dieses Gerät entspricht den festgelegten FCC-Grenzwerten für HF-Strahlung in einer unkontrollierten Umgebung.

Dieses Gerät sollte mit einem Mindestabstand von 20 cm zu Ihrem Körper aufgestellt und betrieben werden. FCC-ID: 2ASRT-NPX442

#### **Konformität mit den Richtlinien in Kanada:**

Dieses Gerät entspricht der kanadischen Industrierichtlinie CAN ICES-3 (B)/NMB-3(B).

**RSS-Gen & RSS-247-Hinweis:** Dieses Gerät entspricht der/den kanadischen RSS-Industrienorm(en).

Der Betrieb unterliegt den beiden folgenden Bedingungen:

- 1 Dieses Gerät darf keine den Funkverkehr gefährdenden Interferenzen verursachen.
- 2 Dieses Gerät muss sämtliche empfangenen Störungen akzeptieren, einschließlich solcher, die zu einem unerwünschten Betrieb führen könnten.

**Erklärung zur HF-Strahlenbelastung:**

Das Gerät erfüllt die in Abschnitt 2.5 der RSS102-Norm festgelegte Ausnahme von den regelmäßig aktualisierten Bewertungsgrenzen. Benutzer können die für Kanada relevanten Informationen zur HF-Strahlenbelastung und zur Konformität mit der genannten Norm jederzeit einsehen.

Dieses Gerät sollte in einem Mindestabstand von 20 cm (7,8 Zoll) zu Ihrem Körper aufgestellt und betrieben werden.

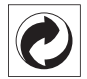

**Verpackung:** Das Logo (Grüner Punkt) drückt aus, dass eine anerkannte nationale Organisation eine Beitragszahlung erhält, um die Infrastruktur für die Rückgewinnung und Wiederverwertung von Verpackungen zu verbessern. Bitte halten Sie sich bei der Entsorgung der Verpackungsmaterialien an die für Sie vor Ort geltenden Vorschriften zur Mülltrennung.

**Batterien:** Sollte Ihr Produkt Batterien enthalten, sind diese stets an den dafür vorgesehenen Sammelstellen zu entsorgen.

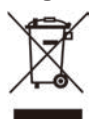

**Produkt:** Der durchgestrichene Mülleimer auf dem Produkt bedeutet, dass dieses Produkt nicht im gewöhnlichen Hausmüll entsorgt werden darf. Unter diesem Gesichtspunkt werden Sie in den europäischen Vorschriften dazu aufgefordert, die Entsorgung an eine der folgenden dafür vorgesehenen Stellen vorzunehmen:

- An Verkaufsstellen beim Erwerb eines ähnlichen Geräts.
- An den örtlichen Sammelstellen (Wertstoffhof, Sonderabholdienste etc.).

So können auch Sie Ihren Beitrag zu Wiederverwendung und Recycling von elektronischen und elektrischen Altgeräten leisten, der dabei helfen kann, die negativen Auswirkungen für die Umwelt und die menschliche Gesundheit zu minimieren.

Die verwendeten Papier- und Kartonverpackungen können dem Altpapier zugeführt werden. Die Plastikfolien geben Sie je nach Vorschrift Ihres Landes zum Recycling oder entsorgen sie im Restmüll.

**Warenzeichen:** Die in der vorliegenden Bedienungsanleitung genannten Verweise sind Warenzeichen der jeweiligen Unternehmen. Das Fehlen der Symbole ® und ™ rechtfertigt nicht die Annahme, dass es sich bei den entsprechenden Begriffen um frei verfügbare Warenzeichen handelt. Andere hierin aufgeführte Produktnamen dienen lediglich zu Zwecken der Kennzeichnung und können Warenzeichen der jeweiligen Inhaber sein. Screeneo Innovation SA lehnt jegliche Rechte an diesen Marken ab.

Weder Screeneo Innovation SA noch seine verbundenen Unternehmen haften für Schäden, Verluste, Kosten oder sonstige Aufwendungen, die dem Käufer oder Dritten aufgrund von Unfällen, der unsachgemäßen oder missbräuchlichen Verwendung dieses Produkts entstehen. Dies gilt auch für nicht genehmigte Umbauten, Reparaturen oder Änderungen an diesem Produkt sowie für Fälle, in denen die von Screeneo Innovation SA bereitgestellten Betriebsund Wartungsanweisungen nicht beachtet wurden.

Screeneo Innovation SA übernimmt keine Haftung für Schadensersatzansprüche oder Probleme, die sich aus der Verwendung von etwaiger Optionen oder Verbrauchsmaterialien ergeben, die nicht als Originalprodukte von Screeneo Innovation SA bzw. PHILIPS oder von Screeneo Innovation SA bzw. PHILIPS zugelassene Produkte gekennzeichnet sind.

Screeneo Innovation SA haftet auch nicht für Schäden aufgrund elektromagnetischer Störungen, die durch die Verwendung anderer Schnittstellenkabel als jene, die als Produkte von Screeneo Innovation SA oder PHILIPS gekennzeichnet sind, verursacht werden.

Alle Rechte vorbehalten. Kein Teil dieser Publikation darf ohne vorherige schriftliche Zustimmung von Screeneo Innovation SA in irgendeiner Form oder auf irgendeine Weise, elektronisch, mechanisch, mit einem Fotokopierer, durch Aufzeichnung oder mit anderen Mitteln vervielfältigt, in einem Abrufsystem gespeichert oder übertragen werden. Die hierin enthaltenen Informationen sind ausschließlich zur Verwendung mit diesem Produkt vorgesehen. Screeneo Innovation SA übernimmt keinerlei Verantwortung, sollten diese Informationen auf andere Geräte angewendet werden.

Bei dieser Bedienungsanleitung handelt es sich um ein Dokument ohne Vertragscharakter.

Etwaige Irrtümer, Druckfehler und Änderungen vorbehalten. Copyright © 2019 Screeneo Innovation SA.

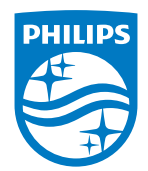

PHILIPS and the PHILIPS' Shield Emblem are registered trademarks of Koninklijke Philips N.V. used under license.

This product was brought to the market by Screeneo Innovation SA., further referred to in this document as Screeneo Innovation SA., and is the manufacturer of the product. 2020 © Screeneo Innovation SA. All rights reserved.

**Headquarters:** Screeneo Innovation SA. Route de Lully 5C 1131 - Tolochenaz – Switzerland www.philips.com/welcome

**NeoPix Easy 2+ DE**

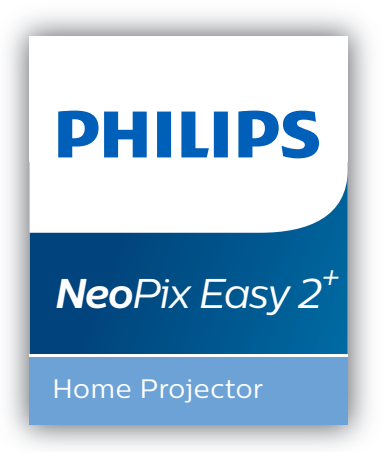

# Manual del usuario

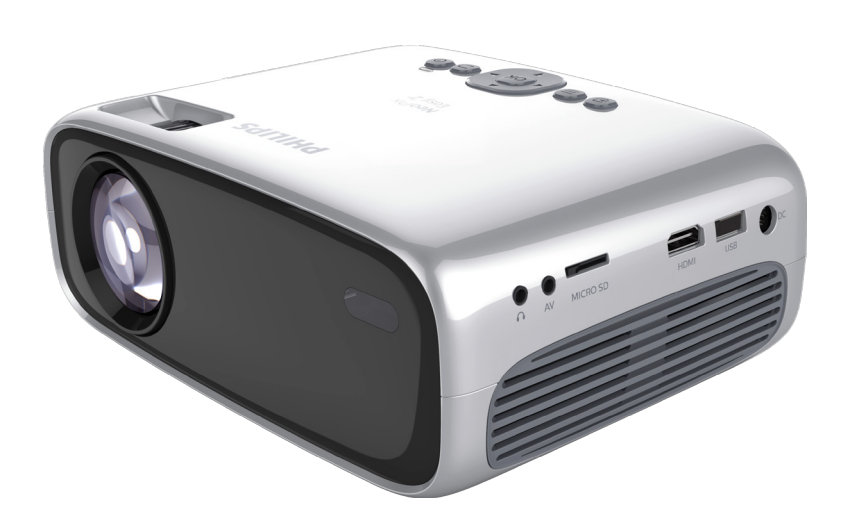

Registra tu producto y recibe asistencia en www.philips.com/support

## Índice

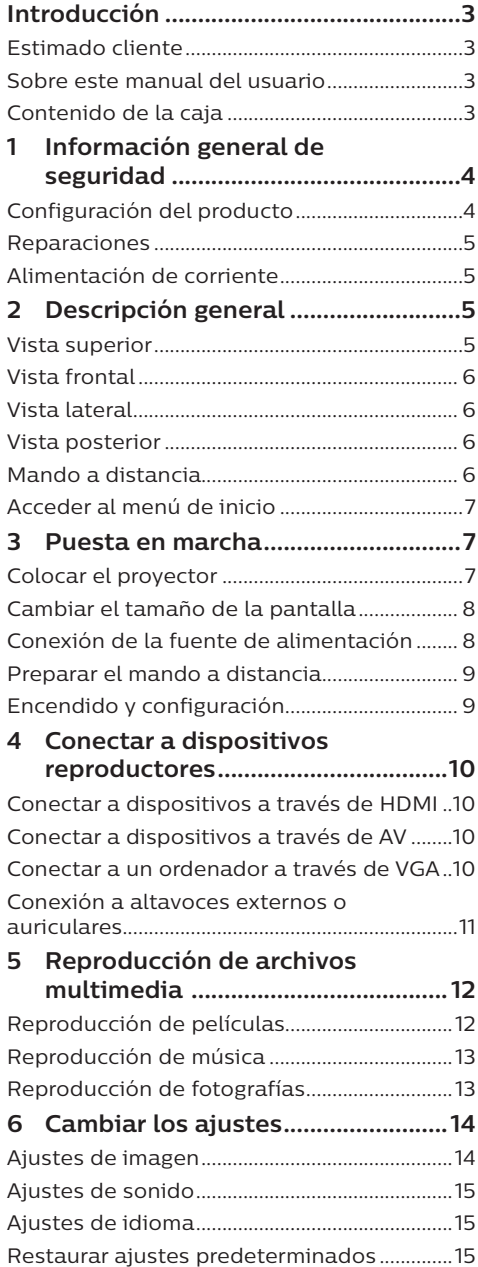

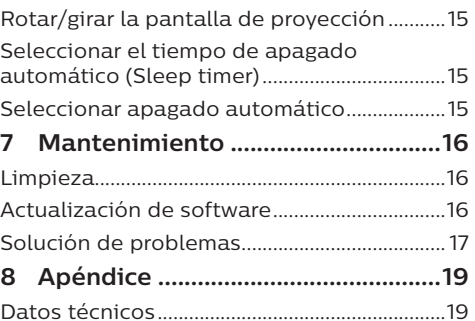

## **Introducción**

## **Estimado cliente**

Gracias por comprar este proyector.

¡Esperamos que disfrutes de este producto y de las múltiples funciones que ofrece!

## **Sobre este manual del usuario**

La guía de inicio rápido suministrada con este producto te permitirá empezar a utilizarlo rápida y fácilmente. Puedes encontrar descripciones detalladas en las siguientes secciones de este manual del usuario.

Lee cuidadosamente todo el manual del usuario. Sigue todas las instrucciones de seguridad para garantizar un funcionamiento apropiado de este producto (**consulta Información general de seguridad, página 4**). El fabricante no asumirá ninguna responsabilidad si no se siguen estas instrucciones.

### **Símbolos utilizados**

#### **Nota**

#### **Solución de problemas**

Este símbolo indica recomendaciones que te ayudarán a utilizar este producto de forma más efectiva y sencilla.

#### **¡PELIGRO!**

#### **¡Peligro de lesiones personales!**

Este símbolo advierte del riesgo de lesiones personales. Pueden producirse lesiones físicas o daños si no se maneja adecuadamente.

#### **¡ATENCIÓN!**

**¡Daños en el producto o pérdida de datos!**

Este símbolo advierte de daños en el producto y de una posible pérdida de datos. Pueden producirse daños si no se maneja adecuadamente.

## **Contenido de la caja**

- (1) Proyector NeoPix Easy 2<sup>+</sup> (NPX442)
- b Mando a distancia con 2 pilas AAA
- (3) Adaptador de corriente CA
- (4) Conectores eléctricos (EU, UK, US)
- e Guía de inicio rápido
- f Tapa del objetivo

 $\Box$ Guide Quick Start  $\prod_{\text{Ouick}}$  Star Quick Start Guide

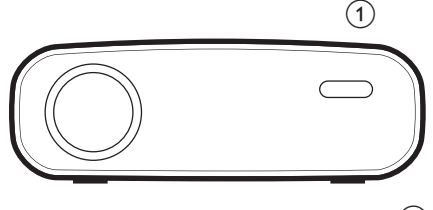

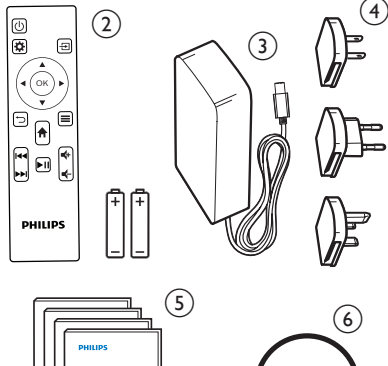

## **1 Información general de seguridad**

Ten en cuenta todos los avisos y notas de seguridad indicados. No hagas ningún cambio o ajuste no descrito en este manual. El funcionamiento incorrecto y el manejo inadecuado pueden producir lesiones, daños en el producto o pérdida de datos.

## **Configuración del producto**

Este producto es únicamente para uso interior. Coloca el producto de forma segura sobre una superficie estable y plana. Para evitar posibles lesiones personales o daños en el propio producto, coloca todos los cables de tal modo que nadie tropiece con ellos.

No pongas en funcionamiento el producto en espacios húmedos. No toques nunca el cable o el enchufe a la red con las manos mojadas.

El producto tiene que tener ventilación suficiente y no debe taparse. No coloques el producto en armarios cerrados, cajas u otros lugares cerrados cuando lo estés utilizando.

Protege el producto de la luz directa del sol, del calor, de las variaciones grandes de temperatura y de la humedad. No coloques el producto cerca de radiadores o acondicionadores de aire. Ten en cuenta la información sobre la temperatura indicada en las especificaciones técnicas (**ver los Datos técnicos, página 19**).

El funcionamiento prolongado del producto hace que las superficies se calienten. En caso de sobrecalentamiento, el producto se pone automáticamente en modo en espera.

No dejes que se filtren líquidos en el interior del producto. Apaga el producto y desconéctalo de la corriente si se introduce en él un líquido o una sustancia extraña. Lleva a revisar el producto a un servicio técnico autorizado.

Trata siempre el producto con cuidado. Evita tocar la lente. No coloques objetos pesados o punzantes sobre el producto ni sobre el cable de alimentación.

Si el producto se calienta mucho o empieza a emitir humo, apágalo inmediatamente y desenchufa el cable de alimentación. Lleva a revisar el producto a un servicio técnico autorizado. Mantén el producto alejado de las llamas abiertas (por ejemplo velas).

#### **¡PELIGRO!**

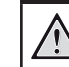

**¡Riesgo de explosión con pilas de tipo incorrecto!**

Existe riesgo de explosión si se utilizan pilas de tipo incorrecto.

No expongas las pilas (paquete de pilas o pilas integradas) a un calor excesivo, como la luz directa del sol o un fuego abierto.

En las siguientes condiciones, puede aparecer una capa de humedad en el interior del producto que puede producir fallos en el funcionamiento:

- si se mueve el producto de una zona fría a otra caliente;
- después de poner la calefacción en una habitación fría;
- cuando el producto se coloca en un espacio húmedo.

Procede de la siguiente manera para evitar la formación de humedad:

- 1 Sella el producto en una bolsa de plástico antes de moverlo a otra habitación para que se adapte a las condiciones de la misma.
- 2 Espera una o dos horas antes de sacar el producto de la bolsa de plástico.

El producto no debe utilizarse en un ambiente con mucho polvo. Las partículas de polvo y otros objetos extraños pueden dañar el producto.

No expongas el producto a vibraciones extremas. Podrían dañar los componentes internos.

No dejes que los niños manejen el producto sin supervisión. Los materiales de embalaje deben mantenerse fuera del alcance de los niños.

Por tu propia seguridad, no utilices el producto durante tormentas con rayos.

## **Reparaciones**

No repares tú mismo el producto. Un mantenimiento inadecuado puede producir lesiones o daños en el producto. El producto debe repararse en un servicio técnico autorizado.

Encuentra más detalles sobre los servicios técnicos autorizados en la tarjeta de garantía incluida con este producto.

No quites la placa de características del producto, ya que se anularía la garantía.

## **Alimentación de corriente**

Utiliza únicamente un adaptador de corriente que esté certificado para este producto (**consulta Datos técnicos, página 19**). Comprueba si la tensión de la alimentación se corresponde con la tensión disponible en el lugar de la instalación. Este producto se ajusta al tipo de voltaje especificado en el mismo.

La toma de corriente debe estar situada cerca del producto y ser fácilmente accesible.

#### **¡ATENCIÓN!**

Utiliza siempre el botón (l) para apagar el proyector.

Apaga el proyector y desenchúfalo de la corriente antes de limpiar la superficie (**ver limpieza, página 16**). Utiliza un paño blando que no se deshilache. No utilices nunca limpiadores líquidos, gaseosos o fácilmente inflamables (sprays, abrasivos, pulidores, alcohol). No dejes que entre humedad en el interior del producto.

#### **¡PELIGRO!**

#### **¡Riesgo de irritación ocular!**

Este producto está equipado con un LED (Light Emitting Diode - Diodo Emisor de Luz) que emite una luz muy brillante. No mires directamente a la lente del proyector durante su funcionamiento. Podría causarte irritación o daños oculares.

## **2 Descripción general**

### **Vista superior**

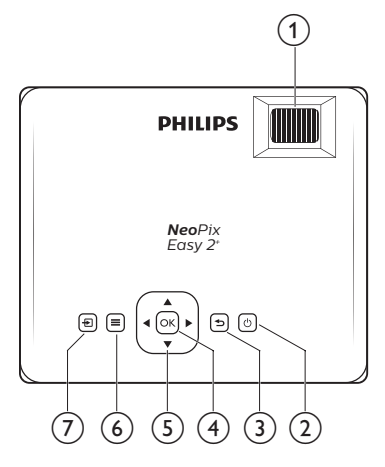

#### a **Botón de ajuste de enfoque**

- Ajusta la nitidez de las imágenes.
- $\circledcirc$   $\circlearrowright$ 
	- Enciende el proyector o lo pone en espera.
	- Cuando el proyector está encendido, el LED se ilumina en verde. Si el proyector está en espera, el LED se ilumina en rojo.
- ③ D

Volver a la pantalla anterior del menú.  $(4)$  OK

- 
- Confirmar una selección o entrada. e **Botones de navegación**
	- Navegar por las opciones del menú.
	- Pulsa  $\blacktriangleleft$  para cambiar una selección.

#### $\odot$   $\equiv$

Acceder al menú de ajustes.

#### $\odot$  Đ

- Acceder al menú de inicio.
- Acceso a la lista de fuentes de entrada.

## **Vista frontal**

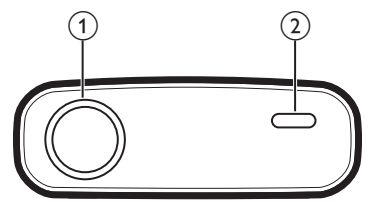

- a **Lente de proyección**
- b **Sensor frontal IR**

## **Vista lateral**

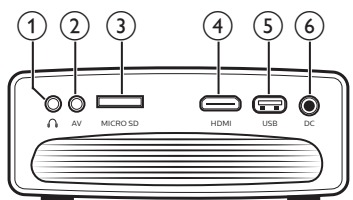

#### $\Omega$

Salida de audio de 3,5 mm; para conectar altavoces externos o auriculares.

 $(2)$  **AV** 

Entrada de audio/vídeo de 3,5 mm; para conectar la clavija de audio analógico y/ o el vídeo compuesto de un dispositivo reproductor.

- c **Ranura para tarjeta microSD** Conectar una tarjeta microSD para reproducción multimedia.
- $\overline{(4)}$  HDMI

Conectar a la salida HDMI de un dispositivo reproductor.

#### e **Puerto USB** Para conectar un dispositivo de

almacenamiento USB para reproducción multimedia.

 $(6)$  DC

Para conectar la alimentación de corriente.

## **Vista posterior**

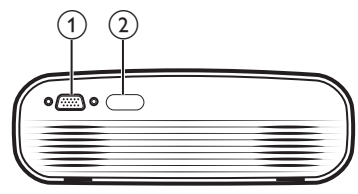

- a **Puerto VGA**
- Conectar al puerto VGA de un ordenador. b **Sensor posterior IR**

### **Mando a distancia**

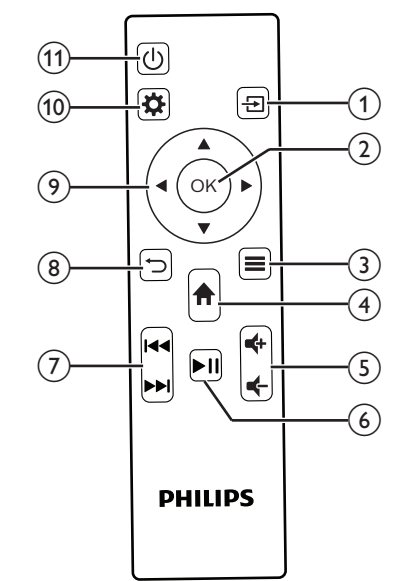

 $\Omega$   $\overline{H}$ 

- Acceder al menú de inicio.
- Acceso a la lista de fuentes de entrada.
- $(2)$  OK
	- Confirmar una selección o entrada.
- $\odot$   $\equiv$ 
	- Cuando se reproduce multimedia, se accede a más opciones.
- $\left(4\right)$   $\uparrow$

Acceder al menú de inicio.

 $(5)$   $(4)$ 

Para subir o bajar el volumen.

 $\sqrt{6}$   $\blacktriangleright$ II

Reproduzca contenidos multimedia, pausándolos y reanudándolos a gusto.

- g **/** Salte al archivo multimedia anterior o
	- posterior.

 $\circled{8}$ Volver a la pantalla anterior del menú.

- i **Botones de navegación**
	- Navegar por las opciones del menú.
	- Pulsa  $\blacktriangleleft$  para cambiar una selección.
$\circledR$ 

Acceder al menú de ajustes.

- $(n)$  (b)
	- Enciende el proyector o lo pone en espera.
	- Cuando el proyector está encendido, el LED se ilumina en verde. Si el proyector está en espera, el LED se ilumina en rojo.

### **Acceder al menú de inicio**

El menú de inicio facilita el acceso sencillo a un reproductor multimedia, a los ajustes y a otras funciones útiles del proyector.

- 1 Pulsa  $\bigcap$ . Se muestra el menú de inicio.
- 2 Pulsa los **Botones de navegación** y **OK** para seleccionar lo siguiente.

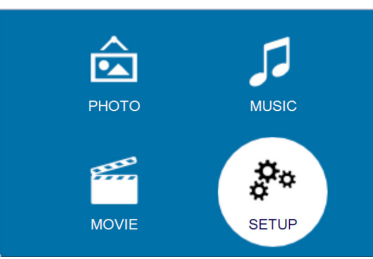

- *• PHOTO* (FOTOGRAFÍA): activa el reproductor multimedia de fotografía para acceder a los archivos de fotografías.
- *• MUSIC* (MÚSICA): activa el reproductor multimedia de música para acceder a los archivos de música.
- *• MOVIE* (PELÍCULA): activa el reproductor multimedia de películas para acceder a los archivos de películas.
- *• SETUP* (CONFIGURACIÓN): acceso a los menús para cambiar la imagen, el sonido y otros ajustes.

## **3 Puesta en marcha**

### **Colocar el proyector**

Puedes instalar el proyector en cuatro configuraciones diferentes. Sigue las instrucciones siguientes para diferentes colocaciones del proyector.

#### **Nota**

Para el montaje suspendido,

compra un soporte para proyector recomendado por un profesional y

sigue las instrucciones que vengan con el mismo.

Antes de instalarlo en el techo, asegúrate de que el techo pueda soportar el peso del proyector y del kit de montaje.

Para su instalación en el techo, este producto debe asegurarse al mismo, de acuerdo con las instrucciones de instalación. Una instalación incorrecta en el techo puede provocar accidentes, lesiones o daños.

#### *Mesa frontal*

1 Coloca el proyector en una mesa frente a la pantalla de proyección. Esta es la colocación más normal del proyector, para poder configurarlo y moverlo rápidamente.

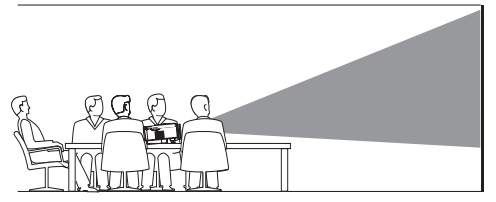

2 Para ajustar la proyección en la posición correcta, pulsa  $\bigoplus$  y ve a *SETUP - Panel Flip rotate* (CONFIGURACIÓN - Girar o rotar panel).

#### *Techo frontal*

Monta el proyector en el techo de frente a la pantalla de proyección. Para montar el proyector en el techo es necesario un soporte.

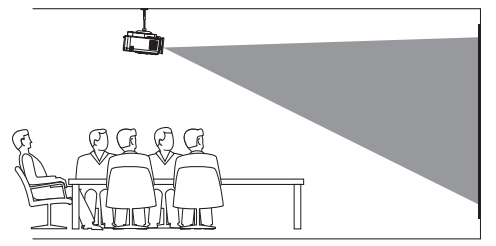

2 Para ajustar la proyección en la posición correcta, pulsa  $\bigoplus$  y ve a *SETUP - Panel Flip rotate* (CONFIGURACIÓN - Girar o rotar panel).

#### *Mesa posterior*

1 Coloca el proyector en una mesa detrás de la pantalla de proyección. Hace falta una pantalla especial de proyección posterior.

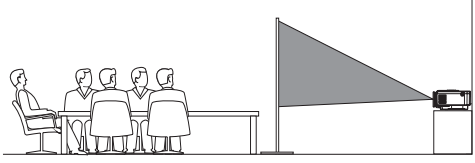

2 Para ajustar la proyección en la posición correcta, pulsa  $\bigoplus$  y ve a *SETUP - Panel Flip rotate* (CONFIGURACIÓN - Girar o rotar panel).

#### *Techo posterior*

1 Monta el proyector en el techo frente a la parte posterior de la pantalla de proyección. Para montar el proyector en el techo detrás de la pantalla se necesitan un soporte especial y una pantalla especial de proyección posterior.

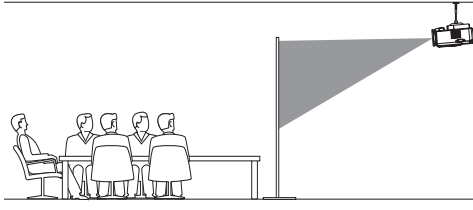

2 Para ajustar la proyección en la posición correcta, pulsa  $\bigoplus$  y ve a *SETUP - Panel Flip rotate* (CONFIGURACIÓN - Girar o rotar panel).

### **Cambiar el tamaño de la pantalla**

El tamaño de la pantalla de proyección (o el tamaño de las imágenes) está determinado por la distancia entre la lente del proyector y la superficie de proyección.

- El tamaño de la imagen de proyección es de entre 20" y 65".
- La distancia de proyección puede ser de 80 cm a 200 cm/de 24" a 60".

### **Conexión de la fuente de alimentación**

#### **¡ATENCIÓN!**

Utiliza siempre el botón (<sup>I</sup>) para encender y apagar el proyector.

- Coloca el enchufe apropiado (EU, UK, US) sobre la base redondeada del adaptador de corriente para alinear las clavijas y los orificios.
	- Para separar el enchufe del adaptador de corriente, mantén presionada la pestaña del borde de la base redondeada y, al mismo tiempo, gira y desbloquea el enchufe de la base redondeada del adaptador de corriente.

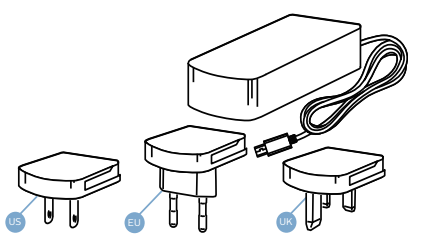

- 2 Conecta el adaptador de corriente incluido a  $DC$  la toma del provector y a continuación al enchufe de pared.
	- El LED del proyector se volverá rojo.

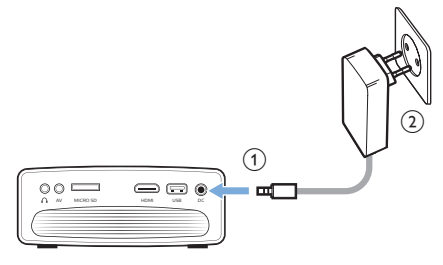

8 **8** Philips · NeoPix Easy 2<sup>+</sup>

### **Preparar el mando a distancia**

#### **¡ATENCIÓN!**

El uso inadecuado de las pilas puede provocar sobrecalentamiento, explosión y riesgo de fuego o de lesiones. Las fugas de las pilas pueden dañar el mando a distancia.

No expongas nunca el mando a distancia al la luz solar directa.

No desmontes ni cargues las pilas y evita que se deformen.

Evita su exposición a los fuegos abiertos o al agua.

Cambia inmediatamente las pilas gastadas.

Quita las pilas del mando a distancia si no vas a utilizarlo durante un periodo prolongado de tiempo.

- 1 Abre el compartimento para las pilas.
- 2 Coloca las pilas suministradas (tipo AAA) siguiendo la polaridad correcta (+/-) indicada.
- 3 Cierra el compartimento para las pilas.

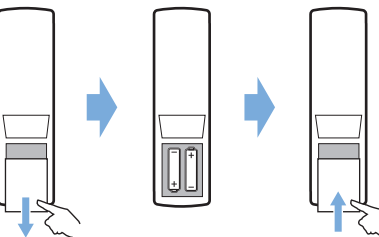

• Cuando utilices el mando a distancia, dirígelo hacia el sensor IR del proyector y asegúrate de que no hay obstáculos entre el sensor y el mando a distancia.

### **Encendido y configuración**

- 1 Pulsa (<sup>I</sup>) para encender el proyector. El LED del proyector cambiará de rojo a verde.
	- Vuelve a pulsar (<sup>|</sup>) para apagar el proyector. El LED del proyector cambiará de verde a rojo.
	- La distancia entre el proyector y la pantalla determina el tamaño de la imagen.

2 Para ajustar la altura de la pantalla cuando se coloca el proyector en la mesa, gira el botón de ajuste del ángulo situado en la parte inferior del proyector.

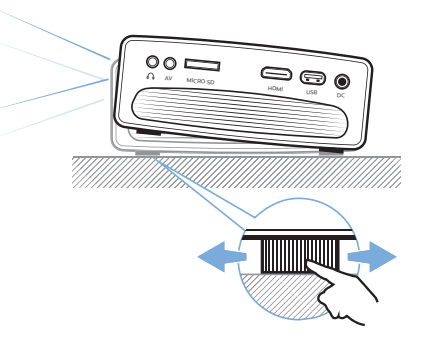

3 Para ajustar el enfoque de la imagen, gira el botón de enfoque de la parte superior del proyector.

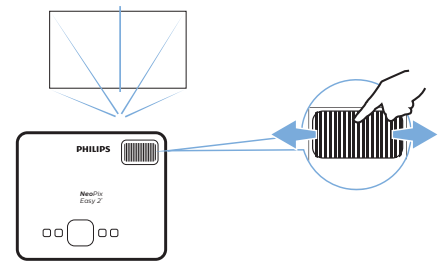

- 4 Para corregir tanto la distorsión trapezoidal como las imágenes distorsionadas de manera que sean rectangulares o cuadradas, pulse en  $\biguparrow$ y acceda a *SETUP - Keystone Correction* (CONFIGURACIÓN - Corrección trapezoidal). Entonces pulse en  $\blacktriangleleft$  para ajustar la forma de la imagen.
- 5 Para ajustar el tamaño de una imagen, pulse en y acceda a *SET UP - Digital Zoom* (CONFIGURACIÓN - Zoom digital). Entonces pulse en </a> para ajustar el tamaño de la imagen.

## **4 Conectar a dispositivos reproductores**

#### **Nota**

Asegúrate de que todos los dispositivos estén desconectados de la corriente antes de colocar o cambiar alguna conexión.

### **Conectar a dispositivos a través de HDMI**

Conecta un dispositivo reproductor (por ejemplo, un reproductor de Blu-ray, una consola de juegos, una videocámara, una cámara digital o un PC) al proyector mediante la conexión HDMI. Con esta conexión, las imágenes se verán en la pantalla de proyección y el audio se reproducirá en el proyector.

1 Conecta la toma **HDMI** del proyector a la salida HDMI del dispositivo reproductor con un cable HDMI.

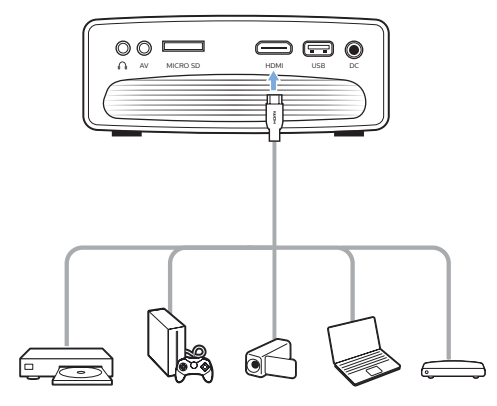

2 Pulsa  $\overline{\rightarrow}$  para visualizar la lista de fuentes de entrada y selecciona a continuación *HDMI*.

### **Conectar a dispositivos a través de AV**

Conecta un dispositivo reproductor (por ejemplo, un reproductor de DVD, una consola de juegos, una videocámara, una cámara digital) al proyector mediante la conexión AV. Con esta conexión, las imágenes se verán en la pantalla de proyección y el audio se reproducirá en el proyector.

1 Conecta la toma **AV** (3,5 mm) del proyector a las tomas de salida de audio analógica (roja y blanca) y/o a la toma de salida de vídeo compuesto de un dispositivo reproductor con un cable RCA con una clavija de 3,5 mm.

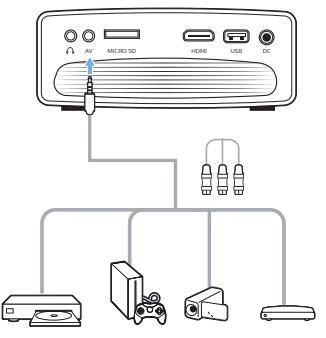

Pulsa  $\overline{\rightarrow}$  para visualizar la lista de fuentes de entrada y selecciona a continuación *AV*.

### **Conectar a un ordenador a través de VGA**

Conecta un ordenador (de escritorio o portátil) al proyector. Con esta conexión, las imágenes se ven en la pantalla de proyección.

#### **Nota**

Muchos ordenadores portátiles no activan automáticamente la salida externa de vídeo cuando se conecta una segunda pantalla, como un proyector. Revisa el manual del usuario de tu ordenador portátil para saber cómo activar la salida externa de vídeo.

1 Conecta la toma **VGA** del proyector a la salida VGA de un ordenador con un cable VGA.

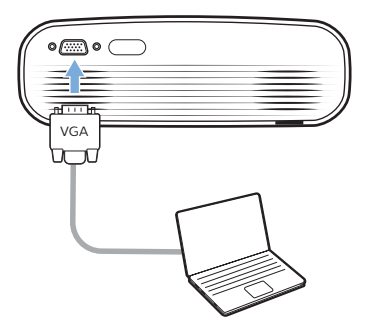

2 En el ordenador, ajusta la resolución de la pantalla del ordenador para corregir la configuración y conecta la señal VGA a un monitor externo. Es compatible con las siguientes resoluciones:

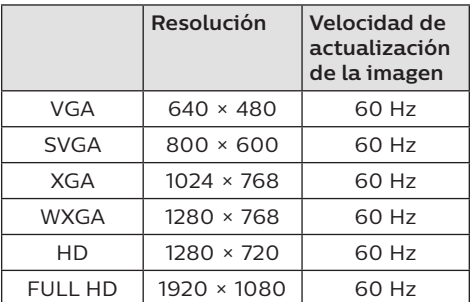

3 Pulsa  $\rightarrow$  para visualizar la lista de fuentes de entrada y selecciona a continuación *VGA.*

### **Conexión a altavoces externos o auriculares**

Conecta altavoces externos o auriculares al proyector. Con esta conexión, el audio del proyector se reproduce a través de altavoces externos o auriculares.

#### **¡PELIGRO!**

#### **¡Peligro de daños auditivos!**

Baja el volumen del proyector antes de conectar los auriculares.

No utilices el proyector con un volumen alto durante mucho tiempo, especialmente cuando utilices auriculares. Podría provocarte lesiones auditivas.

- 1 Conecta la toma  $\bigcap$  del proyector a la entrada analógica de audio (conector de 3,5 mm o conectores rojo y blanco) de los altavoces externos con un cable de audio de 3,5 mm. O conecta la toma  $\bigcap$ del proyector a unos auriculares.
	- Los altavoces del proyector se desconectan automáticamente cuando se conectan los altavoces o los auriculares al proyector.

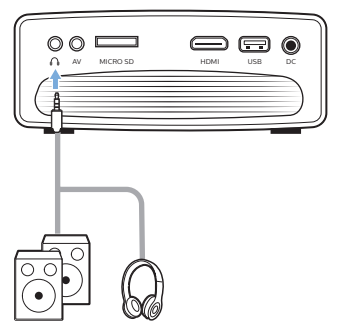

2 Cuando estén conectados los auriculares, utiliza el control de volumen del mando a distancia para ajustar el volumen a un nivel agradable.

## **5 Reproducción de archivos multimedia**

Esta sección te ayudará a utilizar el proyector para reproducir multimedia desde una amplia gama de fuentes.

#### **Nota**

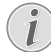

El proyector es compatible con un dispositivo de almacenamiento USB que esté formateado para sistemas de archivos FAT16 o FAT32.

### **Reproducción de películas**

#### **Formatos de archivos compatibles**

Admite los siguientes formatos de archivos:

.dat/.mpg/.mpeg/.ts/.trp/.tp/.vob/.mp4/ .mkv/.avi/.flv/.3gp

- 1 Conecta un dispositivo de almacenamiento USB al puerto **USB** del proyector.
	- O inserta una tarjeta microSD en la ranura **MICRO SD** del proyector.

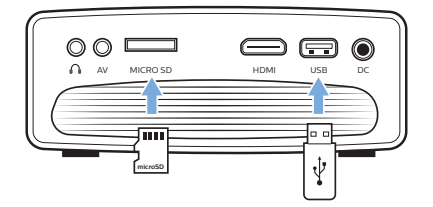

2 Pulsa  $\bigoplus$  para ver el menú de inicio en la pantalla de proyección.

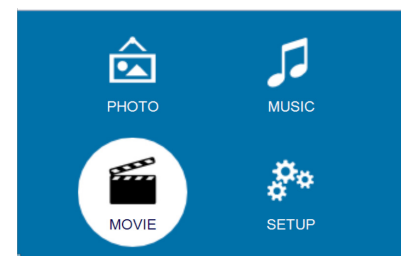

3 Pulsa los **Botones de navegación** y **OK** para seleccionar uno de los siguientes reproductores multimedia.

- *• MUSIC* (MÚSICA): acceso y reproducción solo de archivos de audio.
- *• MOVIE* (PELÍCULA): acceso y reproducción solo de archivos de vídeo.
- *• PHOTO* (FOTOGRAFÍA): acceso y reproducción solo de archivos de fotografía.
- 4 Selecciona *MOVIE* (PELÍCULA) para activar el reproductor multimedia de vídeo y acceder a los archivos de vídeo.
	- Si se ha seleccionado el reproductor multimedia de vídeo, solo se mostrarán los archivos de vídeo que puedan reproducirse.
- 5 Selecciona un archivo de vídeo y pulsa **OK** para reproducirlo.
- 6 Durante la reproducción de vídeos, pulse en  $\blacktriangleright$ II en el mando a distancia para comenzar, pausar o reanudar la reproducción. Pulse en **<a>**  $\blacktriangleleft$  />> en el mando a distancia para saltar al archivo de vídeo anterior/siguiente.

O durante la reproducción de un vídeo, pulse en **OK**. Se mostrarán los iconos de control de reproducción en la parte inferior de la pantalla de proyección. Puedes acceder a las siguientes funciones de reproducción.

- Pausar o volver a reproducir
- Búsqueda rápida hacia atrás o hacia adelante
- Seleccionar un archivo de vídeo anterior o siguiente
- Detener reproducción
- Seleccionar un modo de reproducción: repetir uno/repetir todo
- Marcar dos puntos para repetir la reproducción
- Acceder a la lista de reproducción
- Acceder a la información del archivo actual
- Avance lento
- Avance paso a paso
- Seleccionar el formato de imagen (automático, 16:9 y 4:3)
- 7 Selecciona una función de control y pulsa **OK** o activa el control. Para salir de un modo en concreto, pulsa  $\bigcirc$ .

### **Reproducción de música**

#### **Formatos de archivos compatibles**

Admite los siguientes formatos de archivos: .mp3/.aac/.ogg/.flac

1 Repite los pasos 1 al 2 de "Reproducción de películas" y se mostrará el menú de inicio.

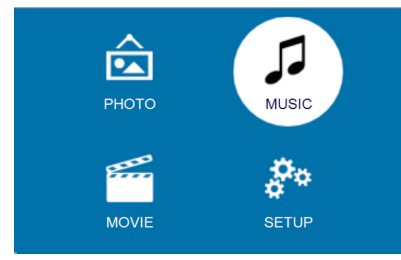

- 2 Pulsa los **Botones de navegación** y **OK** para seleccionar uno de los siguientes reproductores multimedia.
	- *• MUSIC* (MÚSICA): acceso y reproducción solo de archivos de audio.
	- *• MOVIE* (PELÍCULA): acceso y reproducción solo de archivos de vídeo.
	- *• PHOTO* (FOTOGRAFÍA): acceso y reproducción solo de archivos de fotografía.
- 3 Selecciona *MUSIC* (MÚSICA) para activar el reproductor multimedia de música y acceder a los archivos de música.
	- Si se ha seleccionado el reproductor multimedia de música, solo se mostrarán los archivos de música que puedan reproducirse.
- 4 Selecciona un archivo de música y pulsa **OK** para reproducirlo.
- 5 Se mostrarán los iconos de control de reproducción en la parte inferior de la pantalla de proyección. Puedes acceder a las siguientes funciones de reproducción.
	- Pausar o volver a reproducir
	- Búsqueda rápida hacia atrás o hacia adelante
	- Selecciona un archivo de música anterior o siguiente
	- Detener reproducción
	- Seleccionar un modo de reproducción: repetir uno/repetir todo
- Marcar dos puntos para repetir la reproducción
- Para silenciar o restaurar el volumen
- Acceder a la lista de reproducción
- Acceder a la información del archivo actual

Durante la reproducción de música, pulse en ▶II en el mando a distancia para comenzar, pausar o reanudar la reproducción. Pulse en **144/>>** en el mando a distancia para saltar al archivo de audio anterior/siguiente.

6 Selecciona una función de control y pulsa **OK** o activa el control. Para salir de un modo en concreto, pulsa  $\bigcirc$ .

### **Reproducción de fotografías**

#### **Formatos de archivos compatibles**

Admite los siguientes formatos de archivos: .jpeg/.bmp/.png/.gif

Repite los pasos 1 al 2 de "Reproducción de películas" y se mostrará el menú de inicio.

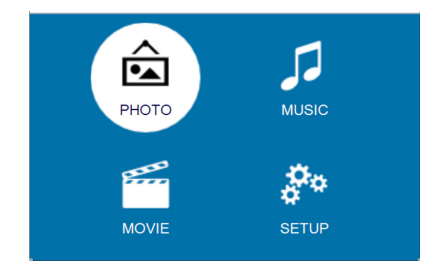

- 2 Pulsa los **Botones de navegación** y **OK** para seleccionar uno de los siguientes reproductores multimedia.
	- *• MUSIC* (MÚSICA): acceso y reproducción solo de archivos de audio.
	- *• MOVIE* (PELÍCULA): acceso y reproducción solo de archivos de vídeo.
	- *• PHOTO* (FOTOGRAFÍA): acceso y reproducción solo de archivos de fotografía.
- 3 Selecciona *PHOTO* (FOTOGRAFÍA) para activar el reproductor multimedia de fotografías y acceder a archivos de fotografías.
- Si está seleccionado el reproductor multimedia de fotografías, solo se mostrarán los archivos de fotografías que puedan reproducirse.
- 4 Selecciona un archivo de fotografía y pulsa **OK** para iniciar la reproducción de diapositivas.
- 5 Se mostrarán los iconos de control de reproducción en la parte inferior de la pantalla de proyección. Puedes acceder a las siguientes funciones de reproducción.
	- Pausar o volver a reproducir
	- Seleccionar un archivo de fotografía anterior o siguiente
	- Detener reproducción
	- Seleccionar un modo de reproducción: repetir uno/repetir todo
	- Reproducir música
	- Acceder a la lista de reproducción
	- Acceder a la información del archivo actual
	- Rotar una fotografía
	- Acercar o alejar una fotografía.
	- Moverse por una imagen aumentada hacia arriba, abajo, izquierda o derecha

O, durante una presentación de diapositivas, pulse en >|| en el mando a distancia para comenzar, pausar o reanudar la presentación. Pulse en **/** $\blacktriangleright$  en el mando a distancia para saltar al archivo de imagen anterior/siguiente.

6 Selecciona una función de control y pulsa **OK** o activa el control. Para salir de un modo en concreto, pulsa  $\bigcirc$ .

## **6 Cambiar los ajustes**

Esta sección te ayudará a cambiar los ajustes del proyector.

### **Ajustes de imagen**

- 1 Pulsa $\bigoplus$ .
- 2 Selecciona *SETUP* (CONFIGURACIÓN) y pulsa a continuación **OK** para acceder a las opciones de ajustes.
- 3 Selecciona una opción de imagen y pulsa a continuación  $\blacktriangleleft$  para cambiarla:
	- *• Picture Mode* (Modo imagen): selecciona los ajustes de color predefinidos para la reproducción de imágenes o vídeo. Selecciona *User* (Usuario) para personalizar los siguientes ajustes:
		- *• Contrast* (Contraste): ajustar el contraste del color.
		- *• Brightness* (Brillo): ajustar el brillo del color.
		- *• Color*: ajustar la saturación del color.
		- *• Sharpness* (Nitidez): ajustar la nitidez de las imágenes.
	- *• Keystone Correction* (Corrección trapezoidal): corrige las imágenes distorsionadas para que sean rectangulares o cuadradas.
	- *• Digital Zoom* (Zoom digital): *Amplíe o reduzca el tamaño de las imágenes proyectadas.*
	- *• Color Temperature* (Temperatura del color): selecciona una temperatura de color diferente.
	- *• Aspect Ratio* (Relación de aspecto): selecciona unas proporciones de la pantalla.
	- *• Noise Reduction* (Reducción de ruido): selecciona un nivel de reducción de ruido.

### **Ajustes de sonido**

- 1 Pulsa $\spadesuit$ .
- 2 Selecciona *SETUP* (CONFIGURACIÓN) y pulsa a continuación **OK** para acceder a las opciones de ajustes.
- 3 Selecciona una opción de sonido y pulsa a continuación  $\blacktriangleleft$  para cambiarla:
	- *• Sound Mode* (Modo de sonido): Selecciona unos ajustes de sonido predefinidos para tus vídeos o tu música. Selecciona *User* (Usuario) para personalizar los siguientes ajustes:
		- *• Treble* (Agudos): selecciona un nivel de agudos.
		- *• Bass* (Bajos): selecciona un nivel de bajos.
	- *• Balance*: Ajusta los niveles de balance para experimentar el sonido original de tus películas y tu música.
	- *• Auto Volume* (Volumen automático): selecciona el volumen automático activado para reducir los cambios repentinos de volumen.
	- *• Surround Sound* (Sonido envolvente): Activa o desactiva el Sonido envolvente.

### **Ajustes de idioma**

- 1 Pulsa $\spadesuit$ .
- 2 Selecciona *SETUP* (CONFIGURACIÓN) y pulsa a continuación **OK** para acceder a las opciones de ajustes.
- 3 Selecciona *OSD Language* (Idioma de visualización en pantalla (OSD)) y a continuación pulsa (> en el mando a distancia para seleccionar el idioma que desees para el menú en pantalla.

### **Restaurar ajustes predeterminados**

- 1 Pulsa  $\bigoplus$ .
- 2 Selecciona *SETUP* (CONFIGURACIÓN) y pulsa a continuación **OK** para acceder a las opciones de ajustes.
- 3 Selecciona *Restore Factory Default* (Restaurar valores predeterminados de fábrica), y pulsa a continuación **OK.**
- Sigue las instrucciones en pantalla para realizar la actualización.

### **Rotar/girar la pantalla de proyección**

- 1 Pulsa $\spadesuit$ .
- 2 Selecciona *SETUP* (CONFIGURACIÓN) y pulsa a continuación **OK** para acceder a las opciones de ajustes.
- 3 Selecciona *Panel Flip Rotate* (Girar o rotar  $p$ anel) y pulsa a continuación  $\triangleleft$  para rotar o girar la pantalla de proyección.

### **Seleccionar el tiempo de apagado automático (Sleep timer)**

Selecciona un tiempo tras el cual el proyector se apague automáticamente.

- 1 Pulsa  $\bigoplus$ .
- 2 Selecciona *SETUP* (CONFIGURACIÓN) y pulsa a continuación **OK** para acceder a las opciones de ajustes.
- 3 Selecciona *Sleep Timer* (Temporizador de apagado automático) y pulsa a continuación  $\blacktriangleleft$  para seleccionar un periodo de tiempo (en minutos).

### **Seleccionar apagado automático**

Selecciona un tiempo en el que el proyector se apague automáticamente si está inactivo.

- 1 Pulsa  $\triangle$ .
- 2 Selecciona *SETUP* (CONFIGURACIÓN) y pulsa a continuación **OK** para acceder a las opciones de ajustes.
- 3 Selecciona *Auto Sleep* (Reposo automático) y pulsa a continuación  $\blacktriangleleft/\blacktriangleright$ para seleccionar un periodo de tiempo (en horas).

## **7 Mantenimiento**

### **Limpieza**

#### **¡PELIGRO!**

#### **¡Instrucciones de limpieza!**

Utiliza un paño blando que no se deshilache. Nunca utilices limpiadores líquidos ni fácilmente inflamables (sprays, abrasivos, pulidores, alcohol). No dejes que entre humedad en el interior del proyector. No rocíes el proyector con líquidos limpiadores.

Pasa suavemente un paño sobre las superficies. Ten cuidado de no rayar las superficies.

### **Limpieza de la lente**

Utiliza una brocha suave o papel de limpieza de lentes para limpiar la lente del proyector.

#### **¡PELIGRO!**

**¡No utilices agentes limpiadores líquidos!**

No utilices ningún agente limpiador líquido para limpiar la lente a fin de evitar dañar la película de recubrimiento de la misma.

### **Actualización de software**

Puedes encontrar el último software del proyector en www.philips.com/support para obtener las mejores características y soporte del proyector.

Antes de actualizar el software del proyector, comprueba la versión de software que tienes:

Pulsa  $\bigoplus$  y selecciona a continuación *SETUP - Info* (CONFIGURACIÓN - Info).

#### **¡ATENCIÓN!**

No apagues el proyector ni extraigas el dispositivo flash USB mientras se está actualizando.

### **Actualización de software a través de USB**

- 1 Comprueba la última actualización de software en www.philips.com/support. Busca tu producto (número del modelo: NPX442) y localiza "Software and drivers" (Programas y controladores).
- 2 Descarga el software en el dispositivo flash USB. Descomprime el archivo de programa descargado y guárdalo en el directorio raíz del dispositivo flash USB.
	- Asegúrate de que el nombre del archivo descomprimido sea "GXY\_ MELODY.bin" o "GXY\_MELODY\_64. bin".
- 3 Apaga el proyector y conecta al mismo el dispositivo flash USB.
- 4 Enciende el proyector y la actualización comenzará automáticamente. El LED del proyector está intermitente durante la actualización.
- 5 Espera 15 segundos. La actualización se completa y el proyector se apaga automáticamente.
- 6 Extrae el USB del proyector y enciéndelo.

### **Solución de problemas**

### **Reiniciar**

Si se presenta un problema que no se puede corregir con las instrucciones de este manual del usuario, sigue las instrucciones que se dan aquí.

- 1 Apaga el proyector pulsando  $\psi$ .
- 2 Espera al menos diez segundos.
- 3 Enciende el proyector pulsando  $\theta$  una vez.
- 4 Si el problema persiste, por favor contacta con nuestro centro de servicio técnico o tu distribuidor.

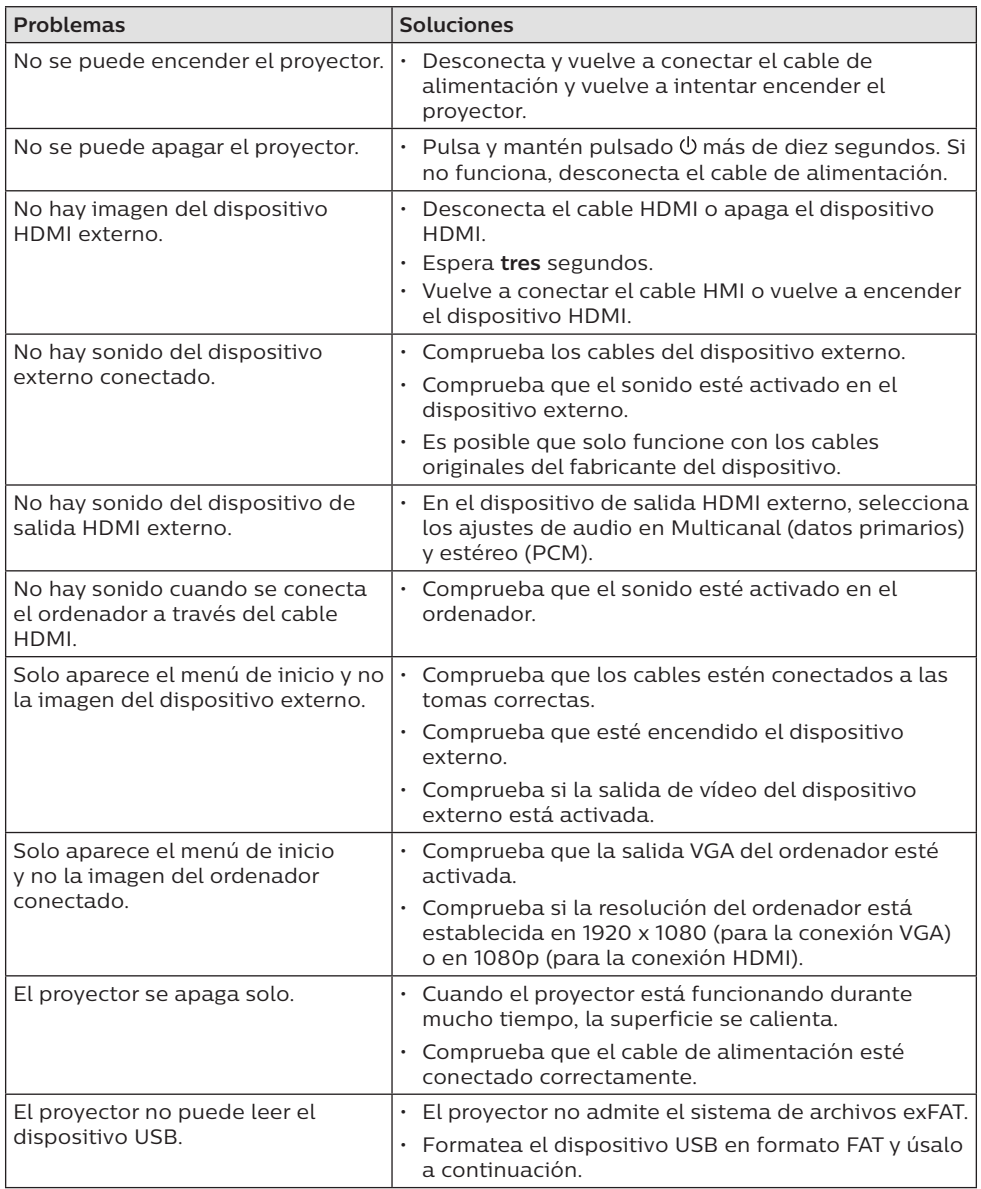

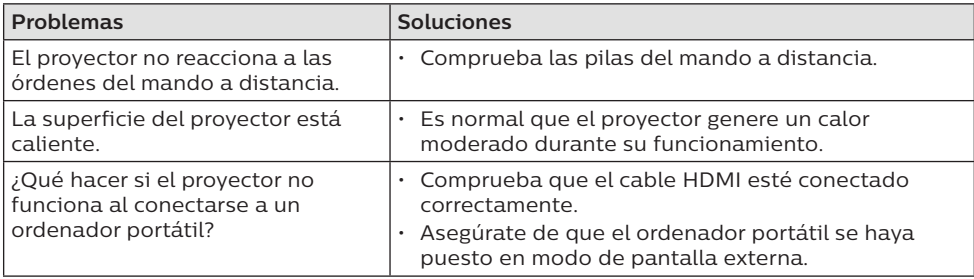

## **8 Apéndice**

### **Datos técnicos**

#### **Tecnología/óptica**

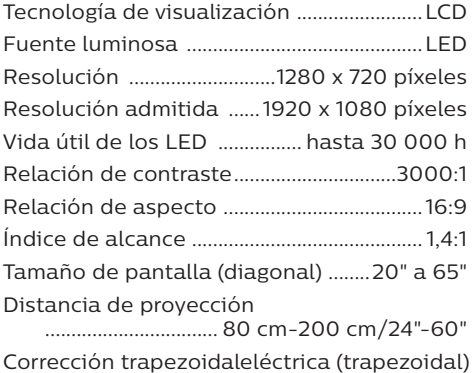

Modos de proyección.............. frontal, trasera, ..........................techo frontal, techo trasera Ajuste de enfoque.................................... manual Frecuencia de fotogramas........................ 30 Hz Tiempo de desfase de la imagen..........< 5 ms Tiempo respuesta de la imagen............< 5 ms

#### **Sonido**

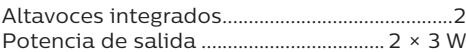

#### **Conexión**

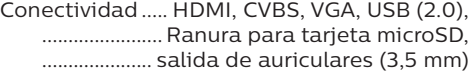

#### **Reproductor multimedia**

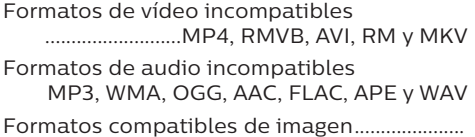

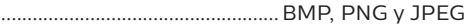

#### **Fuente de alimentación**

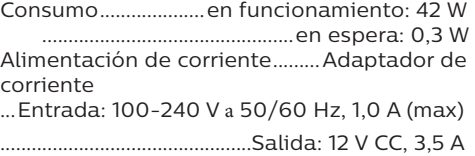

#### **Datos del producto**

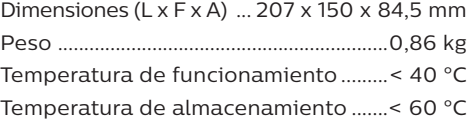

#### **Contenido del embalaje**

Proyector NeoPix Easy 2<sup>+</sup>, mando a distancia con 2 pilas AAA, adaptador CA, clavijas de conexión (EU, UK, US), tapa para el objetivo, guía de inicio rápido

La marca CE certifica que el producto cumple lo dispuesto en las directivas del Parlamento y del Consejo Europeo CEM 2014/30/UE, BT 2014/35/UE, EN 55032:2015, EN 55035:2017, EN 61000-3-2:2014, EN 61000-3-3:2013, EN 60065:2014+A11:2017 sobre equipos de tecnología de la información, en lo relativo a la seguridad y salud de los usuarios y a las interferencias electromagnéticas.

La declaración de conformidad puede consultarse en la página www.philips.com/projection.

Es una preocupación esencial de Screeneo Innovation SA la conservación del medio ambiente como parte de un plan de desarrollo sostenible. Es deseo de Screeneo Innovation SA hacer funcionar sistemas respetando el medio ambiente y ha decidido en consecuencia integrar el rendimiento ambiental en el ciclo de vida de estos productos, desde la fabricación hasta la puesta en servicio y la eliminación.

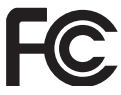

#### **Declaración de la Comisión Federal de**

**Comunicaciones (FCC):** Le advertimos de que los cambios y las modificaciones que no hayan sido expresamente aprobados por la parte responsable de la conformidad podrían invalidar la autoridad del usuario para utilizar el equipo.

Este aparato ha sido probado y se ha encontrado que cumple con los límites de un dispositivo digital de clase B, conforme a la parte 15 de la normativa de la FCC. Estos límites están diseñados para proporcionar una protección razonable frente a las interferencias negativas en una instalación residencial. Este aparato genera, utiliza y puede emitir energía de radiofrecuencia y, si no se instala y se usa según las instrucciones, puede causar interferencias perjudiciales a las comunicaciones de radio.

No obstante, no se garantiza que no vayan a producirse interferencias en una instalación específica. Si este aparato causara interferencias perjudiciales en la recepción de radio o de televisión, lo cual se puede comprobar apagando y encendiendo el aparato, el usuario puede corregir la interferencia llevando a cabo una o más de las medidas siguientes:

- Volver a orientar o cambiar de sitio la antena receptora.
- Aumentar la separación entre el equipo y el receptor.
- Conectar el aparato a una toma o a un circuito diferente del que está conectado el receptor.
- Solicita ayuda a tu distribuidor o a un técnico especializado en radio y TV con experiencia.

Este aparato cumple con el apartado 15 de la normativa de la FCC. Su funcionamiento está sujeto a las dos condiciones siguientes:

- 1 este aparato no debe causar interferencias perjudiciales;
- 2 este aparato debe aceptar cualquier interferencia que reciba, incluidas las interferencias que puedan causar un funcionamiento no deseado.

#### **Declaración sobre la exposición a la radiación de radiofrecuencias de la FCC:** Este transmisor no debe ubicarse ni utilizarse conjuntamente con ninguna otra antena o transmisor. Este aparato respeta

los límites de exposición a la radiación de radiofrecuencias establecidos por la FCC para un entorno no controlado.

Este aparato debe ser instalado y operado a una distancia mínima de 20 centímetros entre el dispositivo y su cuerpo. FCC ID: 2ASRT-NPX442

#### **Conformidad reglamentaria de Canadá:**

Este dispositivo cumple con la normativa CAN ICES-3 (B)/NMB-3(B) de la industria de Canadá.

**Declaración RSS-Gen y RSS-247:** Este dispositivo cumple con las normas RSS de la industria de Canadá.

Su funcionamiento está sujeto a las dos condiciones siguientes:

- 1 este aparato no debe causar interferencias perjudiciales, y
- 2 este aparato debe aceptar cualquier interferencia que reciba, incluidas las interferencias que puedan causar un

funcionamiento no deseado del aparato.

**Declaración sobre la exposición a la radiación de radiofrecuencias:** Este dispositivo cumple con los requisitos de límites de evaluación rutinarios en la sección 2.5 de RSS102 y los usuarios pueden obtener información canadiense sobre la exposición a radiofrecuencias y conformidad.

Este aparato debe ser instalado y operado a una distancia mínima de 7,8 pulgadas (20 centímetros) entre el emisor y su cuerpo.

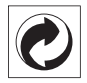

**Embalaje:** La presencia del logotipo (punto verde) significa que se ha pagado una contribución a una organización nacional autorizada para mejorar la infraestructura de recuperación de embalajes y de reciclaje. Te rogamos que respetes las normas de segregación de residuos establecidas localmente para este tipo de residuo.

**Pilas:** Si tu producto utiliza pilas, deben ser eliminadas en los puntos de recogida apropiados.

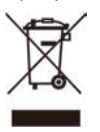

**Producto:** El símbolo de una papelera tachada que aparece en el producto significa que el producto pertenece a la familia de equipos eléctricos o electrónicos. A este respecto, la normativa europea dispone que se deseche de forma selectiva:

- En el punto de venta cuando se compra un aparato similar.
- En los puntos de recogida disponibles localmente (centro de recogida, recogida selectiva, etc.).

De este modo puedes participar en la reutilización y renovación de residuos de equipamiento eléctrico y electrónico, que surte efecto en el medio ambiente y en la salud humana.

El embalaje de papel y de cartón puede eliminarse con el papel reciclable. El envoltorio de plástico puede reciclarse o depositarse en el contenedor de residuos no reciclables, dependiendo de lo dispuesto en su país.

**Marcas registradas:** La referencias mencionadas en este manual son marcas

registradas de las empresas respectivas. La ausencia de los símbolos de marcas registradas ® y ™ no justifica asumir que estas terminologías específicas estén libres de marcas registradas. Otros nombres de productos utilizados en este manual, tienen un fin exclusivamente informativo y pueden ser marcas registradas de sus respectivos propietarios. Screeneo Innovation SA declina cualquier derecho en dichas marcas.

Ni Screeneo Innovation SA ni sus afiliados se harán responsables frente al comprador de este producto ni a terceras partes, de los daños, pérdidas, costes o gastos que se generen para el comprador o una tercera parte como resultado de accidentes, uso incorrecto o uso indebido de este producto o por las modificaciones, reparaciones o alteraciones no autorizadas de este producto o por no cumplir estrictamente las instrucciones de funcionamiento y mantenimiento de Screeneo Innovation SA.

Screeneo Innovation SA no se responsabiliza de daños o problemas originados como consecuencia del uso de opciones o materiales fungibles que no estén identificados como productos originales de Screeneo Innovation SA/PHILIPS o como productos autorizados por Screeneo Innovation SA/PHILIPS.

Screeneo Innovation SA no se responsabiliza de daños producidos por interferencias electromagnéticas como consecuencia del uso de cables de conexión no identificados como productos de Screeneo Innovation SA/ PHILIPS.

Todos los derechos reservados Ninguna parte de esta publicación puede ser reproducida, almacenada en un sistema de recuperación ni transmitida de ninguna forma ni por ningún medio electrónico, mecánico, fotocopias, grabación ni cualquier otro sin la autorización escrita previa de Screeneo Innovation SA. La información contenida en este manual está destinada únicamente para usarse con este producto. Screeneo Innovation SA no se responsabiliza de la aplicación de esta información a otros productos.

Este manual del usuario es un documento que no representa un contrato.

Sin perjuicio de errores, errores de imprenta y cambios. Copyright © 2019 Screeneo Innovation SA.

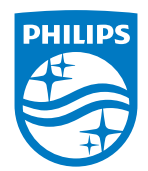

PHILIPS and the PHILIPS' Shield Emblem are registered trademarks of Koninklijke Philips N.V. used under license.

This product was brought to the market by Screeneo Innovation SA., further referred to in this document as Screeneo Innovation SA., and is the manufacturer of the product. 2020 © Screeneo Innovation SA. All rights reserved.

**Headquarters:** Screeneo Innovation SA. Route de Lully 5C 1131 - Tolochenaz – Switzerland www.philips.com/welcome

**NeoPix Easy 2+ ES**

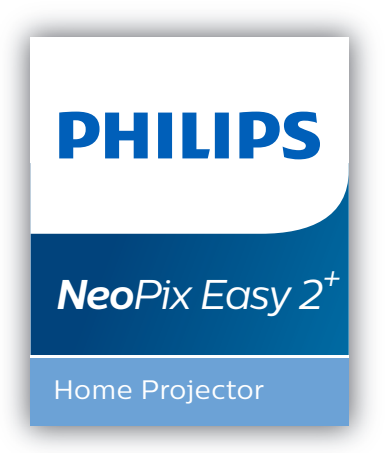

# Manuale d'uso

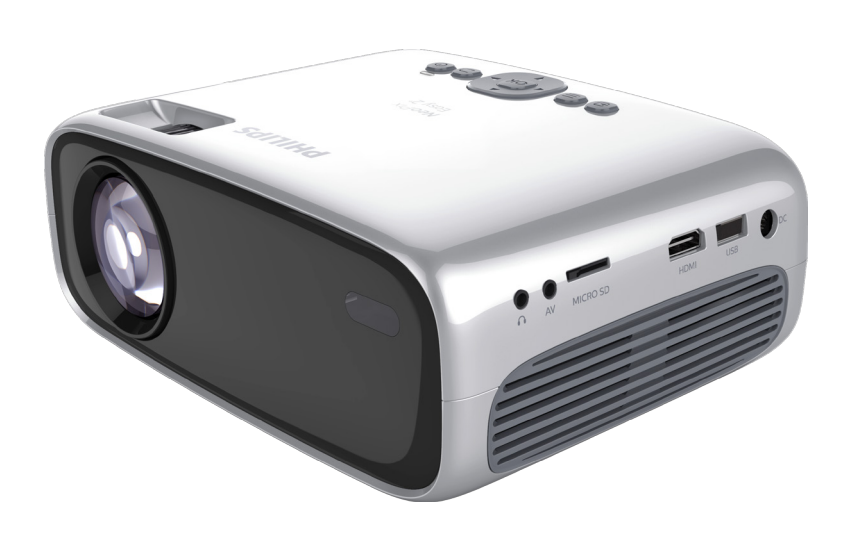

Registrare il prodotto e ricevere assistenza su www.philips.com/support

## Tabella dei contenuti

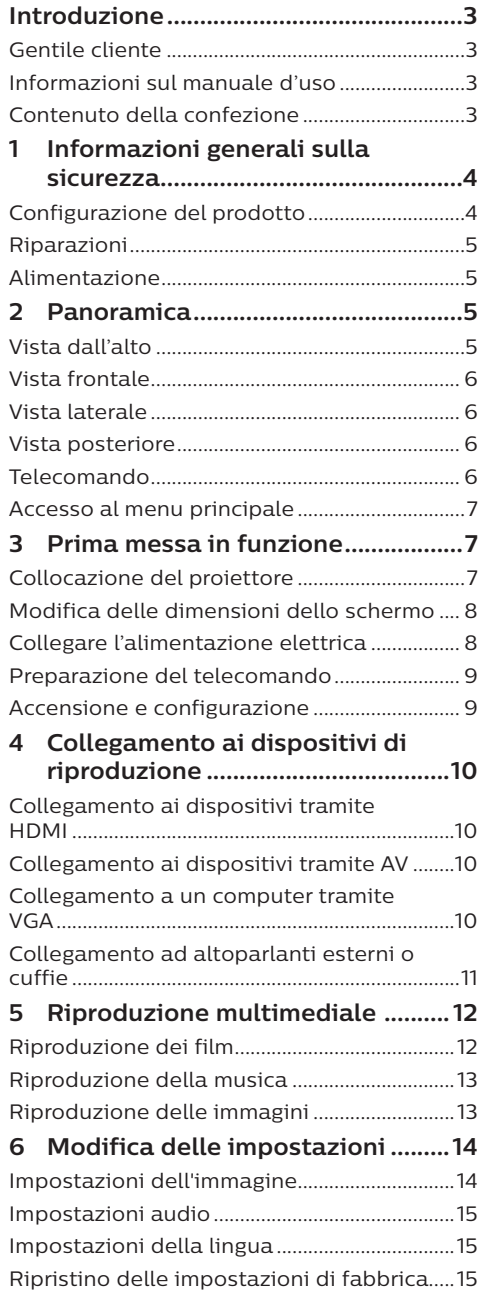

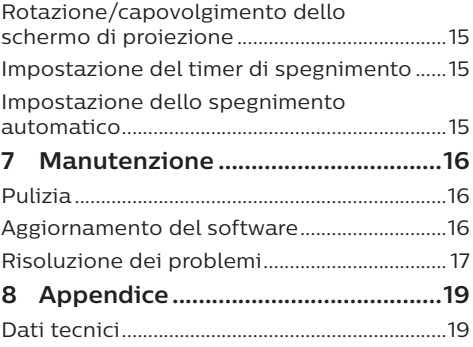

## **Introduzione**

### **Gentile cliente**

Grazie per aver acquistato questo proiettore. Vi auguriamo buon divertimento con questo prodotto e le numerose funzioni che offre!

### **Informazioni sul manuale d'uso**

La guida rapida fornita con il prodotto consente di iniziare a utilizzarlo in modo semplice e veloce. Le descrizioni dettagliate si trovano nelle seguenti sezioni del presente manuale d'uso.

Leggere attentamente l'intero manuale d'uso. Seguire tutte le istruzioni sulla sicurezza in modo tale da garantire l'utilizzo corretto del prodotto (**vedere Informazioni generali sulla sicurezza, a pagina 4**). Il produttore non si assume alcuna responsabilità in caso di mancata osservanza delle presenti istruzioni.

### **Simboli utilizzati**

#### **Nota**

#### **Risoluzione dei problemi**

Questo simbolo indica suggerimenti che vi aiuteranno ad utilizzare questo prodotto in modo più efficace e semplice.

#### **PERICOLO!**

#### **Pericolo di lesioni personali.**

Questo simbolo avverte di eventuali pericoli di lesioni personali. L'uso improprio può provocare lesioni fisiche o danni.

#### **ATTENZIONE!**

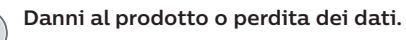

Questo simbolo avverte di eventuali danni al prodotto e possibile perdita di dati. L'uso improprio può provocare danni.

### **Contenuto della confezione**

- 1 Proiettore NeoPix Easy 2<sup>+</sup> (NPX442)
- b Telecomando con 2 batterie AAA
- c Adattatore di alimentazione C/A
- (4) Spine di alimentazione (EU, UK, US)
- e Guida di avvio rapida
- 6 Copriobiettivo

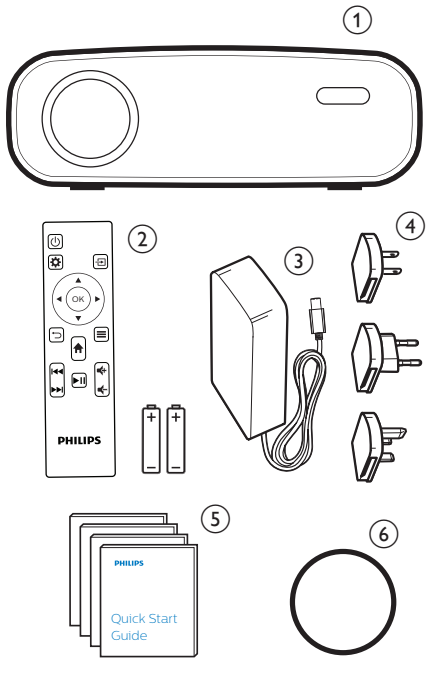

## **1 Informazioni generali sulla sicurezza**

Osservare tutte le avvertenze e le note di sicurezza indicate. Non apportare modifiche o impostazioni che non sono descritte nel presente manuale d'uso. Un utilizzo non corretto e un uso improprio possono causare lesioni fisiche, danni al prodotto o perdita di dati.

### **Configurazione del prodotto**

Il prodotto è destinato esclusivamente all'uso in ambienti interni. Posizionare il prodotto in modo sicuro su una superficie stabile e piana. Per evitare possibili lesioni alle persone o danni al prodotto stesso, posizionare tutti i cavi in modo che nessuno possa inciampare sopra di essi.

Non utilizzare il prodotto in ambienti umidi. Non toccare mai il cavo di alimentazione o il collegamento alla rete con le mani bagnate.

Il prodotto deve avere una ventilazione adeguata e non deve essere coperto. Non porre il prodotto in armadi chiusi, scatole o altri contenitori durante l'uso.

Proteggere il prodotto dalla luce solare diretta, dal calore, da forti escursioni termiche e dall'umidità. Non collocare il prodotto in prossimità di termosifoni o condizionatori d'aria. Osservare le informazioni sulla temperatura elencate nei dati tecnici (**vedere Dati tecnici, a pagina 19**).

L'utilizzo prolungato del prodotto può causare il surriscaldamento della superficie. In caso di surriscaldamento, il prodotto passa automaticamente in modalità standby.

Non lasciare che liquidi penetrino all'interno del prodotto. Spegnere il prodotto e scollegarlo dalla rete elettrica in caso di perdite di liquidi o di sostanze estranee nel prodotto. Far controllare il prodotto da un centro di assistenza autorizzato.

Maneggiare sempre il prodotto con cura. Evitare di toccare l'obiettivo. Non appoggiare mai oggetti pesanti o appuntiti sul prodotto o sul cavo di alimentazione.

Se il prodotto si scalda troppo o emette fumo, spegnerlo immediatamente e scollegare il cavo di alimentazione. Far controllare il prodotto da un centro di assistenza autorizzato. Tenere il prodotto lontano da fiamme libere (ad es. candele).

#### **PERICOLO!**

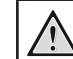

**Pericolo di esplosione con batterie di tipo non appropriato.**

Se viene utilizzato un tipo di batteria errato sussiste un pericolo di esplosione.

Non esporre le batterie (la confezione o le batterie inserire) a calore eccessivo, come luce solare o fiamme libere.

Nelle seguenti condizioni, all'interno del prodotto può formarsi uno strato di umidità che può portare a malfunzionamenti:

- se il prodotto viene spostato da un luogo freddo a uno caldo;
- dopo che una stanza fredda è stata riscaldata;
- quando il prodotto viene collocato in ambienti umidi.

Per evitare l'accumulo di umidità, procedere come segue:

- Sigillare il prodotto in un sacchetto di plastica prima di spostarlo in un altro luogo, in modo che si adatti alle condizioni dell'ambiente.
- 2 Attendere una o due ore prima di estrarre il prodotto dal sacchetto di plastica.

Il prodotto non deve essere utilizzato in ambienti molto polverosi. Particelle di polvere e altri oggetti estranei possono danneggiare il prodotto.

Non esporre il prodotto a forti vibrazioni. Ciò potrebbe danneggiare i componenti interni.

Non lasciare che i bambini maneggino il prodotto senza supervisione. Tenere le pellicole utilizzate per l'imballo lontano dalla portata dei bambini.

Per la propria sicurezza, non utilizzare il prodotto durante i temporali con fulmini.

### **Riparazioni**

Non riparare il prodotto in maniera autonoma. La manutenzione impropria può causare lesioni o danni al prodotto. Il prodotto deve essere riparato da parte di un centro di assistenza autorizzato.

I dettagli dei centri di assistenza autorizzati sono riportati sulla scheda di garanzia fornita con il presente prodotto.

Non rimuovere la targhetta identificativa del prodotto, in quanto ciò comporta l'annullamento della garanzia.

### **Alimentazione**

Utilizzare esclusivamente un adattatore di alimentazione certificato per questo prodotto (**vedere Dati tecnici, pagina 19**). Controllare se la tensione di rete dell'alimentatore corrisponde alla tensione di rete disponibile nel luogo di installazione. Questo prodotto è conforme al tipo di tensione specificato sul prodotto.

La presa di corrente deve essere installata vicino al prodotto e deve essere facilmente accessibile.

#### **ATTENZIONE!**

Utilizzare sempre il pulsante (1) per spegnere il proiettore.

Spegnere il prodotto e scollegarlo dalla presa di corrente prima di pulire la superficie (**vedere Pulizia, pagina 16**). Utilizzare un panno morbido, non sfilacciato. Non utilizzare detergenti liquidi, gassosi o facilmente infiammabili, quali spray, abrasivi, lucidanti, alcool. Non lasciare che l'umidità raggiunga l'interno del prodotto.

#### **PERICOLO!**

#### **Pericolo di irritazione agli occhi.**

Questo prodotto è dotato di un LED (Light Emitting Diode) ad alta potenza, che emette una luce molto luminosa. Non guardare direttamente nell'obiettivo del proiettore durante il funzionamento. Ciò potrebbe causare l'irritazione degli occhi o il loro danneggiamento.

## **2 Panoramica**

### **Vista dall'alto**

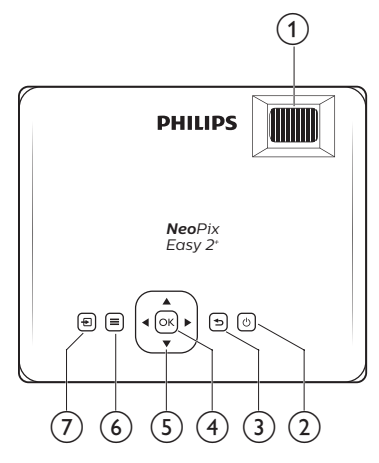

#### a **Manopola di regolazione della messa a fuoco**

Consente di regolare la nitidezza dell'immagine.

 $\circledcirc$   $\circlearrowright$ 

- Consente di accendere il prodotto o di portarlo in standby.
- Quando il proiettore si accende, il LED diventa verde. Quando il proiettore è in standby, il LED diventa rosso.

#### $\circ$

Consente di ritornare a una schermata di menu precedente.

#### $(4)$  OK

Consente di confermare una selezione o un inserimento.

#### e **Pulsanti di navigazione**

- Consente di navigare le opzioni di menu.
- Premere  $\blacktriangleleft$  per cambiare una selezione.

#### $\circ$   $\equiv$

Consente di accedere al menu impostazioni.

#### ⑦ 日

- Consente di accedere al menu principale.
- Consente di accedere all'elenco delle sorgenti di ingresso

### **Vista frontale**

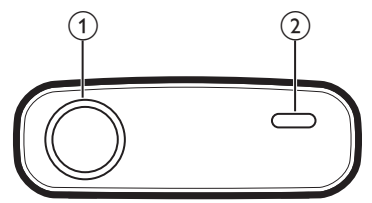

- a **Obiettivo di proiezione**
- b **Sensore IR anteriore**

### **Vista laterale**

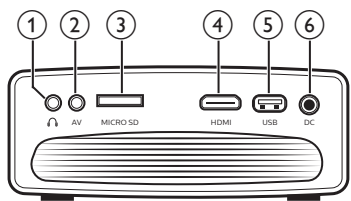

#### $\bigcirc$   $\bigcirc$

Uscita audio da 3,5 mm; per il collegamento ad altoparlanti esterni o cuffie.

 $(2)$  **AV** 

Ingresso audio/video da 3,5 mm; per il collegamento ai jack audio analogici e/ o video composito di un dispositivo di riproduzione.

- (3) Slot per scheda Micro SD Consente il collegamento di una scheda Micro SD per la riproduzione del
- supporto.
- $\overline{4}$  HDMI

Consente il collegamento all'uscita HDMI di un dispositivo di riproduzione.

#### e **Porta USB**

Consente il collegamento di un dispositivo di archiviazione USB per la riproduzione di file multimediali.

 $\odot$  DC

Consente il collegamento all'alimentazione.

### **Vista posteriore**

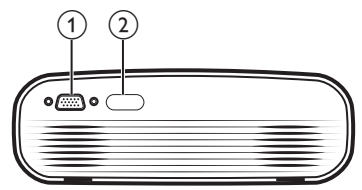

#### a **Porta VGA**

Consente il collegamento alla porta VGA di un computer.

b **Sensore IR posteriore**

### **Telecomando**

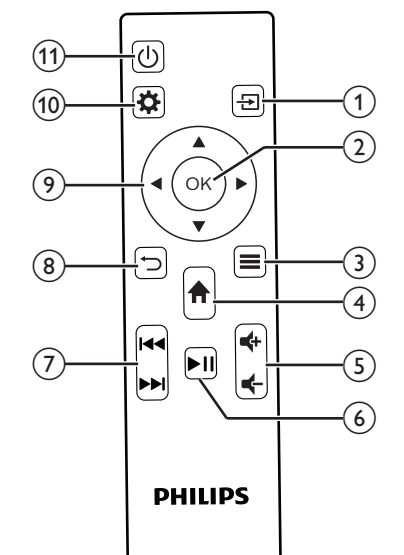

 $\bigcirc$   $\bigcirc$ 

- Consente di accedere al menu principale.
- Consente di accedere all'elenco delle sorgenti di ingresso

#### $(2)$  OK

Consente di confermare una selezione o un inserimento.

 $\circledcirc$   $\equiv$ 

• Durante la riproduzione multimediale, consente di accedere a più opzioni.

#### $\bigoplus$

Consente di accedere al menu principale.

 $(5)$   $(4)$ 

Aumento o diminuzione del volume.

#### $\circ$   $\blacksquare$

Consente di avviare, mettere in pausa e riprendere la riproduzione di contenuti multimediali.

#### g **/**

Consente di passare al file multimediale precedente/successivo.

 $\circ$   $\circ$ 

Consente di ritornare a una schermata di menu precedente.

- i **Pulsanti di navigazione**
	- Consente di navigare le opzioni di menu.
	- Premere  $\blacktriangleleft$  per cambiare una selezione.
- $\circledR$

Consente di accedere al menu impostazioni.

- $(n)$  (b)
	- Consente di accendere il prodotto o di portarlo in standby.
	- Quando il proiettore si accende, il LED diventa verde. Quando il proiettore è in standby, il LED diventa rosso.

### **Accesso al menu principale**

Il menu principale fornisce un facile accesso al supporto lettore, alle impostazioni e ad altre utili funzioni del proiettore.

- 1 Premere  $\hat{\mathbf{n}}$ . Viene visualizzato il menu principale.
- 2 Premere i **pulsanti di navigazione** e **OK** per selezionare l'opzione seguente.

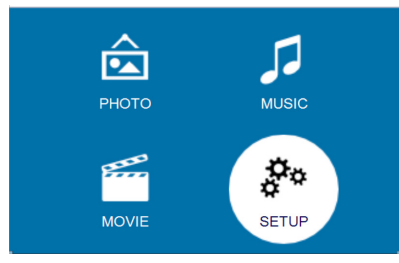

- *• PHOTO* (IMMAGINE): Consente di attivare il supporto lettore immagine per accedere e riprodurre file immagine.
- *• MUSIC* (MUSICA): Consente di attivare il supporto lettore per la musica per accedere e riprodurre file musicali.
- *• MOVIE* (FILM): Consente di attivare il supporto lettore per i film per accedere e riprodurre file di filmato.
- *• SETUP* (CONFIGURAZIONE): Consente di accedere ai menu per cambiare immagine, audio e altre impostazioni.

## **3 Prima messa in funzione**

### **Collocazione del proiettore**

È possibile installare il proiettore in quattro configurazioni differenti. Seguire le linee guida di seguito per collocazioni del proiettore differenti.

#### **Nota**

Per il montaggio a soffitto, acquistare un supporto per proiettori consigliato da un professionista dell'installazione e seguire le istruzioni fornite con il supporto.

Prima del montaggio a soffitto, assicurarsi che il soffitto sia in grado di sostenere il peso del proiettore e del kit di montaggio.

Per l'installazione a soffitto, questo prodotto deve essere saldamente fissato al soffitto secondo le istruzioni di installazione. Un'errata installazione a soffitto può causare incidenti, lesioni o danni.

#### *Piano frontale*

Collocare il proiettore su un piano davanti allo schermo di proiezione. Questo è il modo più comune per posizionare il proiettore per una rapida installazione e portabilità.

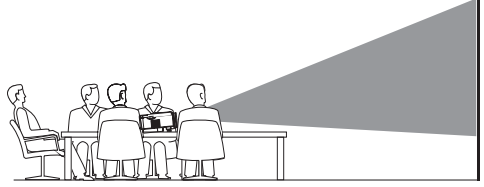

2 Per regolare la proiezione alla posizione corretta, premere  $\bigtriangleup$ , e andare su *SETUP - Panel Flip Rotate* (CONFIGURAZIONE - Capovolgimento rotazione pannello).

#### *Frontale a soffitto*

1 Montare il proiettore a soffitto rivolto verso l'alto davanti allo schermo di proiezione.

Per montare il proiettore a soffitto è necessario un supporto per proiettore.

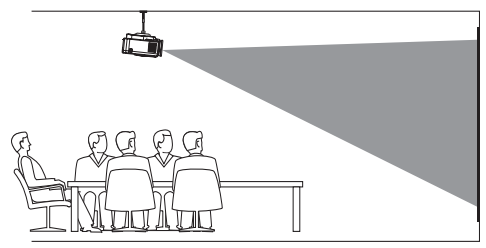

2 Per regolare la proiezione alla posizione corretta, premere  $\bigtriangleup$ , e andare su *SETUP - Panel Flip Rotate* (CONFIGURAZIONE - Capovolgimento rotazione pannello).

#### *Piano posteriore*

1 Collocare il proiettore su un piano dietro allo schermo di proiezione. È necessario uno schermo di proiezione posteriore specifico.

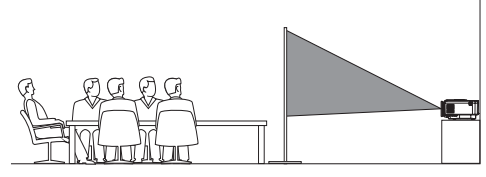

2 Per regolare la proiezione alla posizione corretta, premere , e andare su *SETUP - Panel Flip Rotate* (CONFIGURAZIONE - Capovolgimento rotazione pannello).

#### *Retro a soffitto*

1 Montare il proiettore a soffitto rivolto verso l'alto dietro allo schermo di proiezione. Per montare il proiettore a soffitto dietro lo schermo, è necessario un supporto per proiettore e uno speciale schermo di retroproiezione.

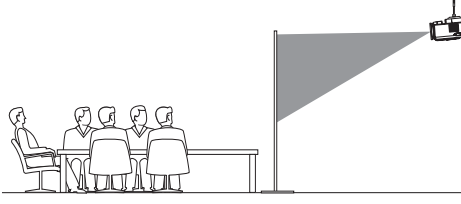

2 Per regolare la proiezione alla posizione corretta, premere , e andare su *SETUP - Panel Flip Rotate* (CONFIGURAZIONE - Capovolgimento rotazione pannello).

### **Modifica delle dimensioni dello schermo**

La dimensione dello schermo di proiezione (o dimensione delle immagini) è determinata dalla distanza tra l'obiettivo del proiettore e la superficie di proiezione.

- La dimensione dell'immagine di proiezione è compresa tra 20" e 65".
- La distanza di proiezione è pari a 80 cm - 200 cm/24"- 60".

### **Collegare l'alimentazione elettrica**

#### **ATTENZIONE!**

Utilizzare sempre il pulsante (<sup>I</sup>) per accendere e spegnere il proiettore.

- Fissare una spina appropriata (UE, UK, US) sulla base rotonda dell'adattatore di alimentazione allineando i perni e i fori.
	- Per scollegare la spina dall'adattatore di alimentazione, tenere premuta la linguetta sul bordo della base rotonda e contemporaneamente ruotare e sbloccare la spina dalla base rotonda dell'adattatore di alimentazione.

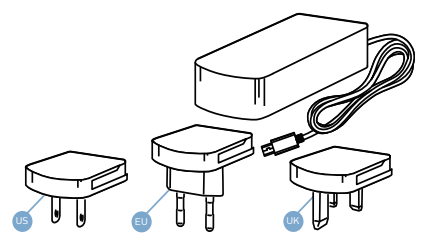

- 2 Collegare l'adattatore di alimentazione incluso alla presa DC del proiettore, e successivamente alla presa a muro.
	- Il LED sul proiettore diventa rosso.

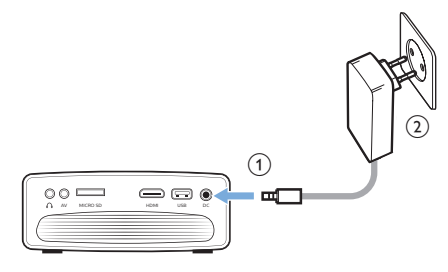

#### 8 **8** Philips · NeoPix Easy 2<sup>+</sup>

### **Preparazione del telecomando**

#### **ATTENZIONE!**

L'uso improprio delle batterie può portare a surriscaldamento, esplosione, pericolo d'incendio e lesioni. Le batterie che presentano perdite potrebbero danneggiare il telecomando.

Non esporre il telecomando alla luce solare diretta.

Evitare di deformare, smontare o caricare le batterie.

Evitare l'esposizione a fiamme libere o all'acqua.

Sostituire le batterie scariche immediatamente.

Rimuovere le batterie dal telecomando se non viene utilizzato per un periodo prolungato.

- 1 Aprire il vano batterie.
- 2 Inserire le batterie in dotazione (tipo AAA) con la polarità corretta (+/-) indicata.
- 3 Chiudere il vano batterie.

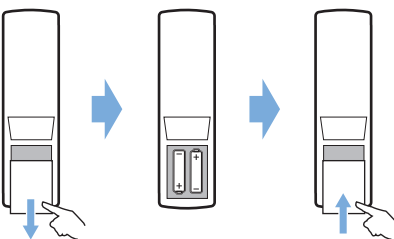

• Quando si utilizza il telecomando, puntare il telecomando verso il sensore IR sul proiettore e assicurarsi che non vi siano ostacoli tra il telecomando e il sensore IR.

### **Accensione e configurazione**

- 1 Premere  $\binom{1}{2}$  per accendere il proiettore. Il LED sul proiettore cambia da rosso a verde.
	- Per spegnere il proiettore, premere di nuovo  $(1)$ . Il LED sul proiettore cambia da verde a rosso.
- La distanza tra il proiettore e lo schermo determina la dimensione effettiva dell'immagine.
- 2 Per regolare l'altezza dello schermo quando si posiziona il proiettore sul piano, ruotare la manopola di regolazione dell'angolazione situata nella parte inferiore del proiettore.

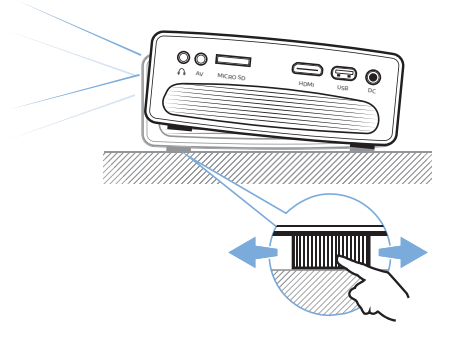

3 Per regolare la messa a fuoco dell'immagine, ruotare la manopola di messa a fuoco situata sopra il proiettore.

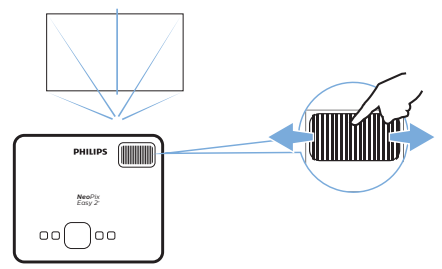

- 4 Per correzioni trapezoidali o per rendere immagini distorte di forma rettangolare o quadrata, premere  $\bigcap$  e accedere all'opzione *SETUP - Keystone Correction* (CONFIGURAZIONE - Correzione trapezoidale). Quindi premere </>> regolare la forma dell'immagine.
- 5 Per regolare la dimensione dell'immagine, premere  $\biguparrow$  e accedere all'opzione *SETUP - Digital Zoom* (CONFIGURAZIONE - Zoom Digitale). Quindi premere  $\blacktriangleleft$  per regolare la dimensione dell'immagine.

## **4 Collegamento ai dispositivi di riproduzione**

#### **Nota**

Assicurarsi che tutti i dispositivi siano scollegati dalla presa di corrente prima di stabilire o cambiare qualsiasi collegamento.

### **Collegamento ai dispositivi tramite HDMI**

Collegare un dispositivo di riproduzione (ad esempio un lettore Blu-ray, una console di gioco, una videocamera, una fotocamera digitale o un PC) al proiettore tramite il collegamento HDMI. Con questo collegamento, le immagini vengono visualizzate sullo schermo di proiezione e l'audio viene riprodotto sul proiettore.

1 Utilizzando un cavo HDMI, collegare il connettore **HDMI** del proiettore all'uscita HDMI del dispositivo di riproduzione.

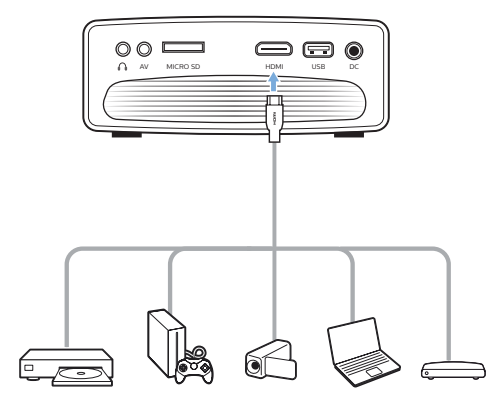

2 Premere  $\bigoplus$  per visualizzare l'elenco delle sorgenti di ingresso, e poi selezionare *HDMI*.

### **Collegamento ai dispositivi tramite AV**

Collegare un dispositivo di riproduzione (ad esempio un lettore DVD, una console di gioco, una videocamera o una fotocamera digitale) al proiettore tramite il collegamento AV. Con questo collegamento, le immagini vengono visualizzate sullo schermo di proiezione e l'audio viene riprodotto sul proiettore.

Usando un cavo RCA con spina da 3,5 mm, collegare il connettore **AV** (3,5 mm) del proiettore ai jack di uscita audio analogica (rosso e bianco) e/o uscita video composito di un dispositivo di riproduzione.

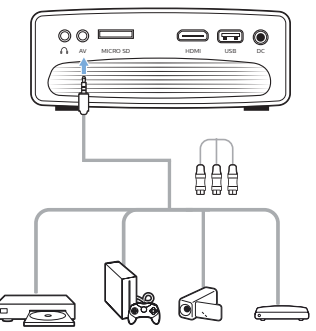

2 Premere  $\triangle$  per visualizzare l'elenco delle sorgenti di ingresso, e poi selezionare *AV*.

### **Collegamento a un computer tramite VGA**

Collegare un computer (ad es. un fisso o un portatile) al proiettore. Con questo collegamento, le immagini vengono visualizzate sullo schermo di proiezione.

#### **Nota**

- Molti computer portatili non attivano automaticamente l'uscita video esterna quando si collega un secondo display, ad esempio un proiettore. Consultare il manuale d'uso del proprio portatile per scoprire come attivare l'uscita video esterna.
- 1 Utilizzando un cavo VGA, collegare il connettore **VGA** del proiettore all'uscita VGA di un computer.

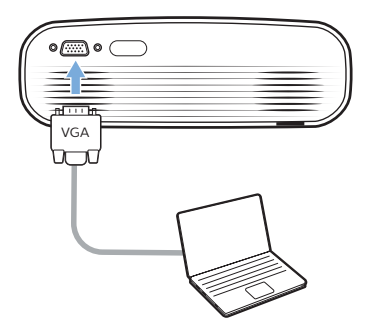

2 Sul computer, regolare la risoluzione dello schermo all'impostazione corretta e commutare il segnale VGA su un monitor esterno. Vengono supportate le risoluzioni seguenti:

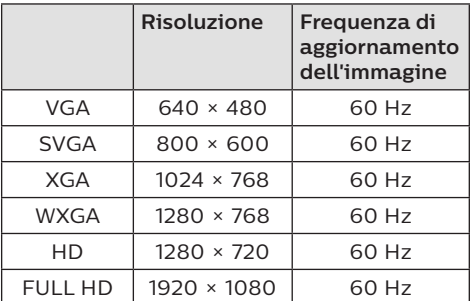

3 Premere  $\bigoplus$  per visualizzare l'elenco delle sorgenti di ingresso, poi selezionare *VGA*.

### **Collegamento ad altoparlanti esterni o cuffie**

Collegare gli altoparlanti esterni o le cuffie al proiettore. Con questo collegamento, l'audio del proiettore viene riprodotto dagli altoparlanti esterni o dalle cuffie.

#### **PERICOLO!**

**Pericolo di danni all'udito!**

Prima di collegare le cuffie, abbassare il volume del proiettore.

Non utilizzare il proiettore per un periodo di tempo prolungato ad alto volume, specialmente quando si utilizzano le cuffie. Ciò potrebbe causare dei danni all'udito.

- Usando un cavo audio da 3.5 mm. collegare il connettore  $\Omega$  del proiettore all'ingresso audio analogico (jack da 3,5 mm, o jack rosso e bianco) degli altoparlanti esterni. Oppure collegare il connettore  $\bigcap$  del proiettore alle cuffie.
	- Gli altoparlanti del proiettore si disattivano automaticamente quando gli altoparlanti esterni o le cuffie vengono collegati al proiettore.

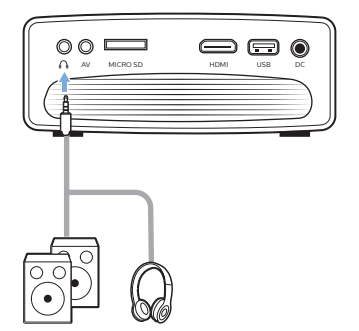

2 Quando si esegue il collegamento alle cuffie, utilizzare il controllo del volume sul telecomando per regolare il volume ad un livello confortevole.

## **5 Riproduzione multimediale**

Questa sezione consente di utilizzare il proiettore per riprodurre contenuti multimediali provenienti da un'ampia gamma di sorgenti.

#### **Nota**

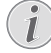

Il proiettore supporta un dispositivo di archiviazione USB che viene formattato per file system FAT16 o FAT32.

### **Riproduzione dei film**

#### **Formati di file supportati**

Vengono supportati i formati di file seguenti:

.dat/.mpg/.mpeg/.ts/.trp/.tp/.vob/.mp4/ .mkv/.avi/.flv/.3gp

- 1 Collegare un dispositivo di archiviazione USB alla porta **USB** del proiettore.
	- Oppure collegare una scheda Micro SD card allo slot **MICRO SD** del proiettore.

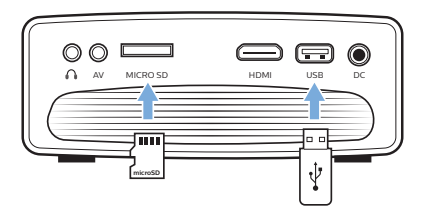

2 Premere  $\bigoplus$  per visualizzare il menu principale sullo schermo del proiettore.

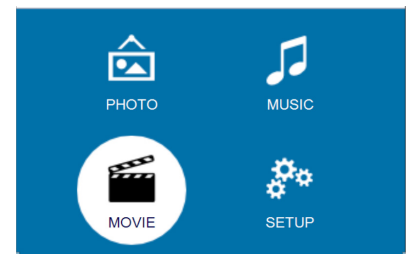

- 3 Premere i **pulsanti di navigazione** e **OK** per selezionare uno dei supporti lettore seguenti.
	- *• MUSIC* (MUSICA): consente di accedere e riprodurre solamente file audio.
- *• MOVIE* (FILM): consente di accedere e riprodurre solamente file video.
- *• PHOTO* (IMMAGINE): consente di accedere e riprodurre solamente file immagine.
- 4 Selezionare *MOVIE* (FILM) per attivare il lettore multimediale video e accedere ai file video.
	- Se viene selezionato il lettore multimediale video, potranno essere visualizzati solamente i file video che possono essere riprodotti.
- 5 Selezionare un file video e premere **OK** per riprodurlo.
- 6 In fase di riproduzione video, premere I sul telecomando per avviare, mettere in pausa o riprendere la riproduzione. Premere  $\blacktriangleright$  **/>** sul telecomando per passare al file video precedente/ successivo.

Oppure, durante la riproduzione del video, premere **OK**. Le icone di controllo della riproduzione vengono visualizzate nella parte inferiore dello schermo di proiezione. È possibile accedere alle funzioni di riproduzione seguenti.

- Mettere in pausa o riprendere la riproduzione
- Eseguire la ricerca rapida in avanti o indietro
- Selezionare un file video precedente o successivo
- Interrompere la riproduzione.
- Selezionare una modalità di riproduzione: ripetere un solo file/ ripetere tutti
- Contrassegnare due punti per ripetere la riproduzione
- Accedere all'elenco di riproduzione
- Accedere alle informazioni del file corrente
- Avanti lentamente
- Saltare avanti
- Impostare il rapporto di aspetto (automatico, 16:9 e 4:3)
- 7 Selezionare una funzione di comando e premere **OK** per attivare il comando. Per uscire da una modalità particolare, premere  $\bigcirc$ .

### **Riproduzione della musica**

#### **Formati di file supportati**

Vengono supportati i formati di file seguenti: .mp3/.aac/.ogg/.flac

1 Ripetere i passaggi da 1 a 2 in 'Riproduzione dei film', dopodiché verrà visualizzato il menu principale.

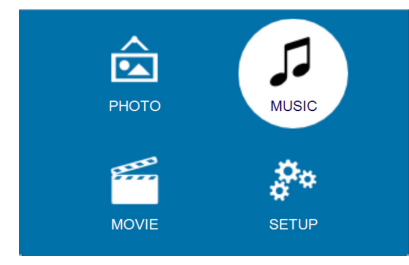

- 2 Premere i **pulsanti di navigazione** e **OK** per selezionare uno dei supporti lettore seguenti.
	- *• MUSIC* (MUSICA): consente di accedere e riprodurre solamente file audio.
	- *• MOVIE* (FILM): consente di accedere e riprodurre solamente file video.
	- *• PHOTO* (IMMAGINE): consente di accedere e riprodurre solamente file immagine.
- 3 Selezionare *MUSIC* (MUSICA) per attivare il lettore multimediale audio e accedere ai file audio.
	- Se viene selezionato il lettore multimediale audio, potranno essere visualizzati solamente i file audio che possono essere riprodotti.
- 4 Selezionare un file audio e premere **OK** per riprodurlo.
- 5 Le icone di controllo della riproduzione vengono visualizzate nella parte inferiore dello schermo di proiezione. È possibile accedere alle funzioni di riproduzione seguenti.
	- Mettere in pausa o riprendere la riproduzione
	- Eseguire la ricerca rapida in avanti o indietro
	- Selezionare un file musicale precedente o successivo
	- Interrompere la riproduzione.
	- Selezionare una modalità di riproduzione: ripetere un solo file/ ripetere tutti
- Contrassegnare due punti per ripetere la riproduzione
- Muto o ripristino del volume
- Accedere all'elenco di riproduzione
- Accedere alle informazioni del file corrente

Oppure in fase di riproduzione musicale, premere II sul telecomando per avviare, mettere in pausa o riprendere la riproduzione. Premere  $\textsf{H}\textsf{H}/\textsf{H}$  sul telecomando per passare al file musicale precedente/successivo.

6 Selezionare una funzione di comando e premere **OK** per attivare il comando. Per uscire da una modalità particolare,  $p$ remere  $\bigtriangledown$ .

### **Riproduzione delle immagini**

#### **Formati di file supportati**

Vengono supportati i formati di file seguenti: .jpeg/.bmp/.png/.gif

1 Ripetere i passaggi da 1 a 2 in 'Riproduzione dei film', dopodiché verrà visualizzato il menu principale.

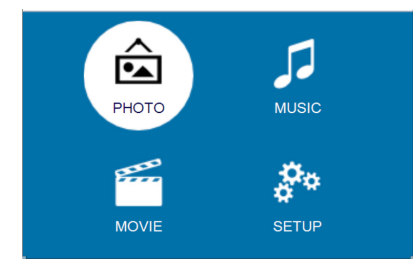

- 2 Premere i **pulsanti di navigazione** e **OK** per selezionare uno dei supporti lettore seguenti.
	- *• MUSIC* (MUSICA): consente di accedere e riprodurre solamente file audio.
	- *• MOVIE* (FILM): consente di accedere e riprodurre solamente file video.
	- *• PHOTO* (IMMAGINE): consente di accedere e riprodurre solamente file immagine.
- 3 Selezionare *PHOTO* (IMMAGINE) per attivare il lettore multimediale immagine e accedere ai file immagine.
- Se viene selezionato il lettore multimediale immagine, potranno essere visualizzati solamente i file immagine che possono essere riprodotti.
- 4 Selezionare un file immagine e premere **OK** per avviare una presentazione.
- 5 Le icone di controllo della riproduzione vengono visualizzate nella parte inferiore dello schermo di proiezione. È possibile accedere alle funzioni di riproduzione seguenti.
	- Mettere in pausa o riprendere la riproduzione
	- Selezionare un file immagine precedente o successivo
	- Interrompere la riproduzione.
	- Selezionare una modalità di riproduzione: ripetere un solo file/ ripetere tutti
	- Riproduzione della musica
	- Accedere all'elenco di riproduzione
	- Accedere alle informazioni del file corrente
	- Ruotare un'immagine
	- Aumentare o diminuire lo zoom di un immagine
	- Fare una panoramica di un'immagine ingrandita verso l'alto, in basso, a sinistra o a destra

Oppure in fase di riproduzione di una presentazione, premere II sul telecomando per avviare, mettere in pausa o riprendere la riproduzione. Premere  $\blacktriangleleft$  />>I sul telecomando per passare al file di foto precedente/ successivo.

6 Selezionare una funzione di comando e premere **OK** per attivare il comando. Per uscire da una modalità particolare, premere  $\bigcirc$ .

## **6 Modifica delle impostazioni**

Questa sezione consente di modificare le impostazioni del proiettore.

### **Impostazioni dell'immagine**

- 1 Premere  $\bigoplus$ .
- 2 Selezionare *SETUP* (CONFIGURAZIONE), e poi premere **OK** per accedere alle opzioni di impostazione.
- 3 Selezionare un'opzione immagine e poi premere  $\blacktriangleleft$  per modificarla:
	- *• Picture Mode* (Modalità immagine): Consente di selezionare le impostazioni di colore predefinite per le immagini o per visualizzare video. Selezionare *User* (Utente) per personalizzare le impostazioni seguenti:
		- *• Contrast* (Contrasto): Consente di impostare il contrasto del colore.
		- *• Brightness* (Luminosità): Consente di impostare la luminosità del colore.
		- *• Color* (Colore): Consente di impostare la saturazione del colore.
		- *• Sharpness* (Nitidezza): Consente di impostare la nitidezza dell'immagine.
	- *• Keystone Correction* (Correzione trapezoidale): Consente di correggere le immagini trapezoidali o distorte in modo che siano rettangolari o quadrate.
	- *• Digital Zoom* (Zoom Digitale): *Ingrandisce o riduce le dimensioni delle immagini proiettate.*
	- *• Color Temperature* (Temperatura colore): Consente di impostare una temperatura colore differente.
	- *• Aspect Ratio* (Rapporto di aspetto): Consente di impostare un rapporto per lo schermo.
	- *• Noise Reduction* (Riduzione del rumore): Consente di impostare un livello di riduzione del rumore.

### **Impostazioni audio**

- 1 Premere A.
- 2 Selezionare *SETUP* (CONFIGURAZIONE), e poi premere **OK** per accedere alle opzioni di impostazione.
- 3 Selezionare un'opzione audio e poi premere  $\blacktriangleleft$  per modificarla:
	- *• Sound Mode* (Modalità audio): Consente di selezionare le impostazioni audio predefinite per i video o per la musica. Selezionare *User* (Utente) per personalizzare le impostazioni seguenti:
		- *• Treble* (Alti): Consente di impostare un livello per gli alti.
		- *• Bass* (Bassi): Consente di impostare un livello per i bassi.
	- *• Balance* (Bilanciamento): Regolare i livelli di bilanciamento per ottenere il suono originale dei propri film e della musica.
	- *• Auto Volume* (Volume automatico): Consente di impostare il volume automatico per ridurre i cambiamenti improvvisi del volume.
	- *• Surround Sound* (Audio Surround): Consente di attivare o disattivare l'audio surround.

### **Impostazioni della lingua**

- 1 Premere  $\bigoplus$ .
- 2 Selezionare *SETUP* (CONFIGURAZIONE), e poi premere **OK** per accedere alle opzioni di impostazione.
- 3 Selezionare *OSD Language* (Lingua OSD), e poi premere  $\blacktriangleleft$  sul telecomando per selezionare la lingua desiderata per il menu su schermo.

### **Ripristino delle impostazioni di fabbrica**

- 1 Premere  $\spadesuit$ .
- 2 Selezionare *SETUP* (CONFIGURAZIONE), e poi premere **OK** per accedere alle opzioni di impostazione.
- 3 Selezionare *Restore Factory Default* (Ripristino delle impostazioni di fabbrica), e premere **OK.**

4 Seguire le istruzioni su schermo per avviare o annullare il ripristino.

### **Rotazione/ capovolgimento dello schermo di proiezione**

- 1 Premere  $\bigoplus$ .
- 2 Selezionare *SETUP* (CONFIGURAZIONE), e poi premere **OK** per accedere alle opzioni di impostazione.
- 3 Selezionare *Panel Flip Rotate* (Capovolgimento rotazione pannello), e poi premere  $\blacktriangleleft$  per ruotare o capovolgere lo schermo di proiezione.

### **Impostazione del timer di spegnimento**

Impostare un periodo di tempo dopo il quale il proiettore si spegne automaticamente.

- 1 Premere  $\bigoplus$ .
- 2 Selezionare *SETUP* (CONFIGURAZIONE), e poi premere **OK** per accedere alle opzioni di impostazione.
- 3 Selezionare *Sleep Timer* (Timer di spegnimento), e poi premere  $\blacktriangleleft$  per selezionare un periodo di tempo (in minuti).

### **Impostazione dello spegnimento automatico**

Impostare un intervallo di tempo in modo che il proiettore si spenga automaticamente dopo un periodo di inattività.

- 1 Premere  $\bigoplus$ .
- 2 Selezionare *SETUP* (CONFIGURAZIONE), e poi premere **OK** per accedere alle opzioni di impostazione.
- 3 Selezionare *Auto Sleep* (Spegnimento automatico), e poi premere  $\blacktriangleleft$  per selezionare un periodo di tempo (in ore).

## **7 Manutenzione**

### **Pulizia**

#### **PERICOLO!**

#### **Istruzioni per la pulizia!**

Utilizzare un panno morbido, non sfilacciato. Non utilizzare detergenti liquidi o facilmente infiammabili, quali spray, abrasivi, lucidanti, alcool. Non lasciare che l'umidità raggiunga l'interno del proiettore. Non spruzzare il proiettore con alcun liquido per la pulizia.

Pulire sulle superfici delicatamente. Prestare attenzione a non graffiare le superfici.

### **Pulizia dell'obiettivo**

Per la pulizia dell'obiettivo del proiettore utilizzare un pennello morbido o dell'apposita carta.

#### **PERICOLO!**

**Non utilizzare detergenti liquidi!**

Non utilizzare detergenti liquidi per la pulizia dell'obiettivo, per evitare di danneggiare la pellicola di rivestimento dell'obiettivo.

### **Aggiornamento del software**

Il software più recente del proiettore è disponibile su www.philips.com/support per ottenere le migliori funzionalità e supporto dal proiettore.

Prima di aggiornare il software del proiettore, controllare la versione corrente del software:

Premere  $\bigoplus$ , e poi selezionare *SETUP - Info* (CONFIGURAZIONE - Informazioni).

#### **ATTENZIONE!**

Non spegnere il proiettore o rimuovere la chiavetta USB durante l'aggiornamento.

### **Aggiornamento del software tramite USB**

- Controllare l'ultima versione del software su www.philips.com/support Cercare il proprio prodotto (numero di modello: NPX442), e individuare 'Software and drivers (Software e driver)'.
- 2 Scaricare il software nella pennetta USB. Decomprimere il file del software scaricato e salvarlo nella directory principale della chiavetta USB.
	- Assicurarsi che il nome del file decompresso sia "GXY\_MELODY.bin" o "GXY\_MELODY\_64.bin".
- 3 Spegnere il proiettore, dopodiché collegare la chiavetta USB al proiettore.
- 4 Accendere il proiettore, dopodiché l'aggiornamento si avvia automaticamente. Il LED sul proiettore lampeggia durante l'aggiornamento.
- 5 Attendere circa 15 secondi. L'aggiornamento viene completato e il proiettore si spegne automaticamente.
- 6 Scollegare l'USB dal proiettore, dopodiché accendere il proiettore.

### **Risoluzione dei problemi**

### **Accensione o spegnimento dell'alimentazione**

Se si verifica un problema che non può essere risolto con le istruzioni contenute nel presente manuale d'uso, seguire le istruzioni riportate di seguito.

- 1 Spegnere il proiettore premendo  $\psi$ .
- 2 Attendere almeno dieci secondi.
- 3 Accendere il proiettore premendo una volta  $\psi$ .
- 4 Se il problema persiste, contattare il nostro centro di assistenza tecnica o il proprio rivenditore.

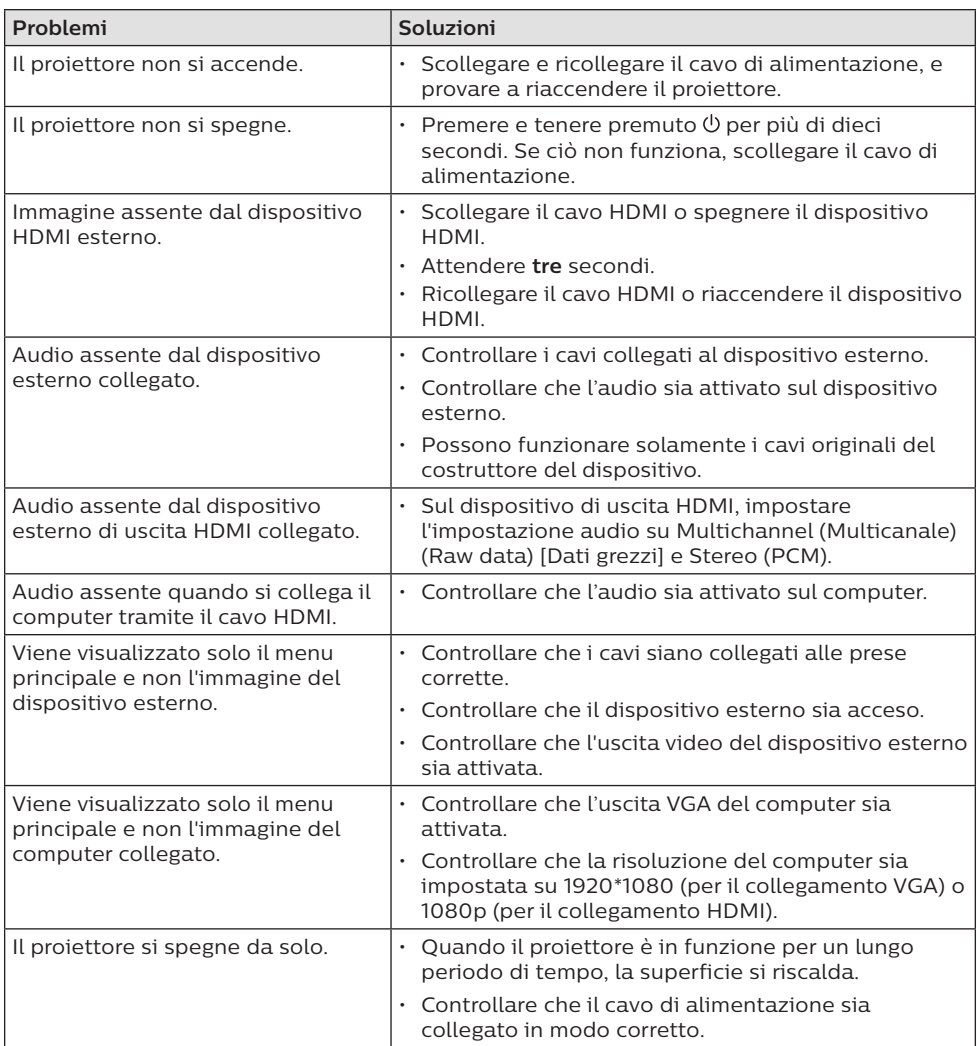

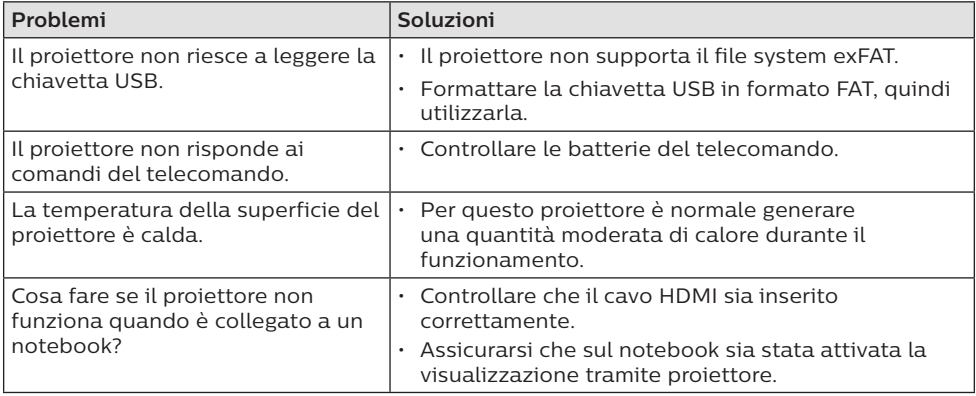

## **8 Appendice**

### **Dati tecnici**

#### **Tecnologia/ottica**

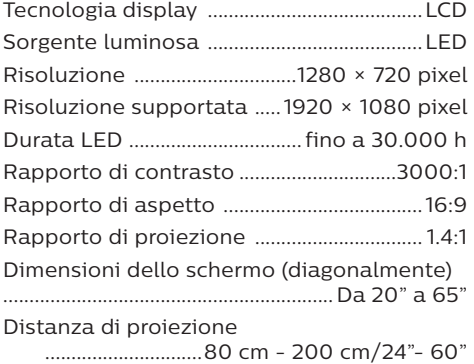

Correzione trapezoidale.....elettrico (digitale) Modalità di proiezione .. frontale, posteriore, ...frontale a soffitto, posteriore a soffitto Regolazione della messa a fuoco.....manuale Frame rate...................................................... 30 Hz Tempo di ritardo dell'immagine ............< 5 ms Tempo di risposta dell'immagine..........< 5 ms

#### **Audio**

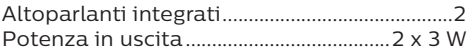

#### **Collegamento**

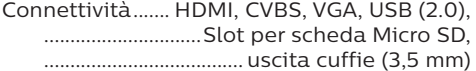

#### **Lettore multimediale**

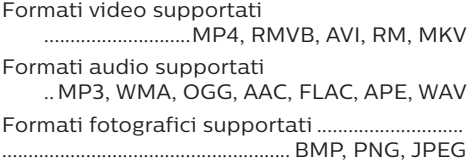

#### **Sorgente di alimentazione**

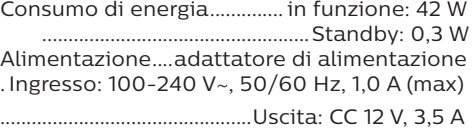

#### **Informazioni dettagliate sul prodotto**

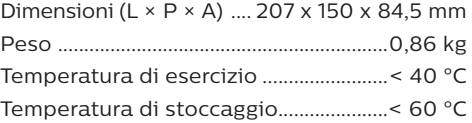

#### **Contenuto della confezione**

NeoPix Easy 2<sup>+</sup> proiettore, telecomando con 2 batterie AAA, adattatore CA, spine di alimentazione (EU, UK, US), copriobiettivo, guida di avvio rapida

# $\epsilon$

Il marchio CE certifica che il prodotto soddisfa i principali requisiti delle direttive EMC del Parlamento Europeo e del Consiglio direttiva 2014/30/UE, direttiva LVD 2014/35/ UE, EN 55032:2015, EN 55035:2017, EN 61000-3-2:2014, EN 61000-3-3:2013, EN 60065:2014+A11:2017 sulle apparecchiature informatiche, per quanto riguarda la sicurezza e la salute degli utenti e le interferenze elettromagnetiche.

La dichiarazione di conformità può essere consultata sul sito www.philips.com/projection

La salvaguardia dell'ambiente come parte di un piano di sviluppo sostenibile è una prerogativa essenziale di Screeneo Innovation SA. La tutela dell'ambiente come parte di un processo di sviluppo sostenibile è di importanza fondamentale per Screeneo Innovation SA si impegna a utilizzare sistemi che rispettano l'ambiente e ha pertanto deciso di attribuire grande valore all'ecologia dei processi in tutte le fasi di lavorazione, dalla produzione fino alla messa in funzione, all'utilizzo e allo smaltimento.

**Dichiarazione della Commissione federale delle comunicazioni (FCC):** Si avverte che qualsiasi sostituzione o modifica non espressamente approvata dalla parte responsabile per la conformità rischia di rendere non valida l'autorizzazione all'utilizzo dell'apparecchiatura da parte dell'utente.

Questo apparecchio è stato testato e trovato conforme ai limiti disposti per i dispositivi digitali di Classe B, in osservanza della parte 15 delle Norme FCC. Questi limiti sono stati definiti per fornire una protezione adeguata contro le interferenze dannose in un'installazione residenziale. Questo apparecchio usa e può irradiare energia nella gamma di frequenza radiofonica e, se non installato e utilizzato secondo le istruzioni, può causare interferenze dannose per le comunicazioni radio.

Tuttavia, non vi è alcuna garanzia che non si verifichino interferenze in una particolare installazione. Se questo apparecchio dovesse generare interferenze dannose alla ricezione radio e televisiva, che possono essere verificate eseguendo l'accensione e lo spegnimento dell'apparecchio, si raccomanda all'utente di cercare di correggere l'interferenza adottando una o più delle seguenti contromisure:

- Riorientare o riposizionare l'antenna di ricezione.
- Aumentare la distanza fra l'apparecchio e il ricevitore.
- Collegare l'apparecchio a una presa elettrica di un circuito diverso da quello cui è connesso il ricevitore.
- Consultare il rivenditore o un tecnico radio/TV esperto per ricevere assistenza.

Questo apparecchio è conforme alla Parte 15 delle normative FCC. Il funzionamento è soggetto alle due condizioni seguenti:

- 1 questo apparecchio non può provocare interferenze dannose;
- 2 questo apparecchio deve accettare qualsiasi interferenza ricevuta, comprese le interferenze che possono causare problemi di funzionamento.

**Dichiarazione FCC sull'esposizione alle radiazioni RF:** Questo trasmettitore non deve essere posizionato insieme o fatto funzionare in congiunzione con qualsiasi altra antenna o trasmettitore. Questo apparecchio è conforme ai limiti di esposizione alle radiazioni RF previsti dall'FCC per un ambiente non controllato.

Questo apparecchio deve essere installato e attivato a una distanza minima di 20 centimetri dal proprio corpo. FCC ID: 2ASRT-NPX442

#### **Conformità normativa per il Canada**

Questo apparecchio è conforme alla norma CAN ICES-3 (B)/NMB-3(B) di Industry Canada

**Dichiarazione RSS-Gen & RSS-247:** Questo apparecchio è conforme allo/agli standard RSS di Industry Canada.

Il funzionamento è soggetto alle due condizioni seguenti:
- questo apparecchio non può provocare interferenze dannose e
- 2 questo apparecchio deve accettare qualsiasi interferenza ricevuta, comprese le interferenze che possono causare problemi di funzionamento.

**Dichiarazione sull'esposizione alle radiazioni RF:** Questo apparecchio rientra nei limiti di esenzione dalle valutazioni di routine previsti dalla sezione 2.5 della RSS102 e gli utenti possono ottenere informazioni sulle esposizioni RF e la conformità per il Canada.

Questo apparecchio deve essere installato e attivato a una distanza minima di 7,8 pollici (20 centimetri) dal proprio corpo.

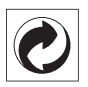

**Imballaggio:** La presenza del logo (punto verde) significa che viene versato un contributo ad un'organizzazione nazionale riconosciuta per migliorare le infrastrutture di recupero e riciclaggio degli imballaggi. Rispettare le norme locali sullo smaltimento differenziato per questo tipo di rifiuti.

**Batterie:** Se il prodotto contiene batterie, queste devono essere smaltite in un apposito punto di raccolta.

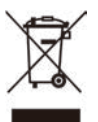

**Prodotto:** Il simbolo del bidone barrato da una croce indica che questo prodotto appartiene alla categoria delle apparecchiature elettriche ed elettroniche. A tale proposito le normative europee richiedono lo smaltimento differenziato;

- Presso i punti vendita dove ci si reca per acquistare apparecchiature analoghe.
- Presso i punti di raccolta più vicini (centri di smaltimento rifiuti, raccolta differenziata, ecc.).

In questo modo è possibile partecipare al riutilizzo e alla valorizzazione dei rifiuti di apparecchiature elettriche ed elettroniche, che possono avere un impatto sull'ambiente e sulla salute umana.

Gli imballaggi di carta e cartone possono essere smaltiti come carta riciclabile. Le pellicole di plastica possono essere

destinate al riciclaggio o smaltite con i rifiuti, secondo le indicazioni del rispettivo paese.

**Marchi registrati:** I riferimenti contenuti in questo manuale di istruzioni si riferiscono a marchi registrati delle rispettive aziende. L'assenza dei simboli ® e ™ non giustifica il presupposto che le tecnologie dedicate interessate non rappresentino marchi registrati di diritto. Gli altri nomi di prodotti qui utilizzati sono solo a scopo identificativo e possono essere marchi registrati dei rispettivi proprietari. Screeneo Innovation SA declina ogni diritto su tali marchi.

Né Screeneo Innovation SA né le sue filiali saranno responsabili nei confronti dell'acquirente di questo prodotto o di terzi per danni, perdite, costi o spese sostenute dall'acquirente o da terzi a seguito di incidenti, uso improprio o abuso di questo prodotto o modifiche, riparazioni o alterazioni non autorizzate di quest'ultimo, o alla mancata osservanza rigorosa delle istruzioni di utilizzo e manutenzione di Screeneo Innovation SA.

Screeneo Innovation SA non è responsabile per danni o problemi derivanti dall'uso di opzioni o materiali di consumo diversi da quelli designati come prodotti originali Screeneo Innovation SA/PHILIPS o prodotti approvati Screeneo Innovation SA/PHILIPS.

Screeneo Innovation SA esclude qualsiasi risarcimento per danni derivanti da interferenze elettromagnetiche connesse all'uso di cavi non originali e non contrassegnati come prodotti Screeneo Innovation SA / PHILIPS.

Tutti i diritti riservati. Senza il consenso scritto di Screeneo Innovation SA, sono vietate la duplicazione di qualunque parte di questa pubblicazione, la memorizzazione in un archivio o in qualunque forma o altro mezzo di trasmissione, sia esso elettronico, meccanico, ottenuto per fotocopiatura, registrazione o altro. Le informazioni contenute nel presente documento sono destinate esclusivamente all'uso con questo prodotto. Screeneo Innovation SA non si assume alcuna responsabilità nel caso in cui queste informazioni vengano applicate ad altri apparecchi.

Il presente manuale d'uso è un documento che non rappresenta un contratto.

Gli errori, gli errori di stampa e le modifiche sono riservati.Copyright © 2019 Screeneo Innovation SA.

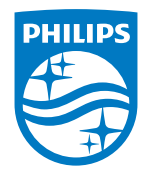

PHILIPS and the PHILIPS' Shield Emblem are registered trademarks of Koninklijke Philips N.V. used under license.

This product was brought to the market by Screeneo Innovation SA., further referred to in this document as Screeneo Innovation SA., and is the manufacturer of the product. 2020 © Screeneo Innovation SA. All rights reserved.

**Headquarters:** Screeneo Innovation SA. Route de Lully 5C 1131 - Tolochenaz – Switzerland www.philips.com/welcome

**NeoPix Easy 2+ IT**

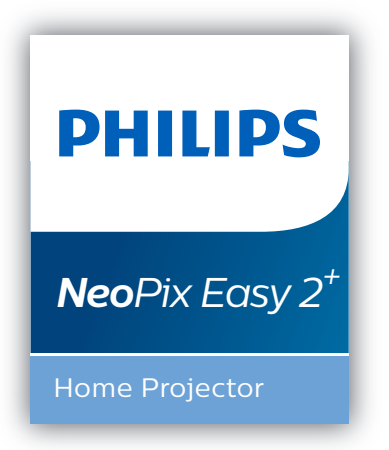

# Gebruiksaanwijzing

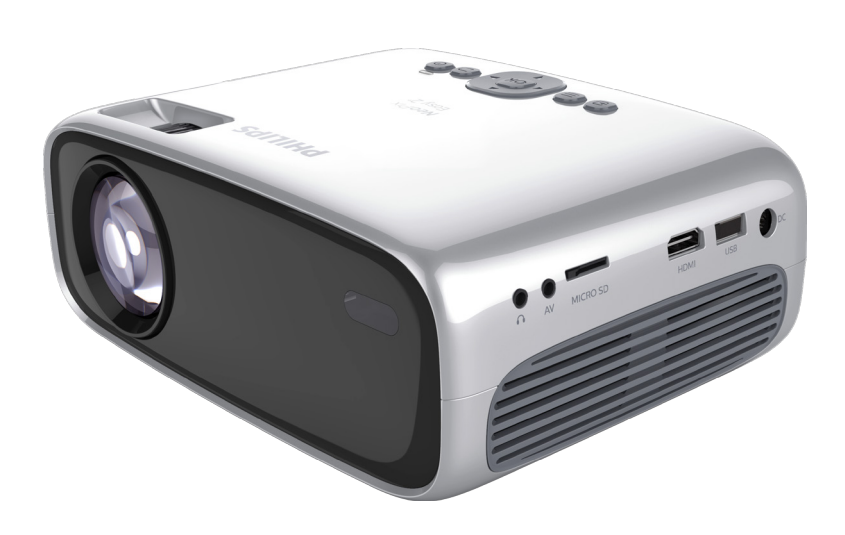

Registreer uw product en krijg ondersteuning op www.philips.com/support

## Inhoudsopgave

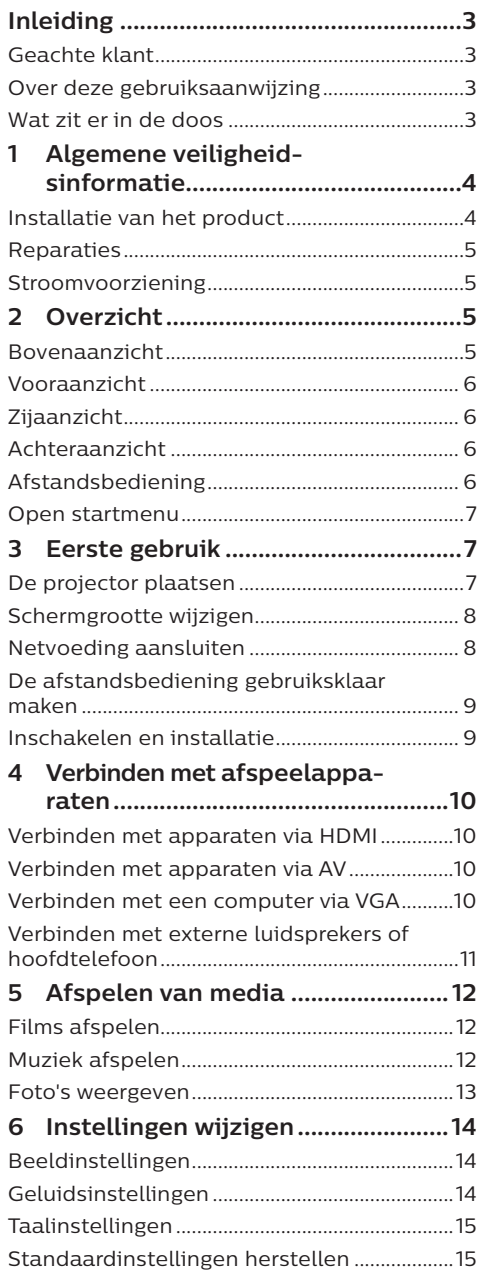

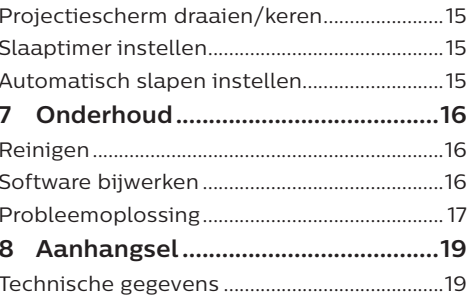

## **Inleiding**

## **Geachte klant**

Dank u voor het aanschaffen van deze projector.

Wij hopen dat u veel plezier hebt van dit product en de vele functies die het biedt!

## **Over deze gebruiksaanwijzing**

Met de snelstartgids die bij dit product is geleverd, kunt u snel en gemakkelijk met dit product aan de slag. U vindt in de volgende secties van deze gebruiksaanwijzing gedetailleerde omschrijvingen.

Lees de hele gebruiksaanwijzing zorgvuldig door. Volg alle veiligheidsinstructies om de juiste werking van dit product te verzekeren (**zie Algemene veiligheidsinformatie, pagina 4**). De fabrikant accepteert geen aansprakelijkheid als deze instructies niet worden gevolgd.

## **Gebruikte symbolen**

#### **Mededeling**

#### **Probleemoplossing**

Dit symbool geeft tips aan die u helpen om dit product effectiever en gemakkelijker te gebruiken.

#### **GEVAAR!**

#### **Gevaar voor persoonlijk letsel!**

Dit symbool geeft een waarschuwing voor gevaar voor persoonlijk letsel. Onjuiste behandeling kan leiden tot lichamelijk letsel of schade.

#### **VOORZICHTIG!**

#### **Schade aan het product of gegevensverlies!**

Dit symbool waarschuwt voor schade aan het product en mogelijk gegevensverlies. Onjuiste behandeling kan leiden tot schade.

## **Wat zit er in de doos**

- $(1)$  NeoPix Easy 2<sup>+</sup> projector (NPX442)
- b Afstandsbediening met 2 AAA-batterijen
- (3) Voedingsadapter
- (4) Stekkers (EU, VK, VS)

 $\Box$ Guide Quick Start  $\prod_{\text{Ouick}}$  Star Quick Start Guide

- (5) Snelstartgids
- (6) Lenskap

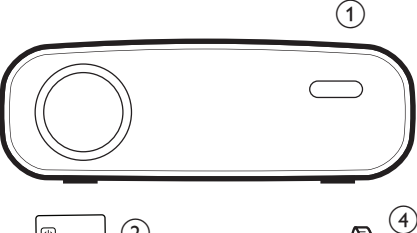

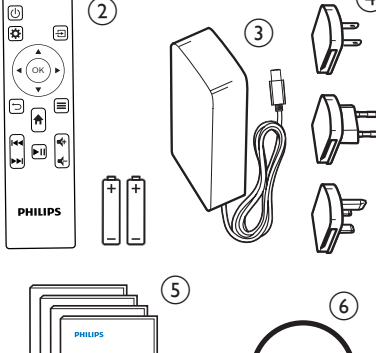

## **1 Algemene veiligheidsinformatie**

Schenk aandacht aan alle vermelde waarschuwings- en veiligheidsaanwijzingen. Breng geen wijzigingen aan en maak geen instellingen die niet in deze gebruiksaanwijzing zijn beschreven. Onjuiste werking en verkeerde behandeling kunnen leiden tot lichamelijk letsel, schade aan het product of gegevensverlies.

## **Installatie van het product**

Dit product is uitsluitend voor gebruik binnenshuis. Plaats het product stevig op een stabiele, vlakke ondergrond. Leg alle kabels zodanig neer dat niemand erover kan struikelen om mogelijk letsel aan personen of schade aan het product zelf te voorkomen.

Gebruik het product niet in vochtige ruimtes. Raak nooit het netsnoer of de lichtnetaansluiting met natte handen aan.

Het product moet voldoende ventilatie hebben en mag niet worden afgedekt. Zet het product als het in gebruik is niet in een gesloten kast, kist of andere afgesloten ruimtes.

Bescherm het product tegen direct zonlicht, warmte, sterke temperatuurschommelingen en vocht. Zet het product niet in de buurt van verwarmingen of airconditioners. Neem de in de technische gegevens opgenomen informatie over temperaturen in acht (**zie Technische gegevens, pagina 19**).

De oppervlakte wordt warm door langdurige werking van het product. Het product schakelt in geval van oververhitting automatisch naar de stand-bymodus.

Laat geen vloeistoffen in het product lekken. Schakel het product uit en ontkoppel het van het lichtnet als er vloeistoffen of vreemde stoffen in het product zijn gelekt. Laat het product door een bevoegd servicecentrum inspecteren.

Behandel het product altijd met zorg. Raak de lens niet aan. Zet nooit zware of scherpe voorwerpen op het product of op het netsnoer.

Als het product te heet wordt of er komt rook uit, schakel het dan onmiddellijk uit en haal de stekker van het netsnoer uit het stopcontact. Laat het product door een bevoegd servicecentrum controleren. Houd het product uit de buurt van open vuur (bijv. kaarsen).

#### **GEVAAR!**

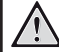

**Explosiegevaar bij batterijen van een verkeerde soort!**

Er bestaat explosiegevaar als er een verkeerde soort batterij wordt gebruikt.

Stel de batterijen (batterijpakket of geïntegreerde batterijen) niet bloot aan overmatige warmte zoals zonneschijn of open vuur.

Er kan onder de volgende omstandigheden een laag vocht in het product verschijnen, die tot storingen kan leiden:

- als het product van een koude naar een warme ruimte wordt verplaatst;
- nadat een koude ruimte wordt verwarmd;
- als het product in een vochtige ruimte wordt gezet.

Ga als volgt te werk om het opbouwen van vocht te voorkomen:

- 1 Plaats het product in een plastic zak voordat het naar een andere ruimte wordt verplaatst, zodat het zich aan de omstandigheden in de ruimte kan aanpassen.
- 2 Wacht een tot twee uur voordat u het product uit de plastic zak haalt.

Het product mag niet in een zeer stoffige omgeving worden gebruikt. Stofdeeltjes en andere vreemde voorwerpen kunnen het product beschadigen.

Stel het product niet bloot aan extreme trillingen. Dit kan de inwendige componenten beschadigen.

Laat kinderen het product niet zonder toezicht behandelen. De verpakkingsmaterialen moeten uit de handen van kinderen worden gehouden.

Gebruik het product voor uw eigen veiligheid niet tijdens onweersbuien met bliksem.

## **Reparaties**

Repareer het product niet zelf. Verkeerd onderhoud kan leiden tot letsel of schade aan het product. Het product moet door een bevoegd servicecentrum worden gerepareerd.

U treft de details van bevoegde servicecentra aan op het garantiebewijs bij dit product.

Verwijder het typeplaatje niet van dit product, omdat hierdoor de garantie ongeldig wordt.

## **Stroomvoorziening**

Gebruik uitsluitend een lichtnetadapter die voor dit product is gecertificeerd (**zie Technische gegevens, pagina 19**).

Controleer of de lichtnetspanning van de stroomvoorziening overeenkomt met de lichtnetspanning die op de installatielocatie beschikbaar is. Dit product voldoet aan de soort spanning die op het product is gespecificeerd.

Het stopcontact moet in de buurt van het product zijn geïnstalleerd en moet gemakkelijk toegankelijk zijn.

#### **VOORZICHTIG!**

Gebruik altijd de toets (1) om de projector uit te schakelen.

Schakel het product uit en haal de stekker uit het stopcontact voordat u het oppervlak reinigt (**zie Reinigen, pagina 16**). Gebruik een zachte, pluisvrije doek. Gebruik nooit vloeibare, gasvormige of gemakkelijk brandbare reinigingsmiddelen (spuitbussen, schuurmiddelen, poetsmiddelen, alcohol). Laat geen vocht in het product terechtkomen.

#### **GEVAAR!**

#### **Risico op oogirritatie!**

Dit product is uitgerust met een krachtige led die zeer helder licht uitstraalt. Kijk tijdens de werking niet direct in de lens van de projector. Dit kan irritatie van of beschadiging aan de ogen veroorzaken.

## **2 Overzicht**

## **Bovenaanzicht**

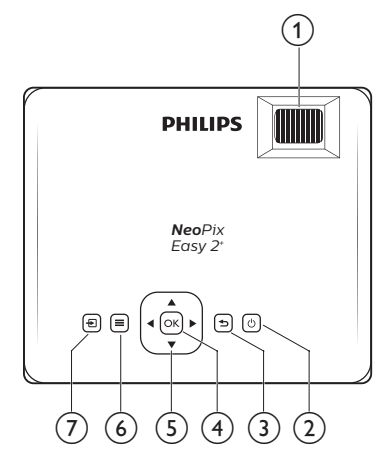

#### a **Focusregelaar**

Beeldscherpte aanpassen.

- $\circledcirc$  (l)
	- Zet de projector aan of in stand-by.
	- Wanneer de projector wordt ingeschakeld, wordt de led groen. Als de projector in de stand-bymodus staat, wordt de led rood.

↽  $(3)$ 

Keer terug naar een vorig menuscherm.

 $(4)$  OK

Een selectie of invoer bevestigen.

- e **Navigatietoetsen**
	- Navigeer menu-opties.
	- Druk op ◀ > om een selectie te wijzigen.

 $\circ$   $\equiv$ 

Het instellingenmenu openen.

- $\sigma$  문
	- Open het startmenu.
	- Open de invoerbronlijst.

## **Vooraanzicht**

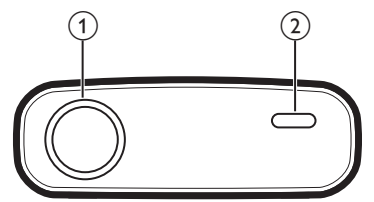

- a **Projectielens**
- b **IR-sensor voorzijde**

## **Zijaanzicht**

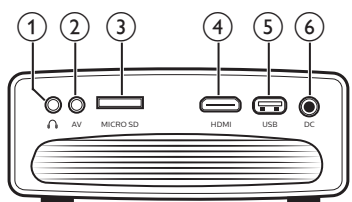

### $\bigcirc$   $\bigcirc$

3,5 mm audio-uitgang; sluit aan op externe luidsprekers of hoofdtelefoon.

#### $(2)$  **AV**

3,5 mm audio/video-ingang; sluit aan op de analoge audio-aansluitingen en/ of composiet video-aansluiting op een afspeelapparaat.

#### (3) Micro-SD-kaartsleuf Sluit hier een micro-SD-kaart op aan om media af te spelen.

#### $(4)$  HDMI

Sluit aan op de HDMI-uitgang op een afspeelapparaat.

#### e **USB-poort**

Aansluiten op een USB-opslagapparaat voor het afspelen van media.

 $(6)$  DC

Aansluiten op de stroomvoorziening.

## **Achteraanzicht**

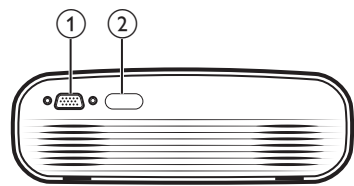

#### a **VGA-poort**

Sluit aan op de VGA-poort van een computer.

b **IR-sensor achterzijde**

## **Afstandsbediening**

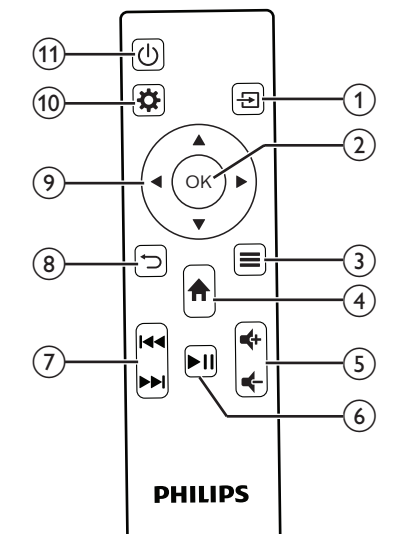

 $\circledcirc$   $\Theta$ 

- Open het startmenu.
- Open de invoerbronlijst.

#### $(2)$  OK

Een selectie of invoer bevestigen.

 $\circ$   $\equiv$ 

• Open meer opties tijdens het afspelen van media.

#### $\left(4\right)$   $\bigoplus$

Open het startmenu.

#### $(5)$   $(4)$

Volume verhogen of verlagen.

 $\sqrt{6}$   $\blacksquare$ 

Het afspelen van media starten, onderbreken of hervatten

- g **/** Ga naar het vorige/volgende mediabestand
- $\circledR$

Keer terug naar een vorig menuscherm.

- $(9)$  Navigatietoetsen
	- Navigeer menu-opties.
	- Druk op  $\blacktriangleleft$  om een selectie te wijzigen.

 $\circledR$ 

Het instellingenmenu openen.

- $(n)$  (b)
	- Zet de projector aan of in stand-by.
	- Wanneer de projector wordt ingeschakeld, wordt de led groen. Als de projector in de stand-bymodus staat, wordt de led rood.

## **Open startmenu**

Het startmenu biedt eenvoudige toegang tot mediaspeler, instellingen en andere handige functies in de projector.

- 1 Druk op  $\bigtriangleup$ . Het startmenu wordt weergegeven.
- 2 Druk op de **navigatietoetsen** en **OK** om het volgende te selecteren.

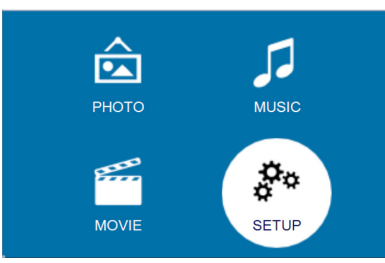

- *• PHOTO* (FOTO): Activeer fotomediaspeler om fotobestanden te openen en af te spelen.
- *• MUSIC* (MUZIEK): Activeer muziekmediaspeler om muziekbestanden te openen en af te spelen.
- *• MOVIE* (FILM): Activeer filmmediaspeler om filmbestanden te openen en af te spelen.
- *• SETUP* (INSTELLEN): Open menu's om beeld, geluid en andere instellingen te wijzigen

## **3 Eerste gebruik**

## **De projector plaatsen**

U kunt de projector in vier verschillende configuraties installeren. Volg onderstaande richtlijnen voor verschillende plaatsingsmogelijkheden van de projector.

#### **Mededeling**

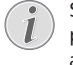

Schaf voor hoge montage aan een plafond een door een installateur aanbevolen projectorsteun aan en volg de instructies meegeleverd met de steun.

Verzeker vóór montage aan het plafond dat het plafond het gewicht van de projector en de steun kan dragen.

Dit product moet bij plafondmontage stevig in overeenstemming met de installatie-instructies aan het plafond worden bevestigd. Een verkeerde plafondmontage kan leiden tot ongevallen, letsel of schade.

#### *Aan voorzijde op tafel*

Zet de projector op een tafel vóór het projectiescherm. Dit is de meest gebruikelijke manier voor het plaatsen van de projector voor snelle installatie en draagbaarheid.

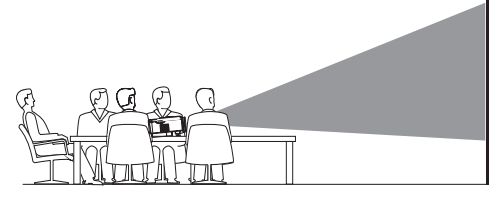

2 Druk op  $\bigcap$  om de projectie in de juiste positie te zetten en ga naar *SETUP - Panel Flip Rotate* (INSTELLEN - Draaien paneel).

#### *Aan voorzijde aan plafond*

Monteer de projector vóór het projectiescherm aan het plafond met de bovenkant omhoog. Er is een projectorsteun vereist om de projector aan het plafond te bevestigen.

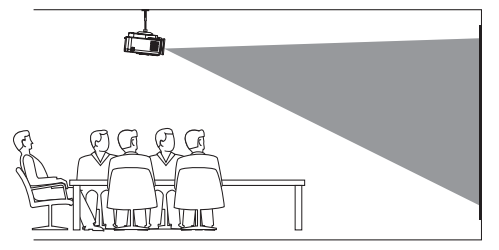

2 Druk op  $\bigwedge$  om de projectie in de juiste positie te zetten en ga naar *SETUP - Panel Flip Rotate* (INSTELLEN - Draaien paneel).

#### *Aan achterzijde op tafel*

1 Zet de projector op een tafel achter het projectiescherm. Er is een speciaal achterprojectiescherm vereist.

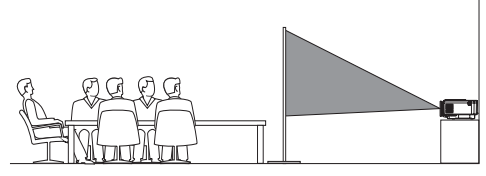

2 Druk op  $\bigoplus$  om de projectie in de juiste positie te zetten en ga naar *SETUP - Panel Flip Rotate* (INSTELLEN - Draaien paneel).

#### *Aan achterzijde aan plafond*

1 Monteer de projector achter het projectiescherm aan het plafond met de bovenkant naar boven. Om de projector achter het scherm aan het plafond te bevestigen, zijn een projectorsteun en een speciaal achterprojectiescherm vereist.

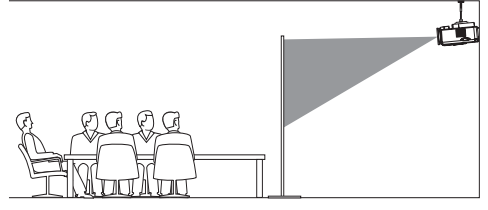

2 Druk op  $\bigwedge$  om de projectie in de juiste positie te zetten en ga naar *SETUP - Panel Flip Rotate* (INSTELLEN - Draaien paneel).

## **Schermgrootte wijzigen**

De maat van het projectiescherm (of afmetingen van het beeld) wordt bepaald door de afstand tussen de lens van de projector en het projectieoppervlak.

- De grootte van de projectieweergave is 20 tot 65 inch.
- De projectieafstand is 80 cm 200 cm.

## **Netvoeding aansluiten**

#### **VOORZICHTIG!**

Gebruik altijd de (<sup>I</sup>)-knop om de projector aan en uit te zetten.

- Steek een geschikte stekker (EU, VK, VS) in de ronde basis van de voedingsadapter door de pinnen en gaten uit te lijnen.
	- Om de stekker uit de voedingsadapter te verwijderen, houdt u het lipje aan de rand van de ronde basis ingedrukt en draait en ontgrendelt u tegelijkertijd de stekker van de ronde basis van de voedingsadapter.

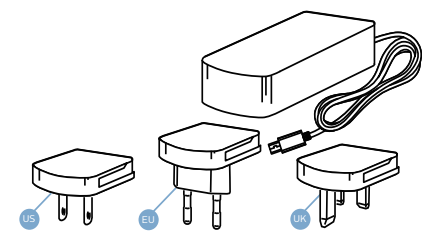

- 2 Sluit de meegeleverde adapter aan op de DC-aansluiting van de projector en vervolgens op het stopcontact.
	- De led op de projector wordt rood.

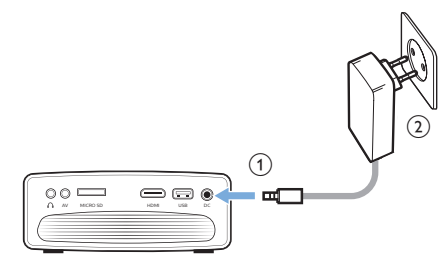

## **De afstandsbediening gebruiksklaar maken**

#### **VOORZICHTIG!**

Verkeerd gebruik van batterijen kan leiden tot oververhitting, explosies, risico op brand en letsel. Lekkende batterijen kunnen de afstandsbediening beschadigen.

Stel de afstandsbediening nooit bloot aan direct zonlicht.

Vermijd vervormen, ontmantelen of opladen van de batterijen.

Vermijd blootstelling aan open vuur en water.

Vervang lege batterijen onmiddellijk.

Verwijder de batterijen uit de afstandsbediening als deze gedurende langere periodes niet wordt gebruikt.

- 1 Open het batterijvak.
- 2 Plaats de meegeleverde batterijen (type AAA) volgens de juiste polariteit (+/-), zoals aangegeven.
- 3 Sluit het batterijvak.

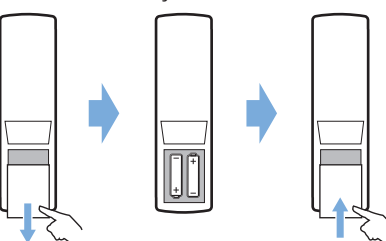

• Als de afstandsbediening wordt gebruikt, richt deze dan op de IR-sensor op de projector en zorg ervoor dat er zich geen obstakels bevinden tussen de afstandsbediening en de IR-sensor.

## **Inschakelen en installatie**

- 1 Druk op  $(1)$  om de projector in te schakelen. De led op de projector verandert van rood in groen.
	- Schakel de projector uit en druk opnieuw op  $\bigcup$ . De led op de projector verandert van groen in rood.
- De afstand tussen de projector en het scherm bepaalt de feitelijke afmetingen van het beeld.
- 2 Draai aan de hoekinstellingsknop aan de onderkant van de projector om de schermhoogte aan te passen wanneer u de projector op de tafel plaatst.

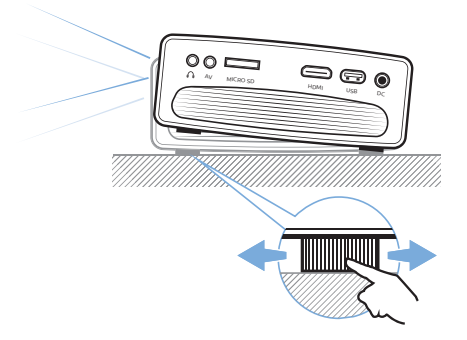

3 Draai aan de focusknop aan de bovenkant van de projector om de beeldfocus aan te passen.

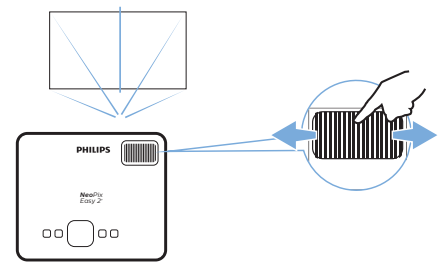

- 4 Als u trapeziumvormige- of vervormde beelden rechthoekig of vierkant wilt maken, dan drukt u op  $\bigcap$  en gaat u naar *SETUP - Keystone Correction* (INSTELLEN - Keystone-correctie). Druk vervolgens op  $\triangleleft$  om de vorm van het beeld aan te passen.
- 5 Als u het beeldformaat wilt aanpassen, dan drukt u op  $\biguparrow$  en gaat u naar *SETUP - Digital Zoom* (INSTELLEN - Digitale zoom). Druk vervolgens op  $\blacktriangleleft$  om het beeldformaat aan te passen.

## **4 Verbinden met afspeelapparaten**

#### **Mededeling**

Zorg dat alle apparaten zijn losgehaald van het stopcontact voordat u verbindingen tot stand brengt of wijzigt.

## **Verbinden met apparaten via HDMI**

Sluit een afspeelapparaat (bijv. een Blurayspeler, gaming console, camcorder, digitale camera of pc) via de HDMIaansluiting aan op de projector. Via deze aansluiting worden beelden op het projectiescherm getoond en wordt audio op de projector afgespeeld.

1 Sluit met een HDMI-kabel de **HDMI**aansluiting op de projector aan op de HDMI-uitgang op het afspeelapparaat.

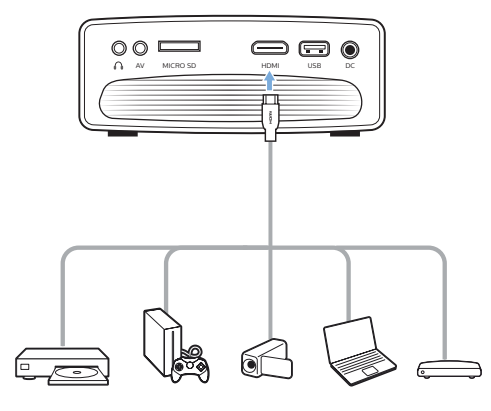

2 Druk op  $\bigoplus$  om de lijst met invoerbronnen weer te geven en selecteer vervolgens *HDMI.*

## **Verbinden met apparaten via AV**

Verbind een afspeelapparaat (bijv. een dvdspeler, gameconsole, camcorder of digitale camera) met de projector met behulp van een AV-verbinding. Via deze aansluiting worden beelden op het projectiescherm getoond en wordt audio op de projector afgespeeld.

1 Sluit de **AV**-connector (3,5 mm) op de projector aan op de analoge audio-uitgangen (rood en wit) en/ of composietvideo-uitgangen op een afspeelapparaat met behulp van een RCA-kabel met een 3,5 mm-aansluiting.

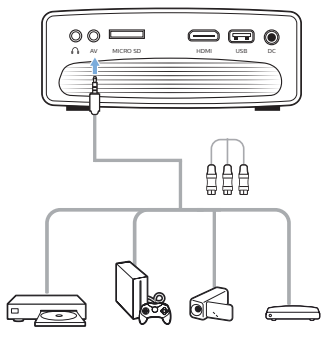

2 Druk op  $\bigoplus$  om de lijst met invoerbronnen weer te geven en selecteer vervolgens *AV*.

## **Verbinden met een computer via VGA**

Verbind een computer (bijv. een desktop of laptop) met de projector. Door middel van deze verbinding worden afbeeldingen op het projectiescherm getoond.

#### **Mededeling**

Veel laptops activeren de externe video-uitgang niet automatisch wanneer u een tweede scherm, zoals een projector, verbindt. Raadpleeg de handleiding van uw laptop om erachter te komen hoe u de externe video-uitgang kunt activeren.

1 Gebruik een VGA-kabel om de **VGA**connector op de projector te verbinden met de VGA-uitgang van een computer.

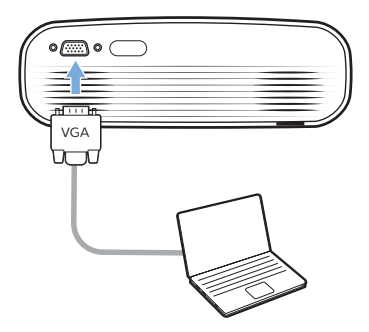

2 Stel op uw computer de schermresolutie van de computer in op de juiste instelling en schakel het VGA-signaal over naar een externe monitor. De volgende resoluties worden ondersteund:

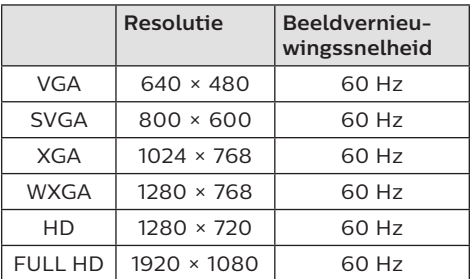

3 Druk op  $\bigoplus$  om de lijst met invoerbronnen weer te geven en selecteer vervolgens *VGA.*

## **Verbinden met externe luidsprekers of hoofdtelefoon**

Verbind externe luidsprekers of hoofdtelefoon met de projector. Met deze aansluiting wordt audio van de projector afgespeeld via de externe luidsprekers of hoofdtelefoon.

#### **GEVAAR!**

#### **Gevaar voor gehoorbeschadiging!**

Zet het volume van de projector lager voordat u de hoofdtelefoon aansluit.

Gebruik de projector niet voor langere tijd op een hoog volume – vooral als u een hoofdtelefoon gebruikt. Dit kan leiden tot gehoorbeschadiging.

- 1 Gebruik een 3,5 mm audiokabel om  $de \bigcap$ -connector op de projector aan te sluiten op de analoge audio-ingang (3,5 mm jack of rode en witte jacks) van de externe luidsprekers. U kunt ook de  $\Omega$ -connector op de projector aansluiten op de hoofdtelefoon.
	- De luidsprekers van de projector worden automatisch gedeactiveerd wanneer externe luidsprekers of hoofdtelefoon op de projector worden/wordt aangesloten.

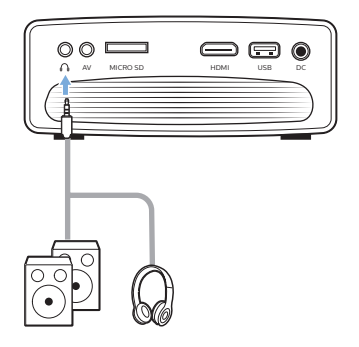

2 Gebruik, wanneer u verbinding maakt met de hoofdtelefoon, de volumeregeling op de afstandsbediening om het volume op een comfortabel niveau in te stellen.

## **5 Afspelen van media**

In dit gedeelte leert u de projector gebruiken om media van diverse bronnen af te spelen.

#### **Mededeling**

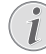

De projector ondersteunt een USB-opslagapparaat dat is geformatteerd voor FAT16- of FAT32 bestandssystemen.

## **Films afspelen**

#### **Ondersteunde bestandsformaten**

De volgende bestandsformaten worden ondersteund:

.dat/.mpg/.mpeg/.ts/.trp/.tp/.vob/.mp4/ .mkv/.avi/.flv/.3gp

- 1 Verbind een USB-opslagapparaat met de **USB**-poort op de projector.
	- U kunt ook een Micro-SD-kaart aansluiten op de **MICRO SD**-sleuf op de projector.

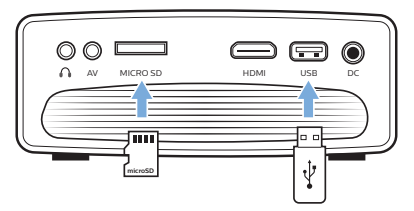

2 Druk op  $\bigtriangleup$  om het startmenu op het projectiescherm weer te geven.

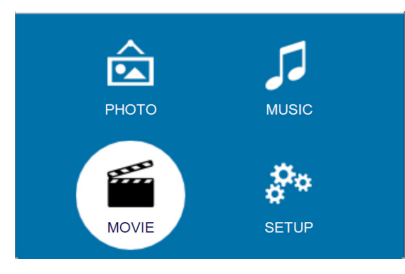

- 3 Druk op de **navigatietoetsen** en **OK** om een van de volgende mediaspelers te selecteren.
	- *• MUSIC* (MUZIEK): alleen audiobestanden openen en afspelen.
	- *• MOVIE* (FILM): alleen videobestanden openen en afspelen.
- *• PHOTO* (FOTO): alleen fotobestanden openen en afspelen.
- 4 Selecteer *MOVIE* (FILM) om de videomediaspeler te activeren en videobestanden te openen.
	- Als videomediaspeler is geselecteerd, kunnen alleen de afspeelbare videobestanden worden weergegeven.
- 5 Selecteer een videobestand en druk op **OK** om de video af te spelen.
- 6 Druk tijdens het afspelen van een video op op de afstandsbediening om het afspelen te starten, te pauzeren of te hervatten. Druk op **|44/>>** op de afstandsbediening om naar het vorige/ volgende videobestand te gaan.

Of druk tijdens het afspelen van video op **OK**. De afspeelregelingspictogrammen worden onder aan het projectiescherm weergegeven. U kunt de volgende afspeelfuncties gebruiken.

- Afspelen pauzeren of hervatten
- Snel terug- of vooruitspoelen
- Een vorig of volgend videobestand selecteren
- Afspelen stoppen
- Een afspeelmodus selecteren: één herhalen/alle herhalen
- Twee punten markeren om te herhalen
- Afspeellijst openen
- Informatie over huidige bestand openen
- Langzaam vooruitspoelen
- Stap vooruit
- Beeldverhouding instellen (auto, 16:9 en 4:3)
- 7 Selecteer een besturingsfunctie en druk op **OK** om de besturing te activeren. Druk op  $\bigcirc$  om een bepaalde modus te verlaten.

## **Muziek afspelen**

#### **Ondersteunde bestandsformaten**

De volgende bestandsformaten worden ondersteund: .mp3/.aac/.ogg/.flac

1 Herhaal stap 1 en 2 in 'Films afspelen' en het startmenu wordt weergegeven.

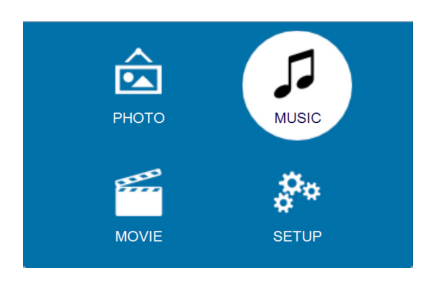

- 2 Druk op de **navigatietoetsen** en **OK** om een van de volgende mediaspelers te selecteren.
	- *• MUSIC* (MUZIEK): alleen audiobestanden openen en afspelen.
	- *• MOVIE* (FILM): alleen videobestanden openen en afspelen.
	- *• PHOTO* (FOTO): alleen fotobestanden openen en afspelen.
- 3 Selecteer *MUSIC* (MUZIEK) om de muziekmediaspeler te activeren en muziekbestanden te openen.
	- Als muziekmediaspeler is geselecteerd, kunnen alleen de afspeelbare muziekbestanden worden weergegeven.
- Selecteer een muziekbestand en druk op **OK** om de muziek af te spelen.
- 5 De afspeelregelingspictogrammen worden onder aan het projectiescherm weergegeven. U kunt de volgende afspeelfuncties gebruiken.
	- Afspelen pauzeren of hervatten
	- Snel terug- of vooruitspoelen
	- Een vorig of volgend muziekbestand selecteren
	- Afspelen stoppen
	- Een afspeelmodus selecteren: één herhalen/alle herhalen
	- Twee punten markeren om te herhalen
	- Volume dempen of herstellen.
	- Afspeellijst openen
	- Informatie over huidige bestand openen

Of druk tijdens het afspelen van muziek op ▶II op de afstandsbediening om het afspelen te starten, te pauzeren of te hervatten. Druk op **III/>I** op de afstandsbediening om naar het vorige/ volgende muziekbestand te gaan.

6 Selecteer een besturingsfunctie en druk op **OK** om de besturing te activeren. Druk op  $\bigcirc$  om een bepaalde modus te verlaten.

### **Foto's weergeven**

#### **Ondersteunde bestandsformaten**

De volgende bestandsformaten worden ondersteund: .jpeg/.bmp/.png/.gif

1 Herhaal stap 1 en 2 in 'Films afspelen' en het startmenu wordt weergegeven.

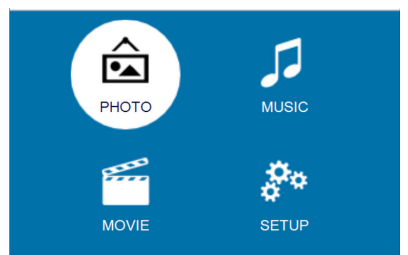

- 2 Druk op de **navigatietoetsen** en **OK** om een van de volgende mediaspelers te selecteren.
	- *• MUSIC* (MUZIEK): alleen audiobestanden openen en afspelen.
	- *• MOVIE* (FILM): alleen videobestanden openen en afspelen.
	- *• PHOTO* (FOTO): alleen fotobestanden openen en afspelen.
- 3 Selecteer *PHOTO* (FOTO) om de fotomediaspeler te activeren en fotobestanden te openen.
	- Als fotomediaspeler is geselecteerd, kunnen alleen de afspeelbare fotobestanden worden weergegeven.
- 4 Selecteer een fotobestand en druk op **OK** om een diavoorstelling weer te geven.
- 5 De afspeelregelingspictogrammen worden onder aan het projectiescherm weergegeven. U kunt de volgende afspeelfuncties gebruiken.
	- Afspelen pauzeren of hervatten
	- Een vorig of volgend fotobestand selecteren
	- Afspelen stoppen
	- Een afspeelmodus selecteren: één herhalen/alle herhalen
	- Muziek afspelen
	- Afspeellijst openen
- Informatie over huidige bestand openen
- Foto draaien
- Foto in- of uitzoomen
- Een gezoomde foto omhoog, omlaag, naar links of naar rechts pannen

Of druk tijdens een diavoorstelling op op de afstandsbediening om het afspelen te starten, te pauzeren of te hervatten. Druk op **III/>>I** op de afstandsbediening om naar het vorige/ volgende fotobestand te gaan.

6 Selecteer een besturingsfunctie en druk op **OK** om de besturing te activeren. Druk op  $\bigcirc$  om een bepaalde modus te verlaten.

## **6 Instellingen wijzigen**

Deze sectie helpt u bij het wijzigen van de instellingen van de projector.

## **Beeldinstellingen**

- 1 Druk op  $\bigoplus$ .
- 2 Selecteer *SETUP* (INSTELLEN) en druk op **OK** om de instellingenopties te openen.
- 3 Selecteer een afbeeldingsoptie en druk vervolgens op  $\blacktriangleleft$  voor het wijzigen van:
	- *• Picture Mode* (Afbeeldingsmodus): Selecteer vooraf gedefinieerde kleurinstellingen voor afbeeldingsof videoweergave. Selecteer *User* (Gebruiker) om de volgende instellingen aan te passen:
		- *• Contrast*: Stel het kleurcontrast in.
		- *• Brightness* (Helderheid): Stel de kleurhelderheid in.
		- *• Color* (Kleur): Stel de kleurverzadiging in.
		- *• Sharpness* (Scherpte): Stel de beeldscherpte in.
	- *• Keystone Correction* (Keystonecorrectie): Corrigeer trapeziumvormige of vervormde beelden, zodat deze rechthoekig of vierkant worden.
	- *• Digital Zoom* (Digitale zoom): *Vergroot of verklein de afmetingen van het geprojecteerde beeld.*
	- *• Color Temperature* (Kleurtemperatuur): Stel verschillende kleurtemperaturen in.
	- *• Aspect Ratio* (Beeldverhouding): Stel een schermverhouding in.
	- *• Noise Reduction* (Ruisonderdrukking): Stel een ruisonderdrukkingsniveau in.

## **Geluidsinstellingen**

- 1 Druk op  $\bigoplus$ .
- 2 Selecteer *SETUP* (INSTELLEN) en druk op **OK** om de instellingenopties te openen.
- 3 Selecteer een geluidsoptie en druk vervolgens op  $\blacktriangleleft$  voor het wijzigen van:
- *• Sound Mode* (Geluidsmodus): Selecteer vooraf gedefinieerde geluidsinstellingen voor uw video of muziek. Selecteer *User* (Gebruiker) om de volgende instellingen aan te passen:
	- *• Treble* (Hoge tonen): Stel een niveau voor hoge tonen in.
	- *• Bass* (Lage tonen): Stel een niveau voor lage tonen in.
- *• Balance* (Balans): Pas de balansniveaus aan om het originele geluid van uw film en muziek te ervaren.
- *• Auto Volume* (Autom. volume): Zet automatisch volume aan om plotselinge volumeveranderingen tegen te gaan.
- *• Surround Sound*: Zet surround sound aan of uit.

## **Taalinstellingen**

- 1 Druk op  $\bigoplus$ .
- 2 Selecteer *SETUP* (INSTELLEN) en druk op **OK** om de instellingenopties te openen.
- 3 Selecteer *OSD Language* (OSD-taal) en druk vervolgens op </a> > op de afstandsbediening om de gewenste taal voor het schermmenu te selecteren.

## **Standaardinstellingen herstellen**

- 1 Druk op  $\spadesuit$ .
- 2 Selecteer *SETUP* (INSTELLEN) en druk op **OK** om de instellingenopties te openen.
- 3 Selecteer *Restore Factory Default* (Terugzetten naar fabrieksinstellingen) en druk op **OK**.
- 4 Volg de instructies op het scherm om het herstellen te starten of te annuleren.

## **Projectiescherm draaien/ keren**

- 1 Druk op  $\bigoplus$ .
- 2 Selecteer *SETUP* (INSTELLEN) en druk op **OK** om de instellingenopties te openen.

3 Selecteer *Panel Flip Rotate* (Draaien paneel) en druk op  $\blacktriangleleft$  om het projectiescherm te draaien of te keren.

## **Slaaptimer instellen**

Stel een tijdsperiode in waarna de projector automatisch wordt uitgeschakeld.

- 1 Druk op  $\bigoplus$ .
- 2 Selecteer *SETUP* (INSTELLEN) en druk op **OK** om de instellingenopties te openen.
- 3 Selecteer *Sleep Timer* (Slaaptimer) en druk op  $\blacktriangleleft$  om een tijdsperiode (in minuten) te selecteren.

## **Automatisch slapen instellen**

Stel een tijdsduur in zodat de projector automatisch uitschakelt na een periode van inactiviteit.

- 1 Druk op  $\bigoplus$ .
- 2 Selecteer *SETUP* (INSTELLEN) en druk op **OK** om de instellingenopties te openen.
- 3 Selecteer *Auto Sleep* (Autom. slapen) en druk op  $\blacktriangleleft / \blacktriangleright$  om een tijdsperiode (in uren) te selecteren.

## **7 Onderhoud**

## **Reinigen**

#### **GEVAAR!**

#### **Instructies voor reiniging!**

Gebruik een zachte, pluisvrije doek. Gebruik nooit vloeibare of gemakkelijk brandbare reinigingsmiddelen (spuitbussen, schuurmiddelen, poetsmiddelen, alcohol enz.). Laat geen vocht binnenin de projector terechtkomen. Spuit de projector niet met reinigingsvloeistoffen.

Veeg voorzichtig over de oppervlakken. Wees voorzichtig, zodat u de oppervlakken niet krast.

### **De lens reinigen**

Gebruik een zachte kwast of lenspapier om de lens van de projector te reinigen.

#### **GEVAAR!**

**Gebruik geen vloeibare reinigingsmiddelen!**

Gebruik geen vloeibare reinigingsmiddelen voor het reinigen van de lens, om schade aan de coating op de lens te vermijden.

## **Software bijwerken**

De meest recente software van de projector kan worden gevonden op

www.philips.com/support, zodat u de beste eigenschappen en ondersteuning voor de projector krijgt.

Controleer de huidige softwareversie, voordat u de software van de projector bijwerkt:

• Druk op en selecteer *SETUP - Info* (INSTELLEN - Info).

#### **VOORZICHTIG!**

Schakel de projector tijdens het bijwerken niet uit en verwijder de USB-flashdrive niet.

### **Software bijwerken via USB**

- Controleer de meest recente softwareversie op www.philips.com/support. Zoek uw product op (modelnummer: NPX442) en vind 'Software and drivers'.
- 2 Download de software op de USB-stick. Pak het gedownloade softwarebestand uit en sla het op in de hoofdmap van de USB-stick.
	- Zorg dat de uitgepakte bestandsnaam "GXY\_MELODY.bin" of "GXY\_MELODY\_64.bin" is.
- 3 Schakel de projector uit en sluit de USBstick aan op de projector.
- 4 Schakel de projector in en de upgrade start automatisch. De led op de projector knippert tijdens het upgraden.
- 5 Wacht ongeveer 15 seconden. De upgrade voltooit en de projector wordt automatisch uitgeschakeld.
- 6 Haal de USB-stick uit de projector en zet de projector aan.

## **Probleemoplossing**

### **Uit- en weer inschakelen**

Als er zich een probleem voordoet dat niet kan worden gecorrigeerd met de instructies in deze gebruiksaanwijzing, volg dan de hier gegeven stappen.

- 1 Schakel de projector uit door op  $\bigcirc$  te drukken.
- 2 Wacht ten minste tien seconden.
- 3 Schakel de projector in door eenmaal op te drukken.
- 4 Als het probleem aanhoudt, neem dan contact op met ons technisch servicecentrum of uw dealer.

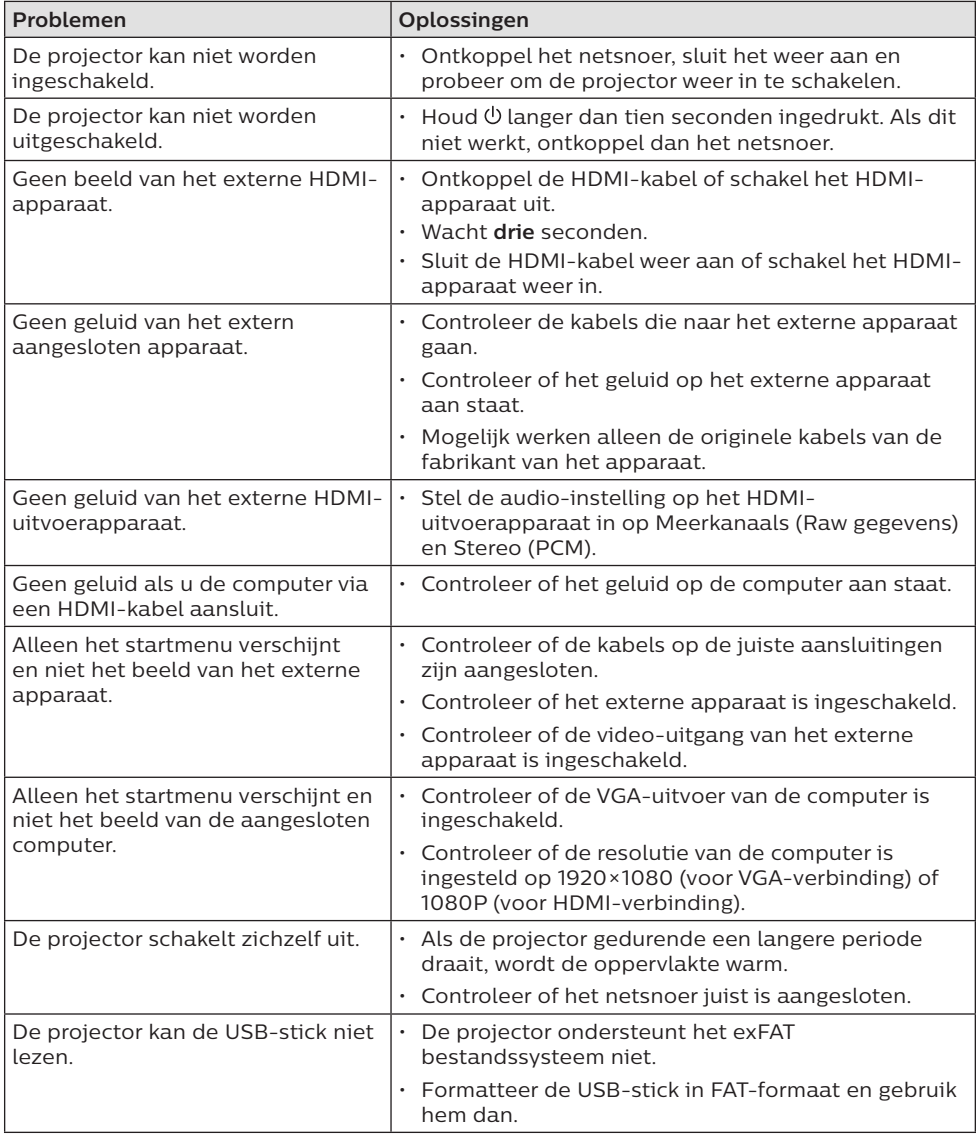

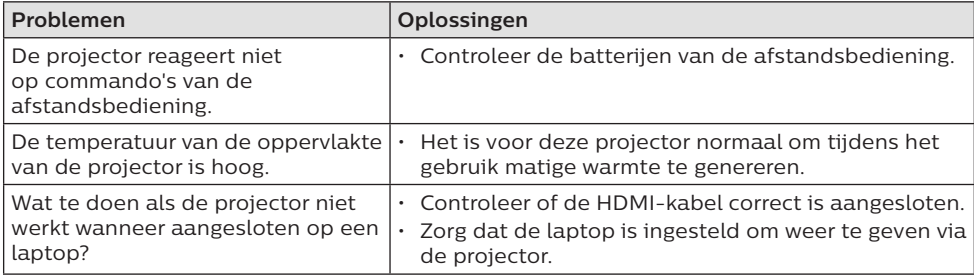

## **8 Aanhangsel**

## **Technische gegevens**

#### **Technologie/optisch**

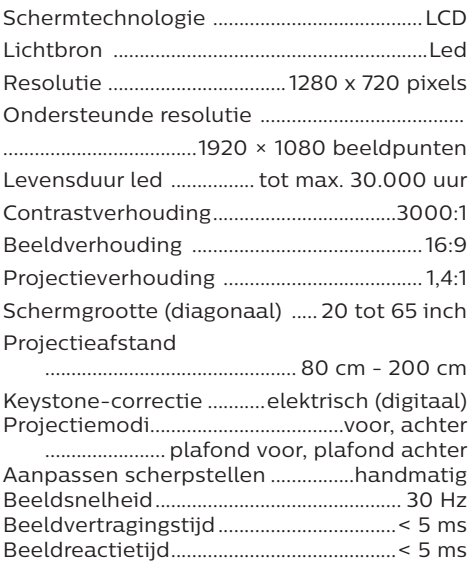

#### **Geluid**

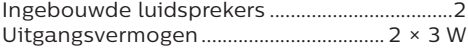

#### **Aansluiting**

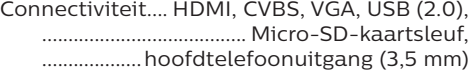

#### **Multimediaspeler**

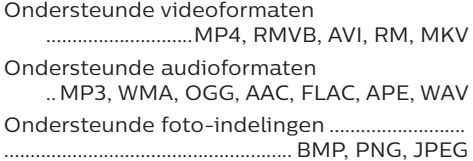

#### **Stroombron**

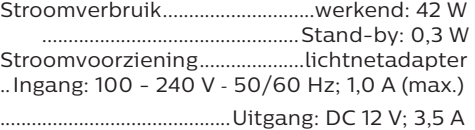

#### **Productinformatie**

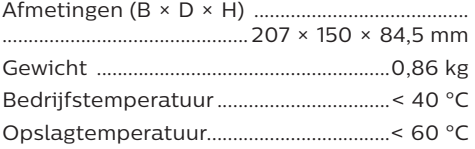

#### **Inhoud van de verpakking**

NeoPix Easy 2<sup>+</sup>-projector, afstandsbediening met 2 AAA-batterijen, voedingsadapter, stekkers (EU, VK, VS), lenskap, snelstartgids

# $\epsilon$

De CE-markering verklaart dat het product voldoet aan de belangrijkste eisen van de richtlijnen van het Europees Parlement en Richtlijnen van de Raad, EMC-richtlijn 2014/30/EU, LVD-richtlijn 2014/35/EU, EN 55032:2015, EN 55035:2017, EN 61000-3-2:2014, EN 61000-3-3:2013, EN 60065:2014+A11:2017 betreffende apparatuur voor informatietechnologie, met betrekking tot de veiligheid en gezondheid van gebruikers en met betrekking tot elektromagnetische interferentie.

De conformiteitsverklaring kan worden geraadpleegd op www.philips.com/projection.

Instandhouding van het milieu als onderdeel van een duurzaam ontwikkelingsplan is een essentieel belang van Screeneo Innovation SA. Screeneo Innovation SA wil gebruikmaken van systemen die het milieu ontzien en heeft daarom besloten om milieuprestaties te integreren in de levenscyclus van deze producten, van productie tot ingebruikstelling, gebruik en verwijdering.

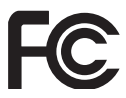

#### **Verklaring van de Federale**

**Communicatiecommissie (FCC):** U bent ervoor gewaarschuwd dat wijzigingen of aanpassingen die niet uitdrukkelijk zijn goedgekeurd door de partij die verantwoordelijk is voor de naleving, de bevoegdheid van de gebruiker om het apparaat te bedienen ongeldig kunnen maken.

Dit apparaat is getest en voldoet aan de grenswaarden voor een digitaal toestel van Klasse B overeenkomstig Deel 15 van de FCC-voorschriften. Deze limieten zijn ontworpen om een redelijke bescherming te verschaffen tegen schadelijke interferentie in thuisinstallaties. Dit apparaat genereert, gebruikt en kan radiofrequenteenergie uitstralen en kan, indien niet volgens de instructies geïnstalleerd en gebruikt, schadelijke interferentie aan radiocommunicatie veroorzaken.

Er is echter geen garantie dat er zich in een bepaalde installatie geen interferentie voordoet. Als dit apparaat schadelijke storing veroorzaakt aan radio- of televisieontvangst, wat kan worden vastgesteld door het apparaat uit en weer in te schakelen, wordt de gebruiker aanbevolen om de storing te verhelpen door een of meer van de volgende maatregelen:

- Verstel of verplaats de ontvangstantenne.
- Vergroot de afstand tussen het apparaat en de ontvanger.
- Sluit het apparaat aan op een stopcontact op een ander circuit dan dat waarop de ontvanger is aangesloten.
- Raadpleeg de dealer of een ervaren radio/tv-monteur voor hulp.

Dit apparaat voldoet aan deel 15 van de FCC-regels. Gebruik is onderworpen aan de volgende twee voorwaarden:

- 1 dit apparaat mag geen schadelijke interferentie veroorzaken;
- 2 dit apparaat zal alle ontvangen interferentie accepteren, inclusief interferentie die een ongewenste werking kan veroorzaken.

**Verklaring van de FCC omtrent blootstelling aan hoogfrequente straling:** Deze zender mag zich niet op dezelfde locatie bevinden als of in combinatie werken met een andere antenne of zender. Dit apparaat voldoet aan de FCC-limieten voor blootstelling aan hoogfrequente straling, vastgelegd voor een ongecontroleerde omgeving.

Dit apparaat moet worden geïnstalleerd en bediend met een minimale afstand van 20 centimeter tussen het apparaat en uw lichaam.

FCC ID: 2ASRT-NPX442

#### **Naleving van de regelgeving voor Canada**

Dit apparaat voldoet aan de normen van Industry Canada CAN ICES-3 (B)/NMB-3(B)

**RSS-Gen & RSS-247-verklaring:** Dit apparaat voldoet aan de norm(en) van Industry Canada RSS.

Gebruik is onderworpen aan de volgende twee voorwaarden:

- Dit apparaat mag geen interferentie veroorzaken, en
- 2 Dit apparaat zal alle interferentie accepteren, inclusief interferentie die een ongewenste werking van het apparaat kan veroorzaken.

#### **Verklaring omtrent blootstelling aan hoogfrequente straling:** Het apparaat voldoet aan de vrijstelling van de routinematige beoordelingslimieten in artikel 2.5 van RSS102 en gebruikers in Canada kunnen informatie verkrijgen over blootstelling aan hoogfrequentie en naleving.

Dit apparaat moet worden geïnstalleerd en bediend met een minimale afstand van 20 centimeter tussen het apparaat en uw lichaam.

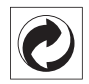

**Verpakking:** De aanwezigheid van het logo (groene punt) betekent dat er een bijdrage is betaald aan een goedgekeurde nationale organisatie ter verbetering van infrastructuur voor het terugwinnen en recyclen van verpakkingen. Respecteer de plaatselijke regels voor het scheiden van dit soort afval.

**Batterijen:** Als het product batterijen bevat, moeten deze op een geschikt verzamelpunt worden ingeleverd.

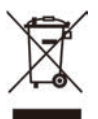

**Product:** Het symbool met de doorkruiste vuilnisbak op het product betekent dat het product deel uitmaakt van de groep elektrische en elektronische apparatuur. In dit opzicht vraagt de Europese regelgeving u om deze gescheiden af te voeren:

- Bij verkooppunten in geval van aanschaf van vergelijkbare apparatuur.
- Bij de verzamelpunten die lokaal ter beschikking zijn gesteld (afgiftepunt, gescheiden inzameling enz.).

Op deze manier kunt u deelnemen aan het hergebruiken en opwaarderen van afval van elektrische en elektronische apparatuur, die invloed kan hebben op het milieu en de menselijke gezondheid.

De gebruikte papieren en kartonnen verpakking kunnen als recyclebaar papier worden afgevoerd. Laat het kunststof verpakkingsmateriaal recyclen of voer het af met niet-recyclebaar afval, afhankelijk van de eisen in uw land.

**Handelsmerken:** De genoemde referenties in deze gebruiksaanwijzing zijn handelsmerken van de respectieve ondernemingen. Door ontbreken van de handelsmerken ® en ™ mag niet worden aangenomen dat deze specifieke terminologieën vrij zijn van handelsmerken. Overige hierin gebruikte productnamen zijn uitsluitend voor identificatiedoeleinden en kunnen handelsmerken zijn van hun respectieve eigenaars. Screeneo Innovation SA wijst enige en alle rechten op deze merken af.

Noch Screeneo Innovation SA, noch haar aangesloten bedrijven zijn ten opzichte van de koper van dit product of derden aansprakelijk voor schade, verliezen, door de koper of derden opgelopen kosten of uitgaven, als gevolg van ongevallen, verkeerd gebruik of misbruik van dit product of onbevoegde modificaties, reparaties of wijzigingen aan dit product of bij niet-nakoming van de gebruiksen onderhoudsaanwijzingen van Screeneo Innovation SA.

Screeneo Innovation SA is niet aansprakelijk voor enige schade of problemen die voortvloeien uit het gebruik van enige opties of verbruiksgoederen, anders dan die aangewezen als originele producten van Screeneo Innovation SA/PHILIPS of door Screeneo Innovation SA/PHILIPS goedgekeurde producten.

Screeneo Innovation SA mag niet aansprakelijk worden gesteld voor enige schade als gevolg van elektromagnetische interferentie die zich voordoet door het gebruik van enige aansluitkabels anders dan die zijn aangewezen als producten van Screeneo Innovation SA/PHILIPS.

Alle rechten voorbehouden. Geen enkel deel van deze publicatie mag worden vermenigvuldigd, opgeslagen op een opvraagsysteem of in enige vorm worden uitgezonden door enig middel, hetzij elektronisch, mechanisch, fotokopiëren, opnemen of anderszins, zonder voorafgaande schriftelijke toestemming van Screeneo Innovation SA. De hierin opgenomen informatie is uitsluitend ontworpen voor gebruik met dit product. Screeneo Innovation SA. is niet verantwoordelijk voor het gebruik van deze informatie als deze op andere apparaten wordt toegepast.

Deze gebruiksaanwijzing is een document dat geen contract vertegenwoordigt.

Fouten, drukfouten en wijzigingen zijn voorbehouden. Copyright © 2019 Screeneo Innovation SA.

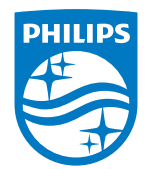

PHILIPS and the PHILIPS' Shield Emblem are registered trademarks of Koninklijke Philips N.V. used under license.

This product was brought to the market by Screeneo Innovation SA., further referred to in this document as Screeneo Innovation SA., and is the manufacturer of the product. 2020 © Screeneo Innovation SA. All rights reserved.

**Headquarters:** Screeneo Innovation SA. Route de Lully 5C 1131 - Tolochenaz – Switzerland www.philips.com/welcome

**NeoPix Easy 2+ NL**

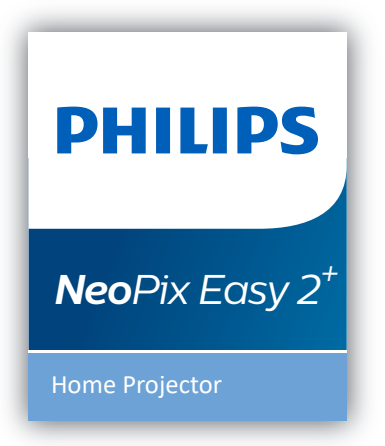

# Руководство пользователя

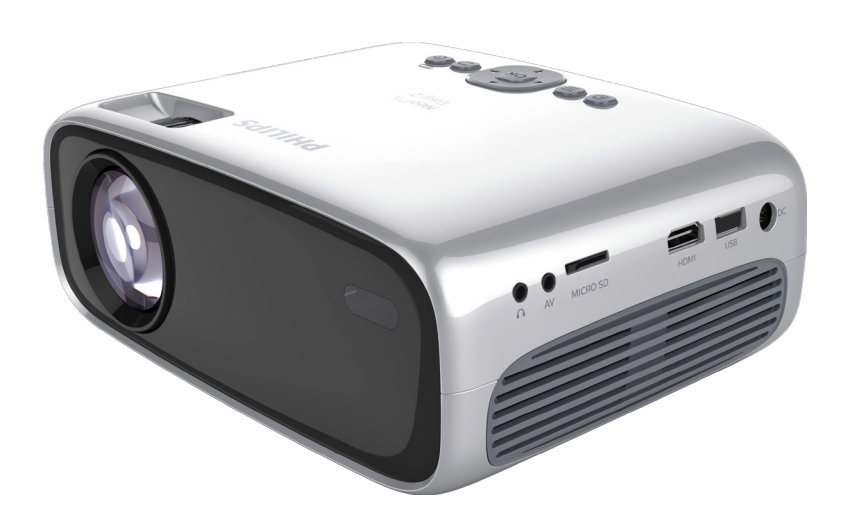

Зарегистрируйте изделие и получите поддержку на веб-сайте www.philips.com/support

## Содержание

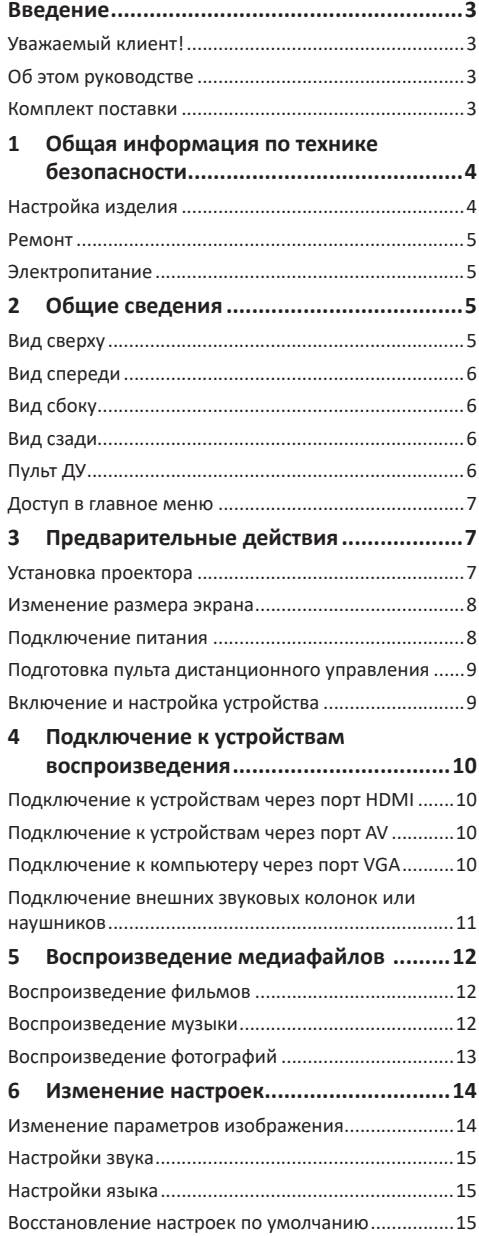

┼

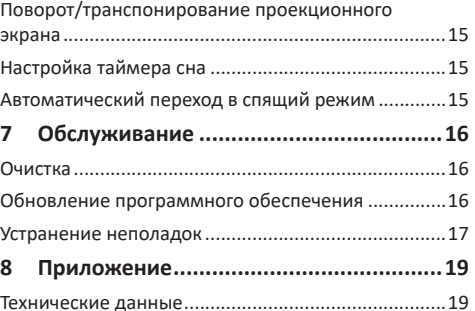

## **Введение**

### **Уважаемый клиент!**

Благодарим вас за приобретение проектора.

Мы надеемся, что вы останетесь довольны нашим изделием и его многочисленными функциями!

### **Об этом руководстве**

Краткое руководство, прилагаемое к этому изделию, позволяет быстро и легко начать его эксплуатацию. Подробное описание можно найти в следующих разделах данного руководства пользователя.

Пожалуйста, внимательно прочитайте руководство пользователя. Соблюдайте все инструкции по технике безопасности, чтобы обеспечить надлежащую работу этого изделия (**см. раздел «Общая информация по технике безопасности» на стр. 4**). Изготовитель не несет ответственности за отказы оборудования, если эти инструкции не выполняются.

#### **Используемые символы**

#### **Примечание**

**Устранение неполадок**

Этот символ указывает на советы, которые помогут вам более эффективно и легко использовать это изделие.

#### **ОПАСНОСТЬ!**

#### **Опасность получения травм!**

Этот символ предупреждает об опасности получения травм. В результате ненадлежащего использования изделия возможны физические травмы или повреждение оборудования.

#### **ПРЕДУПРЕЖДЕНИЕ!**

#### **Повреждение изделия или потеря данных!**

Этот символ предупреждает о возможности повреждения изделия или потери данных. В результате ненадлежащего использования изделия возможно повреждение оборудования.

#### **Комплект поставки**

- $(1)$  Проектор NeoPix Easy 2<sup>+</sup> (NPX442)
- b Пульт дистанционного управления с 2-мя батареями типа AAA
- (3) Адаптер питания для сети переменного тока
- d Штепсельные вилки (стандарты Европы, США и Великобритании)
- e Краткое руководство пользователя
- **6** Крышка объектива

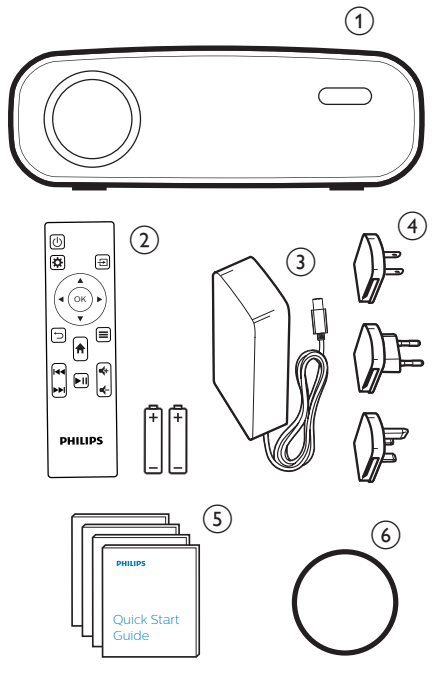

## **1 Общая информация по технике безопасности**

Обратите внимание на все предупреждения и требования техники безопасности. Не вносите никаких модификаций и не изменяйте настройки, если это не предусмотрено в данном руководстве. Ненадлежащая эксплуатация и неправильное обращение могут привести к травмам, повреждению изделия или потере данных.

### **Настройка изделия**

Данное изделие предназначено для использования только в помещении. Установите устройство на устойчивую и ровную поверхность. Чтобы избежать возможных травм и повреждения изделия, расположите все кабели таким образом, чтобы никто не мог задеть их.

Не используйте устройство во влажных помещениях. Никогда не прикасайтесь к сетевому кабелю или к сетевой розетке мокрыми руками.

Устройство должно иметь достаточную вентиляцию, а вентиляционные отверстия должны быть открыты. Не размещайте устройство в закрытых шкафах во время эксплуатации.

Не подвергайте изделие воздействию прямых солнечных лучей, тепла, интенсивных перепадов температуры и влажности. Не устанавливайте изделие вблизи обогревателей или кондиционеров воздуха. Обратите внимание на информацию о температуре, приведенную в технических данных (**см. раздел «Технические данные» на стр. 19**).

Длительная работа изделия приводит к нагреванию его поверхности. В случае перегрева устройство автоматически переключается в режим ожидания.

Не допускайте попадания жидкостей в изделие. Если какие-либо жидкости просочились в устройство, выключите его и отсоедините кабель питания от сети, а затем отправьте устройство на проверку в авторизованный сервисный центр.

Всегда обращайтесь с изделием с осторожностью. Не прикасайтесь к объективу. Не ставьте тяжелые или острые предметы на изделие или на его кабель питания.

Если устройство перегрелось или испускает дым, выключите его немедленно и отсоедините кабель питания от сети, а затем отправьте устройство на проверку в авторизованный сервисный центр. Держите устройство вдали от источников открытого огня (например, свечей).

#### **ОПАСНОСТЬ!**

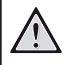

**При использовании батарей несоответствующего типа существует риск взрыва!**

Установка в устройство батарей недопустимого типа может привести к взрыву.

Не подвергайте батареи (батарейный блок или встроенные батареи) воздействию источников высоких температур, таких как прямые солнечные лучи или открытый огонь.

При перечисленных ниже условиях внутри устройства может конденсироваться влага, приводящая к неполадкам:

- когда устройство переносится из холодной среды в теплую;
- после прогрева холодного помещения;
- когда устройство находится во влажном помещении.

Чтобы избежать конденсации влаги, выполните перечисленные ниже действия.

- 1 Запечатайте устройство в полиэтиленовый пакет перед его переносом в другое помещение, чтобы оно могло адаптироваться к новым условиям окружающей среды.
- 2 Перед извлечением устройства из пластикового пакета подождите один-два часа.

Запрещено использовать устройство в очень пыльной среде. Частицы пыли и другие посторонние предметы могут повредить изделие.

Не подвергайте устройство воздействию сильной вибрации. Это может привести к повреждению внутренних компонентов.

Не позволяйте детям использовать устройство без надзора. Упаковочные материалы должны храниться вдали от детей.

Для вашей собственной безопасности не используйте устройство во время грозы с молнией.

#### **Ремонт**

Не ремонтируйте устройство самостоятельно. Ненадлежащее техобслуживание может привести к травмам или повреждению изделия. Ремонт устройства должен выполняться в авторизованном сервисном центре.

Вы можете найти подробную информацию об авторизованных сервисных центрах, выполняющих гарантийное обслуживание, в документации, включенной в комплект поставки данного изделия.

Не удаляйте заводскую наклейку изделия, так как это приведет к аннулированию гарантии.

#### **Электропитание**

Используйте только адаптер питания, который сертифицирован для данного изделия (**см. раздел «Технические данные» на стр. 19**). Проверьте, соответствует ли напряжение электросети в месте установки напряжению питания устройства. Для данного изделия требуется напряжение, питания, указанное на его паспортной табличке.

Сетевая розетка должна быть установлена рядом с устройством. Доступ к розетке должен быть легким.

#### **ПРЕДУПРЕЖДЕНИЕ!**

Чтобы выключить проектор, всегда используйте кнопку  $(1)$ .

Перед очисткой поверхности устройства выключите его и отсоедините кабель питания от электрической розетки (**см. раздел «Очистка» на стр. 16**).

Используйте мягкую ткань без ворса. Не используйте жидкие, газообразные или легковоспламеняющиеся чистящие средства (аэрозоли, абразивные материалы, лаки и спирт). Не допускайте попадания

влаги внутрь изделия.

#### **ОПАСНОСТЬ!**

#### **Опасность раздражения глаз!**

Этот продукт оснащен светодиодом высокой мощности, который излучает очень яркий свет. Не смотрите прямо в объектив во время работы проектора. Это может вызвать раздражение глаз или нарушение зрения.

## **2 Общие сведения**

#### **Вид сверху**

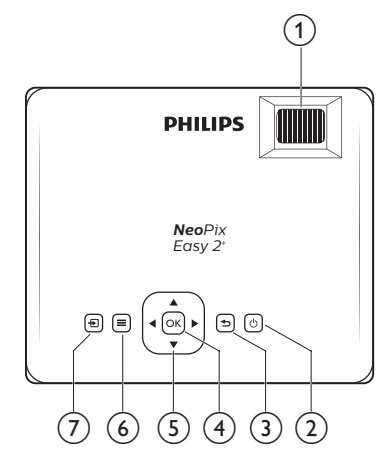

#### a **Ручка регулировки фокуса**

Регулировка резкости изображения.

- $(2)$  (b)
	- Включение проектора или переключение в режим ожидания.
	- Когда проектор включен, светодиодный индикатор светится зеленым цветом. Когда проектор находится в режиме ожидания, светодиодный индикатор светится красным цветом.

#### $\circled{3}$ ⊃

Возврат на экран предыдущего меню.

#### $(4)$  OK

Подтверждение выбора или ввода данных.

#### e **Кнопки навигации**

- Выбор опций меню.
- Используйте кнопки  $\blacktriangleleft$ , чтобы изменить выбор.

#### $\circledcirc$   $\equiv$

Доступ в меню настроек.

#### ╬  $\left( 7\right)$

- Доступ в главное меню.
	- Доступ к списку источников входного сигнала.

#### **Вид спереди**

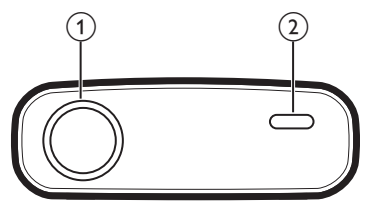

- a **Проекционный объектив**
- b **Передний ИК-датчик**

### **Вид сбоку**

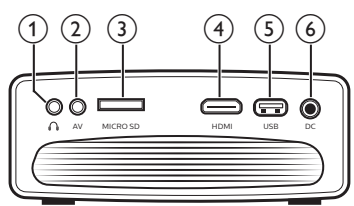

#### $\bigcirc$   $\bigcirc$

Гнездо аудиовыхода 3,5 мм для подключения внешних динамиков или наушников.

 $(2)$  **AV** 

Аудио-/видеовход 3,5 мм предназначен для подключения к аналоговым аудиоразъемам и/ или к разъему композитного видеосигнала на устройстве воспроизведения.

c **Слот для карты Micro SD** Подключение карты Micro SD для воспроизведения медиафайлов.

#### $(4)$  HDMI

Подключение к выходу HDMI устройства воспроизведения.

#### e **Порт USB** Подключение к USB-накопителю для

воспроизведения медиафайлов.

 $(6)$  DC

Подключение электропитания.

#### **Вид сзади**

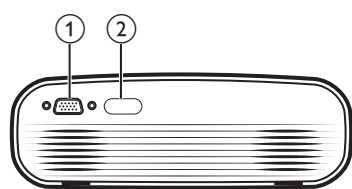

#### $(1)$  **Порт VGA**

Подключение к порту VGA компьютера.

b **Задний ИК-датчик**

### **Пульт ДУ**

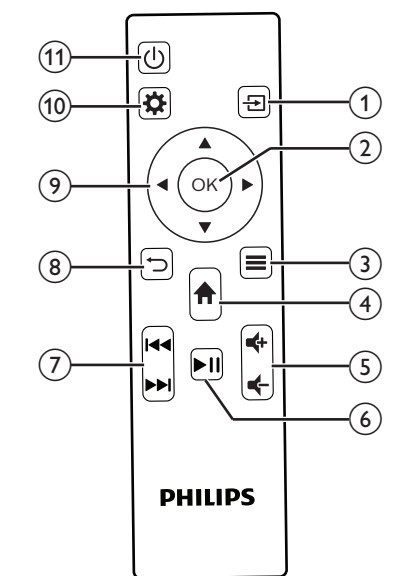

#### $\circledR$

- Доступ в главное меню.
- Доступ к списку источников входного сигнала.

#### $(2)$  OK

Подтверждение выбора или ввода данных.

- $\circ$   $\equiv$ 
	- При воспроизведении медиафайлов возможен доступ к дополнительным параметрам.

#### $\left(4\right)$   $\uparrow$

Доступ в главное меню.

#### **6**  $\frac{d}{dx}$

Увеличение или уменьшение громкости.

### $\circ$   $\blacksquare$

Пуск, пауза или возобновление воспроизведения.

## g **/**

Переход к предыдущему/следующему медиафайлу.

#### $\circ$ ⊃

Возврат на экран предыдущего меню.

#### i **Кнопки навигации**

- Выбор опций меню.
- Используйте кнопки  $\blacktriangleleft$ , чтобы изменить выбор.
- $\circledR$

Доступ в меню настроек.

- ① (り
	- Включение проектора или переключение в режим ожидания.
	- Когда проектор включен, светодиодный индикатор светится зеленым цветом. Когда проектор находится в режиме ожидания, светодиодный индикатор светится красным цветом.

### **Доступ в главное меню**

Главный экран обеспечивает легкий доступ к медиаплееру, настройкам и другим полезным функциям проектора.

- 1 Нажмите  $\bigoplus$ . Откроется главное меню.
- 2 Используйте **кнопки навигации** и кнопку **OK**, чтобы выбрать следующие опции.

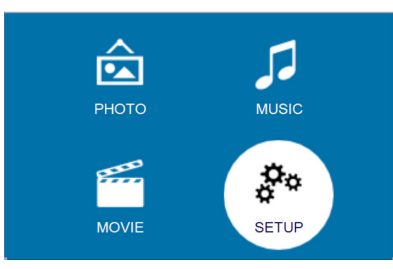

- *• PHOTO* (ФОТО): активация медиаплеера для доступа к фотографиям и их воспроизведения.
- *• MUSIC* (МУЗЫКА): активация медиаплеера для доступа к музыкальным файлам и их воспроизведения.
- *• MOVIE* (ФИЛЬМЫ): активация медиаплеера для доступа к фильмам и их воспроизведения.
- *• SETUP* (НАСТРОЙКА): доступ к меню для изменения параметров изображения, звука и т. д.

## **3 Предварительные действия**

#### **Установка проектора**

Вы можете установить проектор в четырех различных конфигурациях. Для выбора различных вариантов установки проектора следуйте приведенным ниже инструкциям.

#### **Примечание**

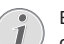

В случае монтажа на потолке приобретите средства крепления проектора,

рекомендуемые специалистом по установке, и следуйте инструкциям, прилагаемым к средствам крепления.

Перед монтажом на потолке убедитесь, что потолок может выдержать вес проектора и монтажного комплекта.

При монтаже на потолке проектор должен быть надежно прикреплен к потолку в соответствии с инструкциями по установке. Некорректная установка на потолке может привести к несчастным случаям, травмам или повреждению оборудования.

#### *Установка на столе перед экраном*

1 Установите проектор на столе перед проекционным экраном. Это наиболее распространенный способ установки проектора, обеспечивающий быструю настройку и портативность.

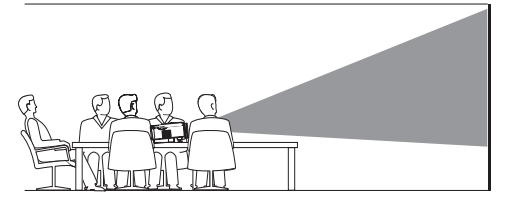

2 Чтобы отрегулировать направление проецирования, нажмите кнопку  $\bigcap$  и перейдите в меню *SETUP - Panel Flip Rotate* (НАСТРОЙКА - Поворот откидной панели).

#### *Установка на потолке перед экраном*

1 Установите проектор на потолке в перевернутом положении перед проекционным экраном. Для установки проектора на потолке потребуются специальные средства крепления.

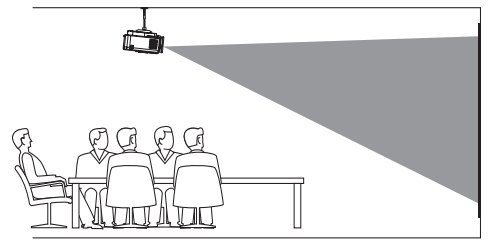

2 Чтобы отрегулировать направление проецирования, нажмите кнопку  $\bigtriangleup$  и перейдите в меню *SETUP - Panel Flip Rotate* (НАСТРОЙКА - Поворот откидной панели).

#### *Установка на столе позади экрана*

1 Установите проектор на стол позади проекционного экрана. Для этого варианта потребуется специальный экран заднего проецирования.

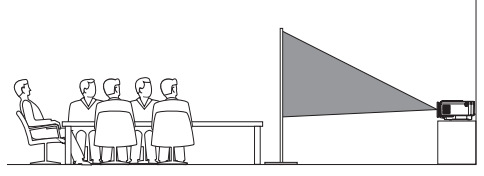

2 Чтобы отрегулировать направление проецирования, нажмите кнопку  $\bigtriangleup$  и перейдите в меню *SETUP - Panel Flip Rotate* (НАСТРОЙКА - Поворот откидной панели).

#### *Установка на потолке позади экрана*

1 Установите проектор на потолке в перевернутом положении позади проекционного экрана. Чтобы установить проектор на потолке позади экрана, потребуются специальные средства крепления и специальный экран заднего проецирования.

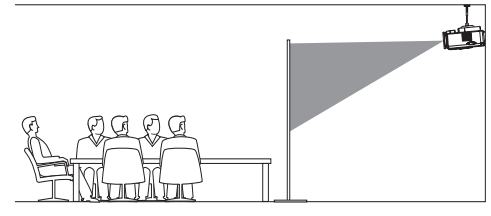

2 Чтобы отрегулировать направление проецирования, нажмите кнопку  $\bigtriangleup$  и перейдите в меню *SETUP - Panel Flip Rotate* (НАСТРОЙКА - Поворот откидной панели).

#### **Изменение размера экрана**

Размер проекции (размер изображения) определяется расстоянием между объективом проектора и поверхностью проецирования.

- Размер проецируемого изображения: от 20 до 65 дюймов.
- Диапазон проекционных расстояний: от 80 до 200 см.

#### **Подключение питания**

#### **ПРЕДУПРЕЖДЕНИЕ!**

Чтобы включить или выключить проектор, всегда используйте кнопку (<sup>I</sup>).

- 1 Установите соответствующую штепсельную вилку (стандарта ЕС, Великобритании или США) на полукруглое основание адаптера питания, совместив штифты с отверстиями.
	- Чтобы отсоединить штепсельную вилку от адаптера питания, прижмите защелку на краю полукруглого основания и одновременно поверните вилку для снятия ее с основания адаптера питания.

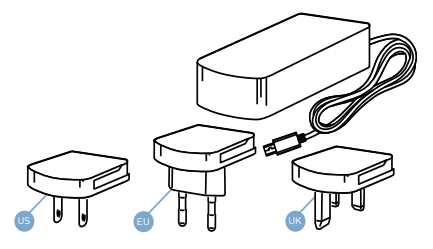

- 2 Подключите штекер прилагаемого адаптера питания к разъему питания проектора с маркировкой DC, а затем вставьте штепсельную вилку адаптера в розетку электросети.
	- Светодиод на проекторе начнет светиться красным цветом.

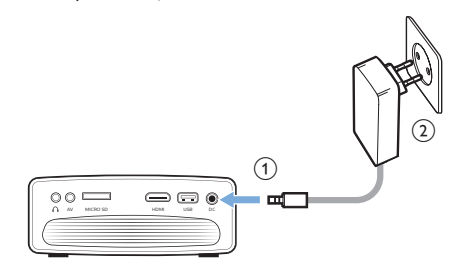

## **Подготовка пульта дистанционного управления**

#### **ПРЕДУПРЕЖДЕНИЕ!**

Ненадлежащее использование батарей может привести к перегреву оборудования, взрыву, пожару и травмам. Утечка электролита батарей может привести к повреждению пульта дистанционного управления.

Никогда не подвергайте пульт дистанционного управления воздействию прямых солнечных лучей.

Не деформируйте, не разбирайте и не заряжайте батареи.

Избегайте воздействия на батареи открытого огня и воды.

Немедленно заменяйте разряженные батареи.

Извлекайте батареи из пульта дистанционного управления, если он не используется в течение длительного периода времени.

- 1 Откройте батарейный отсек.
- 2 Вставьте прилагаемые батареи (типа AAA) с соблюдением полярности (+/-).
- 3 Закройте батарейный отсек.

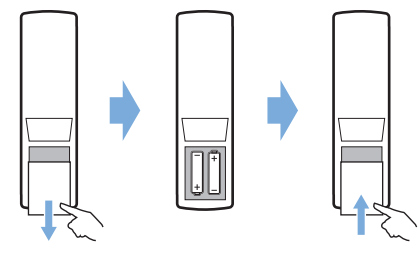

• При использовании пульта дистанционного управления направляйте его на ИК-датчик проектора. Для обеспечения нормальной работы между пультом и ИК-датчиком не должно быть никаких препятствий.

## **Включение и настройка устройства**

1 Чтобы включить проектор, нажмите кнопку (1). После этого светодиодный индикатор питания на проекторе изменит цвет с красного на зеленый.

- Чтобы выключить проектор, нажмите кнопку (<sup>I</sup>) еще раз. После этого светодиодный индикатор питания на проекторе изменит цвет с зеленого на красный.
- Расстояние между проектором и экраном определяет фактический размер изображения.
- 2 Для изменения высоты экрана при размещении проектора на столе поверните ручку регулировки угла, расположенную на нижней панели проектора.

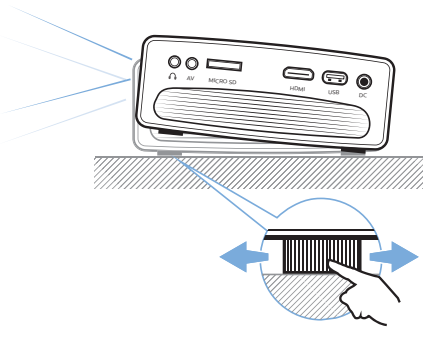

3 Для регулировки фокуса изображения поверните ручку фокусировки на верхней панели проектора.

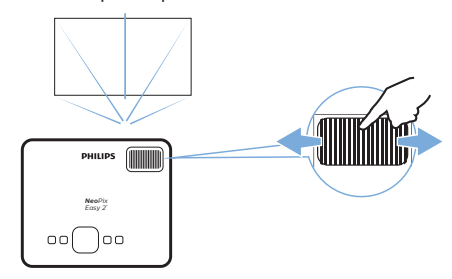

- 4 Чтобы устранить трапецеидальные искажения и обеспечить прямоугольную или квадратную форму изображения, нажмите  $\bigoplus$  и перейдите в меню *SETUP - Keystone Correction* (НАСТРОЙКА - Коррекция трапецеидальных искажений). Затем измените форму изображения, используя кнопки  $\blacktriangleleft$  .
- 5 Чтобы изменить масштаб изображения, нажмите и перейдите в меню *SETUP - Digital Zoom* (НАСТРОЙКА - Цифровой зум). Затем измените размер изображения, используя кнопки  $\blacktriangleleft$  .

## **4 Подключение к устройствам воспроизведения**

#### **Примечание**

Перед подключением или отключением кабелей убедитесь, что все устройства отсоединены от сети электропитания.

### **Подключение к устройствам через порт HDMI**

Подключите устройство воспроизведения (такое как плеер Blu-Ray, игровая приставка, видеокамера, цифровой фотоаппарат или компьютер) к проектору через порт HDMI. После выполнения этого подключения изображение будет отображаться на проекционном экране, а звук – воспроизводиться динамиками проектора.

1 С помощью кабеля HDMI подключите разъем **HDMI** проектора к выходу HDMI устройства воспроизведения.

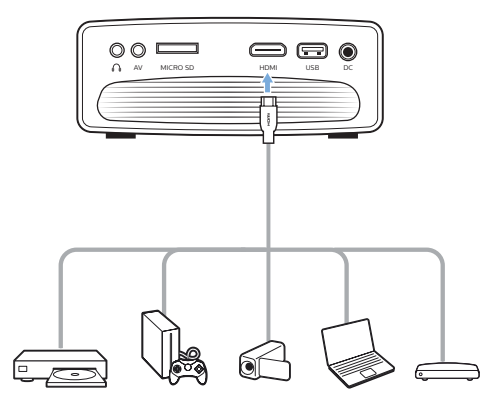

2 Нажмите кнопку **-** для отображения списка источников входного сигнала, а затем выберите *HDMI.*

## **Подключение к устройствам через порт AV**

Подключите устройство воспроизведения (такое как DVD-плеер, игровая приставка, видеокамера или цифровой фотоаппарат) к проектору через порт AV. После выполнения этого подключения изображение будет отображаться на проекционном экране, а звук – воспроизводиться динамиками проектора.

1 Используя кабель RCA со штекером 3,5 мм, подключите разъем **AV** (3,5 мм) на проекторе к аналоговым выходным разъемам (красный и белый) и/или к выходному разъему композитного видеосигнала на устройстве воспроизведения.

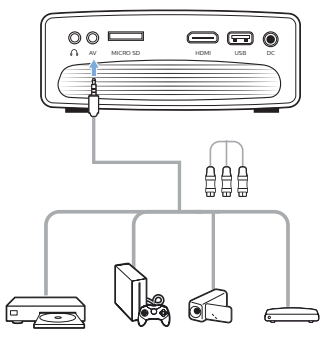

2 Нажмите кнопку **Д**ля отображения списка источников входного сигнала, а затем выберите *AV*.

### **Подключение к компьютеру через порт VGA**

Подключите компьютер (настольный ПК или ноутбук) к проектору. С помощью этого подключения изображение будет отображаться на проекционном экране.

#### **Примечание**

Многие ноутбуки не активируют автоматически внешний видеовыход при подключении второго дисплея, которым в данном случае является проектор. Ознакомьтесь с инструкцией к ноутбуку, чтобы узнать, как активировать внешний видеовыход.

1 С помощью кабеля VGA подключите разъем **VGA** проектора к выходу VGA компьютера.

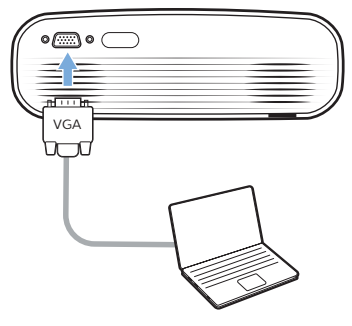

2 Установите требуемое разрешение экрана на компьютере и переключите сигнал VGA на внешний монитор. Поддерживаются следующие режимы разрешения:

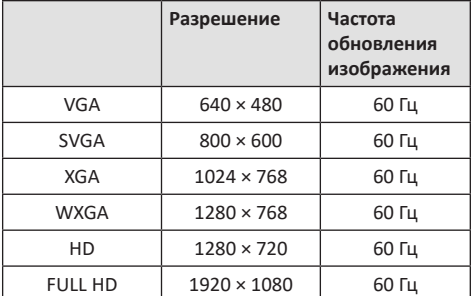

3 Нажмите кнопку **Э** для отображения списка источников входного сигнала, а затем выберите *VGA.*

## **Подключение внешних звуковых колонок или наушников**

Подключите внешние звуковые колонки или наушники к проектору. Это подключение позволяет воспроизводить звук проектора с помощью внешних звуковых колонок или наушников.

#### **ОПАСНОСТЬ!**

**Опасность повреждения слуха!**

Перед подключением наушников уменьшите громкость на проекторе.

Не используйте проектор в течение длительного времени при высоком уровне громкости, особенно это касается наушников. Это может привести к повреждению слуха.

- 1 С помощью аудиокабеля со штекером 3,5 мм подключите разъем  $\bigcap$  проектора к аналоговому аудиовходу внешних звуковых колонок (разъем 3,5 мм или разъемы красного и белого цвета). Можно также подключить наушники к разъему на проекторе.
	- Динамики проектора автоматически отключаются при подключении к проектору внешних звуковых колонок или наушников.

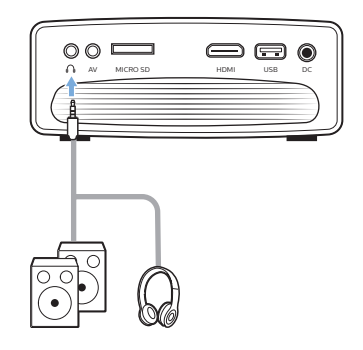

2 При подключении наушников отрегулируйте громкость на проекторе или пульте дистанционного управления до комфортного уровня.

## **5 Воспроизведение медиафайлов**

В этом разделе описано, как использовать проектор для воспроизведения мультимедийных файлов из различных источников.

#### **Примечание**

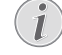

Проектор поддерживает воспроизведение файлов с USB-накопителя, который отформатирован для использования файловых систем FAT16 или FAT32.

#### **Воспроизведение фильмов**

#### **Поддерживаемые форматы файлов**

Поддерживаются следующие форматы файлов:

.dat/.mpg/.mpeg/.ts/.trp/.tp/.vob/.mp4/.mkv/.avi/ .flv/.3gp

- 1 Подключите USB-накопитель к порту проектора с маркировкой **USB**.
	- Или вставьте карту Micro SD в гнездо **MICRO SD** на проекторе.

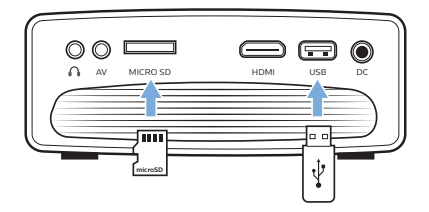

2 Нажмите кнопку <del>П</del> для отображения главного меню на проекционном экране.

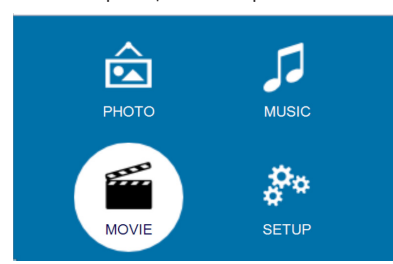

- 3 Используйте **кнопки навигации** и кнопку **OK**, чтобы выбрать следующие медиаплееры.
	- *• MUSIC* (МУЗЫКА): позволяет просматривать и воспроизводить только звуковые файлы.
	- *• MOVIE* (ФИЛЬМЫ): позволяет просматривать и воспроизводить только видеофайлы.
- *• PHOTO* (ФОТО): позволяет просматривать и воспроизводить только фотографии.
- 4 Выберите режим *MOVIE* (ФИЛЬМЫ), чтобы активировать медиаплеер для доступа к видеофайлам.
	- При выборе видеоплеера отображаются только те видеофайлы, которые могут быть воспроизведены.
- 5 Выберите видеофайл и нажмите **OK** для воспроизведения.
- 6 Во время воспроизведения видео используйте кнопку • Н на пульте дистанционного управления для запуска, приостановки или возобновления воспроизведения. Чтобы перейти к предыдущему/следующему видеофайлу, используйте кнопки **/** на пульте дистанционного управления.

Можно также нажать **OK** во время воспроизведения видеофайла. В нижней части проекционного экрана появятся значки управления воспроизведением. Вы можете получить доступ к следующим функциям воспроизведения.

- Пауза или возобновление воспроизведения
- Быстрый поиск назад или вперед
- Выбор предыдущего или следующего видеофайла
- Останов воспроизведения
- Выберите режим воспроизведения: повтор одного/повтор всех
- Отметьте две точки для повторного воспроизведения
- Доступ к списку воспроизведения
- Просмотр информации о текущем файле
- Замедленная перемотка вперед
- Шаг вперед
- Установка соотношения сторон (auto [Авто], 16:9 и 4:3)
- 7 Выберите функцию управления и нажмите **OK**, чтобы активировать ее. Для выхода из определенного режима нажмите кнопку -

#### **Воспроизведение музыки**

#### **Поддерживаемые форматы файлов**

Поддерживаются следующие форматы файлов: .mp3/ .aac/.ogg/.flac

1 Повторите шаги 1 и 2 в режиме Movie Playback (Воспроизведение фильмов), после чего откроется главное меню.
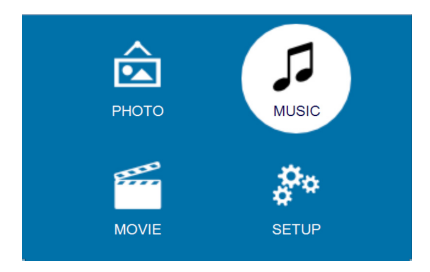

- 2 Используйте **кнопки навигации** и кнопку **OK**, чтобы выбрать следующие медиаплееры.
	- *• MUSIC* (МУЗЫКА): позволяет просматривать и воспроизводить только звуковые файлы.
	- *• MOVIE* (ФИЛЬМЫ): позволяет просматривать и воспроизводить только видеофайлы.
	- *• PHOTO* (ФОТО): позволяет просматривать и воспроизводить только фотографии.
- 3 Выберите режим *MUSIC* (МУЗЫКА), чтобы активировать медиаплеер для доступа к музыкальным файлам.
	- При выборе музыкального плеера отображаются только те музыкальные файлы, которые могут быть воспроизведены.
- 4 Выберите музыкальный файл и нажмите **OK** для воспроизведения.
- 5 В нижней части проекционного экрана появятся значки управления воспроизведением. Вы можете получить доступ к следующим функциям воспроизведения.
	- Пауза или возобновление воспроизведения
	- Быстрый поиск назад или вперед
	- Выбор предыдущего или следующего музыкального файла
	- Останов воспроизведения
	- Выберите режим воспроизведения: повтор одного/повтор всех
	- Отметьте две точки для повторного воспроизведения
	- Отключение звука или восстановление прежней громкости
	- Доступ к списку воспроизведения
	- Просмотр информации о текущем файле Во время воспроизведения музыки можно также использовать кнопку • II на пульте дистанционного управления для запуска, приостановки или возобновления воспроизведения. Чтобы перейти к предыдущему/следующему музыкальному файлу, используйте кнопки **/** на пульте

дистанционного управления.

6 Выберите функцию управления и нажмите **OK**, чтобы активировать ее. Для выхода из определенного режима нажмите кнопку ...

## **Воспроизведение фотографий**

### **Поддерживаемые форматы файлов**

Поддерживаются следующие форматы файлов: .jpeg/.bmp/.png/.gif

1 Повторите шаги 1 и 2 в режиме Movie Playback (Воспроизведение фильмов), после чего откроется главное меню.

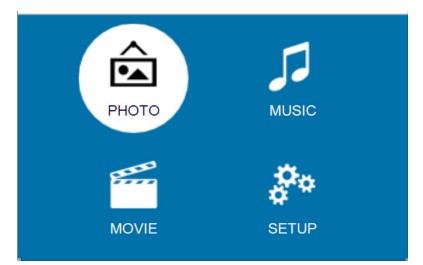

- 2 Используйте **кнопки навигации** и кнопку **OK**, чтобы выбрать следующие медиаплееры.
	- *• MUSIC* (МУЗЫКА): позволяет просматривать и воспроизводить только звуковые файлы.
	- *• MOVIE* (ФИЛЬМЫ): позволяет просматривать и воспроизводить только видеофайлы.
	- *• PHOTO* (ФОТО): позволяет просматривать и воспроизводить только фотографии.
- 3 Выберите режим *PHOTO* (ФОТО), чтобы активировать медиаплеер для доступа к фотографиям.
	- При выборе плеера для просмотра фотографий отображаются только те фотографии, которые могут быть воспроизведены.
- 4 Выберите файл с фотографиями и нажмите **OK**, чтобы запустить слайд-шоу.
- 5 В нижней части проекционного экрана появятся значки управления воспроизведением. Вы можете получить доступ к следующим функциям воспроизведения.
	- Пауза или возобновление воспроизведения
	- Выбор предыдущей или следующей фотографии
	- Останов воспроизведения
	- Выберите режим воспроизведения: повтор одного/повтор всех
	- Воспроизведение музыки
- Доступ к списку воспроизведения
- Просмотр информации о текущем файле
- Поворот фотографии
- Увеличение или уменьшение масштаба фотографии
- Перемещение увеличенного изображения вверх, вниз, влево или вправо

Во время показа слайдов можно также использовать кнопку | на пульте дистанционного управления для запуска, приостановки или возобновления воспроизведения. Чтобы перейти к предыдущей/следующей фотографии, используйте кнопки **| 44/>>** на пульте дистанционного управления.

6 Выберите функцию управления и нажмите **OK**, чтобы активировать ее. Для выхода из определенного режима нажмите кнопку ...

# **6 Изменение настроек**

Этот раздел поможет вам изменить настройки проектора.

## **Изменение параметров изображения**

- 1 Нажмите $\spadesuit$ .
- 2 Выберите *SETUP* (НАСТРОЙКА) и нажмите **OK** для доступа к параметрам настройки.
- 3 Выберите опцию Изображение, а затем используйте кнопки  $\blacklozenge$ , чтобы изменить следующие параметры:
	- *• Picture Mode* (Режим изображения): выбор предустановок цвета для отображения фотографий или видео. Выберите *User* (Пользователь), чтобы настроить следующие параметры:
		- *• Contrast* (Контрастность): установка цветовой контрастности.
		- *• Brightness* (Яркость): установка цветовой яркости.
		- *• Color* (Цвет): установка цветовой насыщенности.
		- *• Sharpness* (Резкость): регулировка резкости изображения.
	- *• Keystone Correction* (Коррекция трапецеидальных искажений): коррекция трапецеидальных искажений для обеспечения прямоугольного или квадратного изображения.
	- *• Digital Zoom* (Цифровой зум): *Увеличение или уменьшение размера проецируемого изображения.*
	- *• Color Temperature* (Цветовая температура): изменение цветовой температуры.
	- *• Aspect Ratio* (Соотн. сторон): установка соотношения сторон экрана.
	- *• Noise Reduction* (Шумоподавление): установка уровня шумоподавления.

## **Настройки звука**

- 1 Нажмите $\spadesuit$ .
- 2 Выберите *SETUP* (НАСТРОЙКА) и нажмите **OK** для доступа к параметрам настройки.
- 3 Выберите опцию Звук, а затем используйте кнопки  $\blacktriangleleft$  , чтобы изменить следующие параметры:
	- *• Sound Mode* (Режим звука): выбор параметров воспроизведения звука при просмотре видео или прослушивании музыки. Выберите *User* (Пользователь), чтобы настроить следующие параметры:
		- *• Treble* (Высокие частоты): установка уровня высоких частот.
		- *• Bass* (Бас): установка уровня низких частот.
	- *• Balance* (Баланс): регулировка баланса для воспроизведения оригинальной звуковой картины фильма или музыки.
	- *• Auto Volume* (Автоматическая регулировка громкости): включение этой функции позволяет сгладить внезапные изменения громкости.
	- *• Surround Sound* (Объемный звук): включение и выключение функции объемного звучания.

## **Настройки языка**

- 1 Нажмите $\spadesuit$ .
- 2 Выберите *SETUP* (НАСТРОЙКА) и нажмите **OK** для доступа к параметрам настройки.
- 3 Выберите пункт *OSD Language* (Язык экранного меню), а затем используйте кнопки  $\langle \rangle$  на пульте дистанционного управления, чтобы выбрать нужный язык для экранного меню.

### **Восстановление настроек по**

### **умолчанию**

- 1 Нажмите $\spadesuit$ .
- 2 Выберите *SETUP* (НАСТРОЙКА) и нажмите **OK** для доступа к параметрам настройки.
- 3 Выберите пункт *Restore Factory Default* (Восст. заводские настр. по умолчанию), а затем нажмите **OK.**
- Следуйте инструкциям на экране, чтобы выполнить сброс или отменить его.

## **Поворот/транспонирование проекционного экрана**

### 1 Нажмите $\spadesuit$ .

- 2 Выберите *SETUP* (НАСТРОЙКА) и нажмите **OK** для доступа к параметрам настройки.
- 3 Выберите пункт *Panel Flip Rotate* (Поворот откидной панели), а затем используйте кнопки / , чтобы повернуть или транспонировать проекционный экран.

## **Настройка таймера сна**

Установите период времени, по истечении которого проектор выключится автоматически.

- 1 Нажмите $\spadesuit$ .
- 2 Выберите *SETUP* (НАСТРОЙКА) и нажмите **OK** для доступа к параметрам настройки.
- 3 Выберите *Sleep Timer* (Таймер сна), а затем используйте кнопки  $\blacklozenge$ , чтобы выбрать период времени (в минутах).

## **Автоматический переход в спящий режим**

Установите период времени бездействия, по истечению которого проектор автоматически выключится.

- 1 Нажмите $\bigtriangleup$ .
- 2 Выберите *SETUP* (НАСТРОЙКА) и нажмите **OK** для доступа к параметрам настройки.
- 3 Выберите *Auto Sleep* (Автопереход в спящий режим), а затем используйте кнопки  $\blacktriangleleft$ , чтобы выбрать период времени (в часах).

## **7 Обслуживание**

## **Очистка**

### **ОПАСНОСТЬ!**

### **Инструкции по очистке!**

Используйте мягкую ткань без ворса. Не используйте жидкие и легковоспламеняющиеся чистящие средства (аэрозоли, абразивные материалы, лаки, спирт и т. д.). Не допускайте попадания влаги внутрь проектора. Не распыляйте на проектор чистящие жидкости.

Осторожно протирайте поверхность изделия. Будьте осторожны, чтобы не поцарапать внешние панели.

### **Очистка объектива**

Для очистки объектива проектора используйте мягкую щетку или специальную бумагу.

### **ОПАСНОСТЬ!**

**Не используйте жидкие чистящие средства!**

Чтобы избежать повреждения пленки объектива, не используйте жидкие чистящие средства.

## **Обновление программного обеспечения**

Чтобы активировать новейшие функции проектора, скачайте последнюю версию ПО на веб-сайте www.philips.com/support.

Перед обновлением программного обеспечения проектора проверьте текущую версию программного обеспечения:

Нажмите кнопку  $\bigcap$ , а затем выберите *SETUP - Info* (НАСТРОЙКА - Свед.).

### **ПРЕДУПРЕЖДЕНИЕ!**

Не выключайте проектор и не извлекайте USB-накопитель во время обновления.

## **Обновление программного обеспечения через USB-накопитель**

- 1 Проверьте наличие новой версии программного обеспечения на www.philips.com/support. Найдите свое устройство (номер модели: NPX442) и перейдите в раздел Software and drivers (ПО и драйверы).
- 2 Загрузите программное обеспечение на USBнакопитель, используя компьютер. Распакуйте загруженный файл программного обеспечения и сохраните его в корневом каталоге USBнакопителя.
	- Убедитесь, что распакованный файл имеет имя GXY\_MELODY.bin или GXY\_MELODY\_64. bin.
- 3 Выключите проектор, затем подключите USBнакопитель к проектору.
- 4 Включите проектор, после чего обновление запустится автоматически. Во время обновления светодиод на проекторе будет мигать.
- 5 Подождите 15 сек. По завершению обновления проектор выключится автоматически.
- 6 Отсоедините USB-накопитель от проектора, а затем включите проектор.

## **Устранение неполадок**

## **Выключение и повторное включение питания**

Если возникнет проблема, которую не удастся устранить методами, указанными в настоящем руководстве, следуйте приведенным ниже инструкциям.

- 1 Выключите проектор, нажав кнопку  $\bigcup$ .
- 2 Подождите как минимум 10 сек.
- 3 Включите проектор, нажав кнопку  $\bigcirc$  один раз.
- 4 Если проблема не будет устранена, обратитесь в центр технического обслуживания или к дилеру.

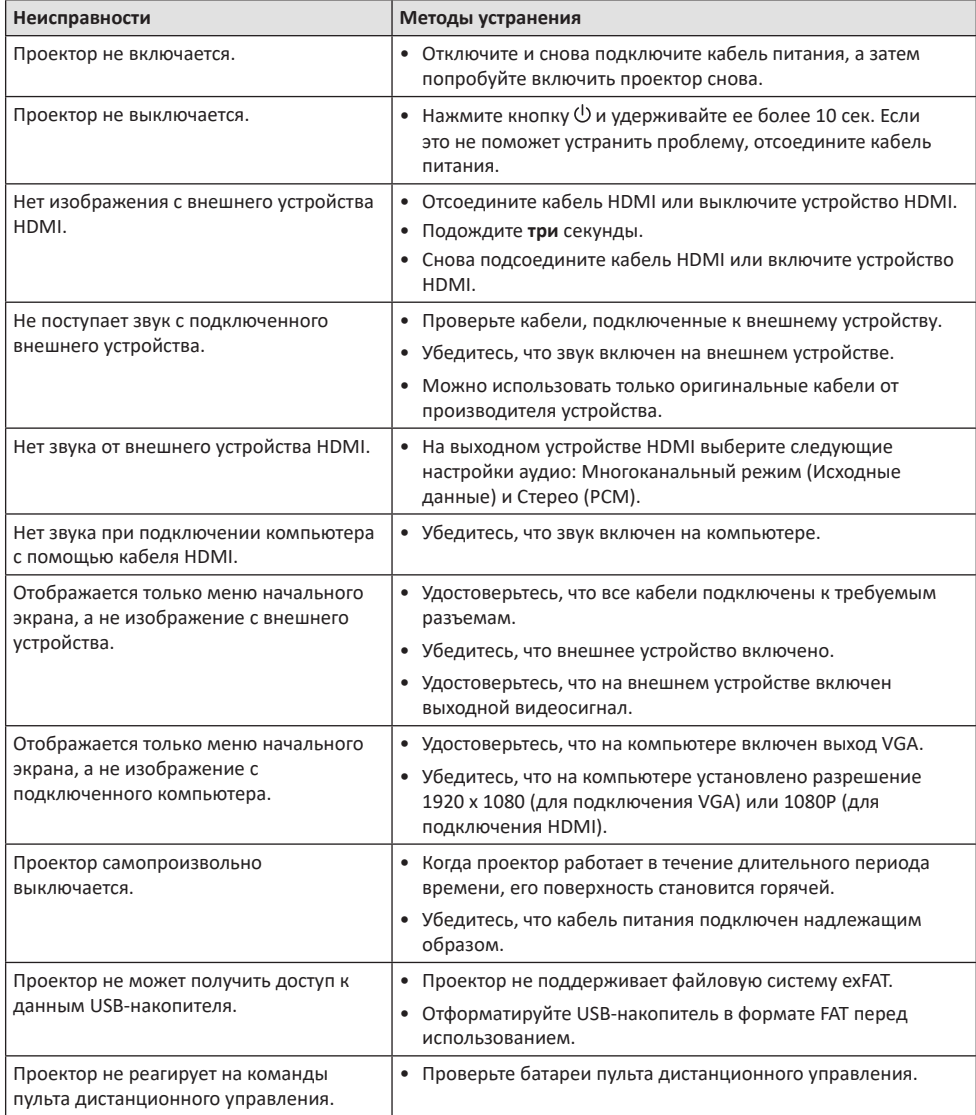

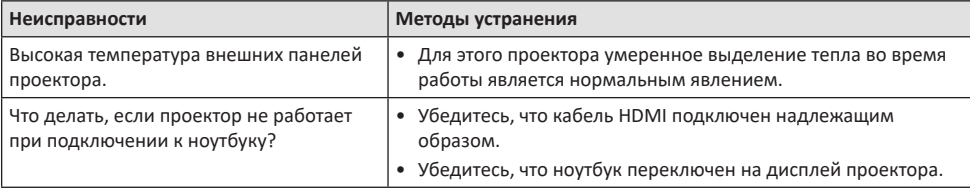

## **8 Приложение**

## **Технические данные**

### **Технология/оптические параметры**

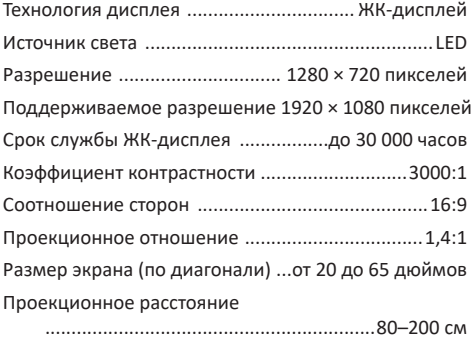

Коррекция трапецеидальных искажений.................... электронная (цифровая)

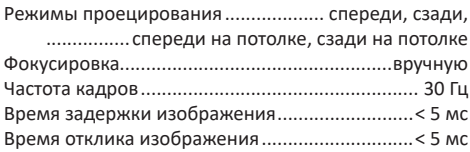

### **Звук**

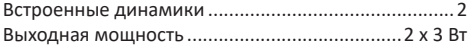

#### **Подключения**

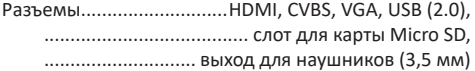

### **Мультимедийный проигрыватель**

- Поддерживаемые форматы видеофайлов ..................................... MP4, RMVB, AVI, RM, MKV
- Поддерживаемые форматы аудиофайлов .................MP3, WMA, OGG, AAC, FLAC, APE, WAV
- Поддерживаемые форматы файлов фотографий....... .............................................................. BMP, PNG, JPEG

### **Питание**

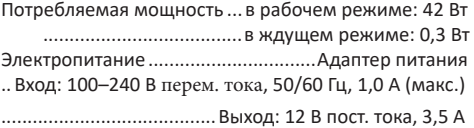

### **Общие сведения об изделии**

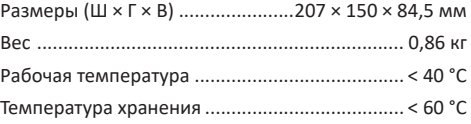

### **Комплект поставки**

Проектор NeoPix Easy 2<sup>+</sup>, пульт дистанционного управления с 2 батареями ААА, адаптер питания переменного тока, штепсельные вилки (стандартов ЕС, Великобритании, США), краткое руководство пользователя

Маркировка СЕ удостоверяет, что изделие соответствует основным требованиям Европейского Парламента и директивам Совета ЕС по электромагнитной совместимости 2014/30/EU и низковольтному оборудованию 2014/35/EU, а также следующим стандартам для информационнотехнологического оборудования: EN 55032:2015, EN 55035:2017, EN 61000-3-2:2014, EN 61000-3- 3:2013, EN 60065:2014+A11:2017 в отношении безопасности, охраны здоровья пользователей и защиты от электромагнитных помех.

С текстом Декларации о соответствии требованиям можно ознакомиться на сайте www.philips.com/projection.

Сохранение окружающей среды в рамках плана устойчивого развития является важной задачей компании Screeneo Innovation SA. Так как компания Screeneo Innovation SA стремится разрабатывать системы, способствующие сохранению окружающей среды, она решила интегрировать экологические принципы в жизненный цикл своих продуктов – от производства и ввода в эксплуатацию до утилизации.

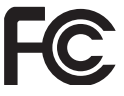

**Заявление Федеральной комиссии по связи (FCC):** обратите внимание, что внесение изменений или модификаций, явным образом не одобренных стороной, несущей ответственность за соответствие стандартам, может лишить пользователя права на эксплуатацию изделия.

Данное изделие было протестировано и признано соответствующим нормативам для цифровых устройств класса В в соответствии с частью 15 регламента FCC. Данный регламент разработан для того, чтобы обеспечить достаточную защиту от вредных помех, возникающих при использовании оборудования в жилых помещениях. Данное оборудование генерирует, использует и может излучать радиочастотную энергию. Оно может создавать помехи для радиосвязи, если при его установке или эксплуатации не соблюдаются инструкции.

Тем не менее, нет никакой гарантии, что помехи не возникнут в каких-либо конкретных случаях установки. Если это устройство вызывает помехи для радио- или телевизионных приемников, что можно легко определить, включив и выключив устройство, вы можете попытаться устранить помехи перечисленными ниже способами.

- Измените ориентацию или местоположение приемной антенны.
- Увеличьте расстояние между данным устройством и приемником.
- Подключите данное устройство к розетке, отличной от той, к которой подключен приемник.
- Обратитесь за помощью к продавцу или опытному специалисту по радио- и телевизионному оборудованию.

Данное устройство соответствует требованиям, изложенным в правилах FCC, часть 15. Эксплуатировать устройство необходимо с учетом следующих двух условий:

- 1 данное устройство не должно вызывать вредные помехи;
- 2 данное устройство должно принимать любые помехи, включая те, которые вызывают сбои в работе.

**Заявление ФКС о воздействии радиационного излучения:** данный передатчик не должен располагаться в непосредственной близости от любых других антенн или передатчиков или работать совместно с ними. Данное устройство соответствует ограничениям FCC на радиочастотное излучение в неконтролируемой среде.

Данное устройство должно устанавливаться и использоваться на расстоянии не ближе 20 см от человеческого тела.

Идентификатор ФКС: 2ASRT-NPX442

#### **Соответствие нормативным требованиям Канады**

Данное устройство соответствует промышленным стандартам Канады CAN ICES-3 (B)/NMB-3(B)

**Заявление о соответствии требованиям RSS-Gen и RSS-247:** данное устройство соответствует требованиям спецификации радиостандартов (RSS) Министерства промышленности Канады.

Эксплуатировать устройство необходимо с учетом следующих двух условий:

- 1 Данное устройство не должно создавать вредные помехи и
- 2 должно принимать любые помехи, включая те, которые могут вызвать сбои в работе устройства.

**Заявление о воздействии радиационного излучения:** данное устройство соответствует исключению из обычных критериев оценки в разделе 2.5 RSS102. Пользователи могут получить информацию об уровнях воздействия радиочастотного излучения и нормах соответствия, принятых в Канаде.

Данное устройство должно устанавливаться и использоваться на расстоянии не ближе 20 см от человеческого тела.

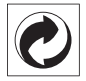

**Упаковка:** наличие экологического логотипа (зеленая точка) означает, что компания принимает участие в утвержденной программе национальной организации по улучшению технологии переработки упаковки и инфраструктуры утилизации. Пожалуйста, соблюдайте правила сортировки, установленные на местном уровне для этого вида отходов.

**Батареи:** если изделие содержит батареи, они должны быть утилизированы в соответствующем пункте сбора.

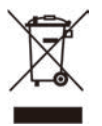

**Изделие:** символ перечеркнутого мусорного бака указывает, что это изделие относится к классу электрического и электронного оборудования. Согласно европейскими правилам, пользователи должны утилизировать такие изделия отдельно от бытовых отходов следующим образом:

- в точках продаж (в случае приобретения аналогичного оборудования);
- в доступных локальных пунктах сбора отходов (в центрах селективного сбора и т. д.).

Таким образом вы можете принять участие в переработке электрического и электронного оборудования, что будет способствовать защите окружающей среды и охране здоровья людей.

Бумажная и картонная упаковка может быть использована для вторичной переработки. Отправьте пластиковую упаковку на переработку или утилизируйте ее как непригодные для повторного использования отходы, в зависимости от требований в вашей стране.

**Торговые марки:** упомянутые ссылки в данном руководстве являются товарными знаками соответствующих компаний. Отсутствие товарных знаков ® и ™ не означает, что эти специальные термины являются независимыми товарными знаками. Другие названия продуктов упоминаются в настоящем документе только для идентификации и могут являться товарными знаками соответствующих владельцев. Компания Screeneo Innovation SA отказывается от любых прав на эти торговые марки.

Компания Screeneo Innovation SA и ее филиалы не несут ответственности за ущерб, убытки или расходы, понесенные покупателями данного продукта или третьими сторонами в результате несчастных случаев, ненадлежащего или нецелевого использования этого продукта, его несанкционированной модификации или ремонта, а также несоблюдения инструкций по эксплуатации и техническому обслуживанию, которые были предоставлены компанией Screeneo Innovation SA.

Компания Screeneo Innovation SA не несет ответственности за любые повреждения или неполадки, возникшие из-за использования любых принадлежностей или расходных материалов, отличных от тех, которые указаны в качестве оригинальных продуктов компании Screeneo Innovation SA/PHILIPS или продуктов одобренных компанией Screeneo Innovation SA/PHILIPS.

Компания Screeneo Innovation SA не несет ответственности за любой ущерб в результате электромагнитных помех, которые возникают при использовании каких-либо интерфейсных кабелей, отличных от оригинальных продуктов Screeneo Innovation SA/PHILIPS.

Все права защищены. Никакая часть настоящего документа не может быть воспроизведена, сохранена в поисковой системе или передана в любой форме или любыми средствами, такими как электронное, механическое, фотографическое копирование и т. п., без предварительного письменного разрешения компании Screeneo Innovation SA. Информация, содержащаяся в данном документе, предназначена только для использования с данным изделием. Компания Screeneo Innovation SA не несет ответственности за применение данной информации к другим устройствам.

Данное руководство пользователя не является юридическим договором.

В настоящем документе могут быть ошибки, опечатки и изменения. Все права защищены. © 2019 Screeneo Innovation SA.

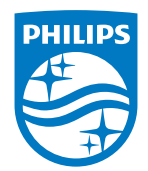

PHILIPS and the PHILIPS' Shield Emblem are registered trademarks of Koninklijke Philips N.V. used under license. This product was brought to the market by Screeneo Innovation SA., further referred to in this document as Screeneo Innovation SA., and is the manufacturer of the product. 2020 © Screeneo Innovation SA. All rights reserved.

**Headquarters:** Screeneo Innovation SA.

Route de Lully 5C 1131 - Tolochenaz – Switzerland www.philips.com/welcome

**NeoPix Easy 2<sup>+</sup> RU**